Departamento de Ingeniería Mecánica y de Materiales

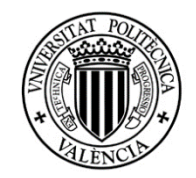

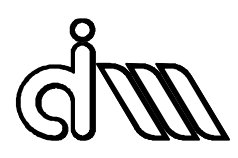

Trabajo Fin de Máster en Ingeniería Mecánica

DESARROLLO E IMPLEMENTACIÓN DE HERRAMIENTAS NUMÉRICAS BASADAS EN ANSYS PARA LA SIMULACIÓN ACÚSTICA DE DISPOSITIVOS DE CONTROL DE RUIDO EN VEHÍCULOS. APLICACIÓN A SILENCIADORES DE ESCAPE REACTIVOS.

*Presentado por*: D. Juan Diego Mohedano Ortega

*Dirigido por*: Dr. D. Francisco David Denia Guzmán

Valencia, septiembre de 2016

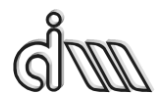

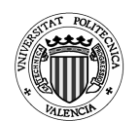

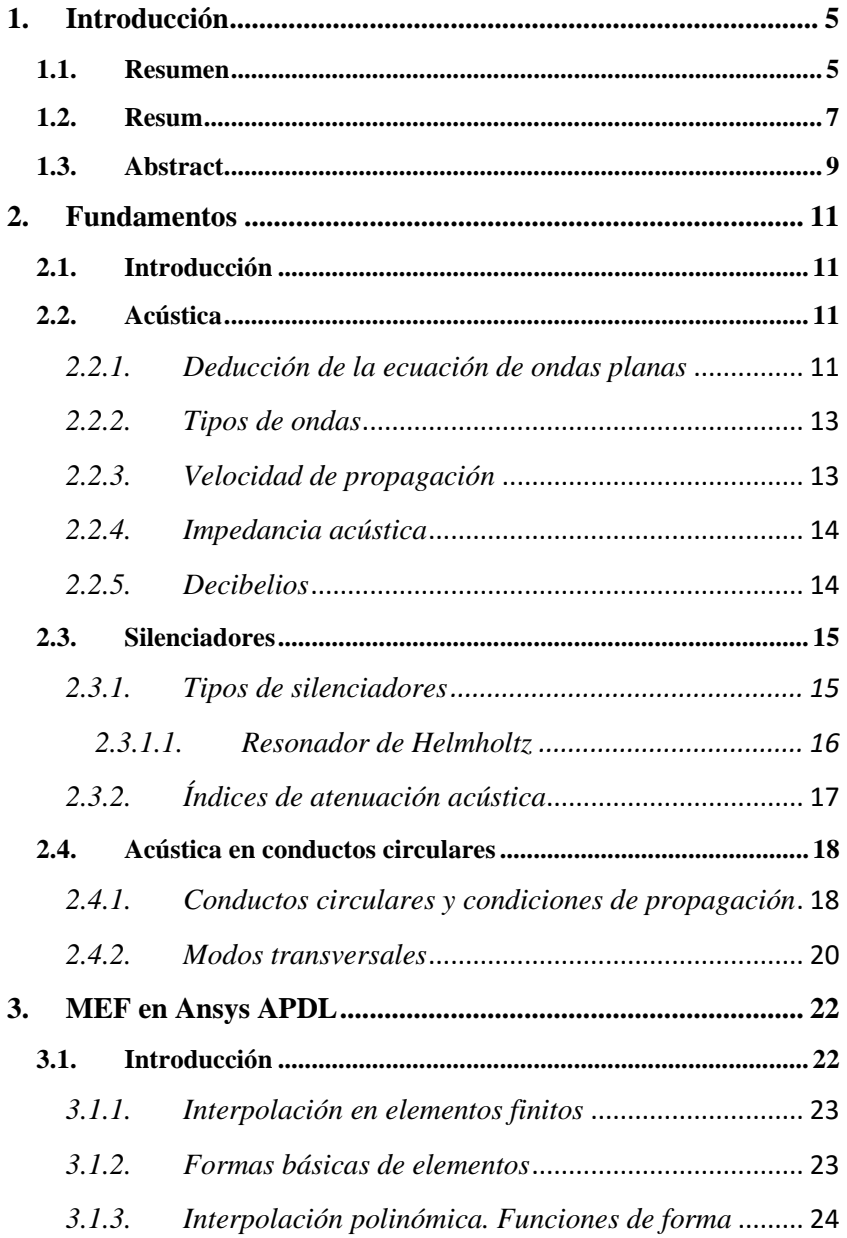

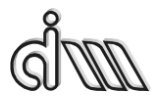

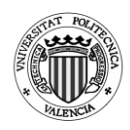

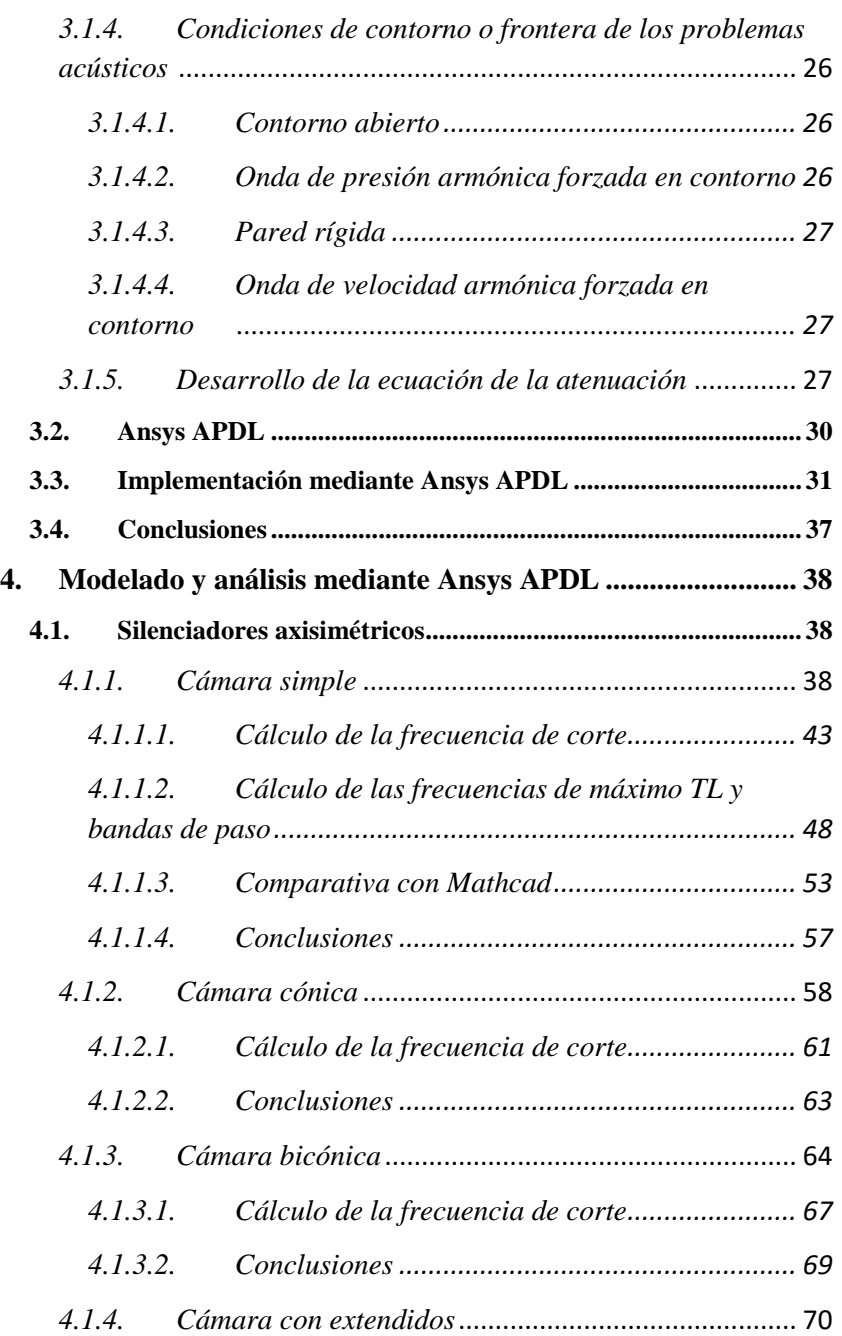

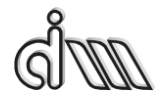

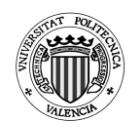

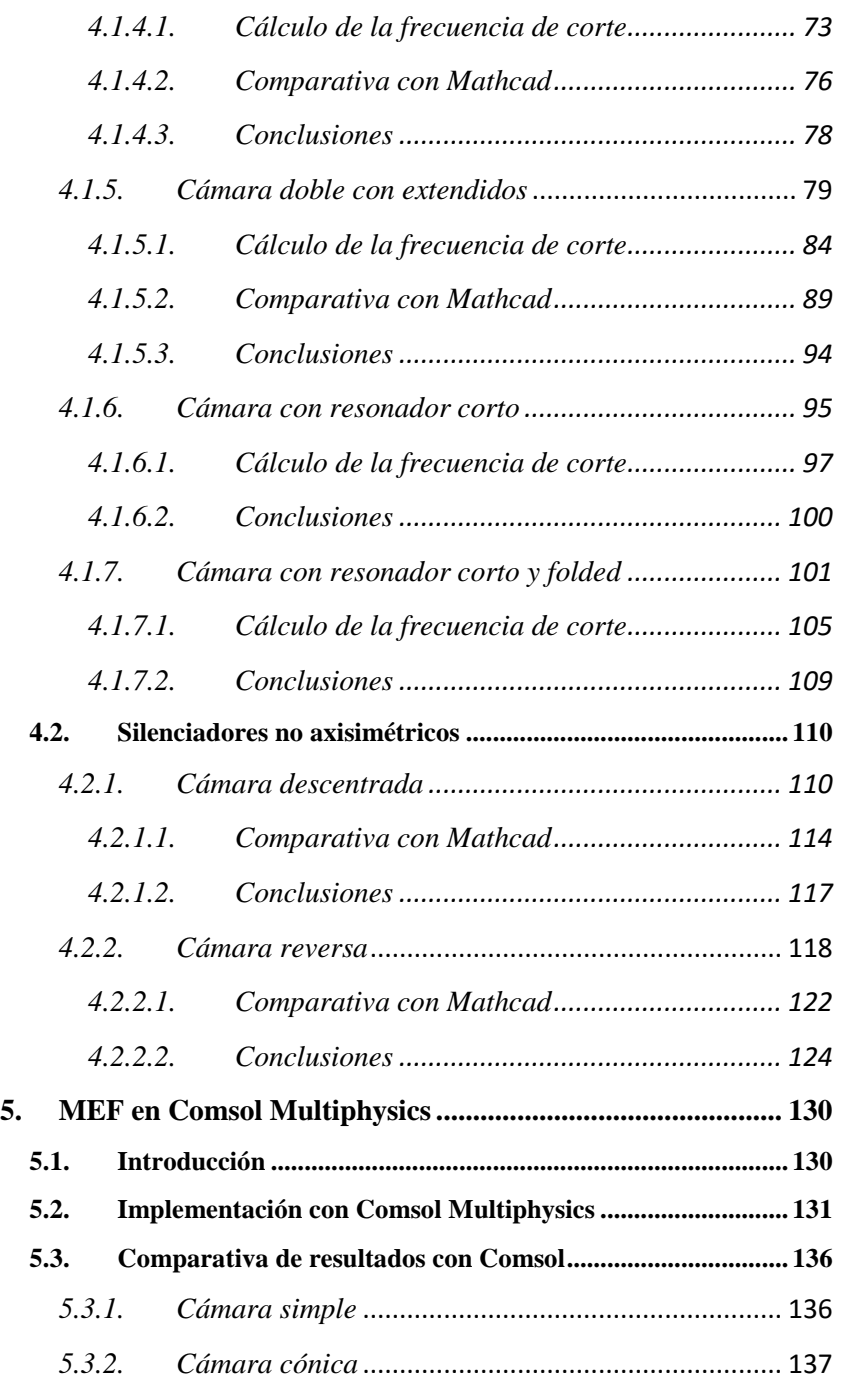

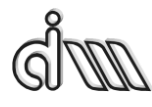

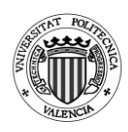

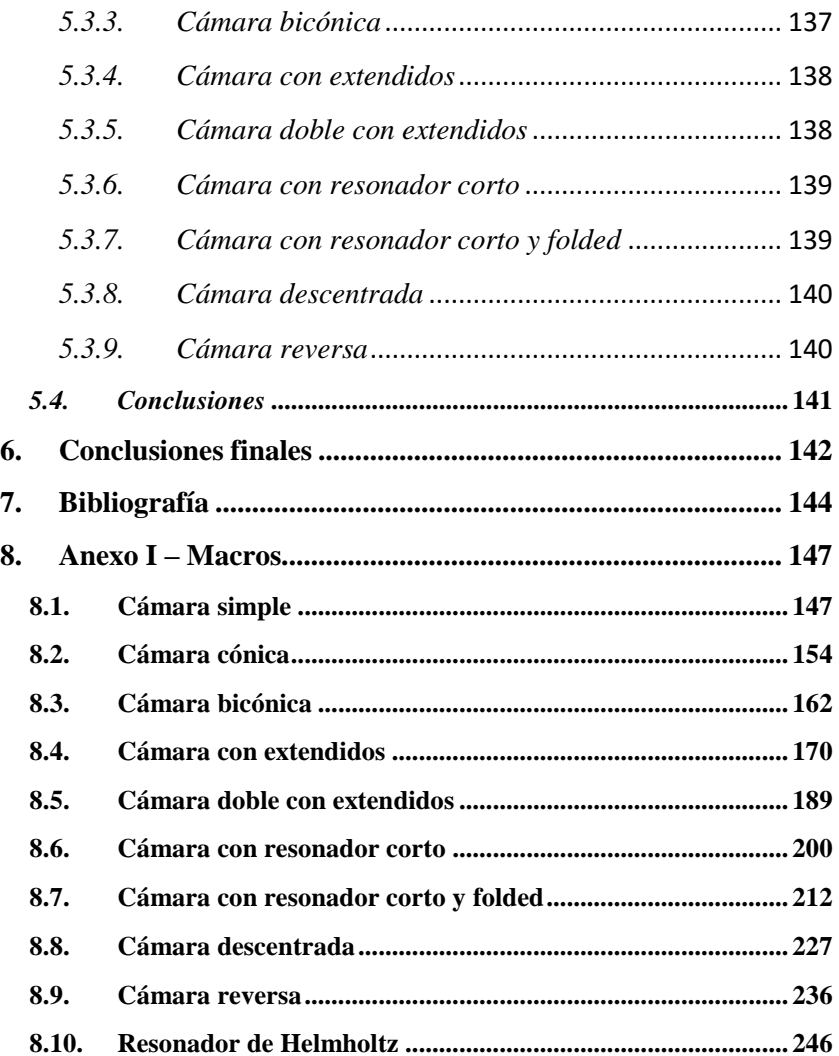

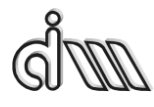

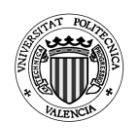

## <span id="page-5-1"></span><span id="page-5-0"></span>**1. Introducción**

#### **1.1. Resumen**

El presente Trabajo Fin de Máster se centra en la parametrización de silenciadores de distintas formas y geometrías con el objetivo de agilizar el trabajo y los análisis de su comportamiento acústico. Programas de elementos finitos como Ansys APDL nos permiten realizar análisis muy correctos y potentes y son comúnmente usados en grandes empresas. Sin embargo, la falta de una interfaz gráfica cómoda hace de cada análisis un largo trabajo con posibilidad de cometer errores que hagan aumentar el tiempo de cálculo y por lo tanto se reduzcan la cantidad de posible análisis a realizar. Por suerte, Ansys APDL permite la importación de macros con las que se pueden parametrizar estos silenciadores, de modo que, una vez realizadas las macros, tan solo habrá que cambiar el valor de las geometrías y llamar a la función.

El grupo de investigación en el que se enmarca el presente Trabajo Fin de Máster tiene una amplia experiencia en el modelado y caracterización experimental del comportamiento acústico del sistema de escape en motores de combustión interna alternativos.

En las últimas décadas, se ha llevado a cabo un trabajo exhaustivo en relación al desarrollo, implementación y validación de herramientas computacionales basadas en soluciones analíticas tridimensionales de la ecuación de ondas para reducir el coste computacional, si bien su aplicabilidad queda relegada a configuraciones relativamente simples desde un punto vista geométrico [1-6].

Con el fin de eliminar dichas limitaciones geométricas, el grupo de investigación también ha dedicado especial atención al desarrollo de herramientas generales basadas en elementos finitos para considerar casos más complejos, como por ejemplo la presencia de altas temperaturas, gradientes térmicos y flujo medio [7-9].

Dado el elevado coste computacional de las técnicas numéricas tales como el Método de Elementos Finitos [10], es destacable también el interés en modelos híbridos analiticonuméricos que reduzcan dicho coste en términos de cálculo en el estudio de casos complejos [11,12].

Si bien la atenuación acústica viene dada en gran medida por los silenciadores de la línea de escape, otros dispositivos tales como los catalizadores y los filtros

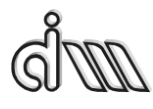

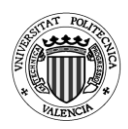

de partículas también tienen una influencia relevante. Por este motivo, en los últimos años se han desarrollado modelos y herramientas para la adecuada caracterización acústica de dichos dispositivos [13-15].

En primer lugar, en este trabajo se expondrá brevemente la teoría acústica y un pequeño estudio sobre sus variables. También la aplicación de la teoría acústica para conocer los índices de atenuación acústica de los silenciadores, los tipos de silenciadores y el funcionamiento de los mismos. Además, una pequeña explicación de los fenómenos de propagación acústica en conductos circulares y el comportamiento de los modos transversales en los silenciadores.

Más adelante continuaremos con el funcionamiento del programa Ansys APDL. Una breve descripción para conocer este programa y un tutorial para explicar el funcionamiento de una de las macros realizadas en este trabajo y como se han implementado.

El modelado y análisis de la atenuación de los distintos silenciadores y para las distintas geometrías se situará en un apartado propio junto con el análisis de la frecuencia de corte y la comparativa de resultados obtenidos en Ansys con los obtenidos mediante Mathcad. Sin embargo, no se ha podido realizar esta comparativa para todos los tipos de silenciadores. Por otro lado, en el caso de la cámara simple se ha podido calcular las frecuencias de máximo TL y de bandas de paso.

Con el objetivo de ser más consistentes con nuestros resultados se ha comprobado una geometría de cada silenciador mediante el programa Comsol Multiphysics. Previamente se hará una pequeña introducción al programa y de los procedimientos utilizados para calcular la atenuación de un silenciador con Comsol Multiphysics.

Por último, se expondrán unas conclusiones generales sobre el trabajo y las posibles aplicaciones en el futuro.

Palabras clave: elementos finitos, acústica, silenciadores reactivos, control de ruido, Ansys, lenguaje paramétrico.

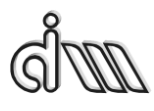

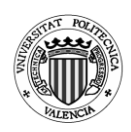

#### **1.2. Resum**

<span id="page-7-0"></span>En el present Treball de Fi de Màster es realitza la parametrització dels silenciadors de distintes formes i geometries amb l'objectiu d'agilitzar el treball i les anàlisis del seu comportament acústic. Programes d'elements finits com Ansys APDL ens permeten realitzar anàlisis precisos i potents i són comunament utilitzats en grans empreses. No obstant, la manca d'una interfase gràfica fa de cada anàlisi un llarg treball amb possibilitats de cometre errades que fan augmentar el temps de càlcul i per tant es redueixen la quantitat de posibles anàlisis a realitzar. Per sort, Ansys APDL permet la importació de macros amb les que es poden parametritzar aquests silenciadors, de manera que una vegada realitzades les macros, només s'haurà de canviar el valor de les geometries i cridar a la funció.

El grup d'investigació en el que s'enmarca el present Treball Fi de Màster te una amplia experiència en el modelatge i caracterització experimental del comportament acústic del sistema d'escapament en motors de combustió interna alternatius.

En les últimes dècades s'ha portat a terme un treball exhaustiu en relació al desenvolupament, implementació i validació de eines computacionals basades en solucions analítiques tridimensionals de l'equació d'ones per a reduir el cost computacional, si be la seua aplicabilitat queda relegada a configuracions relativament simples des del punt de vista geomètric [1-6].

Amb la finalitat d'eliminar dites limitacions geomètriques, el grup d'investigació també ha dedicat atenció al desenvolupament d'eines generals basades en elements finits per a considerar casos mes complexos, com per exemple la presencia d'altes temperatures, gradients tèrmics i flux mig [7-9].

Donat l'elevat cost computacional de les tècniques numèriques tals com el Mètode d'Elements Finits [10], es a destacar també l'interés en models híbrids analític-numérics que reduisquen l'esmentat cost en termes de càlcul en l'estudi de casos complexos [11,12].

Si be l'atenuació acústica ve donada en gran mesura pels silenciadors de la linea d'escapada, altres dispositius tal com els catalitzadors i els filtres de partícules també tenen una influència rellevant. Per aquest motiu, en els últims anys s'han desenvolupat models i eines per a l'adecuada caracterització acústica de dits dispositius [13-15].

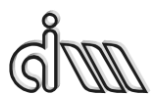

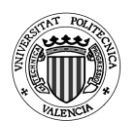

En primer lloc, en aquest treball s'exposarà breument la teoria acústica i un breu estudi sobre les seves variables. També l'aplicació de la teoria acústica per a conèixer els índexs d'atenuació acústica dels silenciadors, els tipus de silenciadors i el seu funcionament. A més, una explicació dels fenòmens de propagació acústica en conductes circulars i el comportament dels modes transversals als silenciadors.

Més endavant continuarem amb el funcionament del programa Ansys APDL. Una breu descripció per a conèixer aquest programa i un tutorial per a explicar el funcionament d'una de les macros realitzades en aquest treball i com s'han implementat.

El modelat i anàlisi de l'atenuació dels distints silenciadors i per a les distintes geometries es situarà en un apartat propi junt amb l'anàlisi de la freqüència de tall i la comparativa dels resultats obtinguts en Ansys amb els obtinguts mitjançant Mathcad. No obstant, no s'ha pogut realitzar aquesta comparativa per a tots els silenciadors. D'altra banda, per al cas de la càmera simple s'ha pogut calcular les freqüències de màxim TL i de bandes de pas.

Amb l'objectiu de ser més consistents amb els nostres resultats, s'ha comprovat una geometria de cada silenciador mitjançant el programa Comsol Multiphysics. Prèviament es farà una petita introducció al programa i als seus procediments utilitzats per a calcular l'atenuació del silenciador amb Comsol Multiphysics.

Per últim, s'exposaran unes conclusions generals sobre el treball i les possibles futures aplicacions.

Paraules claus: elements finits, acústica, silenciadors reactius, control de soroll, Ansys, llenguatge paramétric.

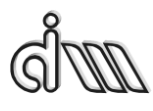

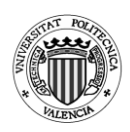

#### **1.3. Abstract**

<span id="page-9-0"></span>The present postgraduate dissertation carries out the parametrization of silencers in different shapes and sizes with the aim of speeding up the work and the analysis of their acoustic behaviour. Finite element programs such as Ansys APDL allow us to carry out tests that are very accurate and powerful and are commonly used in companies. However, the lack of a suitable graphical interface involves a tedious work with the possibility of making errors that will cause an increase in the calculation times and therefore reduce the quantity of the possible analysis to be carried out. Fortunately, Ansys APDL allows to import macros which can parameterize these silencers, so that, once the macros are carried out, it will only be necessary to change the value of the geometries and to call the function.

The research group to which this Master's Thesis belongs has a wide experience in the modeling and experimental characterization of the acoustic behavior of the exhaust system of internal combustion engines.

In the past few decades, exhaustive work has been carried out in relation to the development, implementation and validation of computational tools based on three-dimensional analytical solutions of the wave equation to reduce the computational cost, although the validity of this approach is only possible with relatively simple configurations from a geometrical perspective [1-6].

In order to eliminate these geometrical limitations, the research group has also devoted special attention to the development of general tools based on the finite element method to consider more complex cases, for example, the presence of high temperatures, thermal gradients and mean flow [7-9].

Given the high computational cost of the numerical techniques such as the Finite Element Method [10], it is important to develop analytical and numerical hybrid models which would reduce the aforementioned computational effort in the study of complex cases [11,12].

While the acoustic attenuation is determined largely by the mufflers of the exhaust line, other devices such as catalysts and particulate filters also have a significant influence. For this reason, models and tools have been developed for proper acoustic characterization of such devices in previous years [13-15].

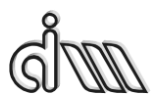

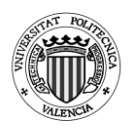

Firstly, this thesis will briefly expand on acoustic theory and the more relevant variables. Also, the application of acoustic theory to determine the acoustic attenuation of the silencers, the types of silencers and their performance. Furthermore, this thesis will provide some information related to the acoustic propagation phenomenon in circular pipes and the behavior of the transversal modes in the silencers.

Later, we will continue with the operation of the program Ansys APDL, including a brief description in order to know how this program works and a tutorial to explain the operation of one of the macros carried out in this thesis and also how they have been implemented.

The study and analysis of the attenuation curves of different silencers and for a number of geometries will be placed in a specific section together with the analysis of the cutoff frequency and the comparative of results obtained in Ansys with those obtained by Mathcad. However, it has not been possible to carry out this comparison for all types of silencers. On the other hand, in the case of the simple chamber, it has been possible to calculate the frequencies of maximum TL and pass bands.

With the aim to be more consistent with our results, the geometry of each silencer has been checked by means of the program Comsol Multiphysics. Previously a small introduction to the program will be presented and the procedures used to calculate the attenuation of a silencer with Comsol Multiphysics will be discussed.

Finally, some general conclusions of the work will be presented and the possible applications in the future will be briefly described.

Key words: finite elements, acoustic, reactive silencers, Ansys, parametric language.

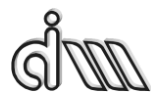

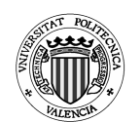

## <span id="page-11-1"></span><span id="page-11-0"></span>**2. Fundamentos**

### **2.1. Introducción**

En este capítulo se tratará de dar una entrada a la teoría acústica, las variables que aparecen en su estudio, los modos de propagación existentes y la medición del sonido dependiendo de la magnitud física que se desee conocer.

También se hará una breve entrada a los silenciadores con el motivo de conocer los distintos tipos y el funcionamiento de los mismos.

#### **2.2. Acústica**

<span id="page-11-2"></span>La acústica es la ciencia que estudia el sonido y la propagación de éste en regiones abiertas y cerradas. El sonido se produce por una perturbación local por una variación de la presión en un medio elástico que puede comprimirse y se propaga a través de un fluido en forma de ondas mecánicas. Esta propagación también afectará a la densidad, condensación, desplazamiento y velocidad de las partículas [16].

Para que el sonido se propague es necesaria la existencia de un medio donde las moléculas que vibren sean percibidas como una onda sonora. Por lo tanto, el sonido se propaga al propagarse esa vibración a las moléculas en reposo siguientes de ese mismo fluido.

El ser humano es incapaz de percibir cualquier tipo de perturbación, en base a la frecuencia o longitud de onda podemos distinguir:

- Infrasonidos (0 Hz < f < 20 Hz) o (17 m <  $\lambda$ ) para  $c = 340$  m/s.
- Sonido audible (20 Hz  $\leq$  f  $\leq$  20 kHz) o (0.017 m  $\leq$   $\lambda$   $\leq$  17 m) para  $c =$ 340 m/s.
- Ultrasonidos (f > 20 Hz) o ( $\lambda$  < 0.017 m) para  $c = 340$  m/s.

### *2.2.1.Deducción de la ecuación de ondas planas*

<span id="page-11-3"></span>En primer lugar, se linealiza la ecuación dinámica:

$$
-\frac{\partial p}{\partial x}dx dS = \rho_T dx dS \frac{du_T}{dt} \to -\frac{\partial p}{\partial x} = \rho_T \frac{du_T}{dt} \quad (2.1)
$$

La velocidad del medio de propagación es nula, por lo tanto:

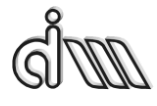

DEPARTAMENTO DE INGENIERÍA MECÁNICA Y DE MATERIALES MÁSTER EN INGENIERÍA MECÁNICA

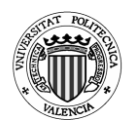

$$
\begin{cases} u_T = u_0 + u \\ u_0 = 0 \end{cases} \rightarrow -\frac{\partial p}{\partial x} = \rho_0 \frac{\partial u}{\partial t} \text{ (2.2)}
$$

Se linealiza la ecuación de continuidad:

$$
\left( \left( \rho_T u + \frac{\partial \rho_T u}{\partial x} \right) - \rho_T u \right) dS = -\frac{\partial \rho_T}{\partial t} dx dS \rightarrow \frac{\partial \rho_T u}{\partial x} = -\frac{\partial \rho_T}{\partial t} \quad (2.3)
$$

$$
\rho_0 \frac{\partial u}{\partial x} = -\frac{\partial \rho}{\partial t} \quad (2.4)
$$

Por último, se linealiza la ecuación de estado:

$$
p_T = p_T(\rho_T) \to p_0 + p = p_0 + \frac{dp_T}{d\rho_T}(\rho_T - \rho_0) \to p = \frac{dp_T}{d\rho_T} \rho = c^2 \rho \quad (2.5)
$$

Introducimos (2.5) en (2.4):

$$
\rho_0 \frac{\partial u}{\partial x} = -\frac{1}{c^2} \frac{\partial p}{\partial t} \quad (2.6)
$$

Se deriva con respecto al tiempo:

$$
\rho_0 \frac{\partial^2 u}{\partial x \partial t} = -\frac{1}{c^2} \frac{\partial^2 p}{\partial t^2} \quad (2.7)
$$

Se deriva (2.2) con respecto a x:

$$
-\frac{\partial^2 p}{\partial x^2} = \rho_0 \frac{\partial^2 u}{\partial t \partial x} \quad (2.8)
$$

Combinando (2.7) con (2.8) se obtendrá la ecuación de ondas:

$$
\frac{\partial^2 p}{\partial x^2} = -\frac{1}{c^2} \frac{\partial^2 p}{\partial t^2} \quad (2.9)
$$

En el caso de que la velocidad del medio de propagación no sea nula, es decir, si  $u_0 \neq 0$ :

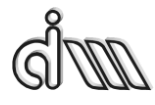

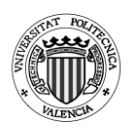

$$
\frac{\partial^2 p}{\partial x^2} = -\frac{1}{c^2} \frac{D^2 p}{Dt^2} \rightarrow \left(1 - \frac{u_0^2}{c^2}\right) \frac{\partial^2 p}{\partial x^2} = \frac{1}{c^2} \frac{\partial^2 p}{\partial t^2} + \frac{2u_0}{c^2} \frac{\partial^2 p}{\partial x \partial t} \tag{2.10}
$$

### *2.2.2.Tipos de ondas*

<span id="page-13-0"></span>Dependiendo de la dirección de desplazamiento de las moléculas tenemos distintos tipos de ondas:

- Ondas transversales: la dirección de desplazamiento de las moléculas es perpendicular a la propagación de la perturbación.
- Ondas longitudinales: la dirección de desplazamiento de las moléculas es la misma que la de propagación de la perturbación.

Dependiendo del sentido en el que se desplaza una onda podemos encontrar:

 Ondas progresivas: se propagan en el sentido creciente de la coordenada.

$$
p(x,t) = p_0 \cos(\omega t - kx + \varphi_1) \tag{2.11}
$$

 Ondas regresivas: se propagan en el sentido decreciente de la coordenada.

$$
p(x,t) = p_0 \cos(\omega t + kx + \varphi_2) \quad (2.12)
$$

Por lo tanto, la solución de la ecuación de la ondas para  $u_0 = 0$  se escribe como:

$$
p(x,t) = A\cos(\omega t - kx + \varphi_1) + B\cos(\omega t + kx + \varphi_2)
$$
 (2.13)

Aunque por comodidad se suele escribir de forma compleja:

$$
p(x,t) = Ae^{j(\omega t - kx + \varphi_1)} + Be^{j(\omega t + kx + \varphi_1)}
$$
  
=  $\hat{A}e^{j(\omega t - kx)} + \hat{B}e^{j(\omega t + kx)}$  (2.14)

#### *2.2.3.Velocidad de propagación*

<span id="page-13-1"></span>La velocidad de propagación o velocidad de onda es el nombre que recibe la velocidad a la que se propagan las ondas en el espacio. Las ecuaciones que definen la velocidad de propagación dependiendo del medio son las siguientes:

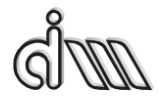

DEPARTAMENTO DE INGENIERÍA MECÁNICA Y DE MATERIALES MÁSTER EN INGENIERÍA MECÁNICA

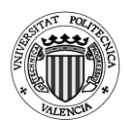

- Gas:  $c = \sqrt{\frac{\gamma RT}{M_{av}}}$  $\frac{m}{M_m}$  (2.15)
- Líquido:  $c = \sqrt{\frac{K}{2}}$  $\frac{\pi}{\rho_0}$  (2.16)
- Sólido:

o Medio homogéneo tridimensional

$$
c_p = \sqrt{\frac{E(1-v)}{\rho_0(1+v)(1-2v)}}; c_s = \sqrt{\frac{G}{\rho_0}} (2.17); (2.18)
$$
  
 
$$
\circ \quad \text{Sólidos longitudinales } c_1 = \sqrt{\frac{E}{\rho_0}} (2.19)
$$

### *2.2.4.Impedancia acústica*

<span id="page-14-0"></span>La impedancia acústica es la oposición de un medio a la propagación de las ondas. La impedancia del medio de propagación para una onda plana progresiva es:

$$
Z_0 = \rho_0 c \ (2.20)
$$

La impedancia abarca cualquier medio de propagación, igual que las ondas tridimensionales. Para estos casos, la impedancia puede tener una parte real  $R_A$ y una imaginaria X<sup>A</sup> dependientes de la frecuencia.

La unidad de medida de la impedancia acústica es el rayl.

$$
1\,rayl=1\frac{kg}{m^2s}
$$

#### *2.2.5.Decibelios*

<span id="page-14-1"></span>Debido al alto rango de sonido audible por el ser humano es común el uso de escalas logarítmicas para la cuantificación del sonido y su medida. Además, al oído humano se le supone cierta similitud con una función logarítmica, ya que posee una respuesta subjetiva no lineal. Las definiciones son:

Nivel de presión sonora

$$
L_p = 10 \log \left(\frac{P_{eff}}{P_{ref}}\right)^2 = 20 \log \left(\frac{P_{eff}}{P_{ref}}\right) dB \qquad P_{ref} = 20 \cdot 10^{-6} Pa \quad (2.21)
$$

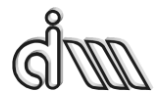

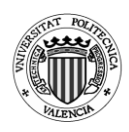

Nivel de intensidad sonora

$$
L_{I} = 10log\left(\frac{I}{I_{ref}}\right)dB \qquad I_{ref} = 10 \cdot 10^{-12} W_{/m^{2}}
$$
 (2.22)

Nivel de potencia sonora

$$
L_W = 10log\left(\frac{Pot}{Pot_{ref}}\right) dB \qquad Pot_{ref} = 10 \cdot 10^{-12}W \tag{2.23}
$$

#### **2.3. Silenciadores**

<span id="page-15-0"></span>Un silenciador es un dispositivo cuya finalidad es la de reducir el nivel sonoro conectándolo por ejemplo al escape de un motor en el caso de la automoción.

#### *2.3.1.Tipos de silenciadores*

<span id="page-15-1"></span>En base al principio que origina la atenuación podemos encontrar [17]:

 Silenciadores reactivos: gracias a los cambios de sección y geometrías se producen fenómenos de reflexión que hacen que parte de la energía incidente retorne a la fuente. Ejemplo: cámara de expansión simple, cámara reversa, etc.

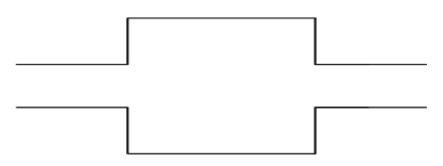

*Fig. 2.1: Silenciador reactivo. Cámara simple.*

 Silenciadores resonadores: basan su funcionamiento en poseer zonas geométricas en las que el fluido pueda llegar a entrar en resonancia y de esta forma logre absorber mucha energía que se está transmitiendo y no permita que se propague hasta la salida del mismo. Ejemplo: cámara con extendidos, resonador de Helmholtz.

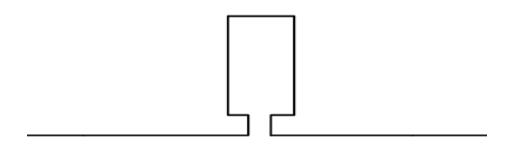

*Fig. 2.2: Silenciador resonador. Resonador de Helmholtz.*

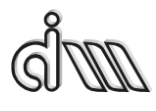

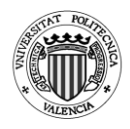

 Silenciadores disipativos o resistivos: basan su funcionamiento en el uso de materiales absorbentes normalmente en forma de fibra como fibra de vidrio o lanas metálicas. Suelen tener tubos perforados o placas que producen una disipación extra. Los materiales absorbentes hacen que gran parte de la energía se disipe en forma de calor.

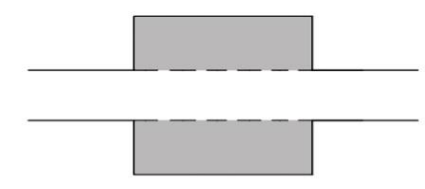

*Fig. 2.3: Silenciador disipativo.*

## *2.3.1.1. Resonador de Helmholtz*

<span id="page-16-0"></span>El resonador de Helmholtz permite atenuar la transmisión acústica en un margen de frecuencias muy pequeñas. Consiste en un volumen de aire constante dentro de una cavidad rígida con un volumen V y un cuello de área S y longitud L. En base a las dimensiones del mismo, el aire resuena a cierta frecuencia cuando incide sobre el cuello [18].

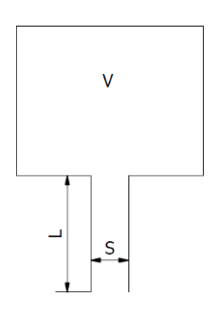

*Fig. 2.4: Resonador de Helmholtz.*

Estos resonadores se suelen modelizar como un sistema masa-muelle, ya que cuando es mucho más grande la longitud de onda  $\lambda$  que la dimensión de L,  $\sqrt{S}$ y  $\sqrt[3]{V}$  el aire del volumen de la cavidad actuaría como un muelle con una constante elástica *k* conectado a una masa *m* que sería el aire en el cuello del resonador. Al tener un sistema de Masa-Muelle se tiene una frecuencia de resonancia a la cual se produce el pico de absorción [19].

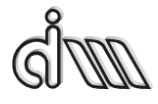

DEPARTAMENTO DE INGENIERÍA MECÁNICA Y DE MATERIALES MÁSTER EN INGENIERÍA MECÁNICA

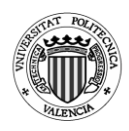

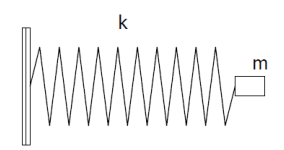

*Fig. 2.5: Sistema Masa-Muelle.*

La frecuencia de resonancia del resonador viene definida según la ecuación:

$$
f = \frac{c}{2\pi} \sqrt{\frac{S}{V \cdot L}} \quad (2.24)
$$

# *2.3.2.Índices de atenuación acústica*

<span id="page-17-0"></span>Los distintos índices que se utilizan para describir la atenuación sonora de los silenciadores son los siguientes:

 Índice de pérdidas de inserción (IL): este índice nos indica la diferencia en decibelios en un punto del silenciador a partir del nivel de presión sonora en ese punto antes y después de insertar el silenciador. Depende de la fuente utilizada y de la terminación, por lo que no es un índice ideal para los análisis.  $W_1$  es la potencia acústica sin silenciador y  $W_2$  con silenciador.

$$
IL = 10log\left(\frac{W_1}{W_2}\right) \quad (2.25)
$$

 Índice de pérdidas de transmisión (TL): este índice nos indica el comportamiento acústico de un silenciador a partir de la relación de potencia acústica entre la onda incidente y la transmitida cuando es anecoica la salida. Es el índice más óptimo para el diseño, ya que depende únicamente de las características del silenciador. *W<sup>i</sup>* y *P<sup>i</sup>* es la potencia y presión incidente y *W<sup>t</sup>* y *P<sup>t</sup>* la transmitida.

$$
TL = 10log \left| \frac{W_i}{W_t} \right| = 20log \left| \frac{P_i}{P_t} \right| \quad (2.26)
$$

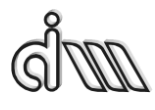

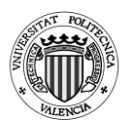

 Índice de reducción de ruido (NR): este índice nos indica la diferencia de presión acústica entre dos puntos del silenciador. Al igual que el índice IL depende de las terminaciones empleadas y de la fuente, por lo que tampoco es óptimo.

$$
TL = 20 \log \left| \frac{P_1}{P_2} \right| \quad (2.27)
$$

### <span id="page-18-0"></span>**2.4. Acústica en conductos circulares**

### *2.4.1.Conductos circulares y condiciones de propagación*

<span id="page-18-1"></span>Debido al importante uso de silenciadores de escape, es interesante conocer el comportamiento acústico en una sección circular y así disponer de una descripción modal analítica del mismo. Para ello se parte de la ecuación de Helmholtz en coordenadas cilíndricas [20].

$$
\frac{\partial^2 P}{\partial r^2} + \frac{1}{r} \frac{\partial P}{\partial r} + \frac{1}{r^2} \frac{\partial^2 P}{\partial \theta^2} + \frac{\partial^2 P}{\partial z^2} + k_0^2 P = 0 \quad (2.28)
$$

El método de separación de variables nos da en este caso:

$$
P(r, \theta, z) = R(r)\theta(\theta)Z(z)
$$
 (2.29)

A partir de estas 2 ecuaciones, tras un desarrollo se llegará a la solución general de la ecuación de Helmholtz:

$$
P(r, \theta, z) = \sum_{m=0}^{\infty} \sum_{n=0}^{\infty} J_m \left( \frac{\alpha_{m,n}}{R_0} r \right) \left( \left( A_{m,n}^+ e^{-jm\theta} + A_{m,n}^- e^{jm\theta} \right) e^{-jk_{z,m,n} z} + \left( B_{m,n}^+ e^{-jm\theta} + B_{m,n}^- e^{jm\theta} \right) e^{jk_{z,m,n} z} \right) \tag{2.30}
$$

|          | $J_{m}$ |       |       |       |       |       |  |  |  |  |
|----------|---------|-------|-------|-------|-------|-------|--|--|--|--|
| n        | $J_0$   | $J_1$ | $J_2$ | $J_3$ | $J_4$ | $J_5$ |  |  |  |  |
| $\theta$ | 0       | 1.84  | 3.05  | 4.20  | 5.32  | 6.42  |  |  |  |  |
| 1        | 3.83    | 5.33  | 6.71  | 8.02  | 9.29  | 10.52 |  |  |  |  |
| 2        | 7.01    | 8.54  | 9.97  | 11.35 | 12.68 | 13.99 |  |  |  |  |
| 3        | 10.17   | 11.71 | 13.17 | 14.59 | 15.96 | 17.31 |  |  |  |  |
| 4        | 13.32   | 14.86 | 16.35 | 17.79 | 19.20 | 20.58 |  |  |  |  |
| 5        | 16.47   | 18.01 | 19.51 | 20.97 | 22.40 | 23.80 |  |  |  |  |
| 6        | 19.62   | 21.16 | 22.67 | 24.14 | 25.59 | 27.01 |  |  |  |  |
| 7        | 22.76   | 24.31 | 25.82 | 27.31 | 28.77 | 30.20 |  |  |  |  |

*Tabla 2.1: Autovalores*  $\alpha_{m,n}$  *de una sección circular* [20].

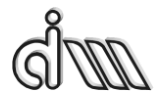

DEPARTAMENTO DE INGENIERÍA MECÁNICA Y DE MATERIALES MÁSTER EN INGENIERÍA MECÁNICA

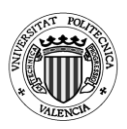

 $k_{z,m,n}^2 = k_0^2 - k_{r,m,n}^2 > 0$  (2.31)  $k_0 = \frac{2\pi f}{c}$  $\frac{1}{c_0}$  (2.32)  $k_{r,m,n} = \frac{\alpha_{m,n}}{R}$  $\frac{m,n}{R_0}$  (2.33)  $f_{c,m,n} = \frac{\alpha_{m,n}c_0}{\pi^2 R}$  $\frac{m,n}{\pi 2R_0}$  (2.34)

A partir de la ecuación anterior encontramos dos posibilidades:

- El conducto no presenta simetría de revolución, por lo que el primer modo de alto orden que se propagará será el modo  $(m,n) = (1,0)$  y su frecuencia de corte vendrá para  $\alpha_{1,0} = 1.84$ .
- El conducto presenta axisimetría, por lo que los modos transversales no se propagan, es decir,  $m = 0$  siempre. El primer modo de alto orden que se propagará será (m,n) = (0,1) para el que  $\alpha_{0,1} = 3.83$ .

$$
f_{c,1,0} = \frac{1.84c_0}{\pi 2R_0}
$$
 Modos asimétricos (2.35)  

$$
f_{c,0,1} = \frac{3.83c_0}{\pi 2R_0}
$$
 Modos axisimétricos (2.36)

Las soluciones modales nos permiten tener información referente a los modos de asociados y a las frecuencias naturales. Por lo tanto, se puede conocer también la distribución de presiones en el interior del silenciador.

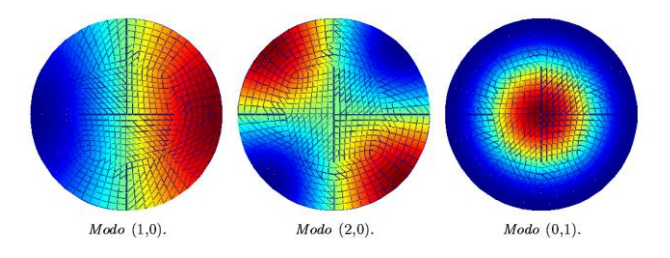

*Fig. 2.4: Modos transversales de presión asociados a un conducto circular [20].*

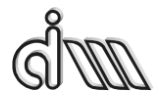

DEPARTAMENTO DE INGENIERÍA MECÁNICA Y DE MATERIALES MÁSTER EN INGENIERÍA MECÁNICA

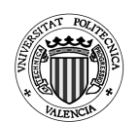

### *2.4.2.Modos transversales*

<span id="page-20-0"></span>Los modos transversales de presión no se propagan en silenciadores axisimétricos, siendo así el primer modo longitudinal el primero en tener efecto en el comportamiento acústico. Sin embargo, si no existe axisimetría en el silenciador al desplazar los conductos de entrada y salida, el resultado también cambiará.

Si desplazamos únicamente el conducto de salida no intervendrán los modos (1,0) y (2,0), ya que la entrada se ubicará también sobre la línea de valor nulo de presión manteniéndose así la atenuación hasta la intervención del modo (0,1). Si desplazamos el conducto de entrada y salida de forma que el ángulo entre ambos sea de 180º si intervendrá el modo (1,0) de forma que el TL del silenciador será mucho peor. Sin embargo, si la separación de los tubos de entrada y salida es de 90º el conducto de salida se encontrará sobre la línea de valor nulo del modo (1,0), por lo que la frecuencia de corte aparecerá para el modo (2,0) mejorando así la atenuación con respecto a la configuración anterior.

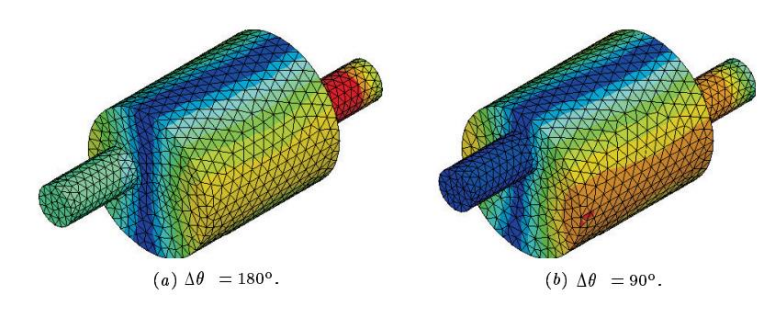

*Fig. 2.5: Amplitud de presión en cámara de expansión simple con conductos descentrados [20].*

Tras los análisis realizados podemos concluir que la cámara concéntrica obtiene un TL mejor que la descentrada. Sin embargo, si desplazamos únicamente el conducto de salida hasta la línea de valor nulo del modo longitudinal (0,1) se obtendrá una importante mejora en el TL.

$$
J_m\left(\frac{\alpha_{m,n}}{R_0}r\right)e^{jm\theta} \quad (2.37)
$$

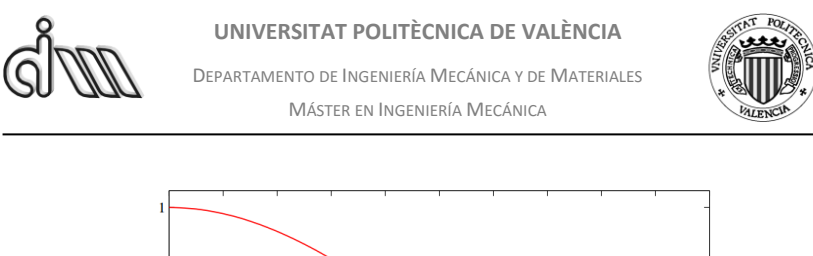

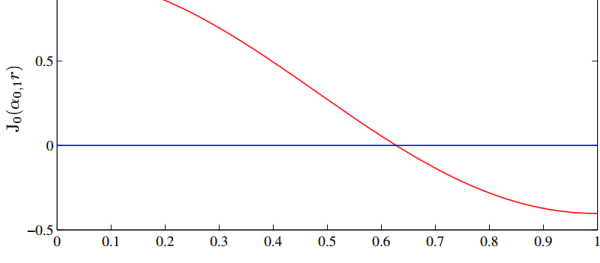

*Fig. 2.6: Coordenada radial r [20].*

Como observamos, el modo  $(0,1)$  se hace nulo para  $r = 0.6276$ . Es decir, si desplazamos el conducto de salida hasta  $r = 0.6276R_2$  se podrá reducir el efecto de este modo y así mejorar la atenuación.

| Geometría   $R_1=R_3$ |          | $R_2(m)$ | $\Theta_1$ | $R_{d1}$ | $\Theta_2$ | $R_{d2}(m)$ | ⊥∍      |
|-----------------------|----------|----------|------------|----------|------------|-------------|---------|
|                       | (m)      |          | ∕Ο         | m        | $\infty$   |             |         |
|                       | 0.024295 | 0.07659  |            |          |            |             | 0.15689 |
|                       | 0.024295 | 0.07659  |            | 00       |            | 0.048037    | 0.15689 |

*Tabla 2.2: Geometrías en cámara descentrada.*

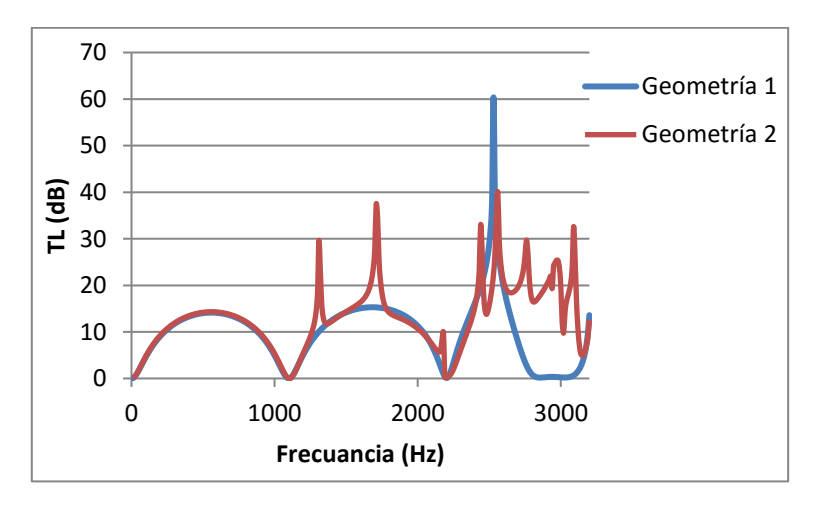

*Fig. 2.7: TL de cámaras de expansión simple con diferente posición de los conductos de entrada y salida.*

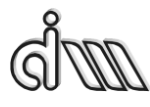

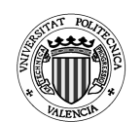

# <span id="page-22-1"></span><span id="page-22-0"></span>**3. MEF en Ansys APDL**

### **3.1. Introducción**

El método de elementos finitos (MEF) es un método que nos permite resolver casos que eran muy difíciles de resolver mediante métodos matemáticos típicos. De forma que se ha podido ahorrar la realización de múltiples prototipos para distintos ensayos, ahorrando de esta forma tanto un gran coste económico como el tiempo de realización.

El método de elementos finitos permite convertir en un problema algebraico el problema diferencial mediante la discretización. Para el cálculo se divide un sólido en una cantidad finitas de pequeños elementos interconectados por nodos, transformando así el problema de un sistema continuo con infinitos grados de libertad en un sistema de N grados de libertad.

Sin embargo, este método sigue siendo un método de aproximación, por lo que no será 100% exacto y se deben seguir realizando prototipos, aunque sea en menor medida y de manera más próxima a una buena solución.

En primer lugar, se discretiza el dominio en subdominios llamados elementos. Dichos elementos serán puntos en el caso lineal, líneas en el bidimensional o superficies en el tridimensional. Sobre cada nodo aparecen las incógnitas del problema, estas incógnitas son llamadas grados de libertad de cada nodo del modelo y determinan el estado o posición del nodo.

Aplicando sobre el elemento las ecuaciones diferenciales que dirigen el comportamiento del continuo se llega a las ecuaciones de interpolación que son las que relacionan el comportamiento en el interior del elemento con el valor de los grados de libertad nodales.

Seguidamente se realizará un planteamiento matricial por la facilidad de realización con ordenador. Se determinarán las matrices que definen el comportamiento del elemento y se ensamblan en una matriz global que contendrá un conjunto de ecuaciones algebraicas lineales o no.

Por último, se impondrán las condiciones de contorno antes de solucionar el sistema de ecuaciones. Las matrices se pueden calcular estando el sistema completo junto con todos sus elementos y nodos estando referenciándolo a unos ejes globales o realizando una transformación de coordenadas calculando las distintas funciones usando los ejes locales de cada elemento.

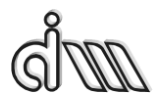

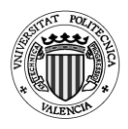

La resolución de la matriz global se puede realizar mediante distintos procedimientos:

- Método de Gauss o la factorización de Cholesky para sistemas pequeños.
- Método de Gauss-Seidel o el método de Jacobi para sistemas más grandes.
- Newton-Raphson para sistemas no lineales.

Los siguientes subapartados se pueden encontrar referenciados en la bibliografía [21].

# *3.1.1.Interpolación en elementos finitos*

<span id="page-23-0"></span>La interpolación en elementos finitos consiste en la aproximación a un valor mediante funciones de interpolación expresadas en base a los valores nodales de la variable de la que depende. Generalmente se usan funciones de interpolación polinómicas, ya que permiten formular el método de los elementos finitos con más sencillez.

Estas funciones de interpolación deben ser compatibles, por lo que se plantean mediante funciones de forma elegidas específicamente. Se requiere que la variable dependiente sea continua, es decir, dicha variable debe ser continua en los contornos entre los elementos.

# *3.1.2.Formas básicas de elementos*

<span id="page-23-1"></span>La mayoría de los elementos finitos poseen geometrías muy simples que permiten dominar el dominio arbitrariamente. Los elementos más comunes suelen ser los triangulares y los cuadriláteros. Dependiendo del orden, los más usuales que encontramos son lineales, cuadráticos y cúbicos. Los elementos más sencillos son el cuadrilátero de 4 nodos y el triangular de 3.

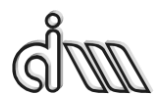

DEPARTAMENTO DE INGENIERÍA MECÁNICA Y DE MATERIALES MÁSTER EN INGENIERÍA MECÁNICA

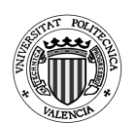

ELEMENTOS TRIANGULARES

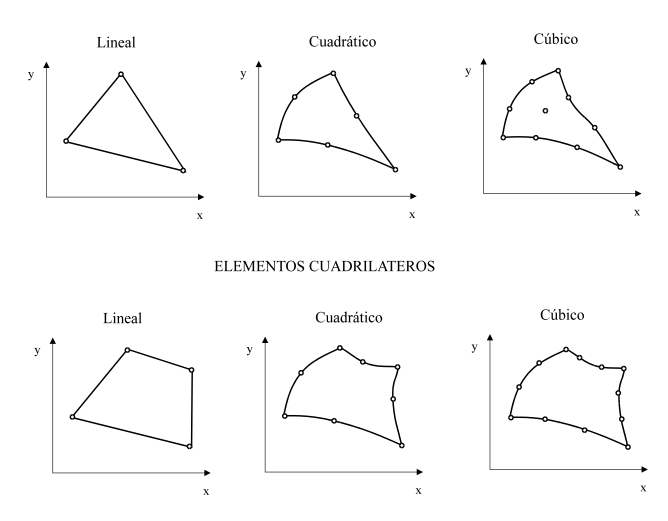

*Fig. 3.1: Familia de elementos bidimensionales.*

Los elementos cuadráticos y cúbicos son de un orden superior y por lo tanto los definen funciones de interpolación polinómicas de orden superior que permite tener lados curvos permitiendo aproximarse mejor a contornos curvos sin necesidad de una gran cantidad de nodos.

#### *3.1.3.Interpolación polinómica. Funciones de forma*

<span id="page-24-0"></span>Es necesario para que el método de los elementos finitos converja que las funciones de interpolación cumplan ciertas condiciones. Debe existir  $\cot$ continuidad  $\mathbf{C}^0$  en las fronteras entre elementos, existiendo solamente continuidad en las funciones a interpolar. Es necesario incluir el término constante y los lineales.

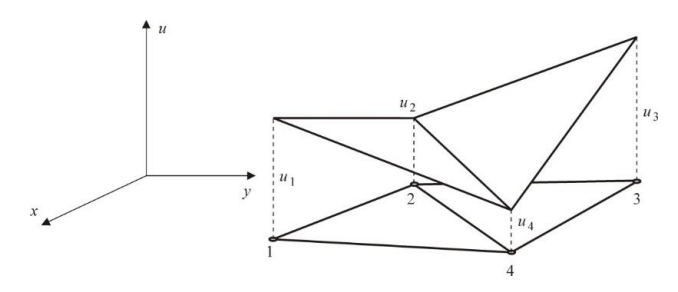

*Fig. 3.2: Continuidad C<sup>0</sup> entre elementos.*

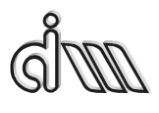

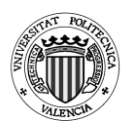

En elementos bidimensionales y tridimensionales, es adecuado que se pueda representar en cualquier dirección el mismo tipo de variación de la función incógnita. Para ello, la interpolación debe ser de isotropía geométrica. En dos dimensiones se obtiene la isotropía geométrica incluyendo de forma simétrica los términos del triángulo de Pascal.

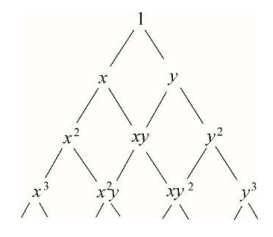

*Fig. 3.3: Triángulo de Pascal.*

El error en la interpolación depende del orden del polinomio completo de la interpolación y no del término de mayor grado. Esto es debido a que la aproximación polinómica se considera como un desarrollo en serie de la función incógnita dentro de cada elemento.

La interpolación polinómica se escribe como:

$$
u(x, y) = \sum_{i=1}^{q} N_i(x, y) u_i
$$
 (3.1)

A partir de la ecuación (3.1) se puede deducir que:

$$
N_j(x_i, y_i, z_i) = \begin{cases} 1 \, si \, i = j \\ 0 \, si \, i \neq j \end{cases} \quad (3.2)
$$

En cada frontera la interpolación debe depender únicamente del valor de la función incógnita en los nodos que pertenecen a esa frontera para que exista continuidad  $C^0$  entre elementos. Por lo tanto, la función de forma adjunta a un nodo tiene que ser nula en las fronteras del elemento en las que no se encuentre ese nodo.

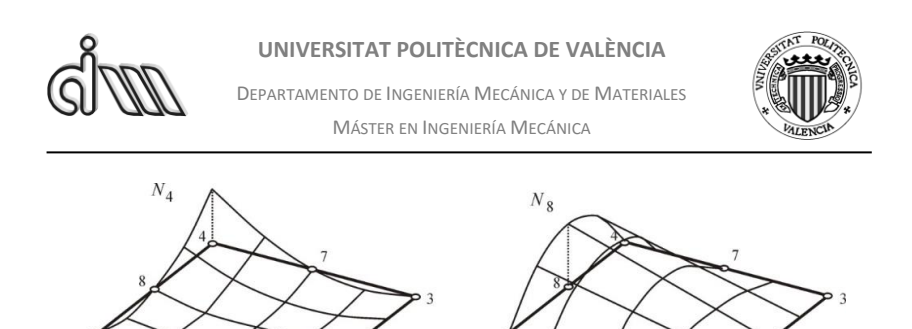

*Fig. 3.4: Funciones de forma.*

## *3.1.4.Condiciones de contorno o frontera de los problemas acústicos*

<span id="page-26-0"></span>En el presente trabajo se ha utilizado la condición de frontera de Robin, también conocida como condición de frontera de impedancia para hallar el valor del TL. Como se dijo en el apartado 2.3.2, para obtener obtener el TL la salida del silenciador debe ser anecoica, por lo que, durante la entrada en la solución del problema, al introducir las condiciones de contorno se impondrá una impedancia anecoica en la salida.

La ecuación de la condición de Robin para un dominio  $\Omega$  cuya frontera  $\partial \Omega$ :

$$
au + b\frac{\partial u}{\partial n} = g \quad para \ \partial \Omega \ \ (3.3) \ [22]
$$

A continuación, se dará una breve descripción de las condiciones de contorno más utilizadas en acústica.

# *3.1.4.1. Contorno abierto*

<span id="page-26-1"></span>Condición de frontera: Dirichlet. Consiste en dar un valor fijo de la función incógnita en los puntos del contorno. En este caso se fijará un valor de presión nulo en cada nodo de la frontera.

$$
P=0\ (En la frontera)
$$

# *3.1.4.2. Onda de presión armónica forzada en contorno*

<span id="page-26-2"></span>Se fuerza a que la presión máxima en los nodos del contorno sea del valor dado previamente P0. Esta condición no se aplicará durante la resolución del problema

$$
P = P_0 \ (En \ la \ frontera)
$$

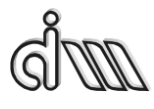

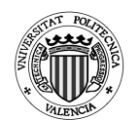

# *3.1.4.3. Pared rígida*

<span id="page-27-0"></span>Al contrario que en contorno abierto, si este está cerrado se anulará la velocidad del flujo y, por lo tanto, su aceleración también será 0. La condición de contorno es asociada a las derivadas de los grados de libertad

 $\vec{U} = 0$  (En la frontera)

# *3.1.4.4. Onda de velocidad armónica forzada en contorno*

<span id="page-27-1"></span>Se aplican condiciones de contorno cinemáticas aplicadas a las derivadas de los nodos con valores nulos. Se fuerza a que el valor de los elementos del vector de flujos sea igual al valor del flujo prefijado.

 $\vec{U} = \widetilde{U}_m$  (En la frontera)

### *3.1.5.Desarrollo de la ecuación de la atenuación*

<span id="page-27-2"></span>Para desarrollar la ecuación de la atenuación que hemos utilizado en Ansys APDL debemos partir de la ecuación de la atenuación general. En ella nos interesa en el conducto de entrada la ecuación de la onda en la entrada, pero solo la onda incidente y no la reflejada. También nos interesa la ecuación de la onda en el conducto de salida, sin embargo, en el conducto de salida no tendremos onda reflejada, ya que se supone salida anecoica.

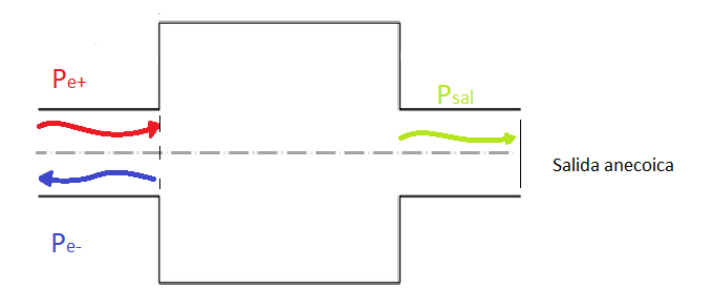

*Fig. 3.5: Propagación de una onda en un silenciador de cámara simple.*

$$
TL = 10 \log \left( \frac{P_{e+}^2}{P_{sal}^2} \right) \tag{3.4}
$$

Cuando los conductos de entrada y salida tienen distintos radios la ecuación es la siguiente:

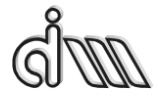

DEPARTAMENTO DE INGENIERÍA MECÁNICA Y DE MATERIALES MÁSTER EN INGENIERÍA MECÁNICA

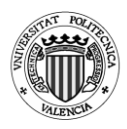

$$
TL = 10 \log \left( \frac{P_{e+}^2 R_1^2}{P_{sal}^2 R_3^2} \right) \quad (3.5)
$$

Podemos expresarla de la siguiente manera:

$$
TL = 20 \log \left(\frac{P_{e+}}{P_{sal}}\right) + 20 \log \left(\frac{R_1}{R_3}\right) \quad (3.6)
$$

Si el radio de entrada y salida es igual el logaritmo de 1 es 0 y por lo tanto obtenemos la ecuación inicial.

Ahora debemos obtener el valor de  $P_{e+}$ 

$$
P(y) = P_{e+}e^{-j\left(\frac{2\pi f}{c_0}\right)y} + P_{e-}e^{j\left(\frac{2\pi f}{c_0}\right)y} \quad (3.7)
$$

Como se ha explicado previamente aplicamos una presión unitaria en la entrada, por lo tanto sabemos que  $P_{ent} = 1$ . Para conocer el valor de  $P_{e+}$ también, deberemos hacer un sistema de ecuaciones con 2 incógnitas. Por lo que se realizará con la presión en la entrada que forzamos en la macro y la presión en el nodo contiguo a la entrada, del cual el valor de la presión en ese nodo se obtiene mediante Ansys y se encontrará a la distancia del tamaño del elemento "Elemsize".

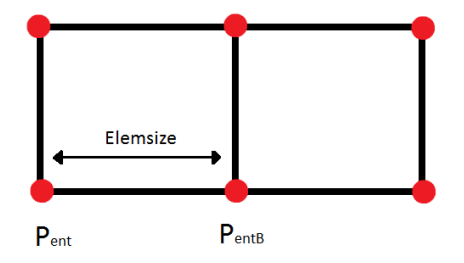

*Fig. 3.6: Nodo de entrada y nodo contiguo.*

 $P(y = 0) = P_{ent} = P_{e+} + P_{e-}$  (3.8)  $P_{e-} = P_{ent} + P_{e+}$  (3.9)

$$
P(y = Elementsize) = P_{entB}
$$
  
=  $P_{e+}e^{-j(\frac{2\pi f}{c_0})Elemsize} + P_{e-}e^{j(\frac{2\pi f}{c_0})Elemsize}$  (3.10)

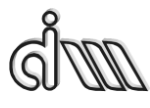

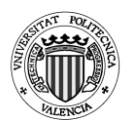

Sustituyendo (3.9) en (3.10) dejamos la ecuación en función de  $P_{ent}$  y  $P_{e+}$ obtenemos:

$$
P_{entB} = P_{e+}e^{-2i\pi \frac{f}{c_0}Elemsize} + (P_{ent} + P_{e+})e^{2i\pi \frac{f}{c_0}Elemsize}
$$
 (3.11)

$$
P_{entB} = P_{e+}e^{-2i\pi \frac{f}{c_0}Elemsize} + P_{ent}e^{2i\pi \frac{f}{c_0}Elemsize} + P_{e+}e^{2i\pi \frac{f}{c_0}Elemsize} \eqno(3.12)
$$

$$
P_{entB} - P_{ent}e^{2i\pi \frac{f}{c_0}Elemsize} = P_{e+}e^{-2i\pi \frac{f}{c_0}Elemsize} + P_{e+}e^{2i\pi \frac{f}{c_0}Elemsize} \eqno{(3.13)}
$$

Despejamos  $P_{e+}$ :

$$
\frac{P_{entB} - P_{ent}e^{2i\pi \int_{C_0}^{Elemsize}}}{e^{-2i\pi \int_{C_0}^{Elemsize} + P_{e+}e^{2i\pi \int_{C_0}^{Elemsize}}} = P_{e+}
$$
 (3.14)

Sustituyendo en la ecuación del TL obtenemos:

$$
TL = 20 \log \left( \frac{P_{entB} - P_{ent}e^{2i\pi \frac{f}{c_0}Elemsize}}{P_{sal}} + P_{e+}e^{2i\pi \frac{f}{c_0}Elemsize}}{P_{sal}} \right) + 20log\left(\frac{R_1}{R_3}\right)
$$
(3.15)

Manipulando esta ecuación se puede llegar a la usada en la macro de Ansys

$$
TL = 20 \log \left( \frac{Re \left( e^{2i\pi \frac{f}{c_0}Elementsize} \right) - P_{entB}}{Im \left( e^{2i\pi \frac{f}{c_0}Elementsize} \right)} + 20 log \left( \frac{R_1}{R_3} \right) (3.16)
$$

El valor de la presión en el nodo de salida  $P_{sal}$  se obtiene también mediante Ansys.

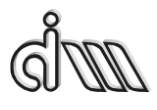

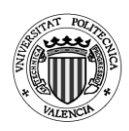

### **3.2. Ansys APDL**

<span id="page-30-0"></span>Ansys es un software de simulación utilizado en ingeniería que permite el cálculo mediante elementos finitos. Su modo de utilización se divide en 3 módulos:

- Pre-procesador
- Procesador
- Post-procesador

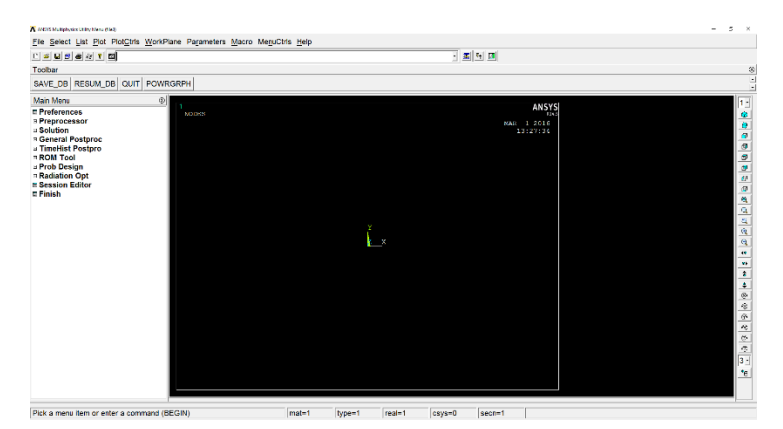

*Fig. 3.7: Pantalla principal de Ansys APDL*

Dentro del procesador se pueden realizar diferentes tipos de análisis:

- Análisis de estructuras (para problemas lineales o no lineales)
- Análisis de transferencia de calor
- Análisis de Fluidodinámica
- Análisis acústico
- Análisis de electromagnetismo

APDL es un acrónimo de Ansys Parametric Design Language, un lenguaje que te permite parametrizar los modelos de forma que se puede automatizar tareas. APDL te permite:

- Introducir dimensiones de entrada de un modelo, propiedades del material, etc. En función de parámetros en lugar de números.
- Obtener información desde la base de datos de Ansys, tanto la localización de un nodo como el estrés máximo.

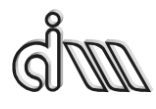

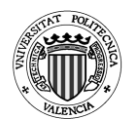

- Realizar cálculos matemáticos a partir de parámetros, incluyendo cálculo vectorial y matricial.
- Crear macros para realizar secuencias de tareas, con condicionales, bucles y usar indicaciones.
- Definir abreviaciones que se usarán en comandos o macros.

#### **3.3. Implementación mediante Ansys APDL**

<span id="page-31-0"></span>La implementación de nuestro problema en Ansys APDL se ha realizado mediante macros parametrizadas que nos permiten rápidamente ajustar los valores para poder calcular la atenuación de las geometrías que deseemos.

A continuación, se realizará una pequeña guía explicativa de cómo se ha realizado la macro para el análisis de una cámara simple.

En primer lugar, tenemos la aplicación de variables de entrada, las cuales se pueden cambiar en base a la geometría que se desee realizar o al análisis de la atenuación

```
!* Definición de la geometría de la cámara de expansión simple
R1 = 0.024295!* Radio del conducto de entrada (m)
Az-0.07859<br>
11-0.09938 : Mongitud del conducto de entra<br>
121-0.09938 : Madio de la cámara intermedia (m)<br>
122-0.17659 : Madio de la cámara intermedia (m)<br>
123-0.024295 : Madio del conducto de salida (m)<br>
13-0.09938 : Mongi
                          !* Longitud del conducto de entrada (m)
                          !* Longitud del conducto de salida (m)
IX
:<br>* Propiedades del aire
c0 = 340!* Velocidad del sonido a 15°C (m/s). Adaptar a temperatura deseada
rho0=1.225!* Densidad del aire a 15°C (kg/m3). Adaptar a temperatura deseada
 :* Barrido en frecuencia
Table
free\_ini=10I* Prequencia inicial (Hz)
free_{fin=3200}: Incomenda Information (Hz)
                     !* Incremento de frecuencia (Hz)
 dela frec=10
 Npuntos=(frec_fin-frec_ini)/delta_frec+1
                                                           !* Número de frecuencias a calcular
 PI=3.1415926535897 !* Para el cálculo del TL EN POST26
ELEMSIZE=0.005 :* Tamaño de elemento para el mallado. Garantizar al menos 10 elementos en longitud de onda.
 18
                            !* A frecuencia máxima frec fin, longitud de onda = c0/frec fin.
\mathbf{p}!* Debe ser submúltiplo de L1 para localizar adecuadamente el nodo auxiliar de cálculo de velocidad y TL
```
*Fig. 3.8: Código de la macro de la cámara simple, definición de las variables.*

A continuación se aplica el tipo de elemento, para el caso en 2D utilizaremos Fluid29 que es un elemento cuadrilátero de cuatro nodos. En el caso de un análisis 3D elegiremos Fluid30. Ambos son comúnmente utilizados para propagación de ondas acústicas.

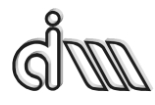

DEPARTAMENTO DE INGENIERÍA MECÁNICA Y DE MATERIALES MÁSTER EN INGENIERÍA MECÁNICA

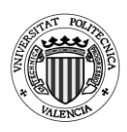

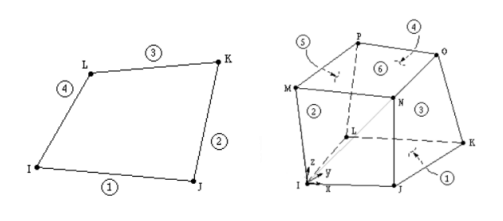

*a) Fluid29 (4 nodos) 2D b) Fluid30 (8 nodos) 3D Fig. 3.9: Tipos de elementos usados [23,24].*

Condicionamos este elemento a una estructura ausente y un comportamiento axisimétrico, para el caso 3D no se aplicará un comportamiento axisimétrico.

Aplicamos por último las propiedades de densidad, velocidad del sonido con el valor que se ha dado previamente en las variables y una terminación anecóica, de forma que la cámara absorberá el 100% en la sección de salida.

```
!* Entrada a preprocesador
1 +/PREP7
1*!* Selección de tipo de elemento
1*ET, 1, FLUID29
                        !* Elemento cuadrilátero lineal (cuatro nodos)
1*KEYOPT, 1, 2, 1
                        !* Estructura ausente
KEYOPT, 1, 3, 1
                        !* Geometría axisimétrica
ņ×
!* Asignación de propiedades a materiales
1*MP, DENS, 1, rho0
                        ! * Densidad
MP. SONC. 1. c0
                        !* Velocidad del sonido
MP, MU, 1, 1!* Absorción al 100%. Solamente se activará luego en la sección de salida (terminación anecoica).
```
Fig. 3.10: *Código de la macro de la cámara simple, entrada en el preprocesador, elección del elemento y asignación de las propiedades del material.*

Seguidamente la creación de la geometría, partiendo de Keypoints, uniéndolos mediante líneas y finalizando con la creación de áreas

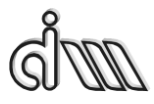

DEPARTAMENTO DE INGENIERÍA MECÁNICA Y DE MATERIALES MÁSTER EN INGENIERÍA MECÁNICA

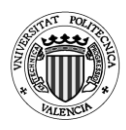

!\*<br>!\* Keypoints<br>!\* !\*<br>L,1,5<br>L,5,6,2<br>L,7,7,3<br>L,7,7,3<br>L,7,7,8<br>L,1,7,7,8<br>L,4,3<br>L,10,7<br>.<br>N,10,7<br>.<br>R,10,7<br><br>N,10,7<br><br>R,10,2<br>L,10,7,8<br><br>  $L, 1, 5$ :<br>AL, 1, 2, 3, 4<br>AL, 3, 5, 6, 7<br>AL, 6, 8, 9, 10<br>AL, 11, 12, 13, 5<br>\*

*Fig. 3.11: Código de la macro de la cámara simple, creación de keypoints, líneas y áreas de la geometría.*

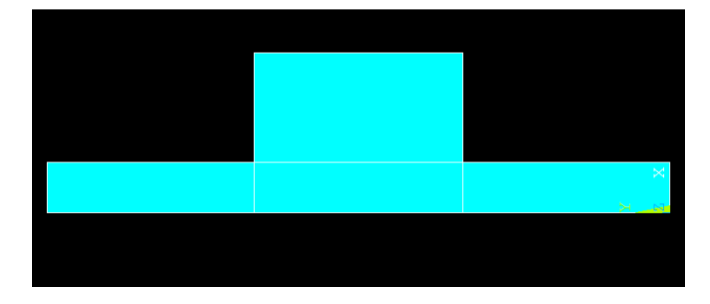

*Fig. 3.12: Geometría de una cámara simple.*

Se realiza un mallado con un tamaño de elemento elegido en las variables de entrada. A menor tamaño de elemento mayor exactitud del cálculo, sin embargo implicará un mayor gasto computacional.

```
1*!* Mallado de la geometría
\mathbf{r} is
ESIZE, ELEMSIZE
                       !* Tamaño de elemento. A frecuencia máxima frec fin, longitud de onda = c0/frec fin.
1\star!* Garantizar al menos 10 elementos en longitud de onda.
                         !* Mallado
AMESH, ALL
1\,\pi
```
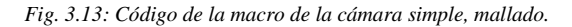

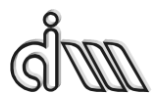

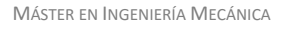

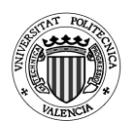

Una vez mallado entraremos en la solución y ahí se elegirá el tipo de análisis, en nuestro caso armónico y se aplicará una excitación unitaria en los nodos de la línea de entrada y una impedancia unitaria en la línea de salida, esta actuará como una absorción del 100%.

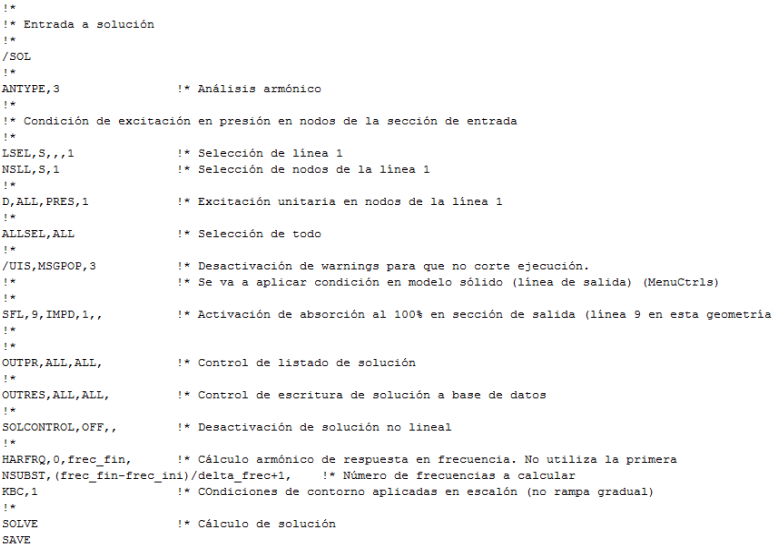

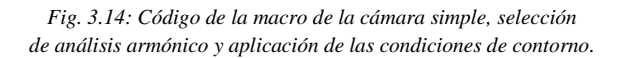

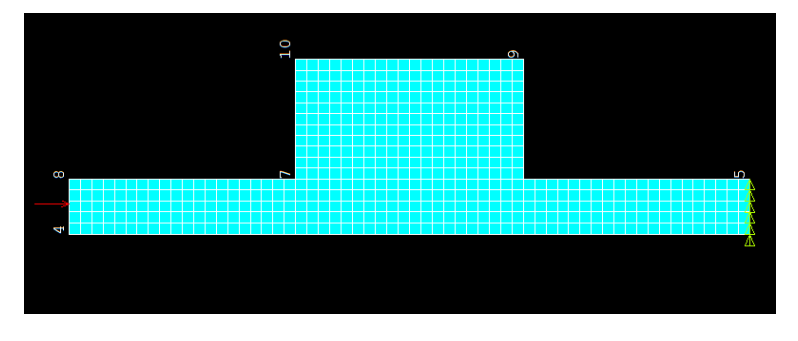

*Fig. 3.15: Cámara simple con presión a la entrada e impedacia a la salida.*

Una vez se realice el análisis procederemos a los pasos previos del cálculo de la atenuación. Para ello obtendremos el valor de las presiones en el nodo central de entrada, en el contiguo a este y en el nodo de salida.

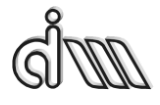

DEPARTAMENTO DE INGENIERÍA MECÁNICA Y DE MATERIALES MÁSTER EN INGENIERÍA MECÁNICA

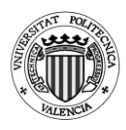

!\* Entrada a postprocesador  $/$ POST26 h. .<br>!\* Selección del nodo de la sección de entrada (cálculo del TL) ه د  $SET,TOT. 1e-4$ <sup>1\*</sup> Tolerancia NSEL, S, LOC, X, 0 NSEL, R, LOC, Y, 0  $1*$ \* GET, NENT, NODE, 0, NUM, MAX !\* NENT contiene el número de nodo de entrada ALLSEL, ALL ت وا !\* Selección del nodo contiguo al anterior en la sección de entrada (cálculo del TL) ه ۱ NSEL.S.LOC.X.O NSEL, R, LOC, Y, ELEMSIZE  $1 +$ \*GET, NENTB, NODE, 0, NUM, MAX !\* NENTB contiene el número de nodo contiguo al de entrada ALLSEL, ALL  $1*$ !\* Selección del nodo de la sección de salida (cálculo del TL)  $\mathbf{1}$ NSEL.S.LOC.X.0 NSEL, R, LOC, Y, L1+L2+L3  $1*$ \*GET. NSAL. NODE. 0. NUM. MAX !\* NSAL contiene el número de nodo de salida ALLSEL. ALL h s !\* Definición de variables in e NSOL, 2, NENT, PRES, , PENT !\* PENT contiene la presión en el nodo de entrada 14 NSOL, 3, NENTB, PRES, , PENTB !\* PENTB contiene la presión en el nodo contiguo al de entrada h s NSOL, 4, NSAL, PRES, , PSAL !\* PSAL contiene la presión en el nodo de entrada -18

> *Fig. 3.16: Código de la macro de la cámara simple, selección de nodo de entrada, contiguo y de salida obteniendo el valor de presión en esos nodos.*

Se ajusta la gráfica que mostrará la atenuación.

!\* Gráfica /AXLAB, X, Frecuencia (Hz) /AXLAB, Y, TL (dB) /XRANGE, 0, frec fin /YRANGE, DEFAULT, , 1

*Fig. 3.17: Código de la macro de la cámara simple, ajuste de la gráfica.*

A continuación, automáticamente, la macro permitirá la introducción de la ecuación (3.15) directamente en el Variable Viewer. Esta se desarrollaría de la siguiente forma dentro del Variable Viewer, sin embargo, en la macro se ha introducido de forma automática.
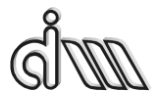

DEPARTAMENTO DE INGENIERÍA MECÁNICA Y DE MATERIALES MÁSTER EN INGENIERÍA MECÁNICA

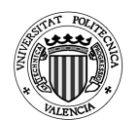

*TL=20\*log(abs((1-*

*cmplx(0,1)\*(real(exp(cmplx(0,1)\*(2\*{PI}\*{FREQ}\*{ELEMSIZE}/{C0})))- {pentb})/imag(exp(cmplx(0,1)\*2\*{PI}\*{FREQ}\*{ELEMSIZE}/{C0})))/(2\*{ps al})))+20\*log({R1}/{R3}).*

| Time History Variables - file3.rst<br>File Help |                                      |               |                      |                    |                |           |                                                                                                    |                    | $\times$                 |
|-------------------------------------------------|--------------------------------------|---------------|----------------------|--------------------|----------------|-----------|----------------------------------------------------------------------------------------------------|--------------------|--------------------------|
|                                                 |                                      |               |                      |                    |                |           |                                                                                                    |                    |                          |
|                                                 | <b>HXKHKKHINone</b><br>$\frac{1}{2}$ |               |                      |                    |                | Amplitude | $\overline{\phantom{0}}$                                                                                                    |                    |                          |
| Variable List                                   |                                      |               |                      |                    |                |           |                                                                                                    |                    | ⊛                        |
| Name                                            | Element                              | Node          |                      | <b>Result Item</b> |                |           | Minimum                                                                                                    | Maximum            | $\overline{\phantom{a}}$ |
| <b>FREQ</b>                                     |                                      |               |                      | Frequency          |                |           | 10                                                                                                    | 3200               |                          |
| <b>PENT</b>                                     |                                      | 1             | Pressure             |                    |                |           | 1                                                                                                    |                    |                          |
| <b>PENTB</b><br><b>PSAL</b>                     |                                      | 50<br>247     | Pressure<br>Pressure |                    |                |           | $-1.19618$<br>$-3.06601$                                                                                                    | 3.39908<br>2.92491 |                          |
|                                                 |                                      |               |                      |                    |                |           |                                                                                                    |                    | $\cdot$                  |
| Calculator                                      |                                      |               |                      |                    |                |           |                                                                                                    |                    | ⊛                        |
|                                                 | тц                                   |               |                      |                    |                |           | $= 20^{*} \log(\text{abs}((1-\text{cm} \text{pix}(0,1)^{*})(\text{real}(\text{exp}(\text{cm} \text{pix}(0,1)^{*}(2^{*}\{P\})^{*})\text{FR}$ |                    |                          |
|                                                 |                                      |               |                      |                    |                |           |                                                                                                    |                    |                          |
|                                                 |                                      |               |                      |                    |                |           |                                                                                                    |                    |                          |
| $\overline{(}$                                  |                                      |               |                      |                    | 킈              |           | ٠                                                                                                    |                    |                          |
| <b>MIN</b>                                      | <b>CONJ</b>                          | $e^{\Lambda}$ |                      |                    |                |           |                                                                                                    |                    |                          |
| <b>MAX</b>                                      | $a+ib$                               | LN            | $\overline{7}$       | 8                  | 9              | $\prime$  | <b>CLEAR</b>                                                                                                    |                    |                          |
| <b>RCL</b>                                      |                                      |               |                      |                    |                |           |                                                                                                    |                    |                          |
| <b>STO</b>                                      |                                      | LOG           | $\overline{4}$       | 5                  | $6\phantom{1}$ | $\star$   |                                                                                                    |                    |                          |
| <b>INS MEM</b>                                  |                                      | <b>SQRT</b>   |                      |                    |                |           |                                                                                                    |                    |                          |
| <b>ABS</b>                                      | <b>ATAN</b>                          | $x^2$         | 1                    | $\overline{2}$     | 3              |           | E<br>N<br>T                                                                                                    |                    |                          |
|                                                 | INT <sub>1</sub>                     | <b>IMAG</b>   |                      |                    |                |           |                                                                                                    |                    |                          |
|                                                 |                                      |               |                      |                    |                |           |                                                                                                    |                    |                          |
| <b>INV</b>                                      | <b>DERIV</b>                         | <b>REAL</b>   | $\mathbf 0$          |                    |                | $\ddot{}$ | E<br>R                                                                                                    |                    |                          |

*Fig. 3.18: Variable Viewer.*

Desde el Variable Viewer, si lo abrimos pulsando en "TimeHist Postpro" y pulsando en el botón "List Data" mostrará el listado de valores de la atenuación y exportarlos como documento de texto. La macro terminará mostrándonos el TL del silenciador.

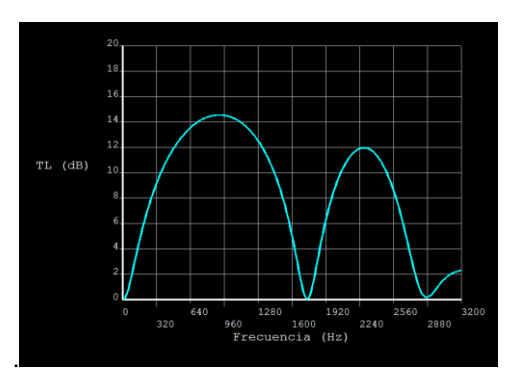

*Fig. 3.19: TL de la cámara simple.*

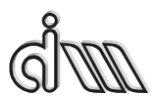

DEPARTAMENTO DE INGENIERÍA MECÁNICA Y DE MATERIALES MÁSTER EN INGENIERÍA MECÁNICA

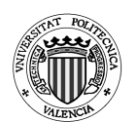

#### **3.4. Conclusiones**

Tras esta breve descripción podemos observar que Ansys APDL se trata de un programa muy potente para el cálculo mediante elementos finitos. Además, permite la parametrización de geometrías y análisis mediante macros que ayudará a realizar análisis cambiando las dimensiones de geometrías u otras variables.

Sin embargo, posee una interfaz gráfica muy limitada que hace poco atractivo el programa y una dificultad añadida en el uso del mismo. Por ello posee una versión más visual "Ansys Workbench" que puede ayudar a iniciarse en programas de elementos finitos.

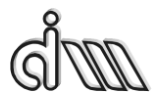

DEPARTAMENTO DE INGENIERÍA MECÁNICA Y DE MATERIALES MÁSTER EN INGENIERÍA MECÁNICA

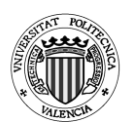

## **4. Modelado y análisis mediante Ansys APDL**

## **4.1. Silenciadores axisimétricos**

# *4.1.1.Cámara simple*

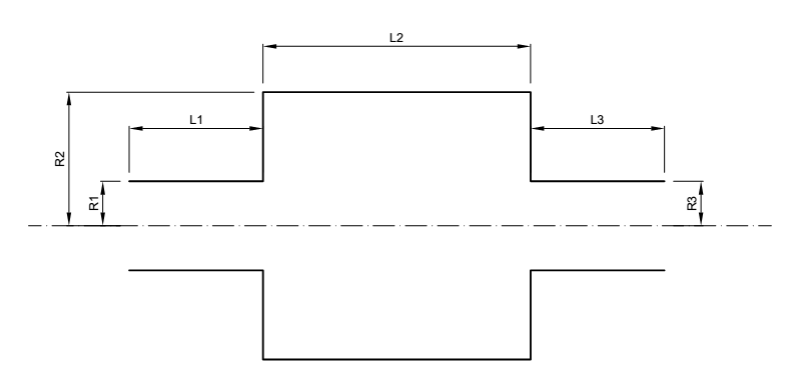

*Fig. 4.1: Cámara simple.*

### **Geometrías utilizadas**

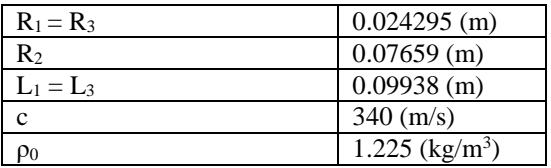

*Tabla 4.1: Valores que permanecen constantes en los análisis de la cámara simple.*

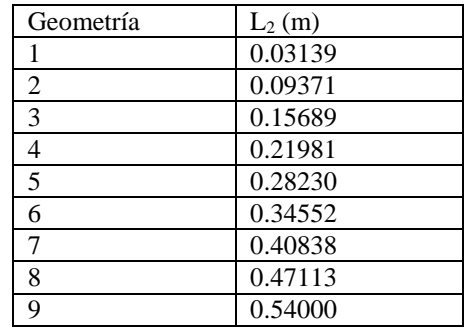

*Tabla 4.1: Valores que varían en los análisis de la cámara simple.*

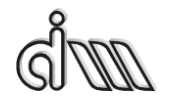

DEPARTAMENTO DE INGENIERÍA MECÁNICA Y DE MATERIALES MÁSTER EN INGENIERÍA MECÁNICA

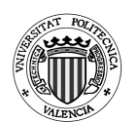

#### Análisis realizados:

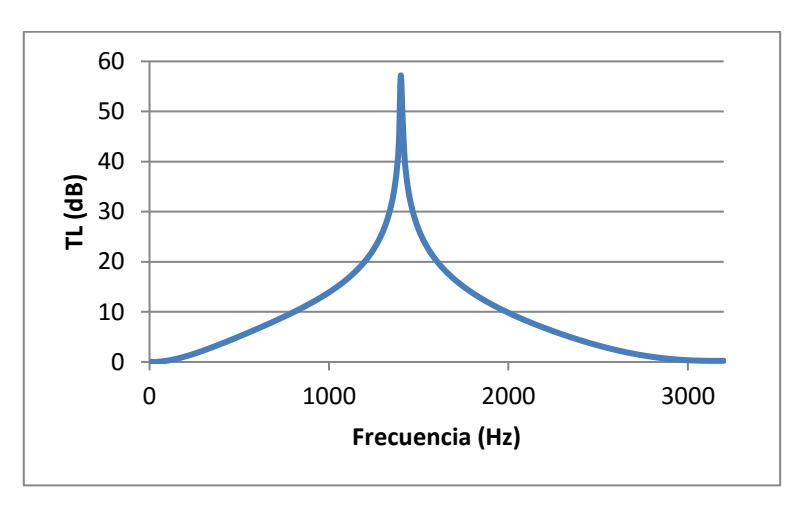

*Fig. 4.2: TL cámara simple. Geometría 1 (L2 = 0.03139 m).*

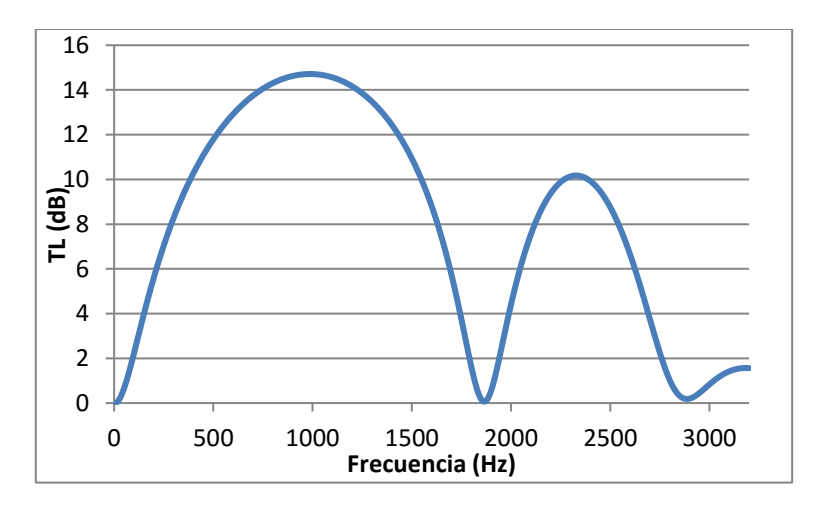

*Fig. 4.3: TL cámara simple. Geometría 2 (L2 = 0.09371 m).*

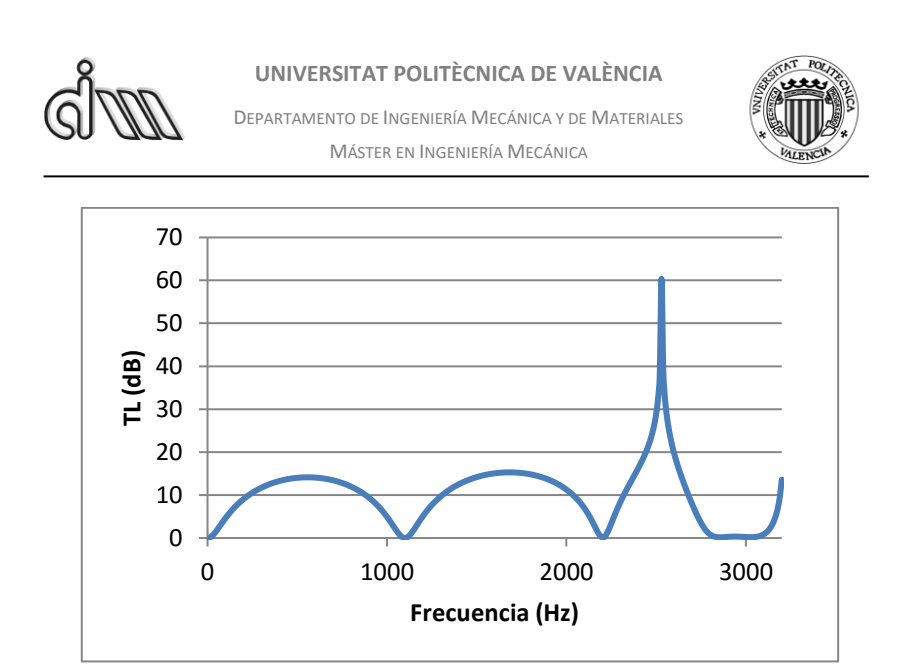

*Fig. 4.4: TL cámara simple. Geometría 3 (L2 = 0.15689 m).*

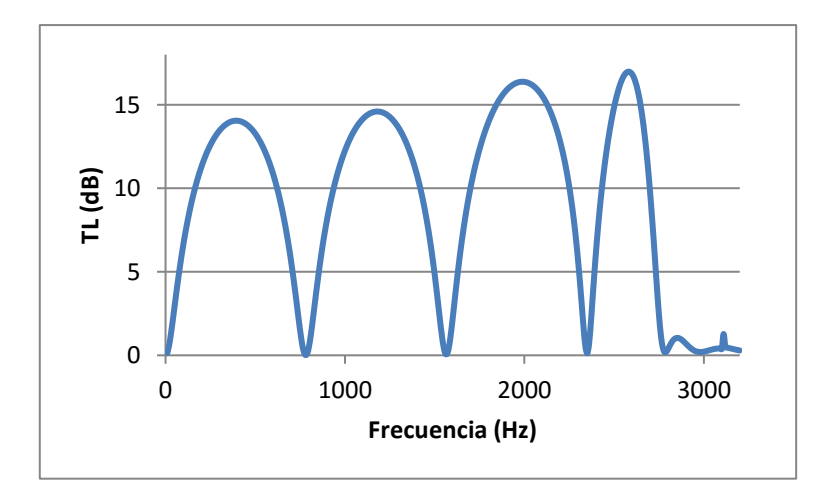

*Fig. 4.5: TL cámara simple. Geometría 4 (L2 = 0.21981 m).*

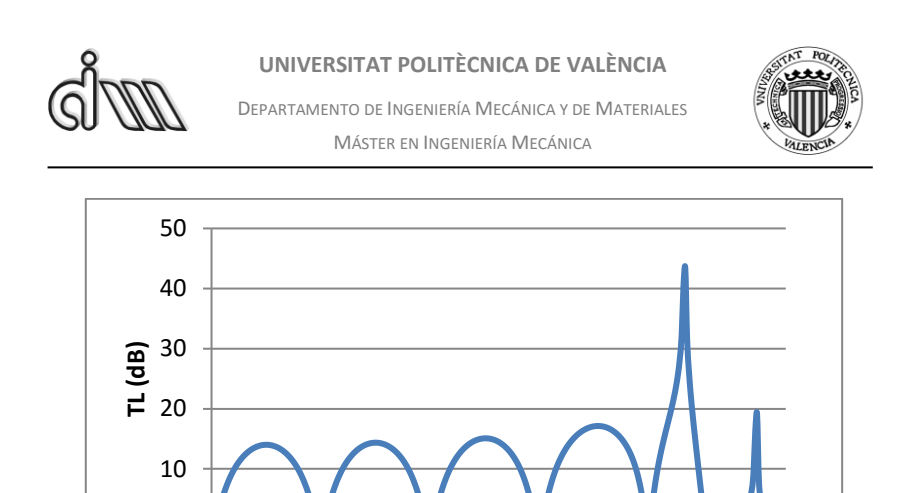

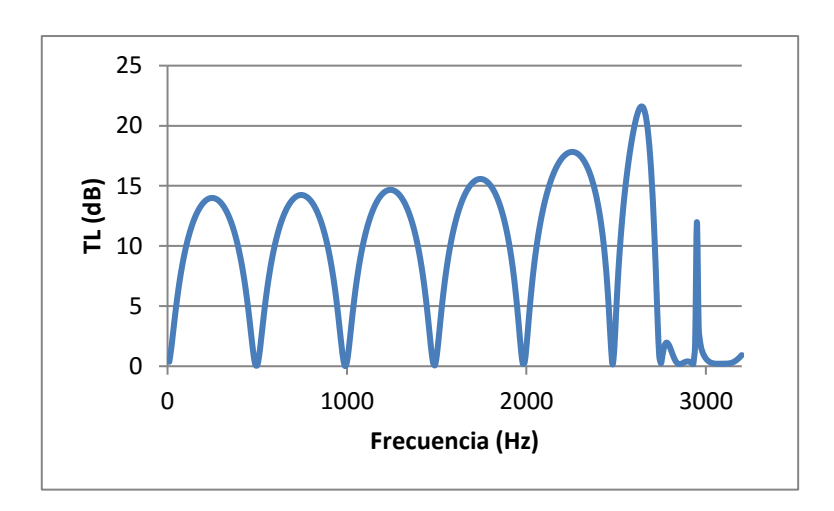

*Fig. 4.6: TL cámara simple. Geometría 5 (L2 = 0.28230 m).*

0 1000 2000 3000 **Frecuencia (Hz)**

0

*Fig. 4.7: TL cámara simple. Geometría 6 (L2 = 0.34552 m).*

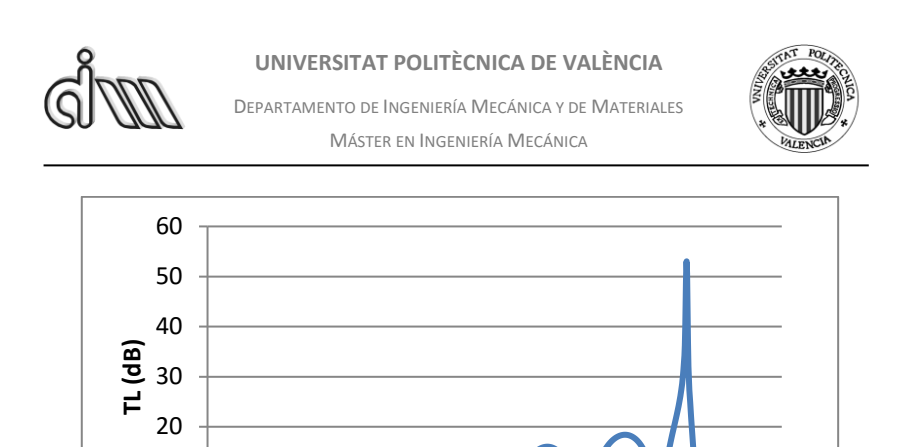

*Fig. 4.8: TL cámara simple. Geometría 7 (L2 = 0.40838 m).*

0 1000 2000 3000

**Frecuencia (Hz)**

 

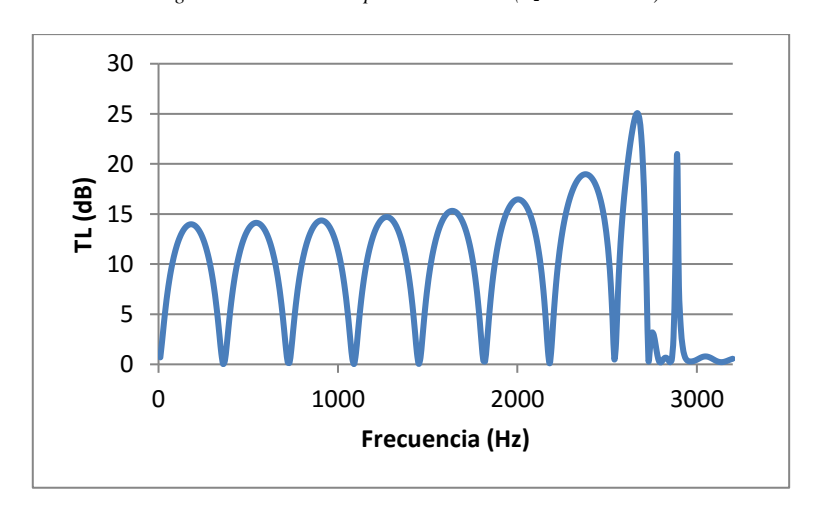

*Fig. 4.9: TL cámara simple. Geometría 8 (L2 = 0.47113 m).*

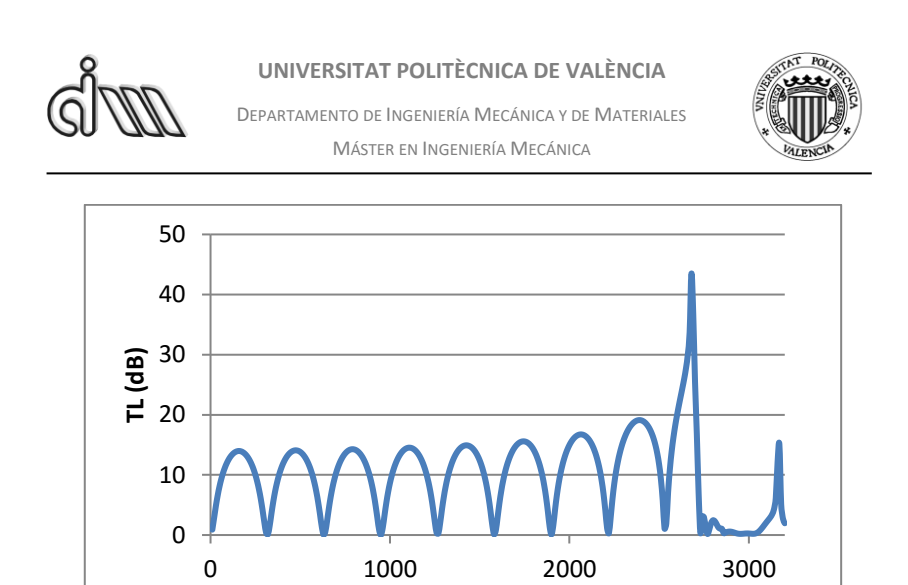

*Fig. 4.10: TL cámara simple. Geometría 9 (L2 = 0.54000 m).*

**Frecuencia (Hz)**

# *4.1.1.1. Cálculo de la frecuencia de corte*

$$
f_{corte} = \frac{3.83 \cdot c}{\pi \cdot D_{cámara}} \rightarrow f_{corte} = \frac{3.83 \cdot 340}{\pi \cdot 0.15318} = 2705.98 \, Hz \tag{4.1}
$$

Realizaremos la comprobación para ver si se cumple la frecuencia de corte en los análisis que hemos realizado.

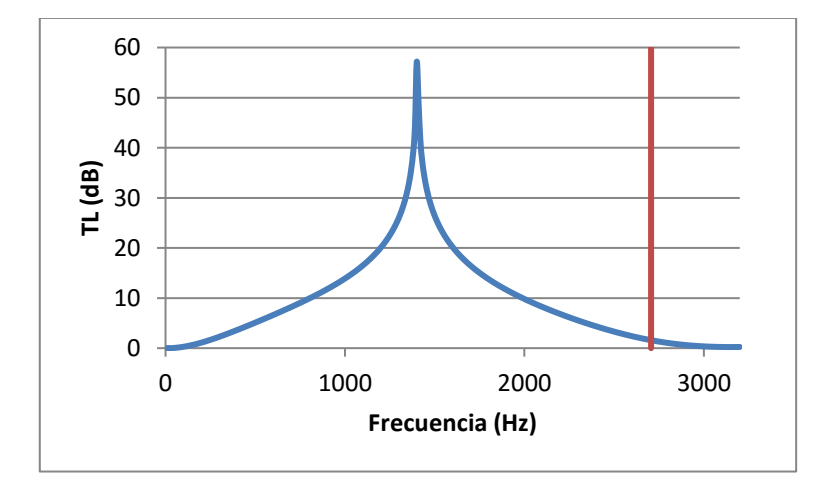

*Fig. 4.11: Frecuencia de corte en cámara simple. Geometría 1.*

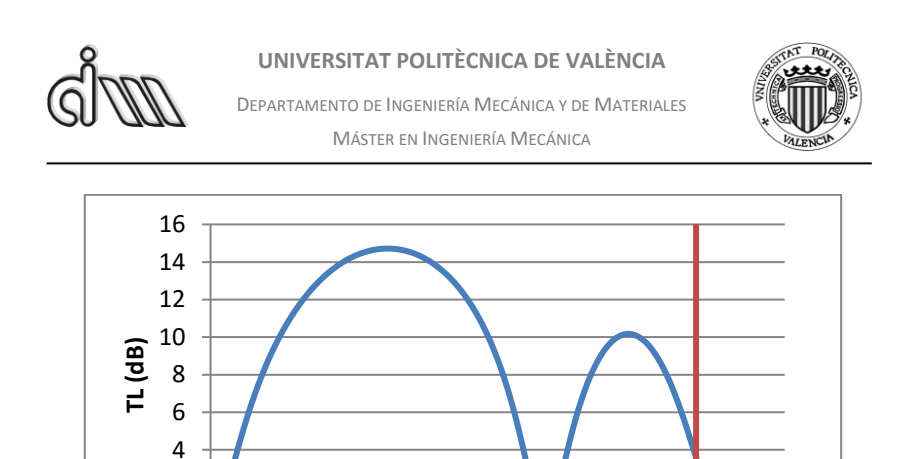

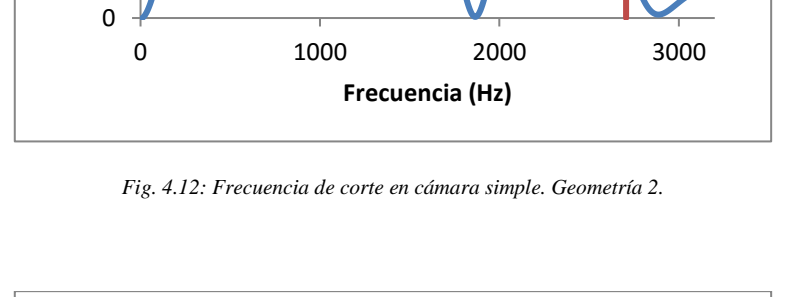

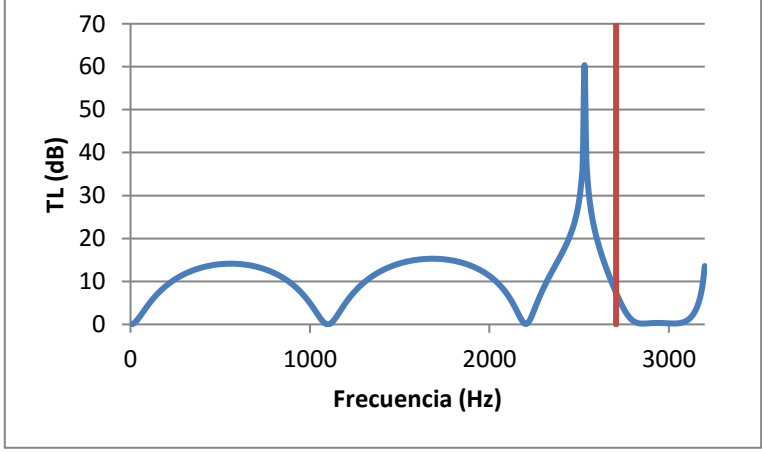

*Fig. 4.13: Frecuencia de corte en cámara simple. Geometría 3.*

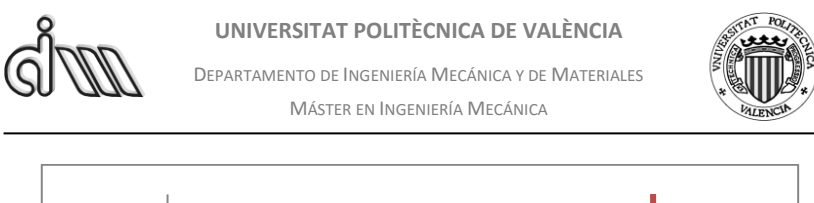

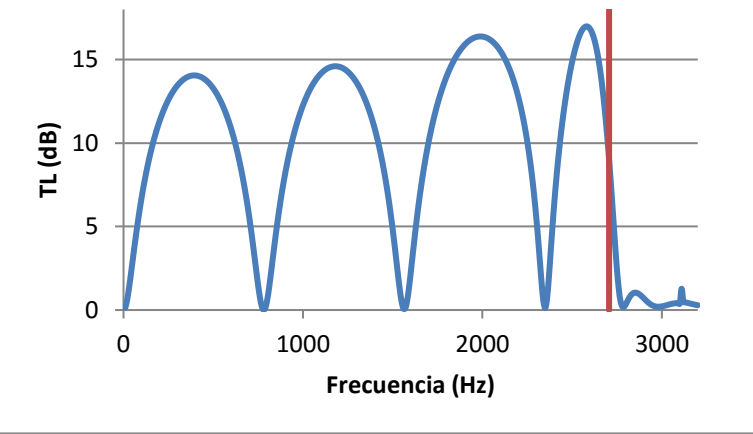

*Fig. 4.14: Frecuencia de corte en cámara simple. Geometría 4.*

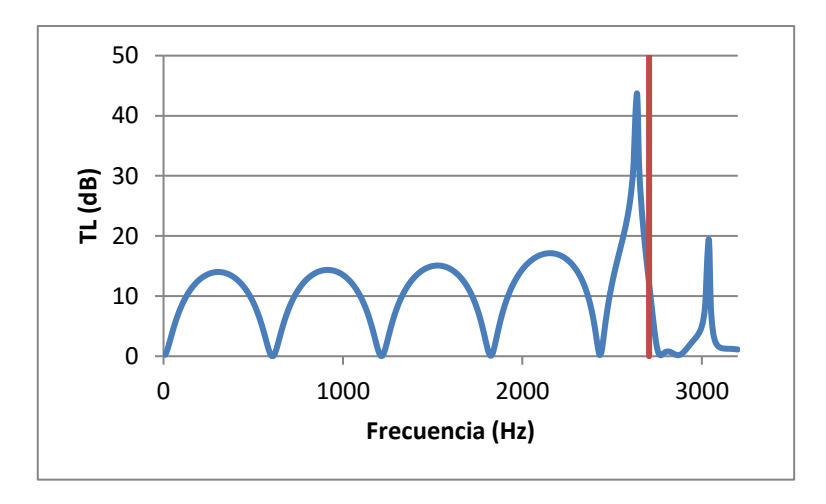

*Fig. 4.15: Frecuencia de corte en cámara simple. Geometría 5.*

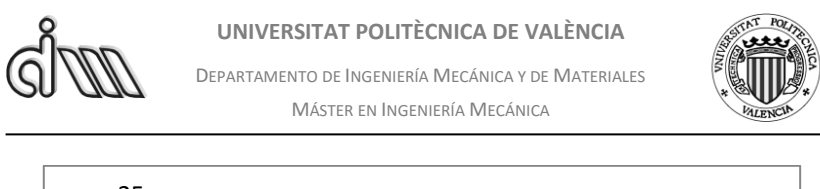

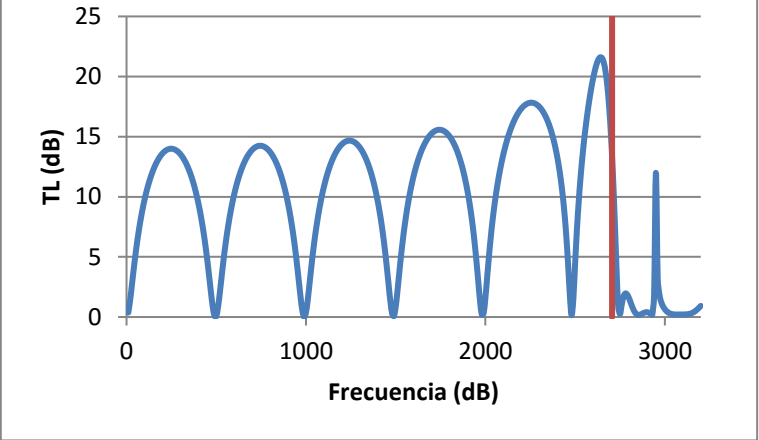

*Fig. 4.16: Frecuencia de corte en cámara simple. Geometría 6.*

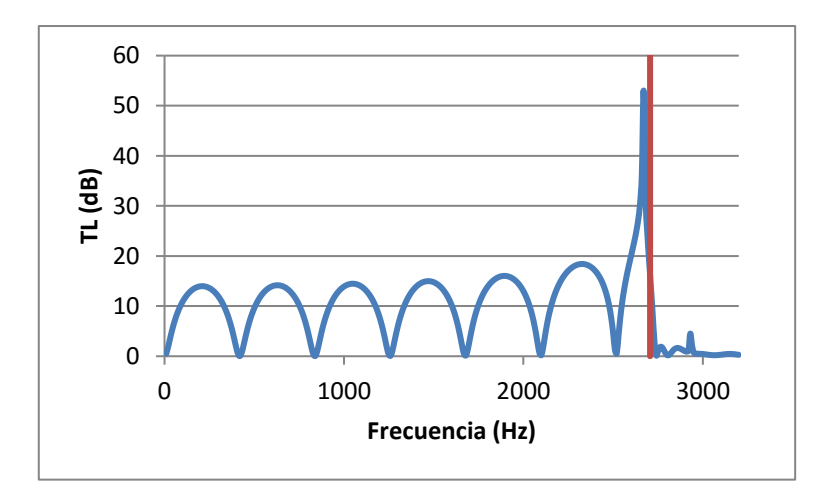

*Fig. 4.17: Frecuencia de corte en cámara simple. Geometría 7.*

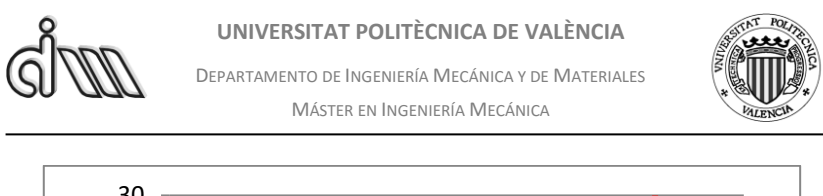

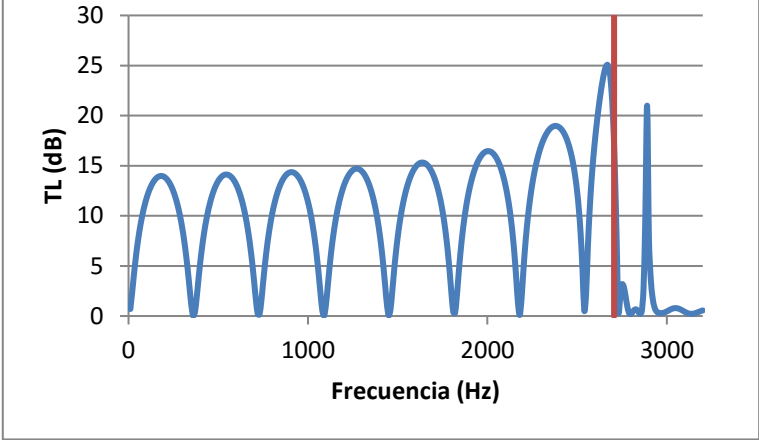

*Fig. 4.18: Frecuencia de corte en cámara simple. Geometría 8.*

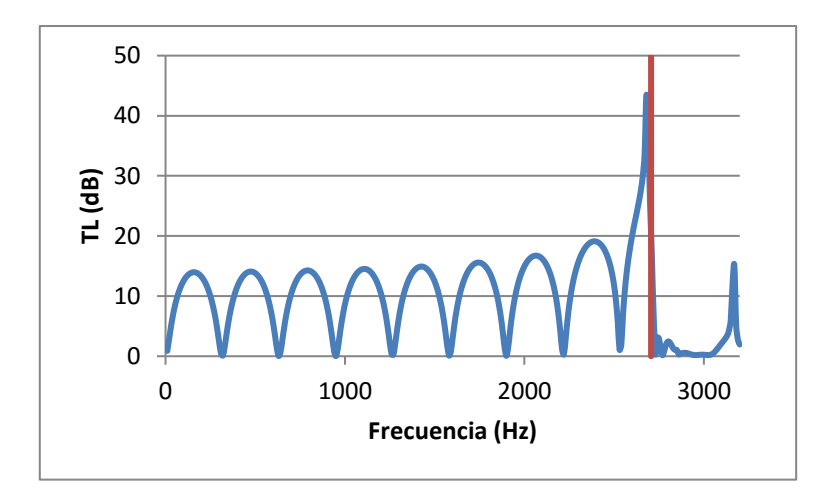

*Fig. 4.19: Frecuencia de corte en cámara simple. Geometría 9.*

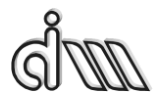

DEPARTAMENTO DE INGENIERÍA MECÁNICA Y DE MATERIALES MÁSTER EN INGENIERÍA MECÁNICA

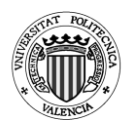

# *4.1.1.2. Cálculo de las frecuencias de máximo TL y bandas de paso*

## **Cálculo de las frecuencias de máximo TL y bandas de paso**

Cálculo de las frecuencias de máximo TL.

$$
L = \frac{\lambda}{4} = \frac{cT}{4} = \frac{c}{4f} \to f_{TLmax} = (2n + 1)\frac{c}{4L} \quad (4.2)
$$

Cálculo de las bandas de paso o frecuencias de TL mínimo.

$$
L = \frac{\lambda}{2} = \frac{cT}{2} = \frac{c}{2f} \rightarrow f_{TLmin} = n \frac{c}{2L} \quad (4.3)
$$

Realizamos la comprobación para ver si coinciden las bandas de paso y los puntos de TL máximo en los análisis realizados en Ansys APDL.

| Frecuencia TL máximo | 907.05 | 2721.16 |
|----------------------|--------|---------|
| Bandas de Paso       |        | 1814.10 |

*Tabla 4.3: Valores de TL máximo y bandas de paso. Geometría 2.*

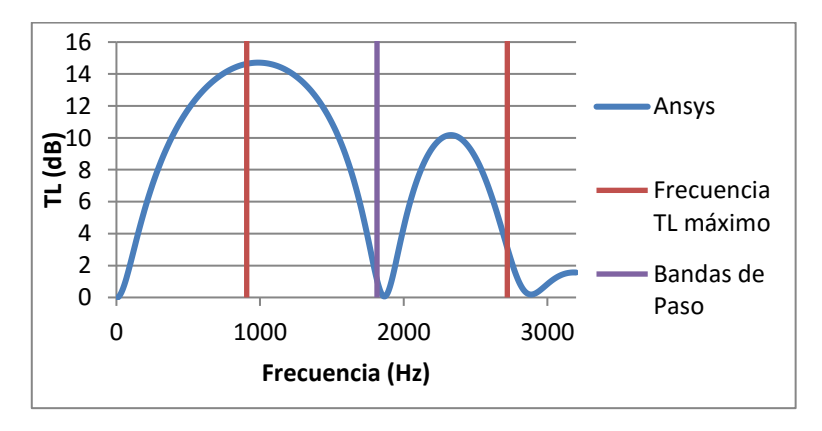

*Fig. 4.20: Comprobación TL máximo y mínimo. Geometría 2.*

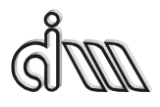

DEPARTAMENTO DE INGENIERÍA MECÁNICA Y DE MATERIALES MÁSTER EN INGENIERÍA MECÁNICA

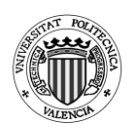

| Frecuencia TL máximo | 541.78 | 1625.34 | 4535.26 |
|----------------------|--------|---------|---------|
| Bandas de Paso       |        | 1083.56 | 2167.12 |

*Tabla 4.4: Valores de TL máximo y bandas de paso. Geometría 3.*

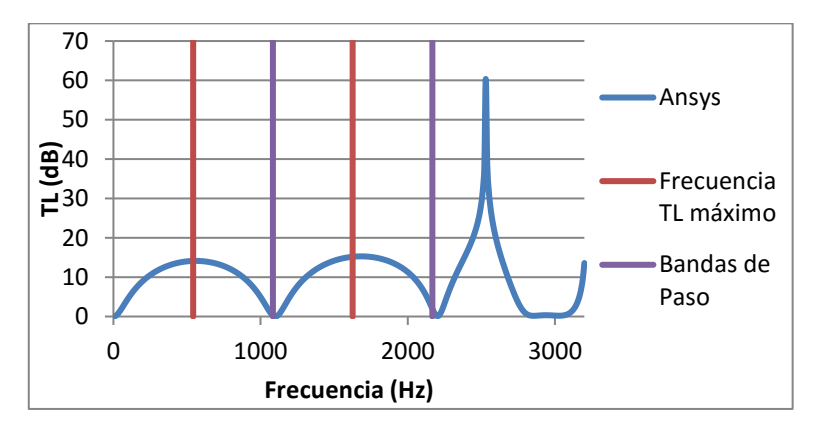

*Fig. 4.21: Comprobación TL máximo y mínimo. Geometría 3.*

| Frecuencia TL máximo | 386.69 | 1160.09 | 1933.48 | 2706.88 |
|----------------------|--------|---------|---------|---------|
| Bandas de Paso       |        | 773.39  | 1546.79 | 2320.18 |

*Tabla 4.5: Valores de TL máximo y bandas de paso. Geometría 4.*

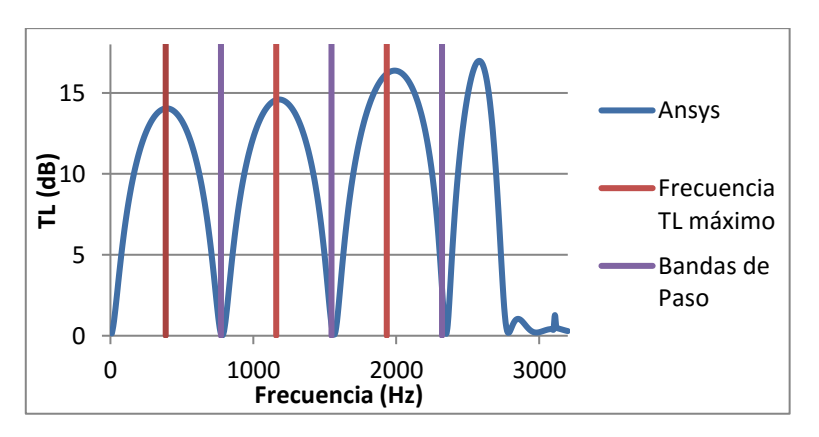

*Fig. 4.22: Comprobación TL máximo y mínimo. Geometría 4.*

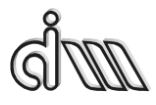

DEPARTAMENTO DE INGENIERÍA MECÁNICA Y DE MATERIALES MÁSTER EN INGENIERÍA MECÁNICA

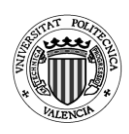

| Frecuencia TL máximo 301.093   903.29   1505.49   2107.68   2709.88 |  |  |                                      |
|---------------------------------------------------------------------|--|--|--------------------------------------|
| Bandas de Paso                                                      |  |  | 602.19   1204.39   1806.58   2408.78 |

*Tabla 4.6: Valores de TL máximo y bandas de paso. Geometría 5.*

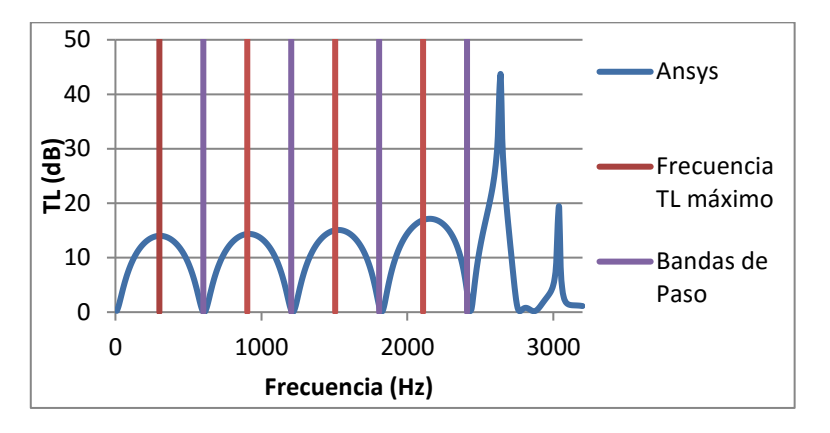

*Fig. 4.23: Comprobación TL máximo y mínimo. Geometría 5.*

| Frecuencia TL<br>máximo | 246.00 | 738.01 | 1230.03 | 1722.04 | 2214.05 | 2706.06 |
|-------------------------|--------|--------|---------|---------|---------|---------|
| Bandas de Paso          |        | 492.01 | 984.02  | 1476.03 | 1968.04 | 2460.06 |

*Tabla 4.7: Valores de TL máximo y bandas de paso. Geometría 6.*

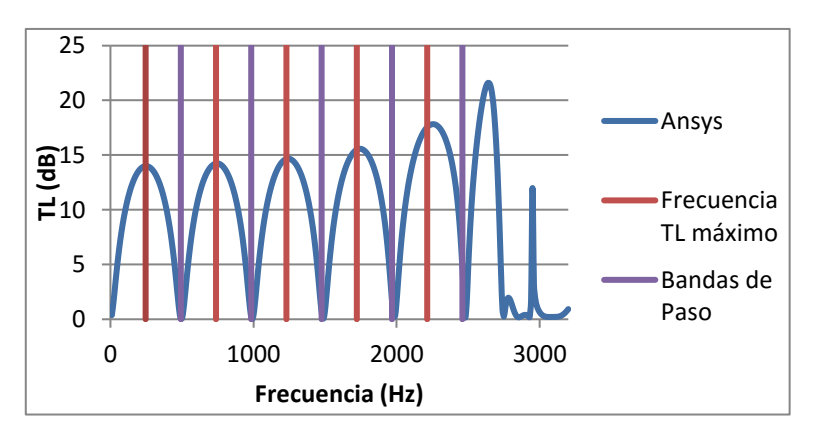

*Fig. 4.24: Comprobación TL máximo y mínimo. Geometría 6.*

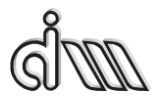

DEPARTAMENTO DE INGENIERÍA MECÁNICA Y DE MATERIALES MÁSTER EN INGENIERÍA MECÁNICA

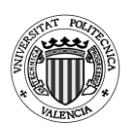

| n                    |                   |        |         |                            |  |
|----------------------|-------------------|--------|---------|----------------------------|--|
| Frecuencia TL máximo | 208.13            | 624.41 | 1040.69 | 1456.97   1873.25          |  |
| Bandas de Paso       |                   | 416.27 |         | 832.55   1248.83   1665.11 |  |
|                      |                   |        |         |                            |  |
| Frecuencia TL máximo | 2289.53   2705.81 |        |         |                            |  |
| Bandas de Paso       | 2081.39   2497.67 |        |         |                            |  |

*Tabla 4.8: Valores de TL máximo y bandas de paso. Geometría 7.*

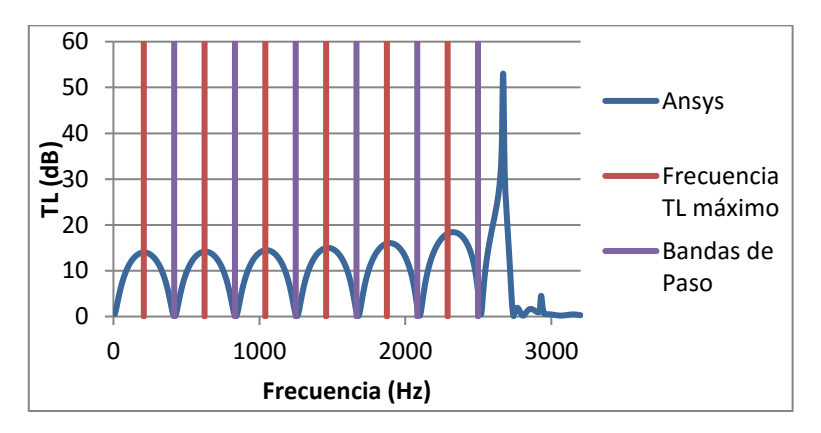

*Fig. 4.25: Comprobación TL máximo y mínimo. Geometría 7.*

| n          |         |         |         | 3       |         |
|------------|---------|---------|---------|---------|---------|
| Frecuencia |         |         |         |         |         |
| TL máximo  | 180.41  | 541.25  | 902.08  | 1262.92 | 1623.75 |
| Bandas de  |         |         |         |         |         |
| Paso       | 0       | 360.83  | 721.66  | 1082.50 | 1443.33 |
| n          |         | 6       |         |         |         |
| Frecuencia |         |         |         |         |         |
| TL máximo  | 1984.59 | 2345.42 | 2706.25 |         |         |
| Bandas de  |         |         |         |         |         |
| Paso       | 1804.17 | 2165.00 | 2525.84 |         |         |

*Tabla 4.9: Valores de TL máximo y bandas de paso. Geometría 8.*

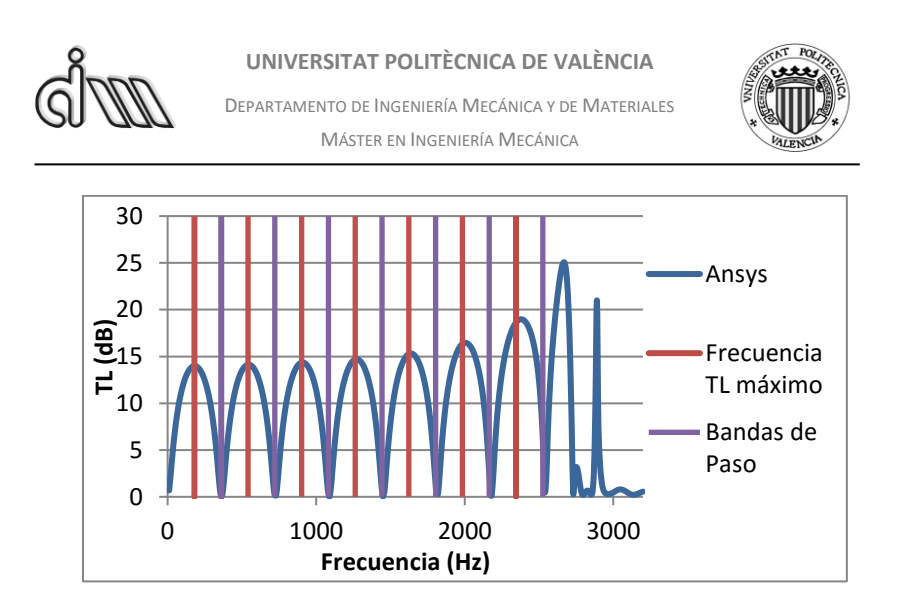

*Fig. 4.26: Comprobación TL máximo y mínimo. Geometría 8.*

| n                       |         |         | 2       |                        |         |
|-------------------------|---------|---------|---------|------------------------|---------|
| Frecuencia TL<br>máximo | 157.40  | 472.22  |         | 787.03 1101.85 1416.66 |         |
| Bandas de Paso          |         | 314.81  | 629.62  | 944.44                 | 1259.25 |
| n                       |         | 6       |         |                        |         |
| Frecuencia TL<br>máximo | 1731.48 | 2046.29 | 2361.11 | 2675.92                |         |
| Bandas de Paso          | 1574.07 | 1888.88 | 2203.70 | 2518.51                |         |

*Tabla 4.10: Valores de TL máximo y bandas de paso. Geometría 9.*

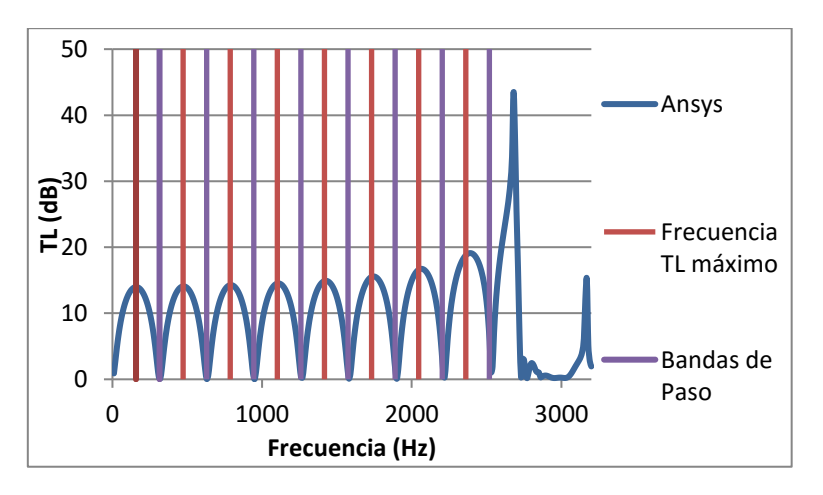

*Fig. 4.27: Comprobación TL máximo y mínimo. Geometría 9.*

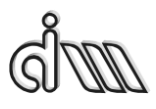

DEPARTAMENTO DE INGENIERÍA MECÁNICA Y DE MATERIALES MÁSTER EN INGENIERÍA MECÁNICA

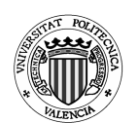

## *4.1.1.3. Comparativa con Mathcad*

En este apartado compararemos los resultados obtenidos mediante Mathcad con los obtenidos mediante Ansys APDL.

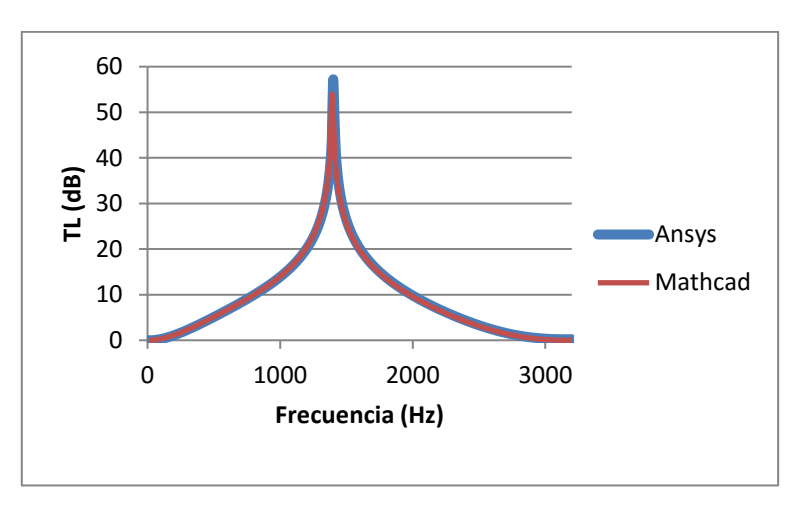

*Fig. 4.28: Comparativa entre Ansys APDL y Mathcad. Geometría 1.*

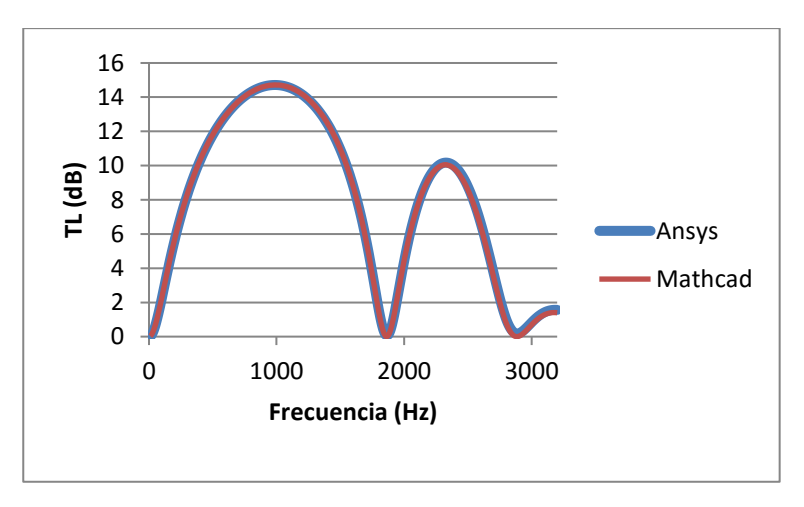

*Fig. 4.29: Comparativa entre Ansys APDL y Mathcad. Geometría 2.*

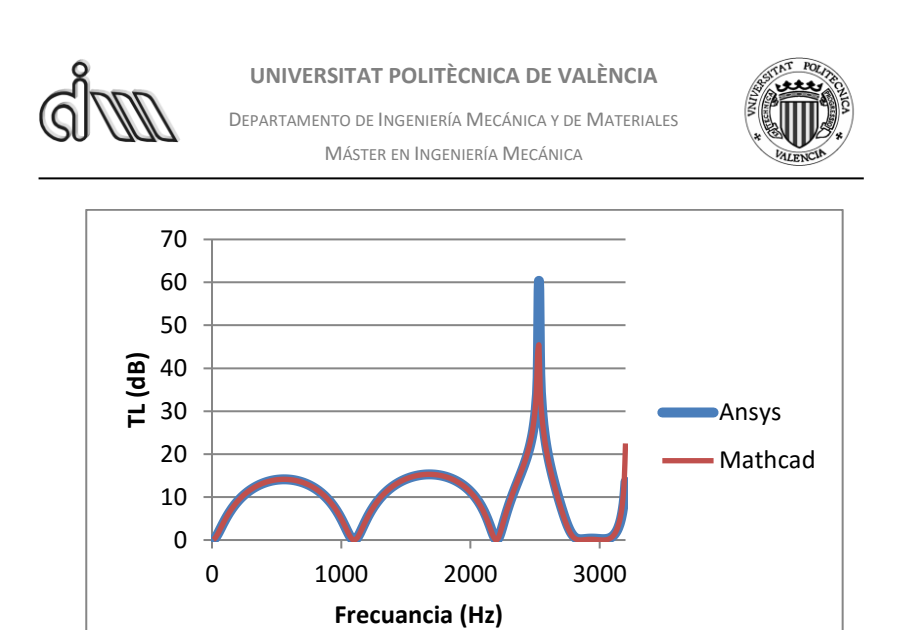

*Fig. 4.30: Comparativa entre Ansys APDL y Mathcad. Geometría 3.*

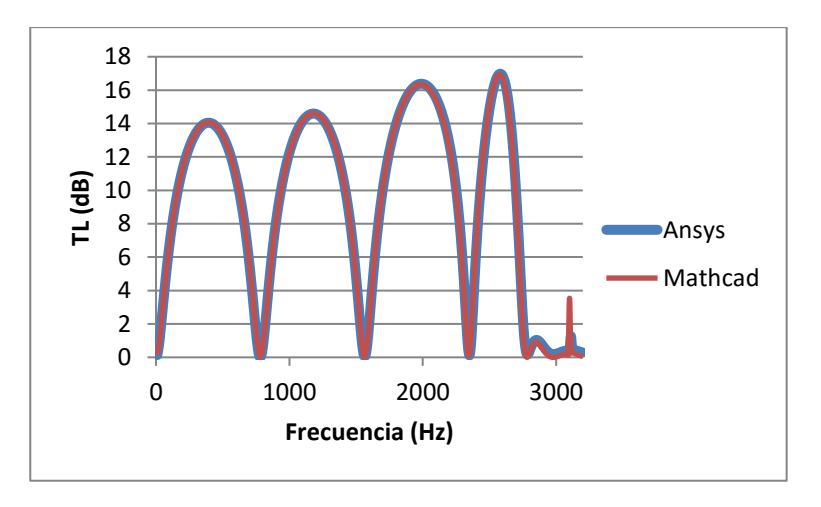

*Fig. 4.31: Comparativa entre Ansys APDL y Mathcad. Geometría 4.*

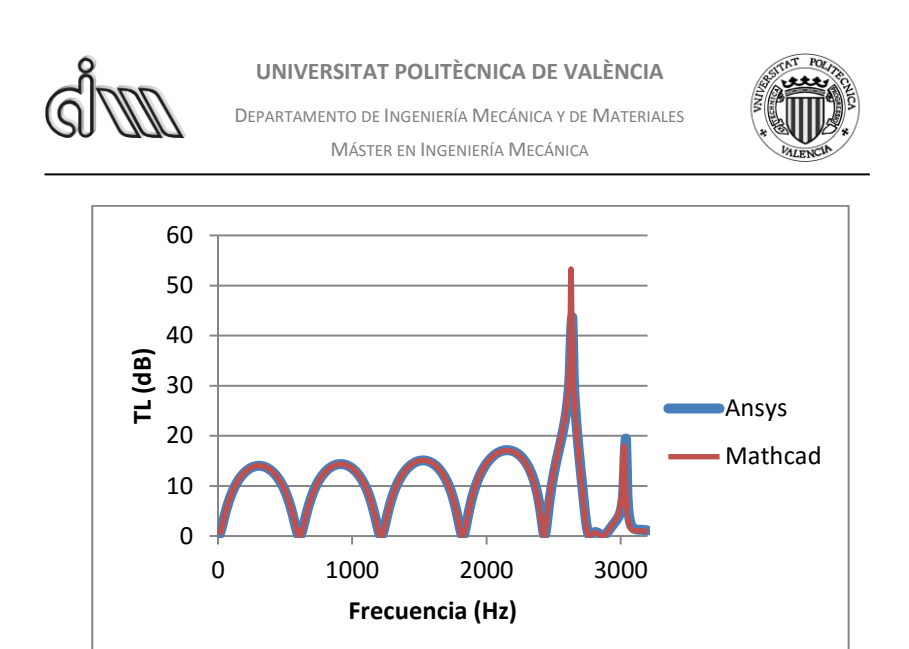

*Fig. 4.32: Comparativa entre Ansys APDL y Mathcad. Geometría 5.*

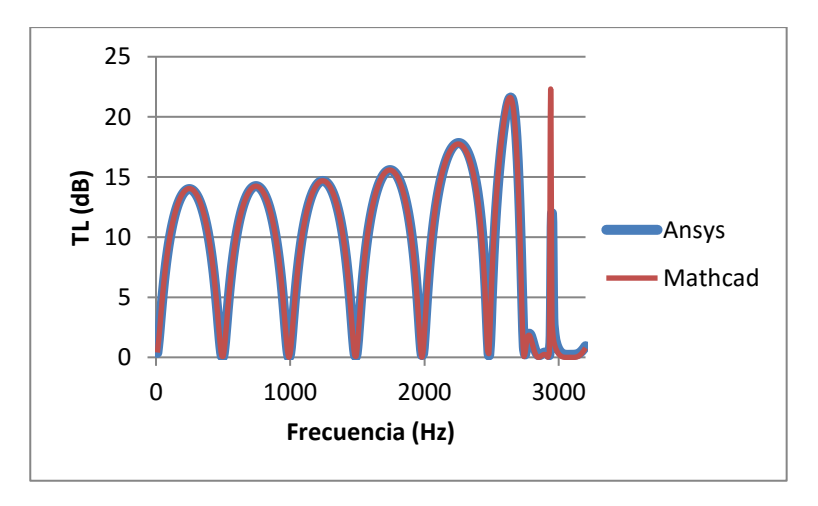

*Fig. 4.33: Comparativa entre Ansys APDL y Mathcad. Geometría 6.*

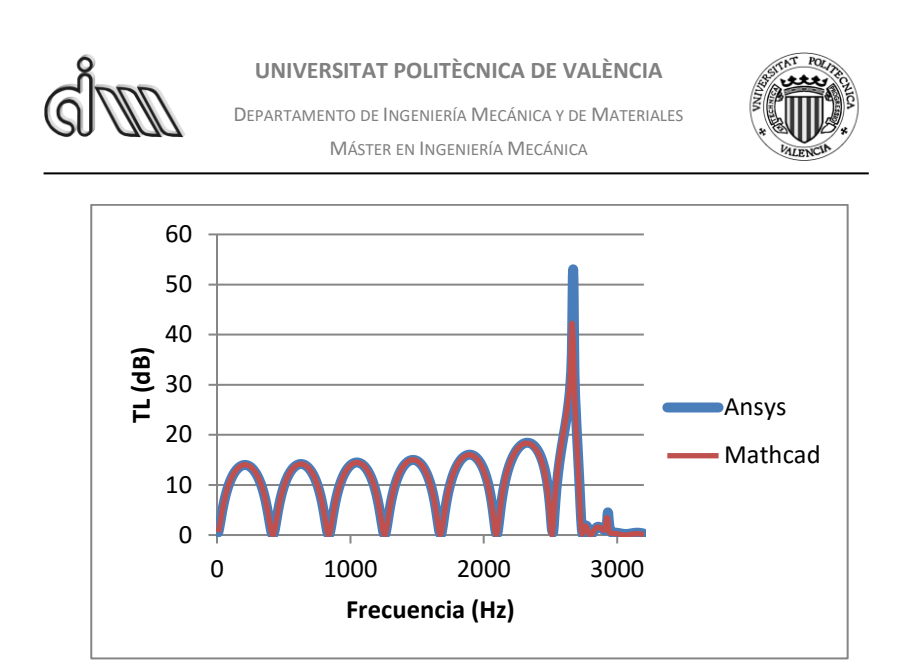

*Fig. 4.34: Comparativa entre Ansys APDL y Mathcad. Geometría 7.*

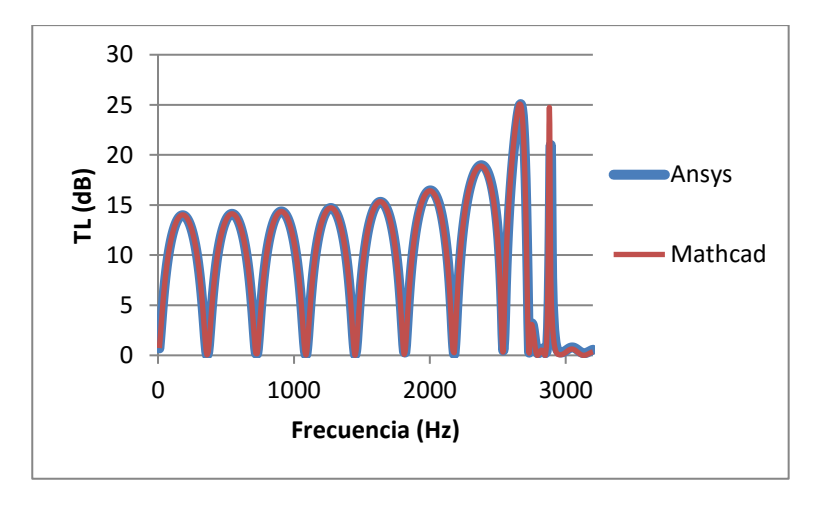

*Fig. 4.35: Comparativa entre Ansys APDL y Mathcad. Geometría 8.*

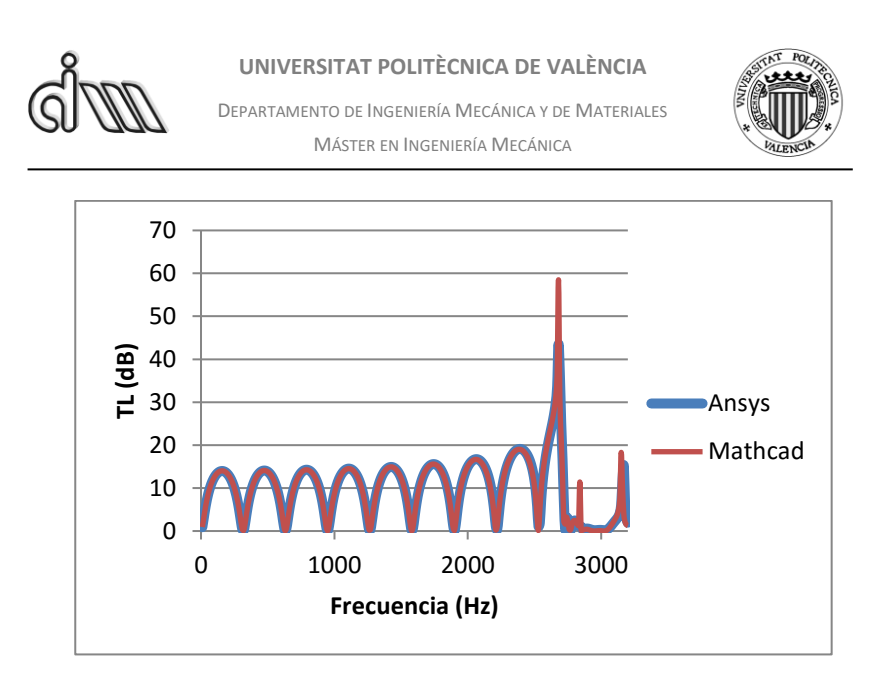

*Fig. 4.36: Comparativa entre Ansys APDL y Mathcad. Geometría 9.*

### *4.1.1.4. Conclusiones*

Se observa como al aumentar la longitud de la cámara de expansión del silenciador aparecen más picos de atenuación y bandas de paso. Sin embargo, la frecuencia con la que se van formando picos de atenuación es cada vez más pequeña, formándose así arcos de atenuación cada vez más estrechos conforme sea más alargada la cámara de expansión.

Para una longitud muy pequeña la atenuación de ese silenciador se reduce a una singularidad en la que solo aparece un pico de atenuación máxima y no forma un arco como se puede observar para el resto de geometrías.

Los análisis realizados han sido de acuerdo a las geometrías analizadas en la referencia [25].

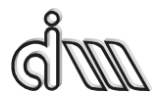

DEPARTAMENTO DE INGENIERÍA MECÁNICA Y DE MATERIALES MÁSTER EN INGENIERÍA MECÁNICA

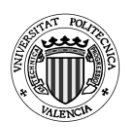

*4.1.2. Cámara cónica*

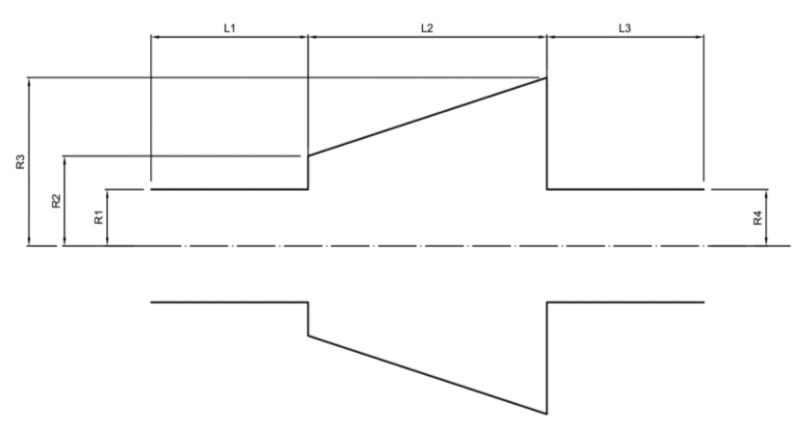

*Fig. 4.37: Cámara cónica*

#### **Geometrías utilizadas**

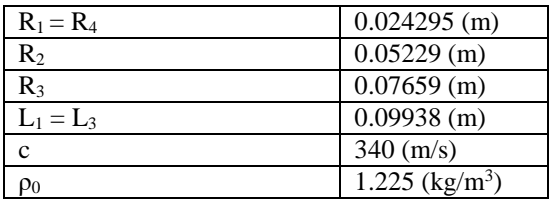

*Tabla 4.11: Valores que permanecen constantes en los análisis de la cámara cónica.*

| Geometría | $L_2(m)$ |
|-----------|----------|
|           | 0.03139  |
|           | 0.09371  |
|           | 0.15689  |
|           | 0.21981  |
|           | 0.28230  |

*Tabla 4.12: Valores que varían en los análisis de la cámara cónica.*

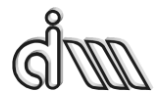

DEPARTAMENTO DE INGENIERÍA MECÁNICA Y DE MATERIALES MÁSTER EN INGENIERÍA MECÁNICA

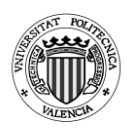

### Análisis realizados:

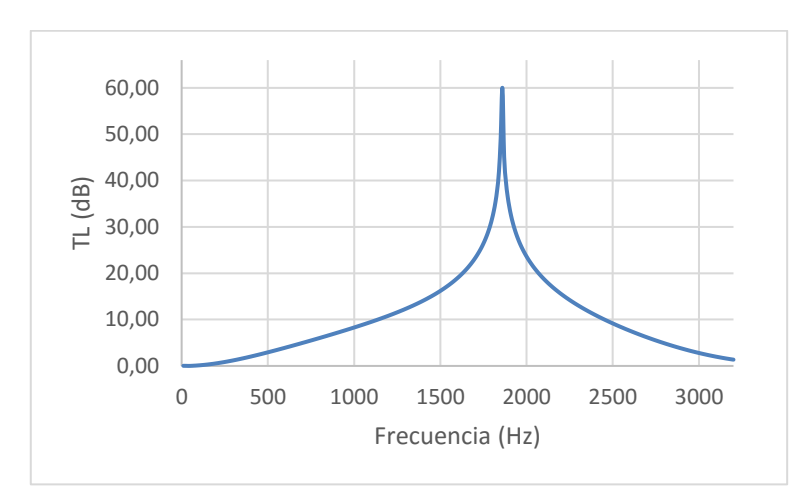

*Fig. 4.38: TL cámara cónica. Geometría 1 (L2 = 0.03139 m).*

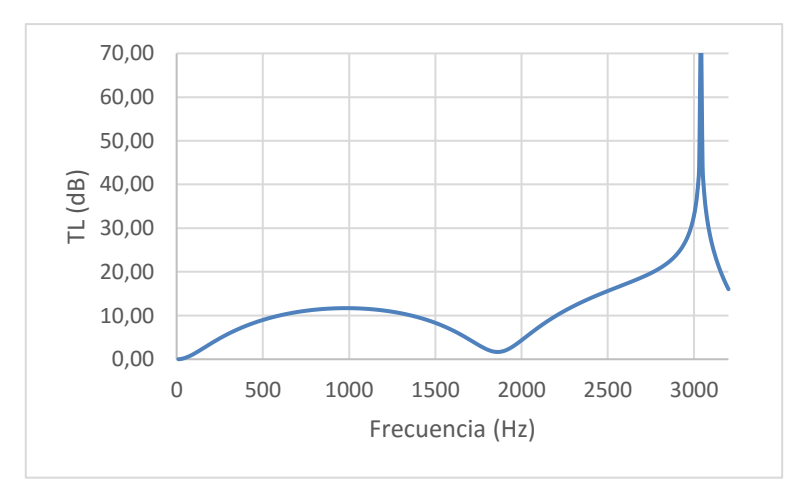

*Fig. 4.39: TL cámara cónica. Geometría 2 (L2 = 0.09371 m).*

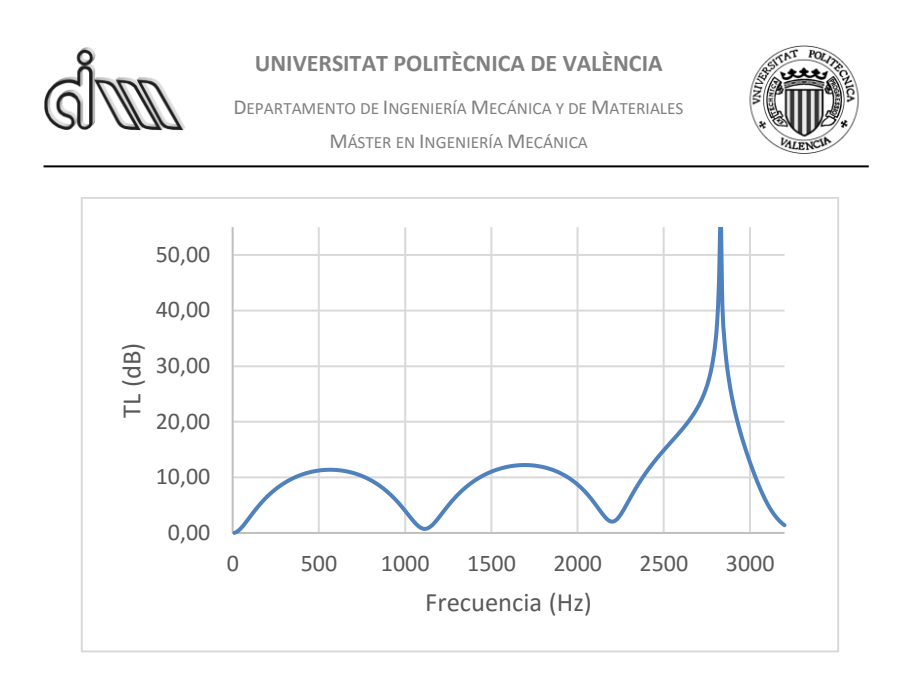

*Fig. 4.40: TL cámara cónica. Geometría 3 (L2 = 0.15689 m).*

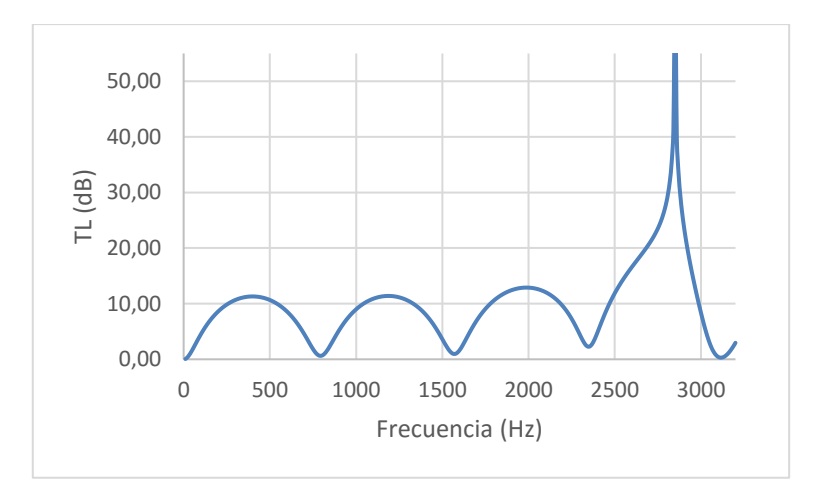

*Fig. 4.41: TL cámara cónica. Geometría 4 (L2 = 0.21981 m).*

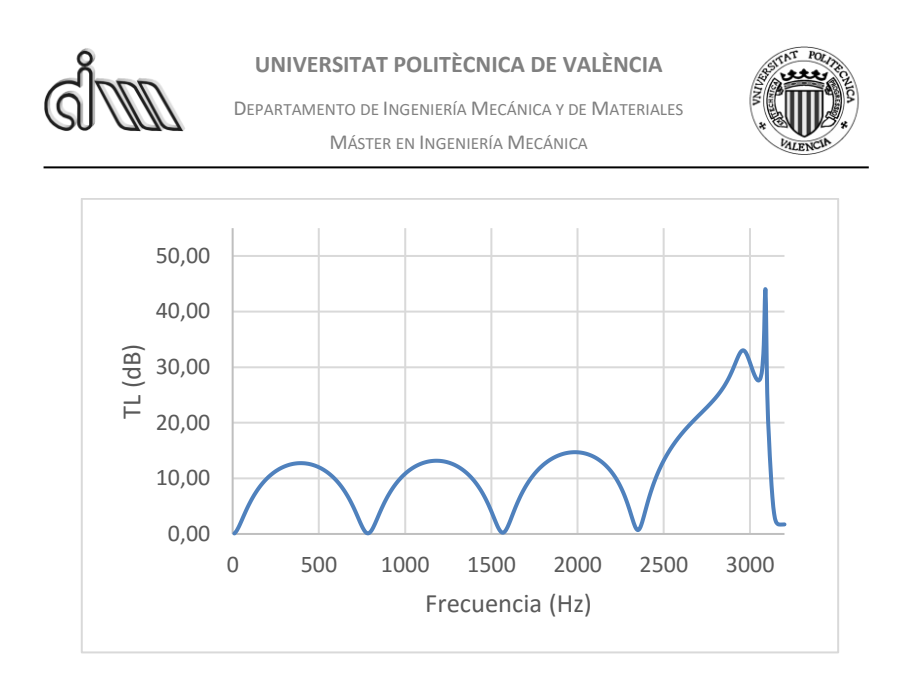

*Fig. 4.42: TL cámara cónica. Geometría 5 (L2 = 0.28230 m).*

# *4.1.2.1. Cálculo de la frecuencia de corte*

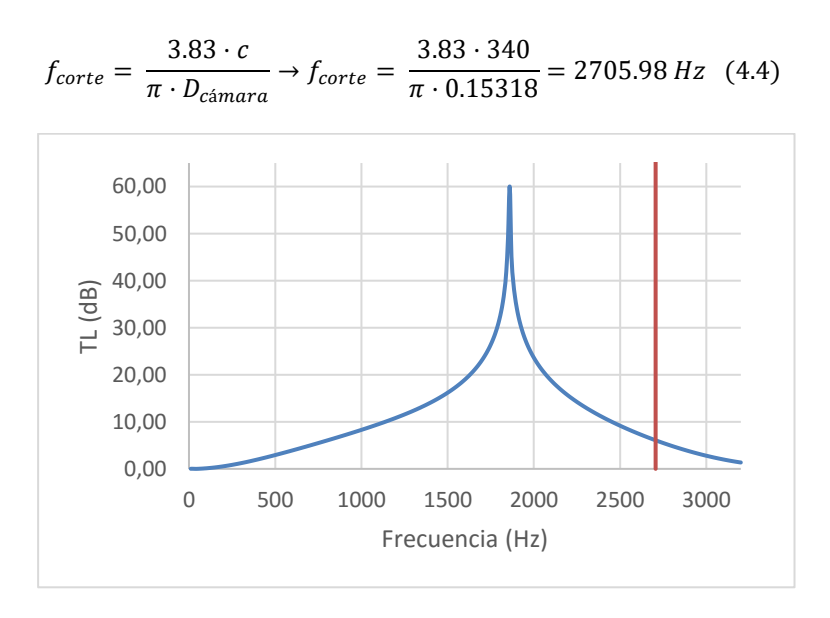

*Fig. 4.43: Frecuencia de corte en cámara simple. Geometría 1.*

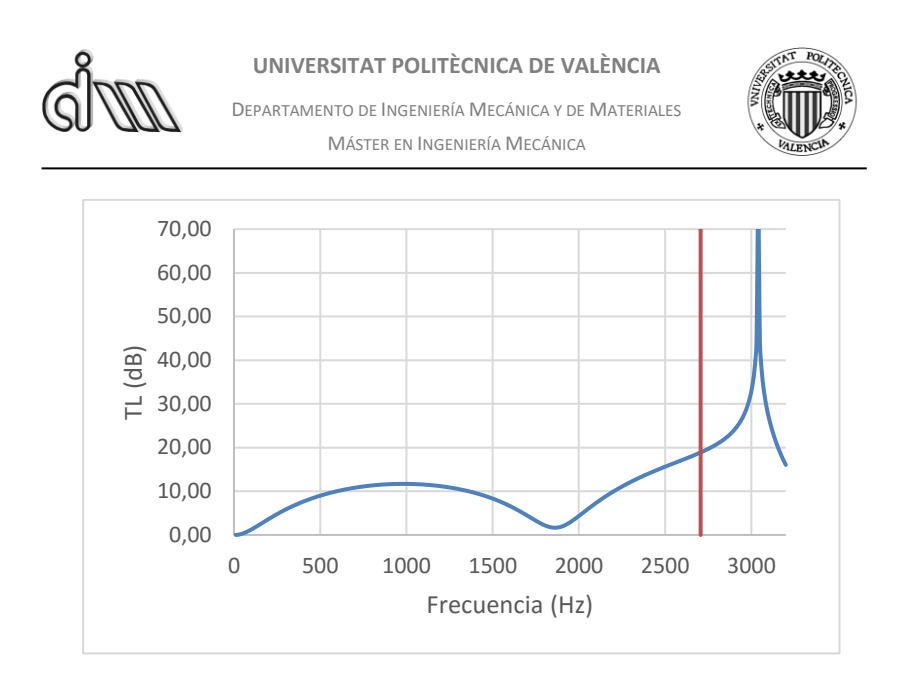

*Fig. 4.44: Frecuencia de corte en cámara simple. Geometría 2.*

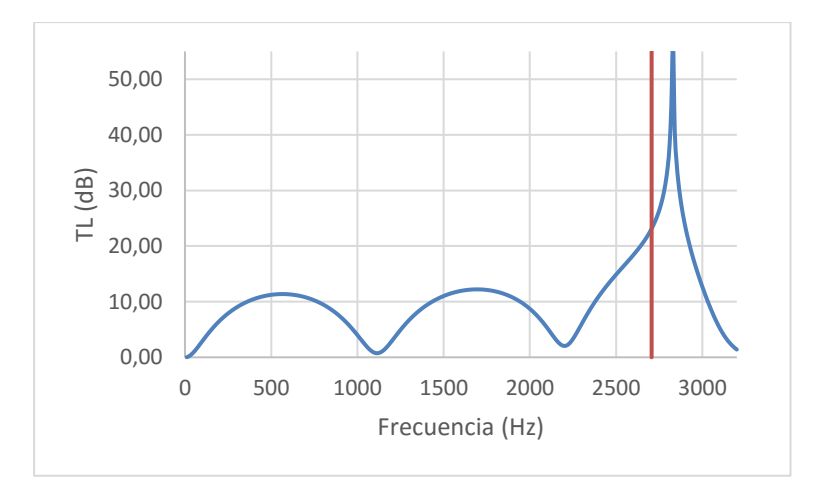

*Fig. 4.45: Frecuencia de corte en cámara simple. Geometría 3.*

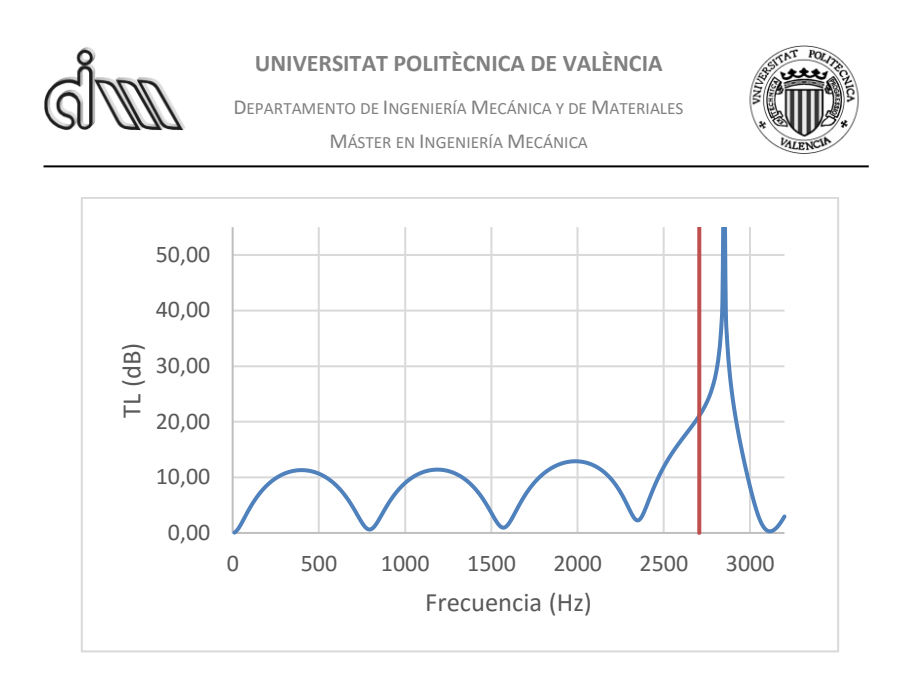

*Fig. 4.46: Frecuencia de corte en cámara simple. Geometría 4.*

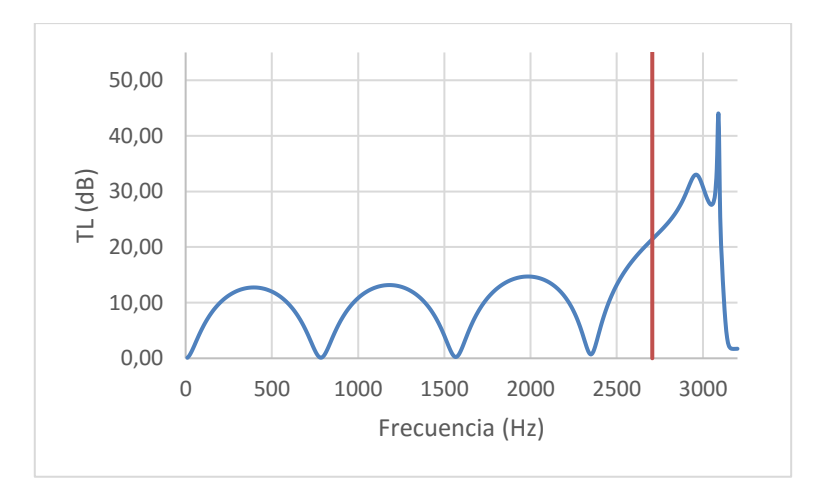

*Fig. 4.47: Frecuencia de corte en cámara simple. Geometría 5.*

### *4.1.2.2. Conclusiones*

Observamos como el comportamiento de la cámara cónica es muy similar a la de la cámara simple. Sin embargo, la amplitud de cada pico de atenuación es un poco más pequeña que en la cámara de expansión simple, por lo que podemos suponer que la cámara simple es mejor para la atenuación.

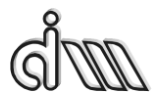

DEPARTAMENTO DE INGENIERÍA MECÁNICA Y DE MATERIALES MÁSTER EN INGENIERÍA MECÁNICA

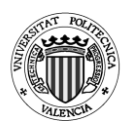

*4.1.3.Cámara bicónica*

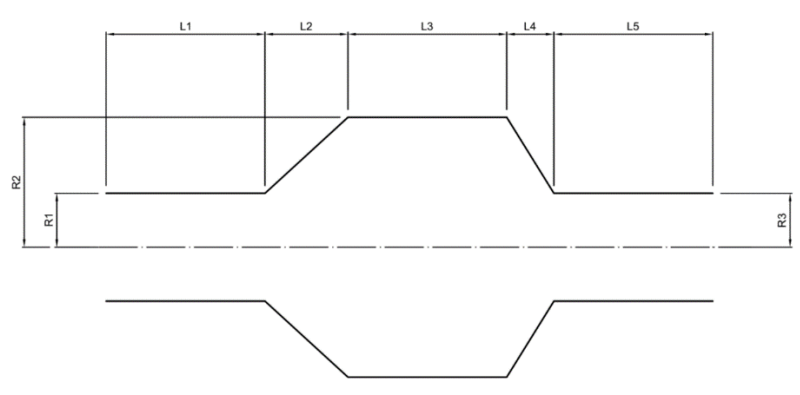

*Fig. 4.48: Cámara bicónica*

### **Geometrías utilizadas**

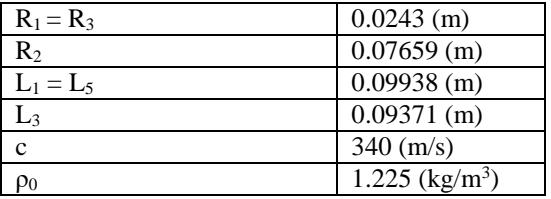

*Tabla 4.13: Valores que permanecen constantes en los análisis de la cámara bicónica.*

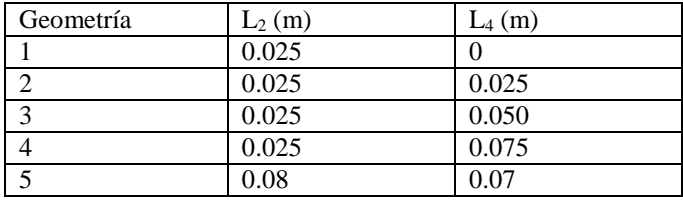

*Tabla 4.14: Valores que varían en los análisis de la cámara cónica.*

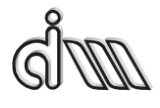

DEPARTAMENTO DE INGENIERÍA MECÁNICA Y DE MATERIALES MÁSTER EN INGENIERÍA MECÁNICA

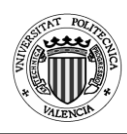

### Análisis realizados:

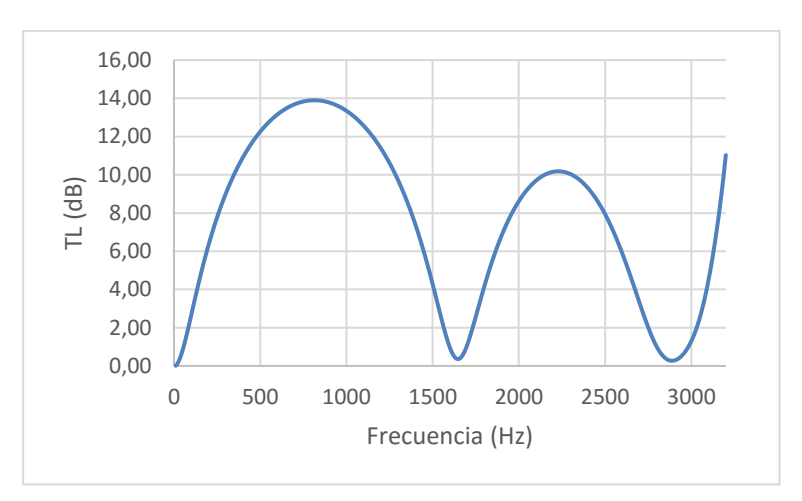

*Fig. 4.49: TL cámara bicónica. Geometría 1 (L2 = 0.025 m y L<sup>4</sup>* = 0 m*).*

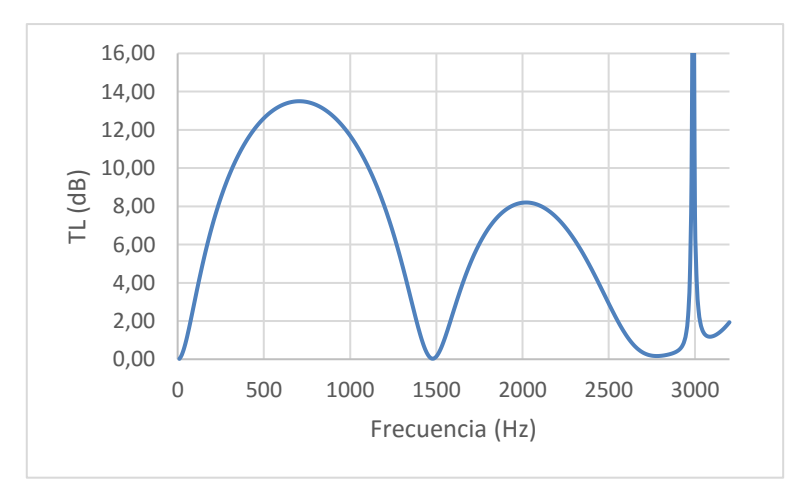

*Fig. 4.50: TL cámara bicónica. Geometría 2 (L2 = 0.025 m y L<sup>4</sup>* = 0.025 m*).*

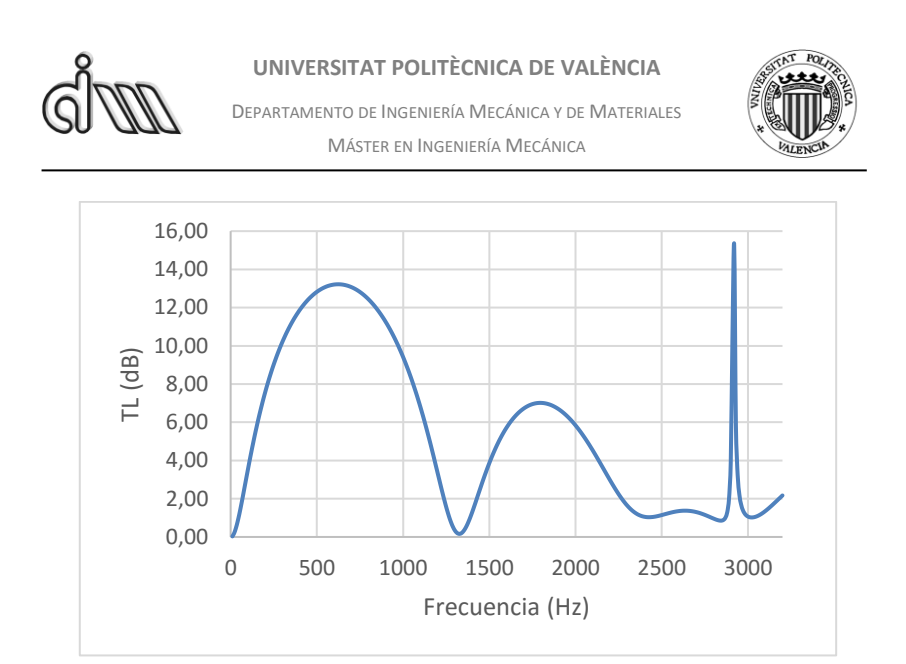

*Fig. 4.51: TL cámara bicónica. Geometría 3 (L2 = 0.025 m y L<sup>4</sup> =* 0.050 m*).*

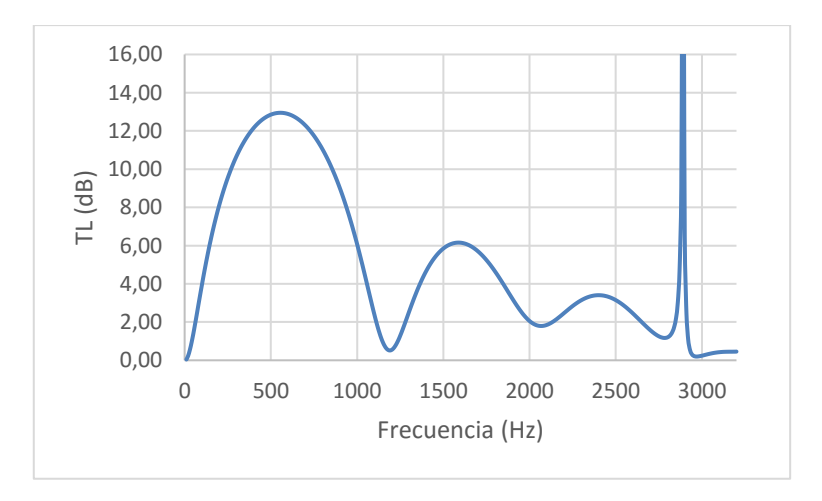

*Fig. 4.52: TL cámara bicónica. Geometría 4 (L2 = 0.025 m y L<sup>4</sup> = 0*.075 m*).*

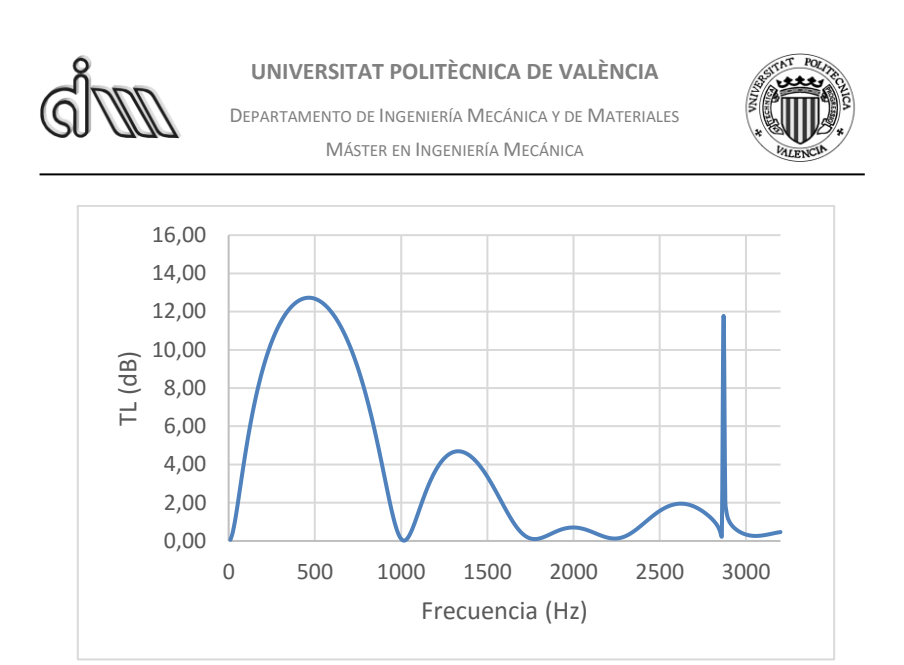

*Fig. 4.53: TL cámara bicónica. Geometría 5 (L2 = 0.08 m y L<sup>4</sup> =* 0.07 m*).*

# *4.1.3.1. Cálculo de la frecuencia de corte*

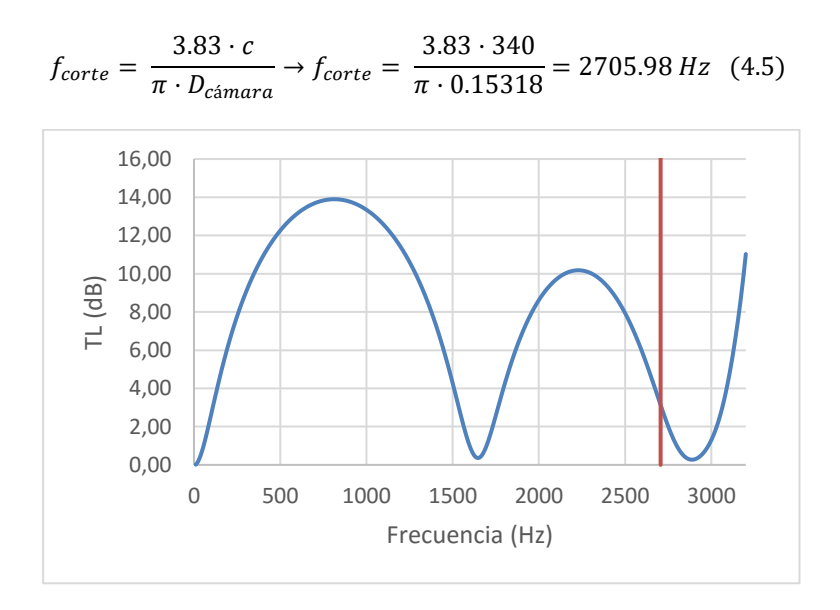

*Fig. 4.54: Frecuencia de corte en cámara bicónica. Geometría 1.*

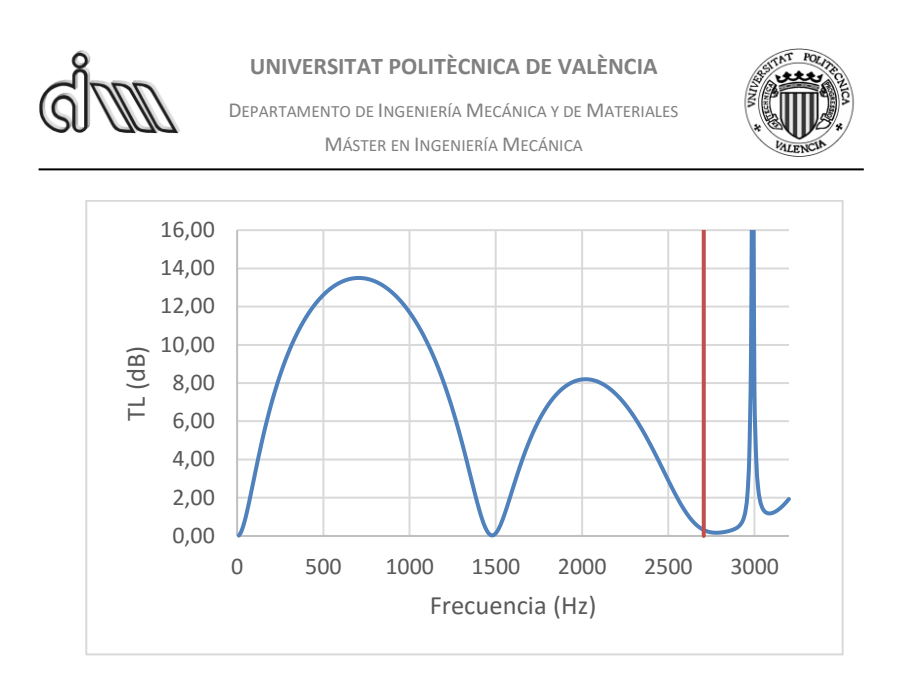

*Fig. 4.55: Frecuencia de corte en cámara bicónica. Geometría 2.*

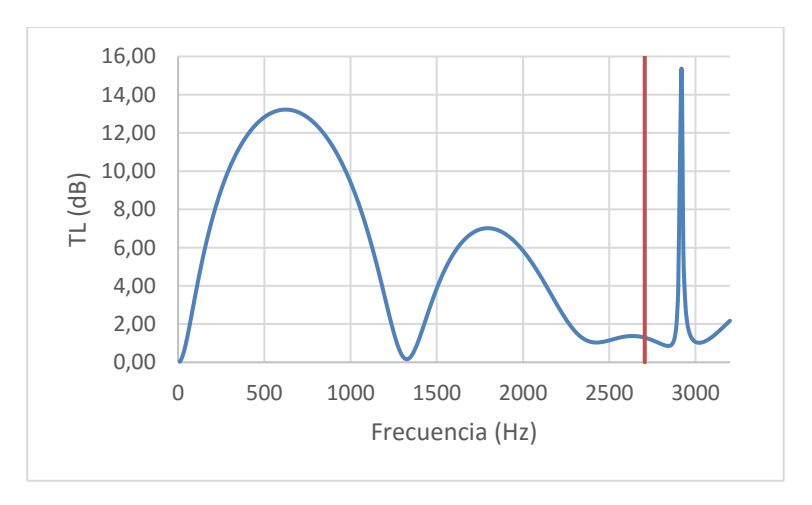

*Fig. 4.56: Frecuencia de corte en cámara bicónica. Geometría 3.*

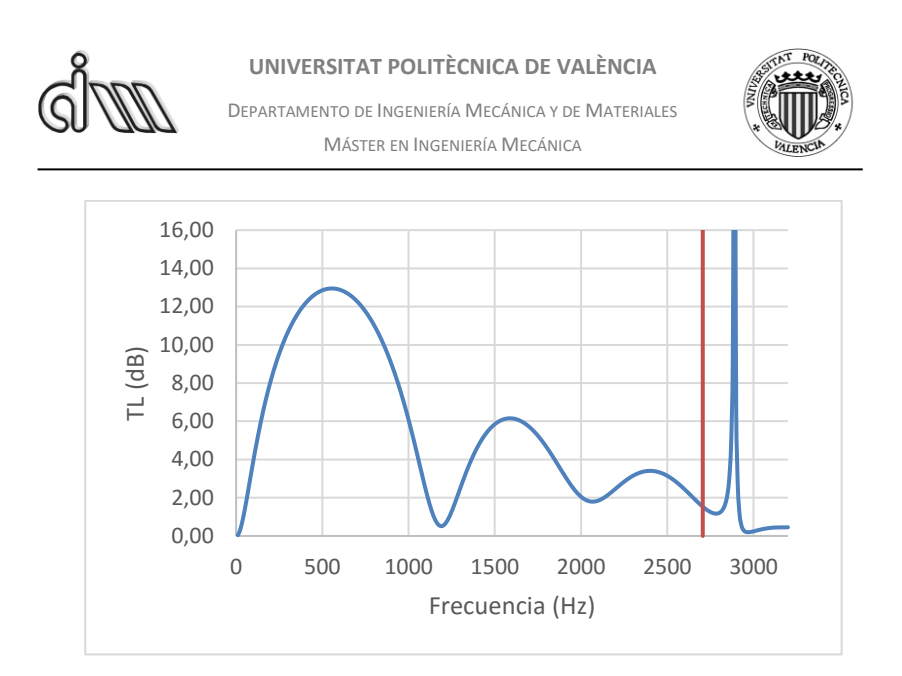

*Fig. 4.57: Frecuencia de corte en cámara bicónica. Geometría 4.*

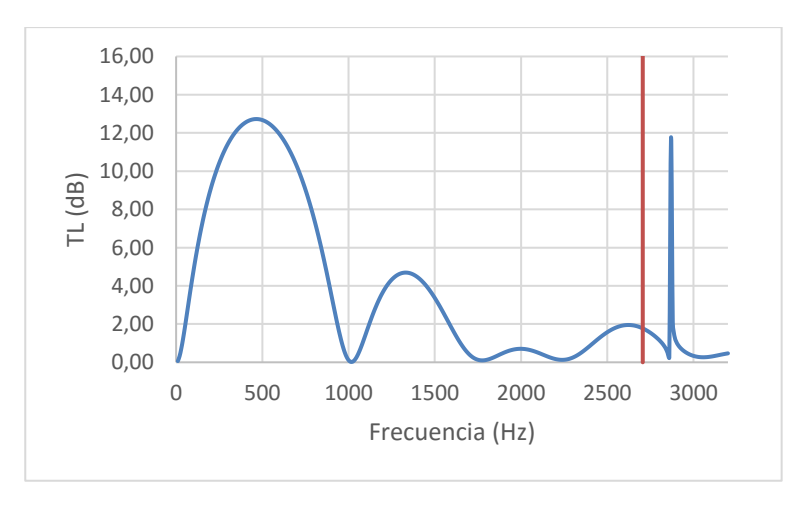

*Fig. 4.58: Frecuencia de corte en cámara bicónica. Geometría 5.*

# *4.1.3.2. Conclusiones*

Podemos comprobar como a medida que aumenta la longitud de entrada o salida cónica a la cámara de expansión empeora la atenuación del silenciador. Aunque aumentan los números de picos de TL máximo al incrementar la longitud de la entrada y salida a la cámara de expansión, la atenuación máxima de estos picos cada vez es menor.

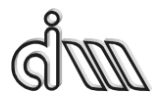

DEPARTAMENTO DE INGENIERÍA MECÁNICA Y DE MATERIALES MÁSTER EN INGENIERÍA MECÁNICA

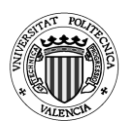

## *4.1.4.Cámara con extendidos*

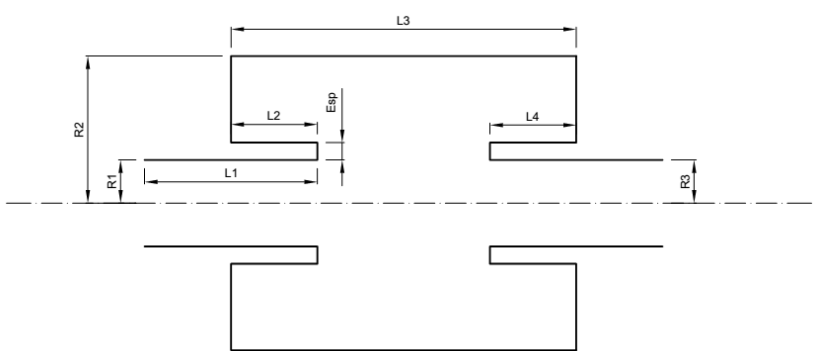

*Fig. 4.59: Cámara con extendidos*

### **Geometrías utilizadas**

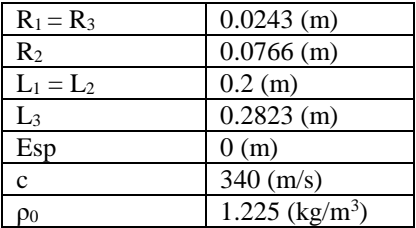

*Tabla 4.15: Valores que permanecen constantes en los análisis de la cámara con extendidos.*

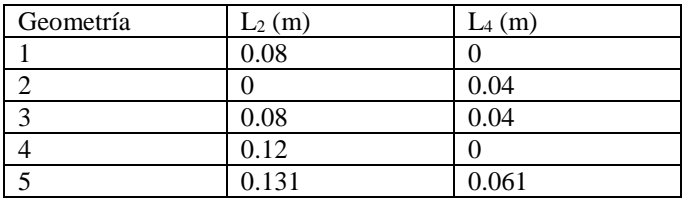

*Tabla 4.16: Valores que varían en los análisis de la cámara con extendidos.*

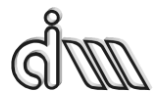

DEPARTAMENTO DE INGENIERÍA MECÁNICA Y DE MATERIALES MÁSTER EN INGENIERÍA MECÁNICA

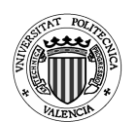

#### Análisis realizados:

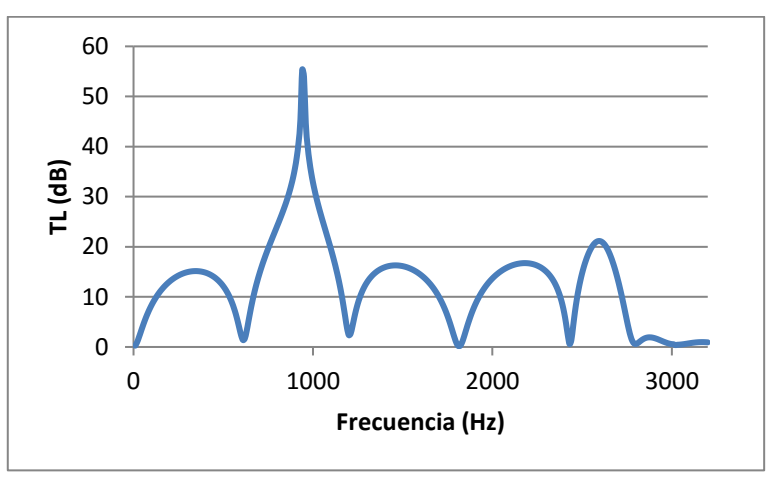

*Fig. 4.60: TL cámara con extendidos. Geometría 1 (L2 = 0.08 m y L<sup>4</sup>* = 0 m*).*

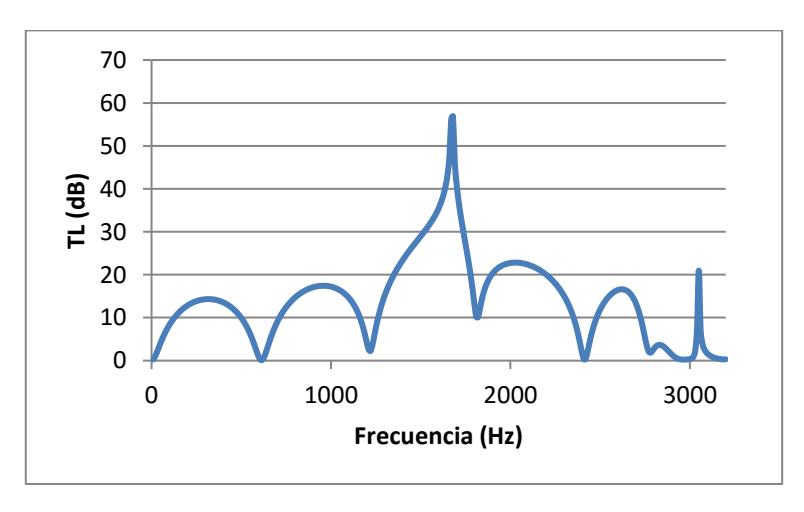

*Fig. 4.61: TL cámara con extendidos. Geometría 2 (L2 = 0 m y L<sup>4</sup> = 0.04 m).*
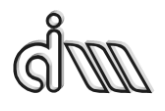

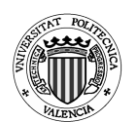

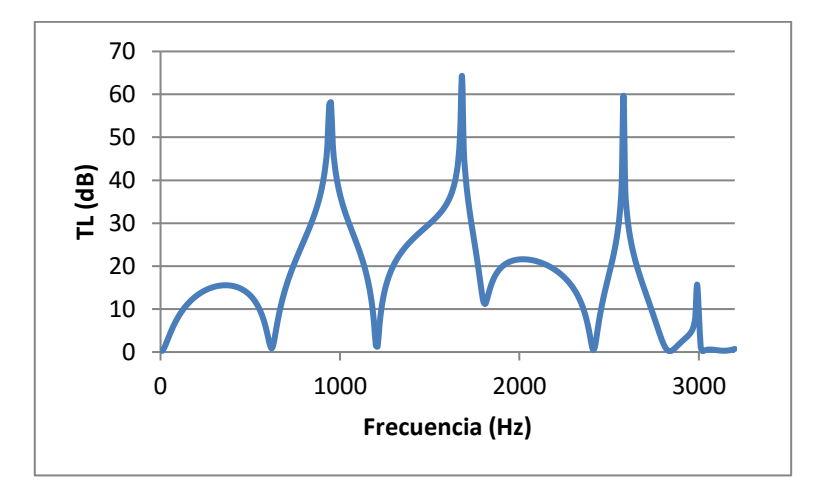

*Fig. 4.62: TL cámara con extendidos. Geometría 3 (L2 = 0.08 m y L<sup>4</sup>* = 0.04 m*).*

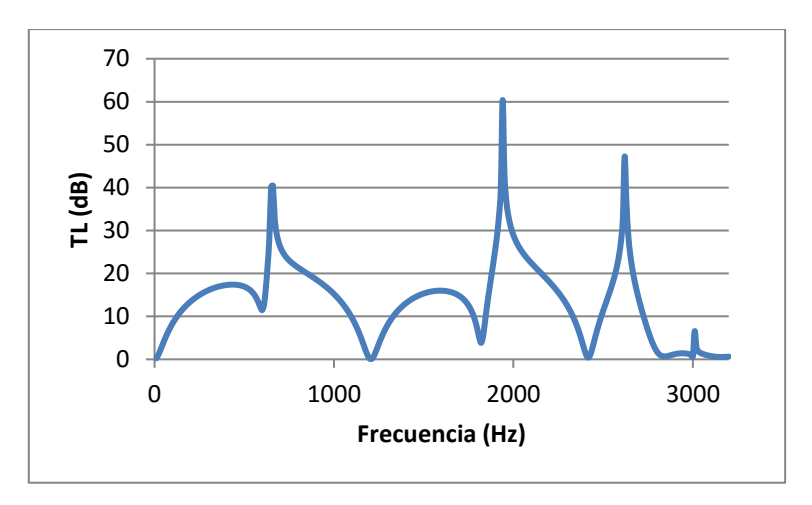

*Fig. 4.63: TL cámara con extendidos. Geometría 4 (L2 = 0.12 m y L<sup>4</sup>* = 0 m*).*

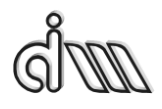

DEPARTAMENTO DE INGENIERÍA MECÁNICA Y DE MATERIALES MÁSTER EN INGENIERÍA MECÁNICA

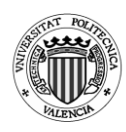

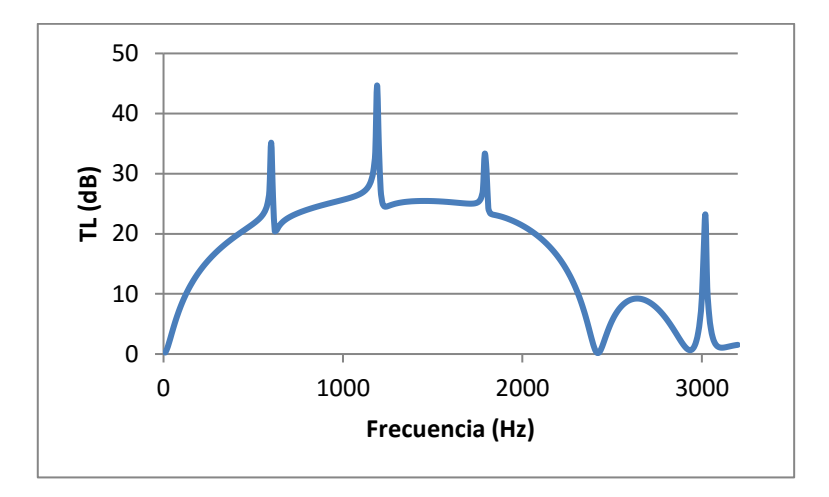

*Fig. 4.64: TL cámara con extendidos. Geometría 5 (L2 = 0.131 m y L<sup>4</sup>* = 0.061 m*).*

## *4.1.4.1. Cálculo de la frecuencia de corte*

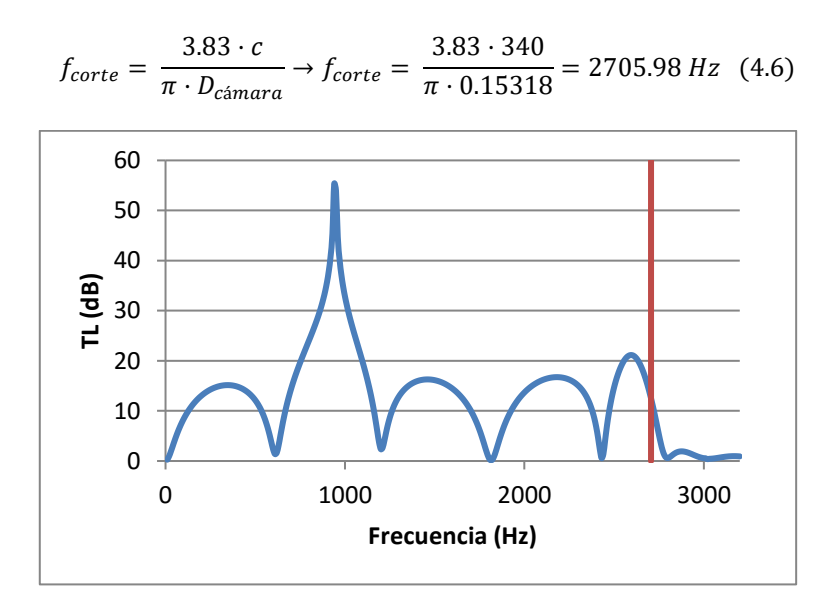

*Fig. 4.65: Frecuencia de corte en cámara con extendidos. Geometría 1.*

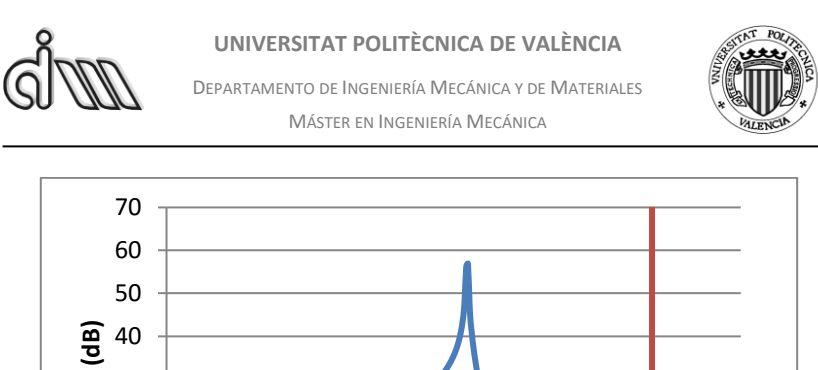

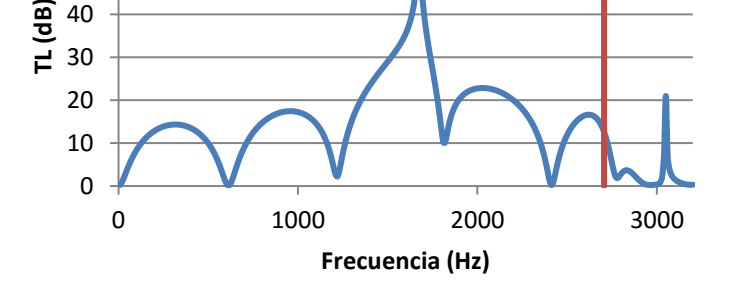

*Fig. 4.66: Frecuencia de corte en cámara con extendidos. Geometría 2.*

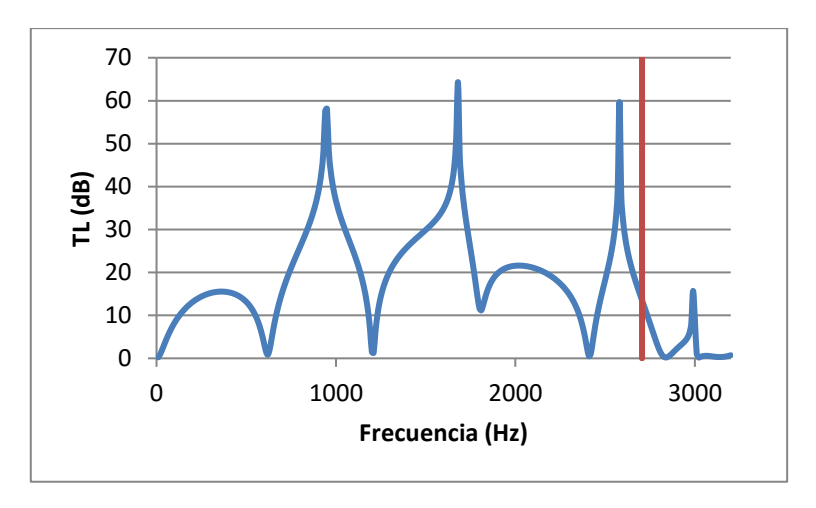

*Fig. 4.67: Frecuencia de corte en cámara con extendidos. Geometría 3.*

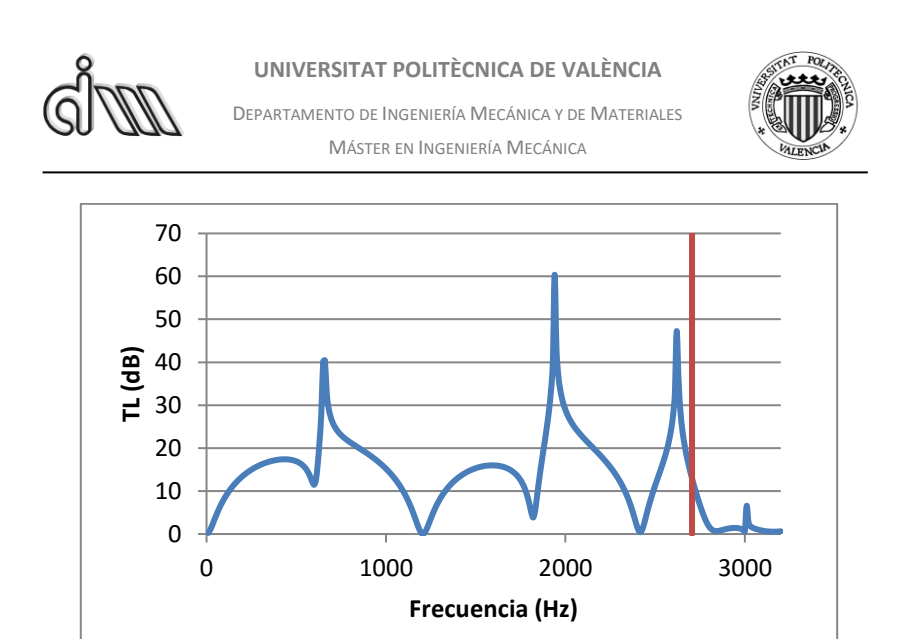

*Fig. 4.68: Frecuencia de corte en cámara con extendidos. Geometría 4.*

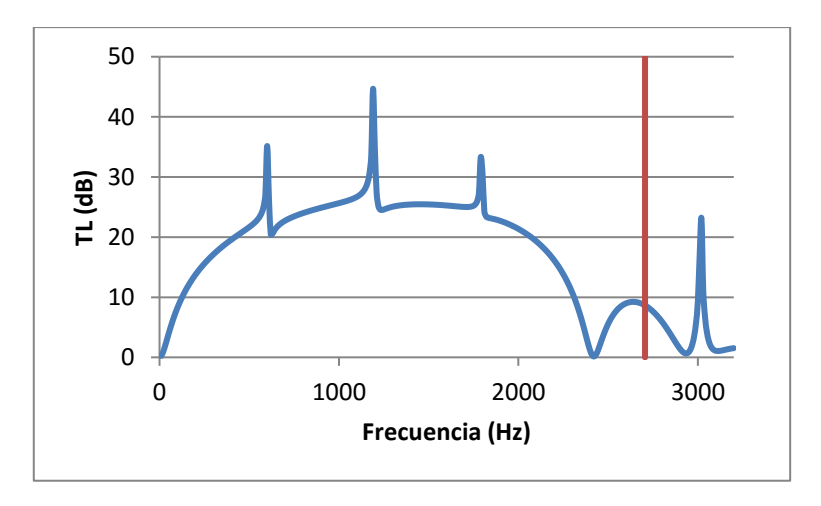

*Fig. 4.69: Frecuencia de corte en cámara con extendidos. Geometría 5.*

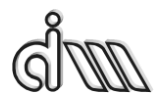

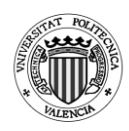

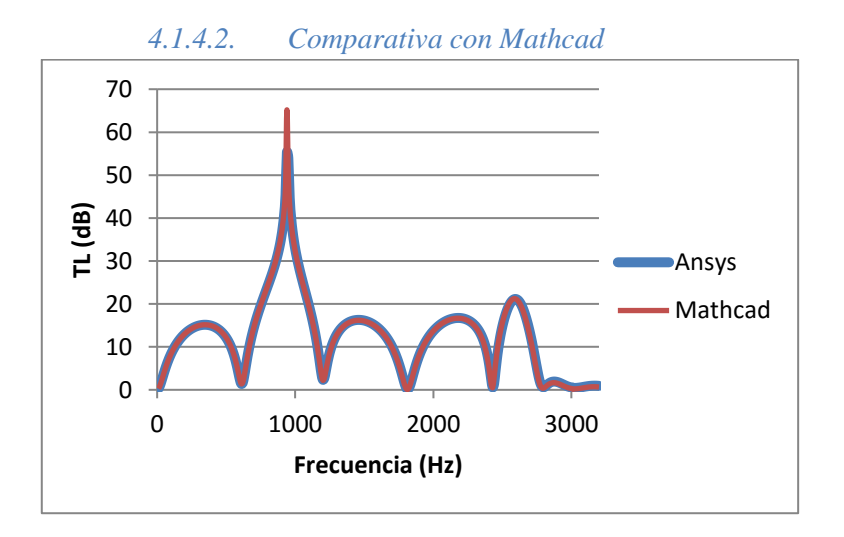

*Fig. 4.70: Comparativa entre Ansys APDL y Mathcad. Geometría 1.*

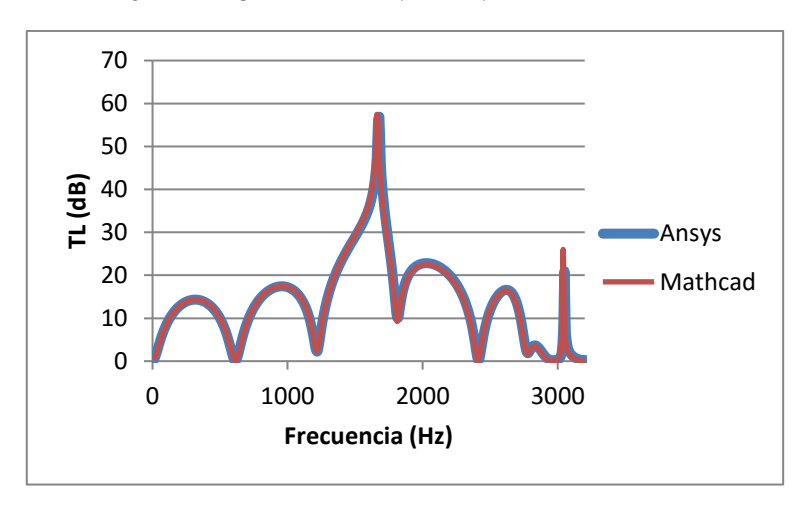

*Fig. 4.71: Comparativa entre Ansys APDL y Mathcad. Geometría 2.*

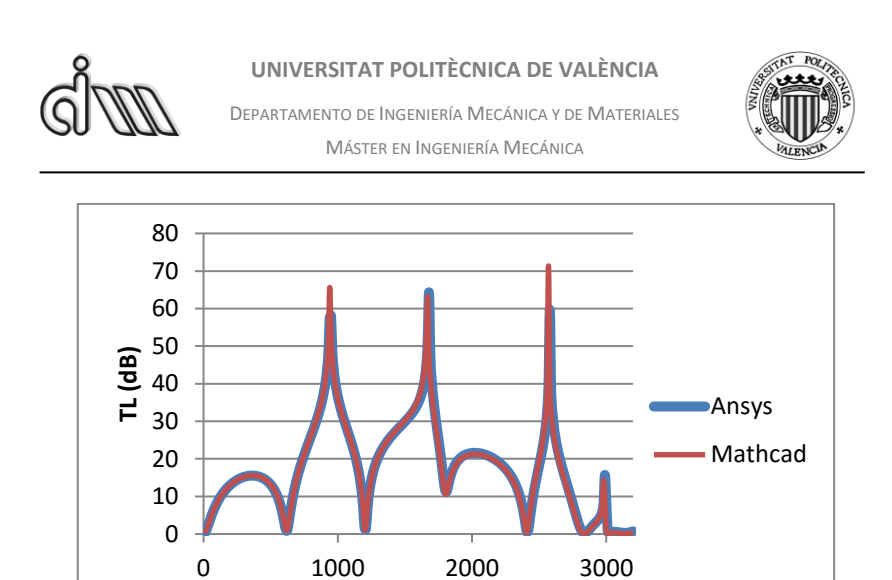

*Fig. 4.72: Comparativa entre Ansys APDL y Mathcad. Geometría 3.*

**Frecuencia (Hz)**

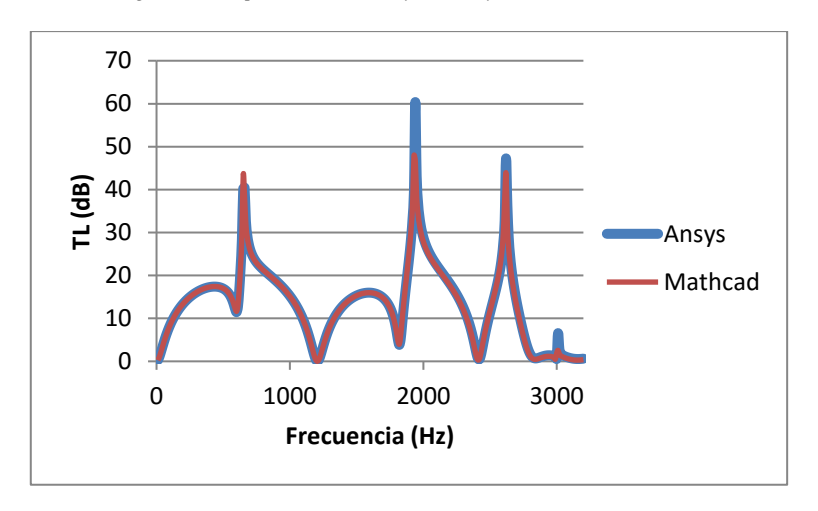

*Fig. 4.73: Comparativa entre Ansys APDL y Mathcad. Geometría 4.*

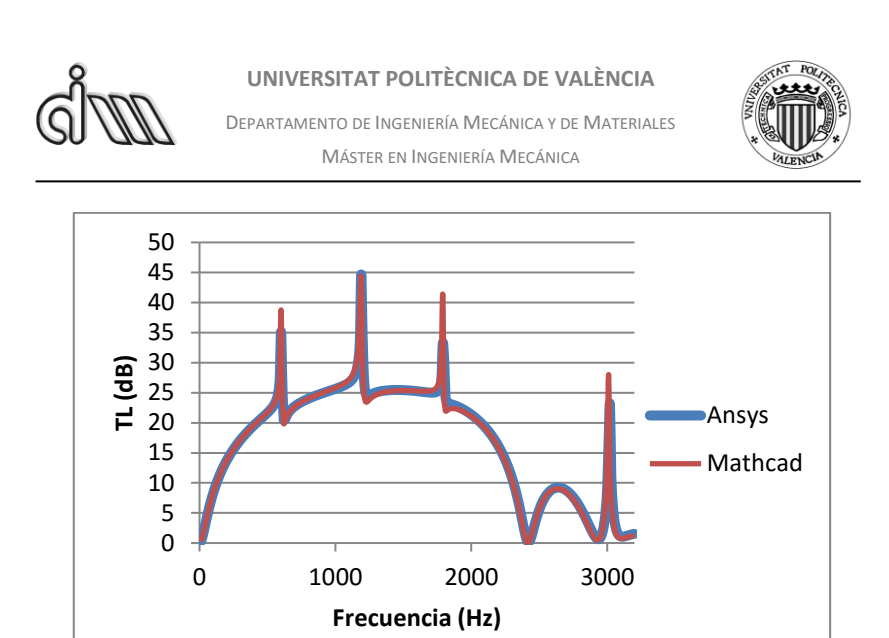

*Fig. 4.74: Comparativa entre Ansys APDL y Mathcad. Geometría 5.*

## *4.1.4.3. Conclusiones*

Para este silenciador observamos como al aumentar la longitud de uno de los extendidos mejora levemente el comportamiento del silenciador con respecto a la cámara simple. Esto es debido a que el extendido nos permite aprovechar la resonancia un cuarto de la onda, de modo que, jugando con la longitud de los extendidos podemos provocar un pico de atenuación para una frecuencia deseada.

Cuando damos longitud a ambos extendidos permitimos que aparezcan más picos de atenuación a distintas frecuencias. Sin embargo, como se puede observar en la geometría 5, se puede obtener una buena atenuación para frecuencias pequeñas con el costo de tener un silenciador más grande.

Los análisis realizados han sido de acuerdo a las geometrías analizadas en la referencia [26].

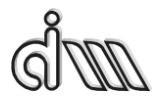

DEPARTAMENTO DE INGENIERÍA MECÁNICA Y DE MATERIALES MÁSTER EN INGENIERÍA MECÁNICA

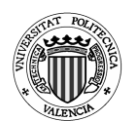

# *4.1.5.Cámara doble con extendidos*

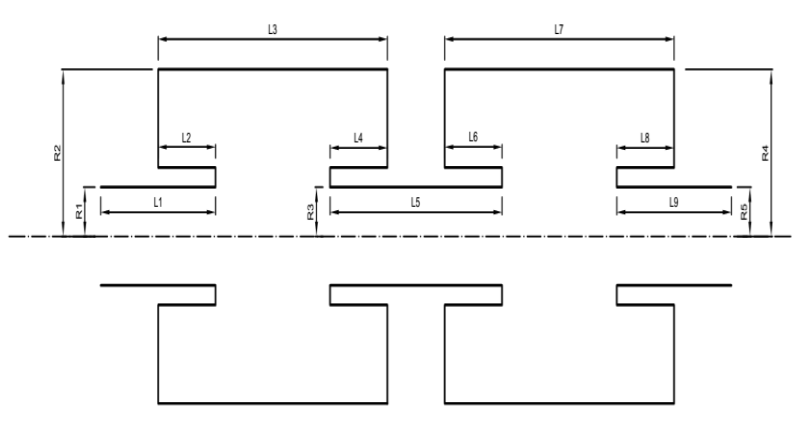

*Fig. 4.75: Cámara doble con extendidos*

#### **Geometrías utilizadas**

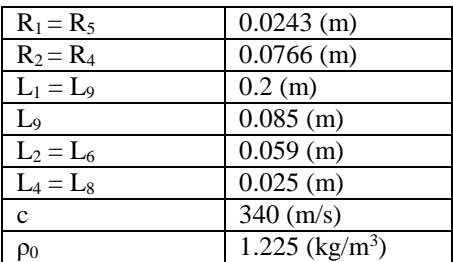

*Tabla 4.17: Valores que permanecen constantes en los análisis de la cámara doble con extendidos.*

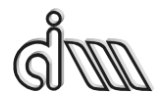

DEPARTAMENTO DE INGENIERÍA MECÁNICA Y DE MATERIALES MÁSTER EN INGENIERÍA MECÁNICA

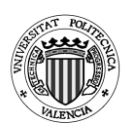

| Geometría          | $R_3(m)$            | $L_3 = L_7(m)$ |
|--------------------|---------------------|----------------|
| 1                  | 0.0243              | 0.1395         |
| $\overline{2}$     | 0.0243              | 0.1995         |
| $\overline{3}$     | 0.0175              | 0.1395         |
| $\overline{4}$     | 0.0375              | 0.1395         |
| 5                  | 0.05                | 0.1395         |
| 6                  | 0.0175              | 0.1995         |
| 7                  | 0.0375              | 0.1995         |
| 8                  | 0.05                | 0.1995         |
| Geometría 9        |                     |                |
| $R_1 = R_3 = R_5$  | $0.02464$ (m)       |                |
| $R_2 = R_4$        | $0.07645$ (m)       |                |
| $L_{\text{total}}$ | $0.2823$ (m)        |                |
| $L_1 = L_9$        | $0.2 \; \text{(m)}$ |                |
| $L_5$              | $0.086286$ (m)      |                |
| $L_2 = L_6$        | $0.059$ (m)         |                |
| $L_4 = L_8$        | $0.025$ (m)         |                |

*Tabla 4.18: Valores que varían en los análisis de la cámara doble con extendidos y de la geometría 9.*

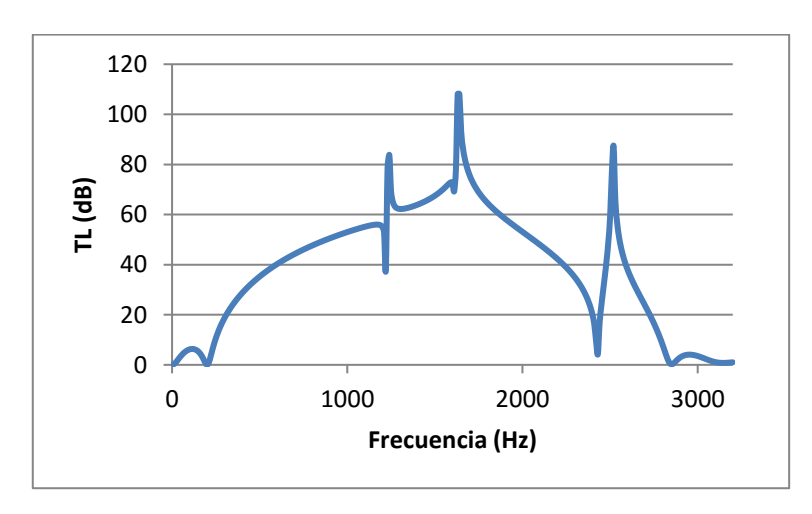

Análisis realizados:

*Fig. 4.76: TL cámara doble con extendidos. Geometría 1 (R3= 0.0243 m y LTotal = 0.28 m).*

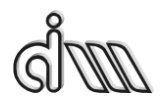

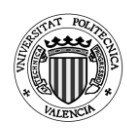

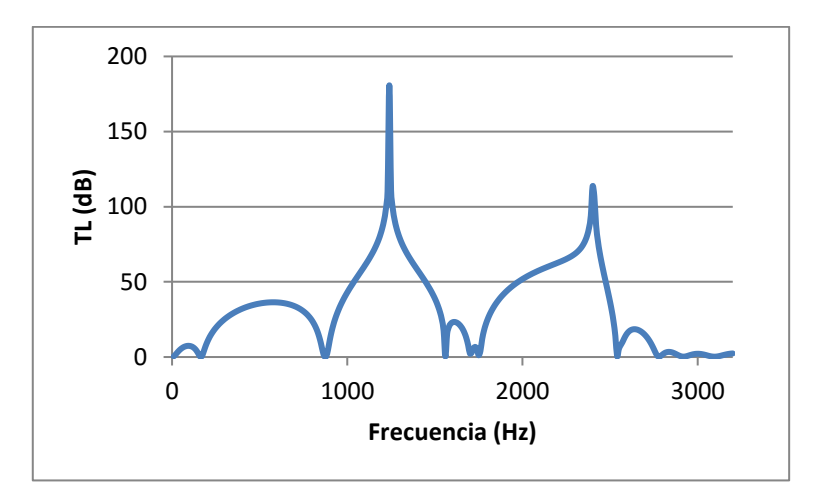

*Fig. 4.77: TL cámara doble con extendidos. Geometría 2 (R3= 0.0243 m y LTotal = 0.4 m).*

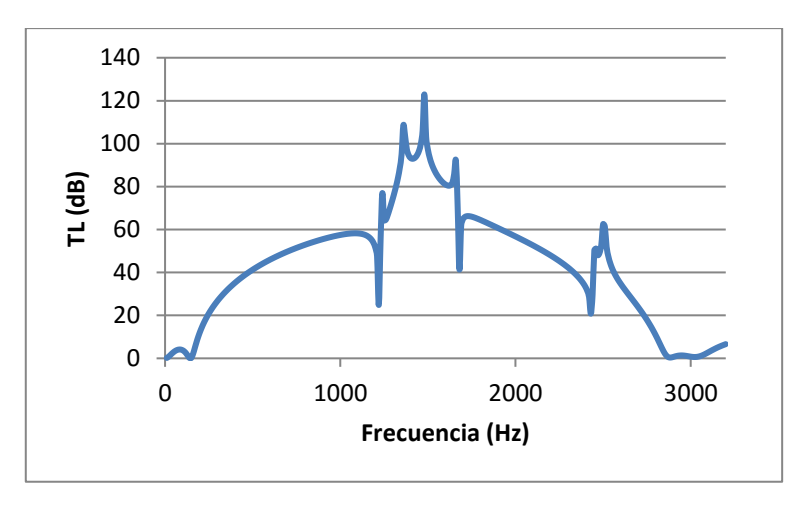

*Fig. 4.78: TL cámara doble con extendidos. Geometría 3 (R3 = 0.0175 m y LTotal = 0.28 m).*

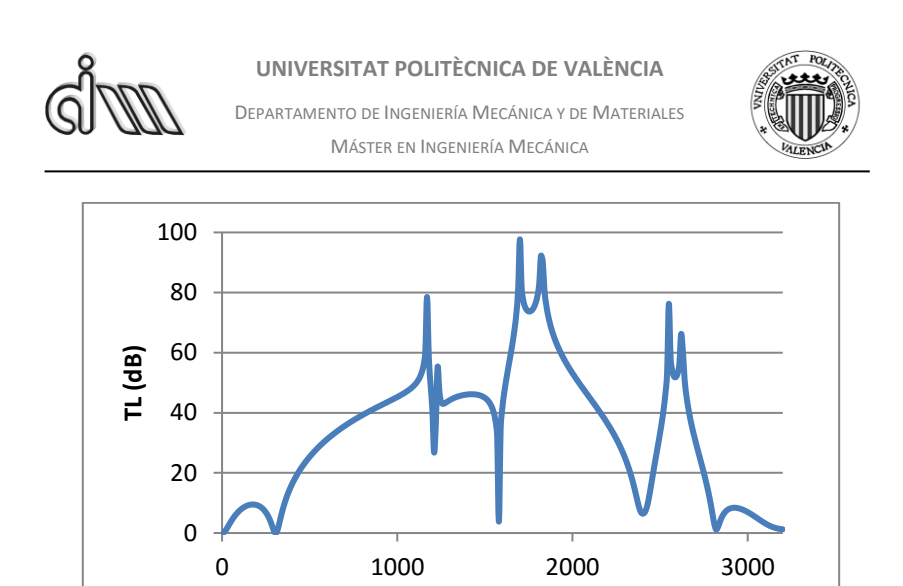

*Fig.* 4.79: TL cámara doble con extendidos. Geometría 4 ( $R_3$  = 0.0375 m y  $L_{Total}$  = 0.28 m).

**Frecuencia (Hz)**

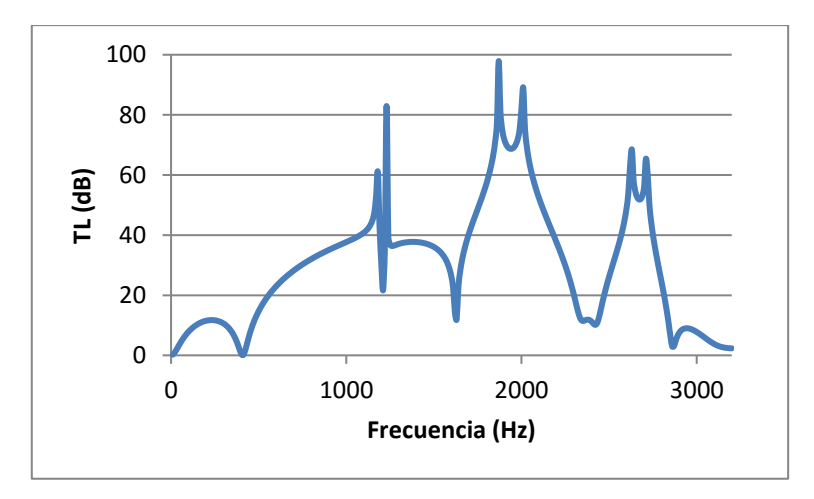

*Fig. 4.80: TL cámara doble con extendidos. Geometría 5 (R3 = 0.0243 m y LTotal* = 0.4 m*).*

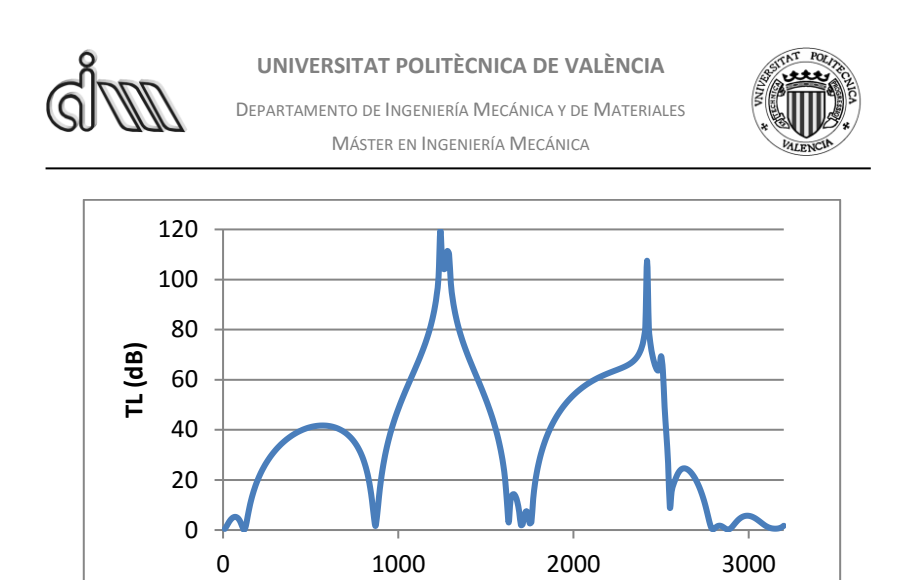

*Fig.* 4.81: TL cámara doble con extendidos. Geometría 6 ( $R_3 = 0.0175$  m y  $L_{Total} = 0.4$  m).

**Frecuencia (Hz)**

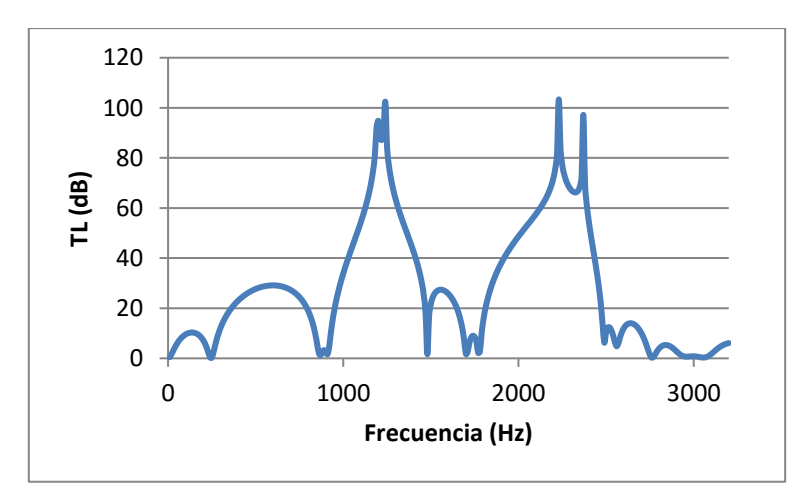

*Fig. 4.82: TL cámara doble con extendidos. Geometría 7 (R3 = 0.0375 m y LTotal = 0.4 m).*

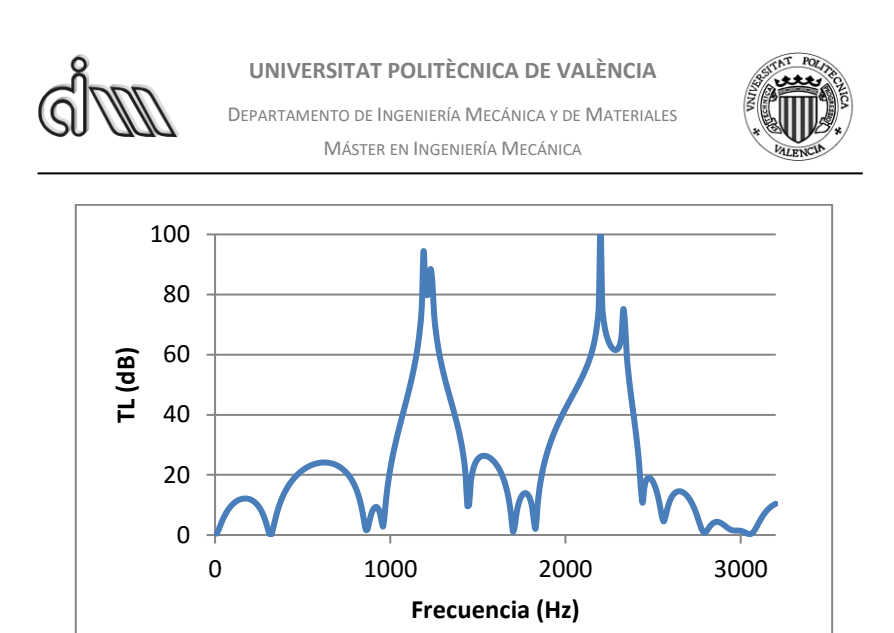

*Fig.* 4.83: TL cámara doble con extendidos. Geometría 8 ( $R_3$  = 0.05 m y  $L_{Total}$  = 0.4 m).

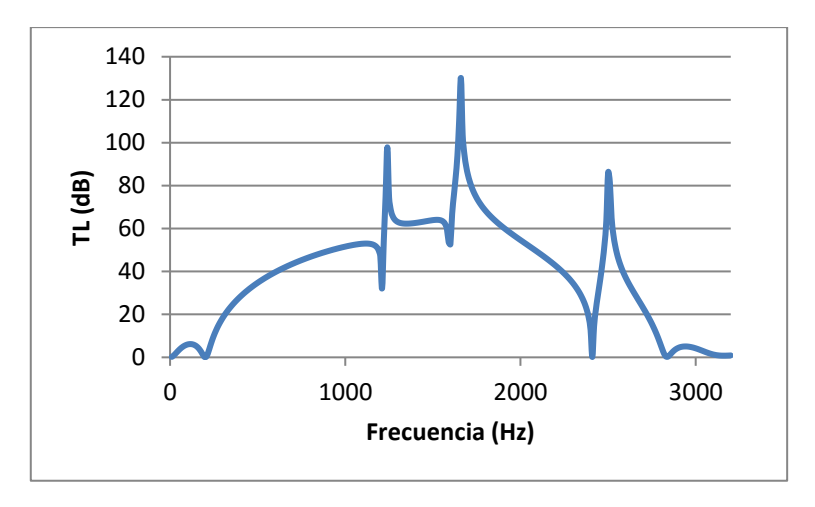

*Fig. 4.84: TL cámara doble con extendidos. Geometría 9.*

# *4.1.5.1. Cálculo de la frecuencia de corte*

$$
f_{corte} = \frac{3.83 \cdot c}{\pi \cdot D_{cámara}} \rightarrow f_{corte} = \frac{3.83 \cdot 340}{\pi \cdot 0.1532} = 2705.634 \text{ Hz} \quad (4.7)
$$

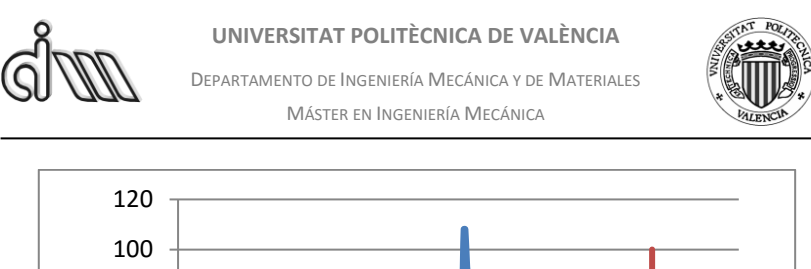

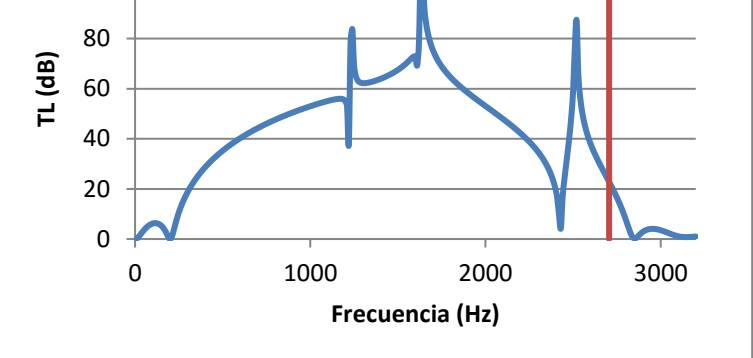

*Fig. 4.85: Frecuencia de corte en cámara doble con extendidos. Geometría 1.*

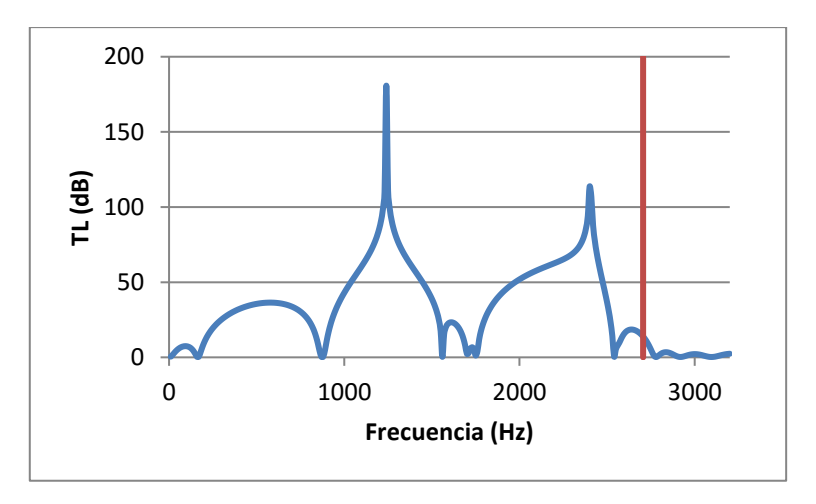

*Fig. 4.86: Frecuencia de corte en cámara doble con extendidos. Geometría 2.*

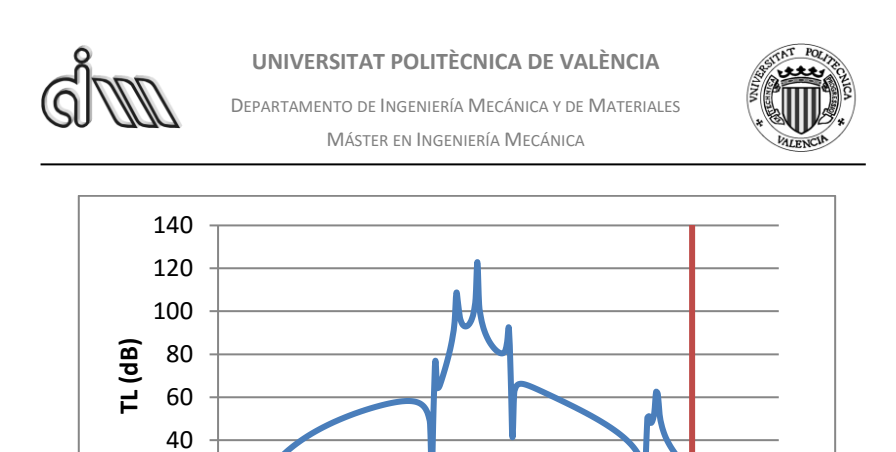

*Fig. 4.87: Frecuencia de corte en cámara doble con extendidos. Geometría 3.*

1000 2000 3000

**Frecuencia (Hz)**

 

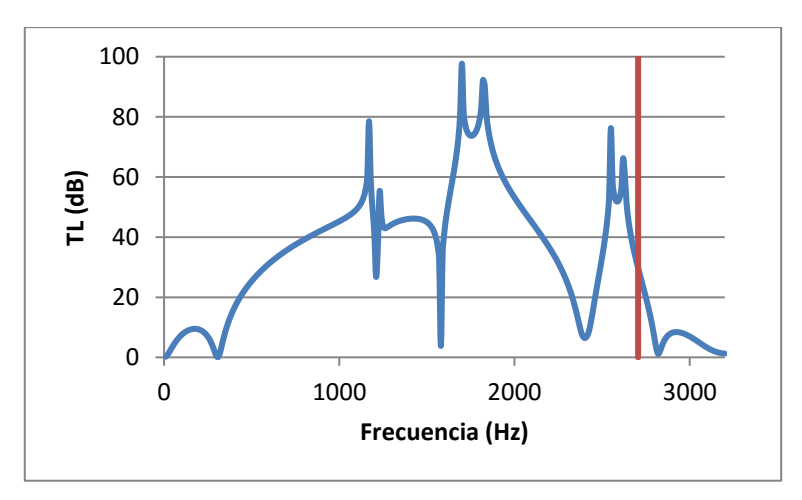

*Fig. 4.88: Frecuencia de corte en cámara doble con extendidos. Geometría 4.*

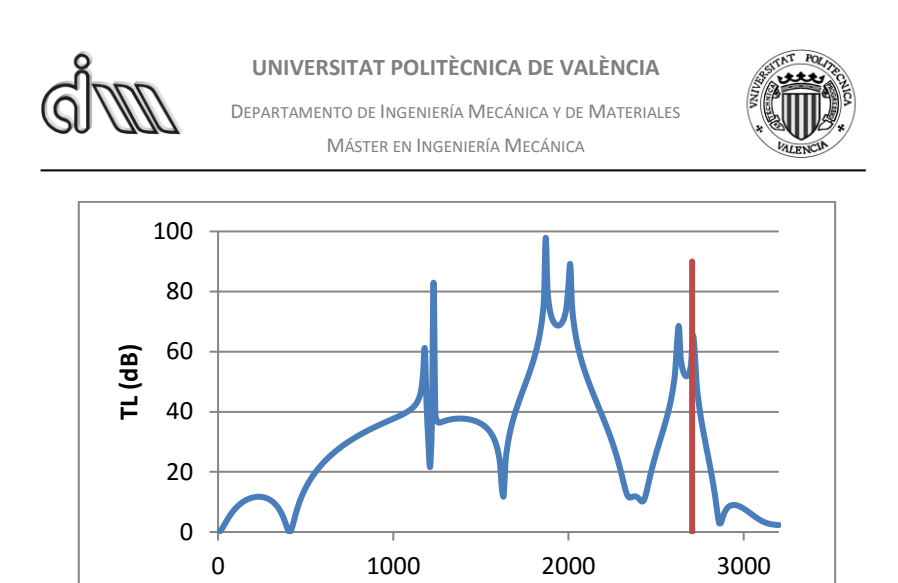

*Fig. 4.89: Frecuencia de corte en cámara doble con extendidos. Geometría 5.*

**Frecuencia (Hz)**

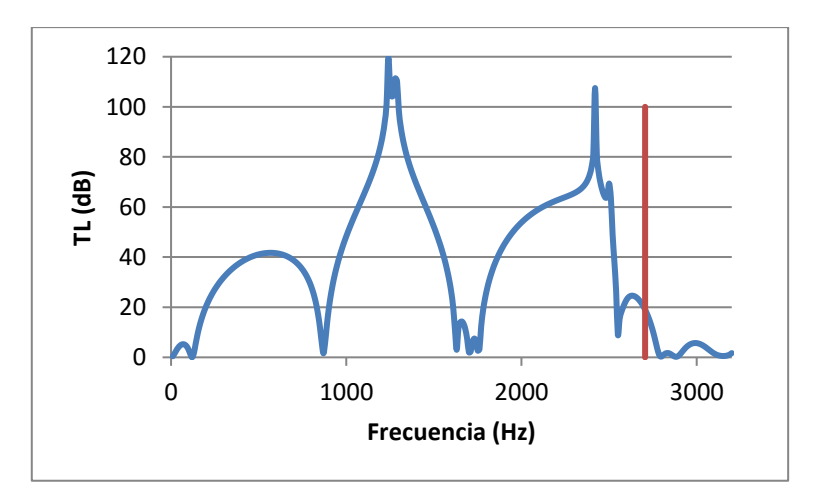

*Fig. 4.90: Frecuencia de corte en cámara doble con extendidos. Geometría 6.*

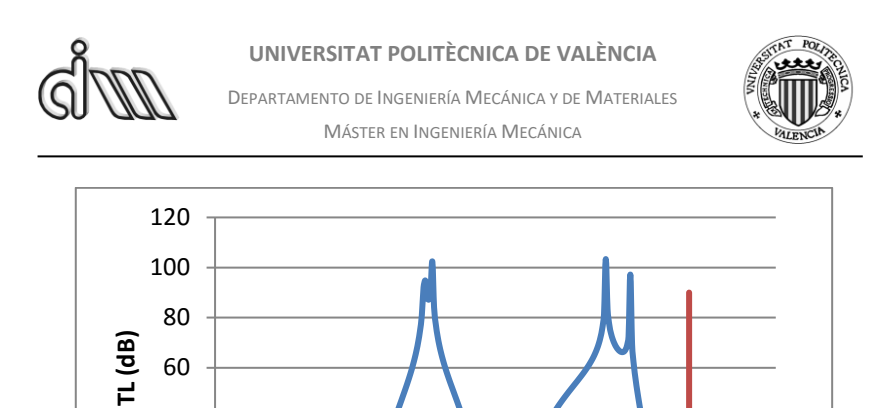

*Fig. 4.91: Frecuencia de corte en cámara doble con extendidos. Geometría 7.*

1000 2000 3000

**Frecuencia (Hz)**

 

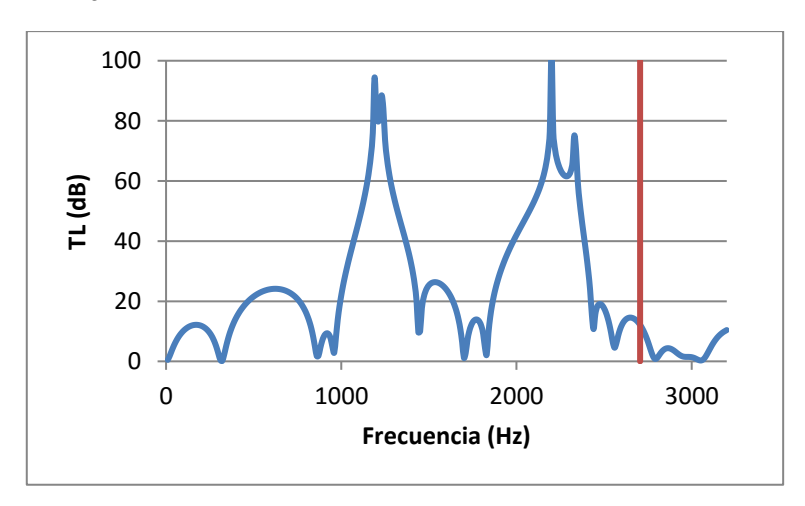

*Fig. 4.92: Frecuencia de corte en cámara doble con extendidos. Geometría 8.*

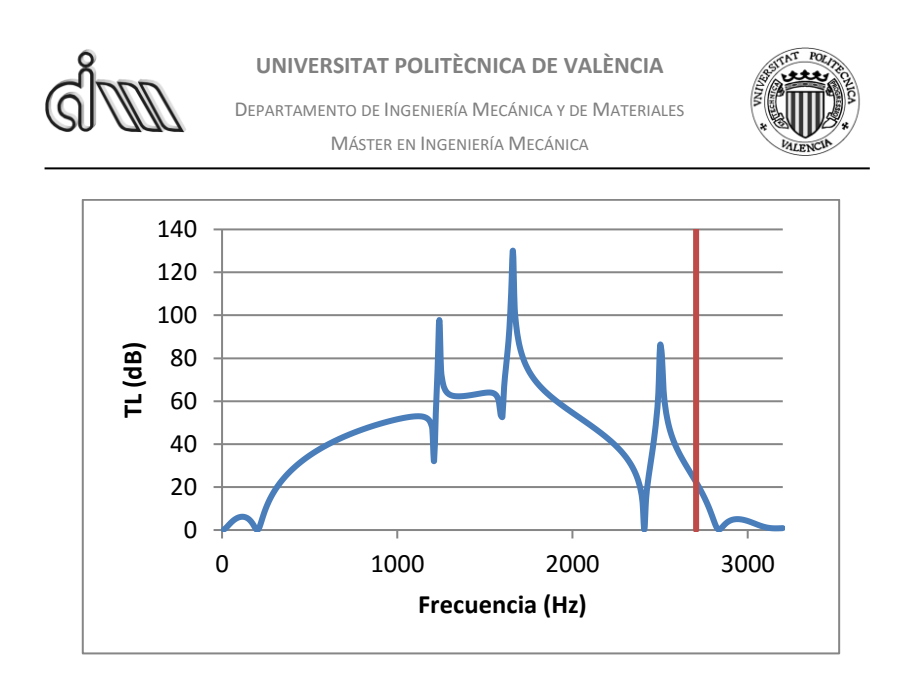

*Fig. 4.93: Frecuencia de corte en cámara doble con extendidos. Geometría 9.*

## *4.1.5.2. Comparativa con Mathcad*

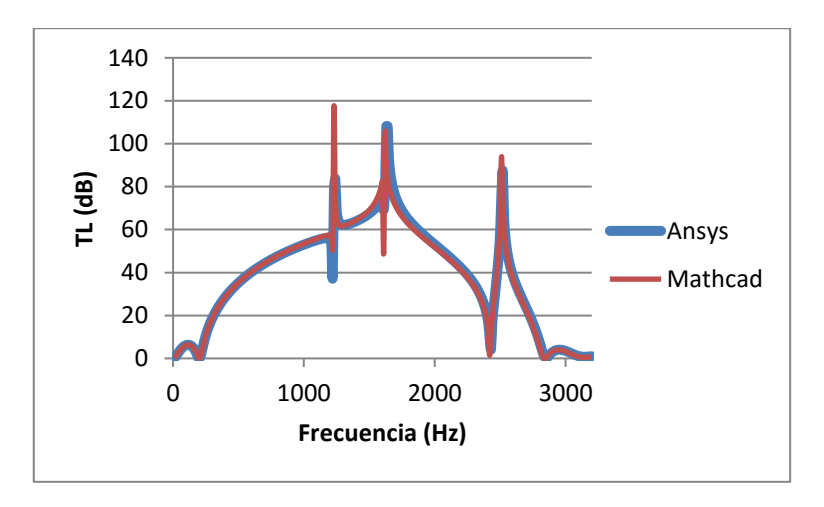

*Fig. 4.94: Comparativa entre Ansys APDL y Mathcad. Geometría 1.*

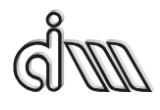

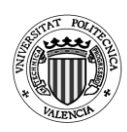

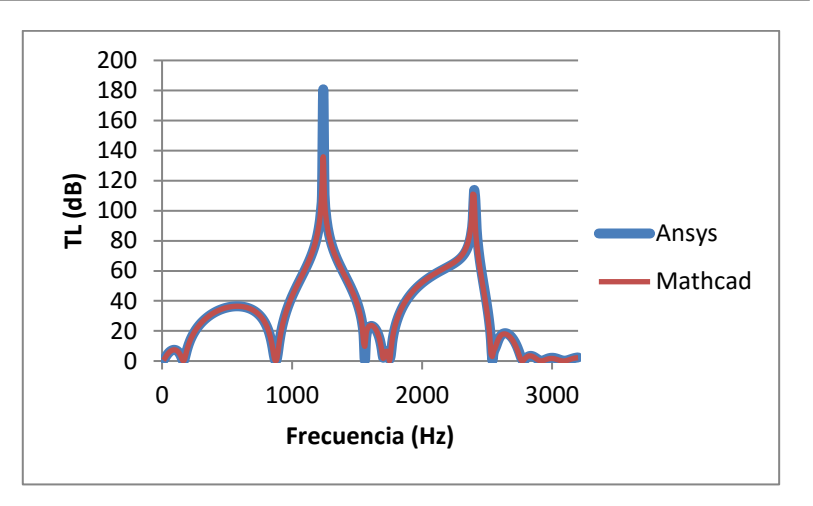

*Fig. 4.95: Comparativa entre Ansys APDL y Mathcad. Geometría 2.*

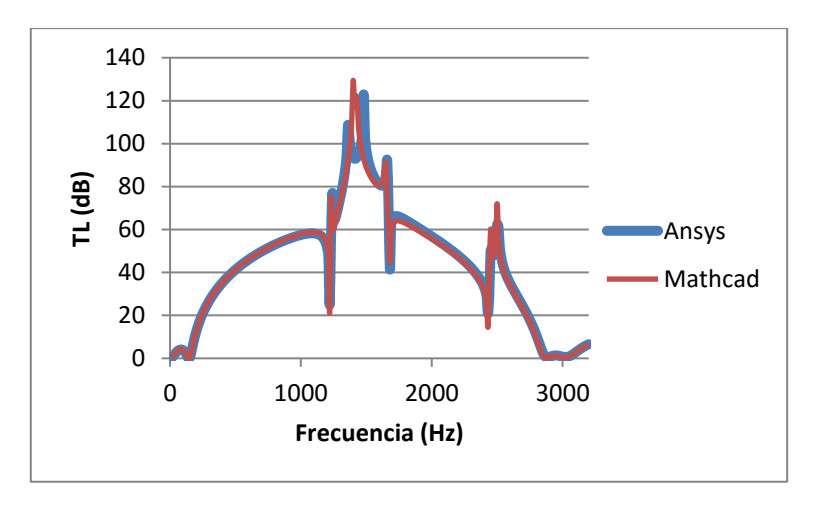

*Fig. 4.96: Comparativa entre Ansys APDL y Mathcad. Geometría 3.*

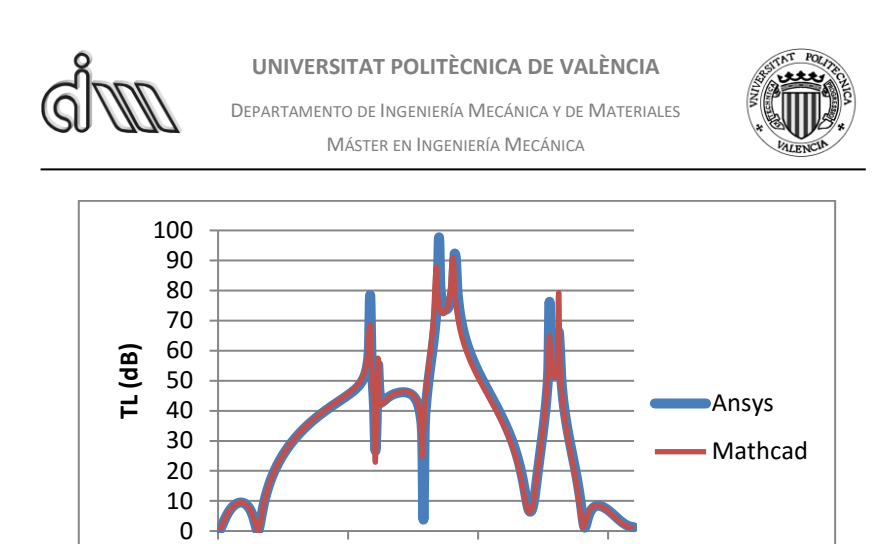

*Fig. 4.97: Comparativa entre Ansys APDL y Mathcad. Geometría 4.*

1000 2000 3000

**Frecuencia (Hz)**

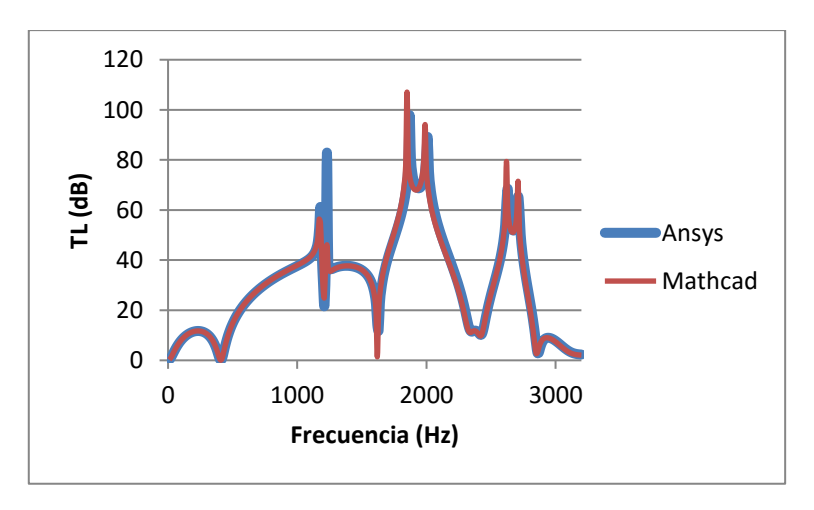

*Fig. 4.98: Comparativa entre Ansys APDL y Mathcad. Geometría 5.*

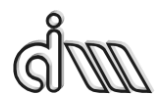

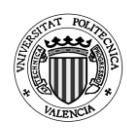

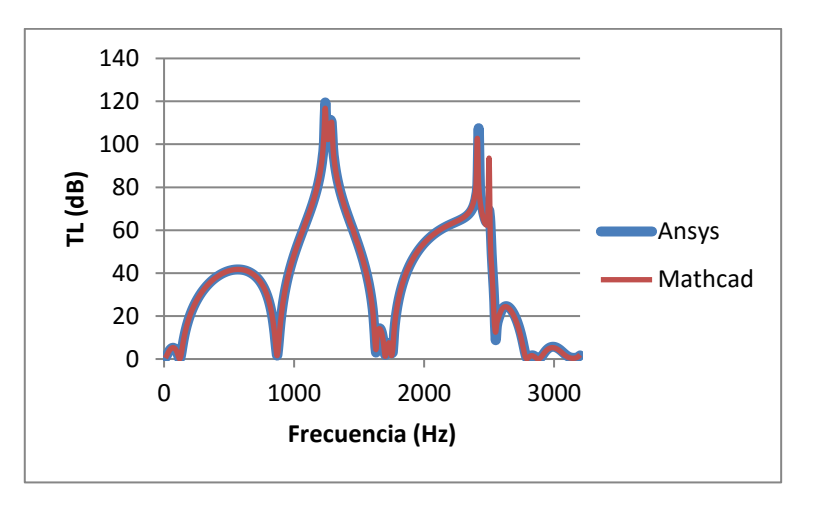

*Fig. 4.99: Comparativa entre Ansys APDL y Mathcad. Geometría 6.*

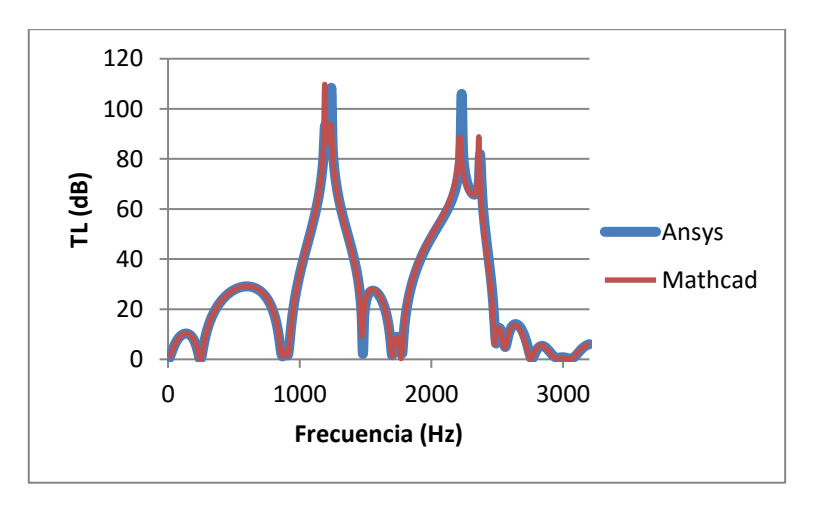

*Fig. 4.100: Comparativa entre Ansys APDL y Mathcad. Geometría 7.*

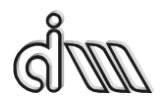

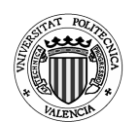

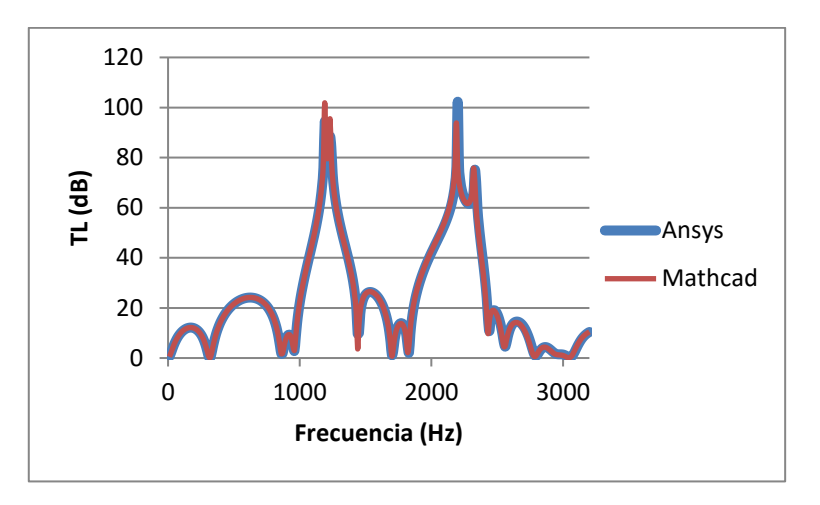

*Fig. 4.101: Comparativa entre Ansys APDL y Mathcad. Geometría 8.*

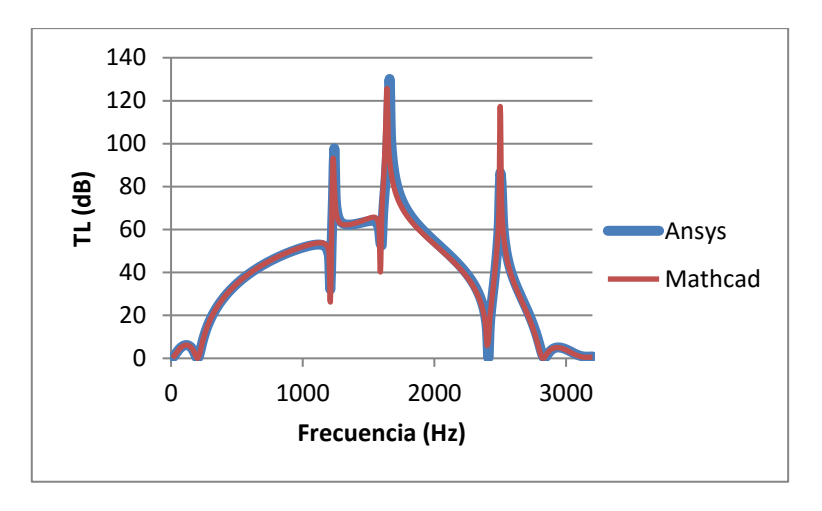

*Fig. 4.102: Comparativa entre Ansys APDL y Mathcad. Geometría 9.*

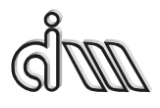

DEPARTAMENTO DE INGENIERÍA MECÁNICA Y DE MATERIALES MÁSTER EN INGENIERÍA MECÁNICA

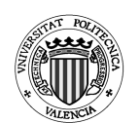

## *4.1.5.3. Conclusiones*

Para este silenciador hemos realizado análisis muy diversos, de ellos podemos sacar varias conclusiones. El silenciador parece que se comporta mejor para una longitud total de 0.28 m, mientras que para una longitud total de 0.4 m aparecen muchas más bandas de paso y algunos picos de atenuación son muy pequeños.

Con respecto a los análisis realizados en base al radio intermedio del silenciador se puede concluir que para un radio intermedio igual al de entrada y salida la gráfica de la atenuación parece más equilibrada y por lo tanto sea la mejor opción. Cuando el radio intermedio es menor o mayor al de entrada y salida del silenciador, la atenuación se comporta de una forma parecida, sin embargo, parece que para un radio intermedio más pequeño al de entrada y salida la atenuación es un poco mejor que cuando este radio es mayor a los otros dos.

Se muestra como se produce una mejora importante con respecto a la cámara con extendidos, ya que al añadir más extendidos al silenciador aparecerán más picos de atenuación.

Los análisis realizados han sido de acuerdo a las geometrías analizadas en la referencia [2].

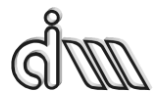

DEPARTAMENTO DE INGENIERÍA MECÁNICA Y DE MATERIALES MÁSTER EN INGENIERÍA MECÁNICA

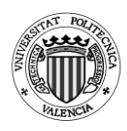

*4.1.6.Cámara con resonador corto*

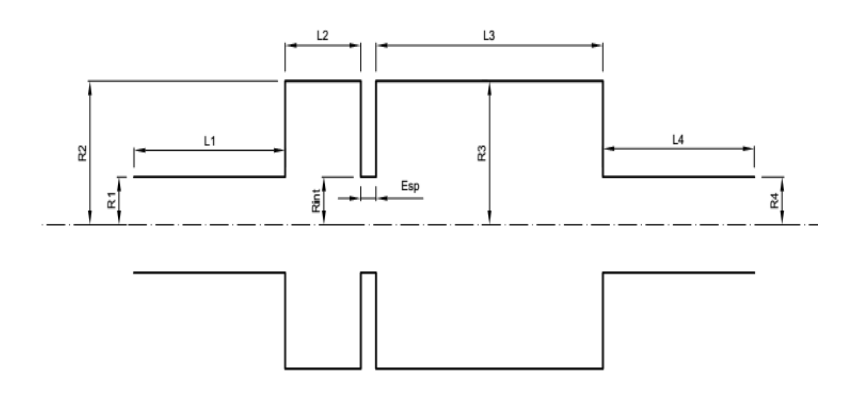

*Fig. 4.103: Cámara con resonador corto*

### **Geometrías utilizadas**

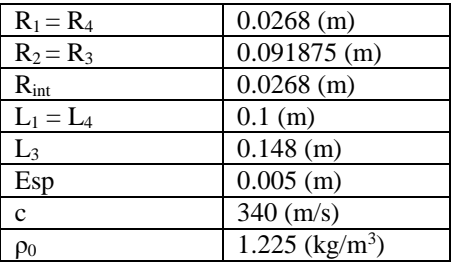

*Tabla 4.19: Valores que permanecen constantes en los análisis de la cámara con resonador corto.*

| Geometría | $L_2(m)$ |
|-----------|----------|
|           | 0.05     |
|           | 0.01     |
|           | 0.075    |
|           |          |

*Tabla 4.20: Valores que varían en los análisis de la cámara con resonador corto.*

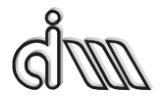

DEPARTAMENTO DE INGENIERÍA MECÁNICA Y DE MATERIALES MÁSTER EN INGENIERÍA MECÁNICA

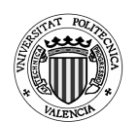

### Análisis realizados:

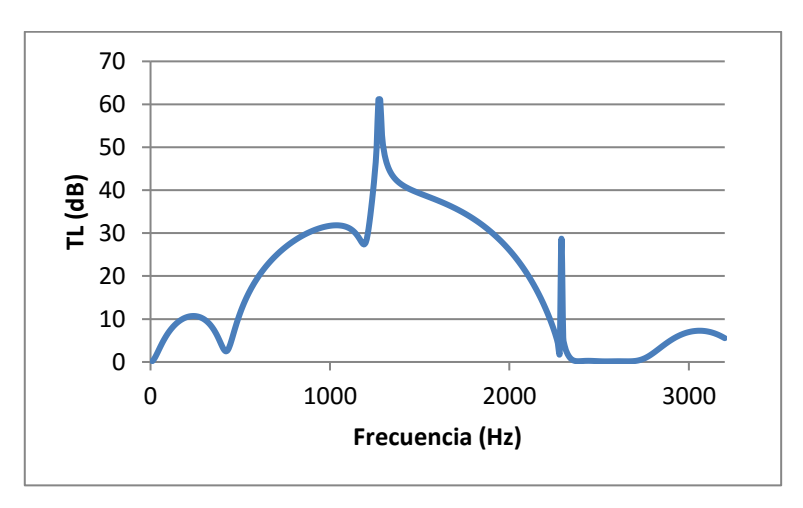

*Fig. 4.104: TL cámara con resonador corto. Geometría 1 (L2 = 0.05 m).*

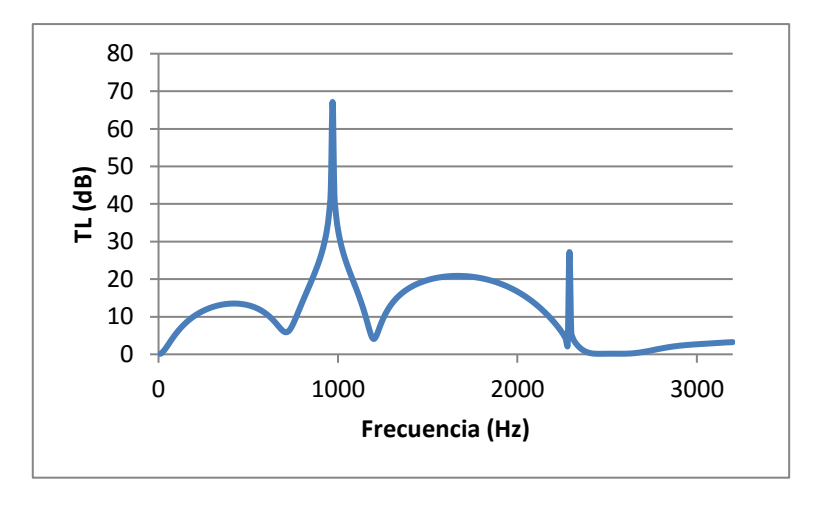

*Fig. 4.105: TL cámara con resonador corto. Geometría 2 (L2 = 0.01 m).*

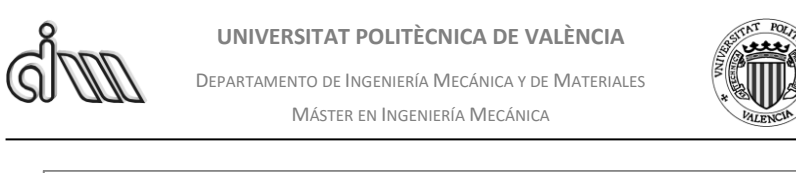

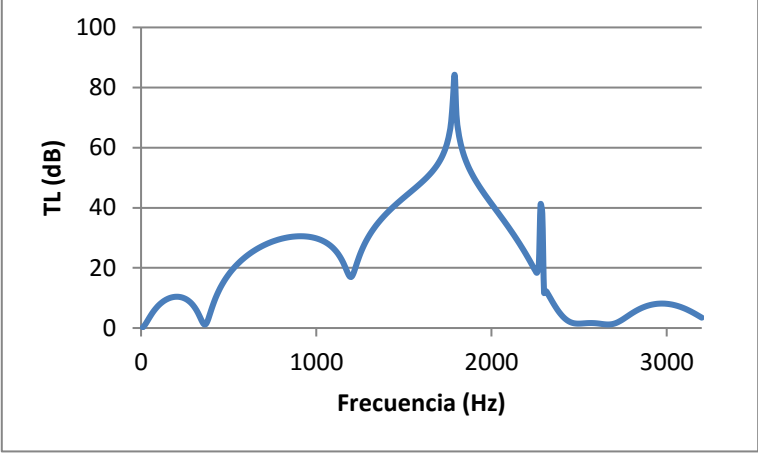

*Fig. 4.106: TL cámara con resonador corto. Geometría 3 (L2 = 0.075 m).*

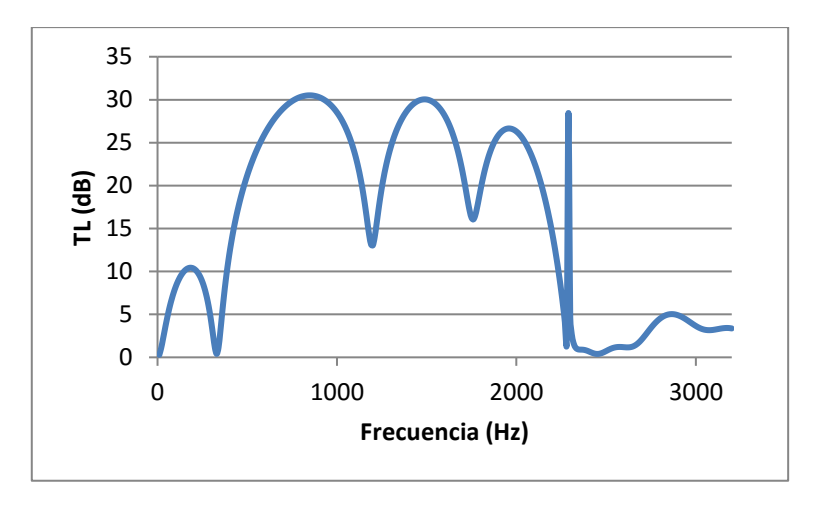

*Fig. 4.107: TL cámara con resonador corto. Geometría 4 (L2 = 0.1 m).*

*4.1.6.1. Cálculo de la frecuencia de corte*

$$
f_{corte} = \frac{3.83 \cdot c}{\pi \cdot D_{cámara}} \rightarrow f_{corte} = \frac{3.83 \cdot 340}{\pi \cdot 0.18375} = 2255.79937 \, Hz \tag{4.8}
$$

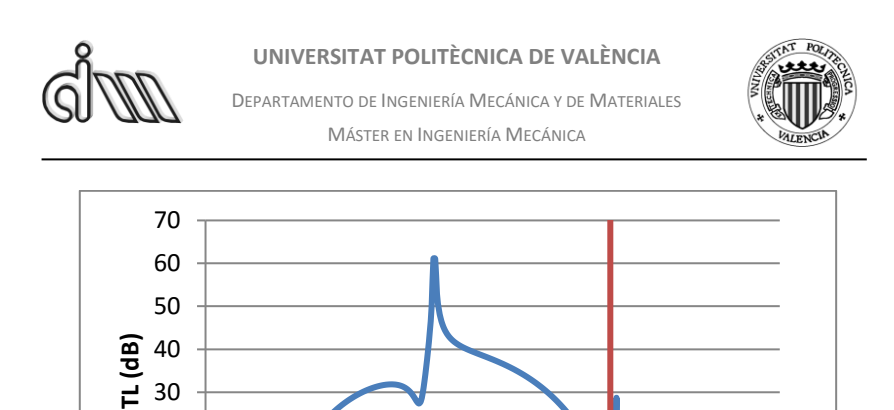

*Fig. 4.108: Frecuencia de corte en cámara con resonador corto. Geometría 1.*

0 1000 2000 3000 **Frecuencia (Hz)**

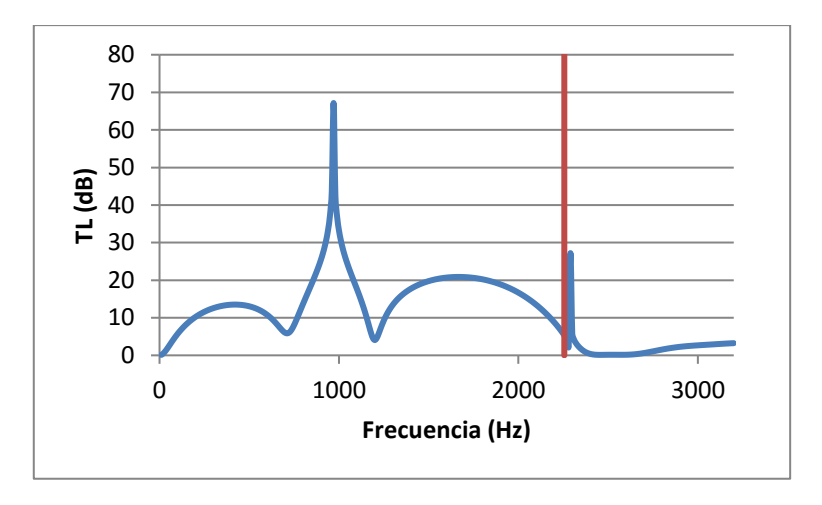

*Fig. 4.109: Frecuencia de corte en cámara con resonador corto. Geometría 2.*

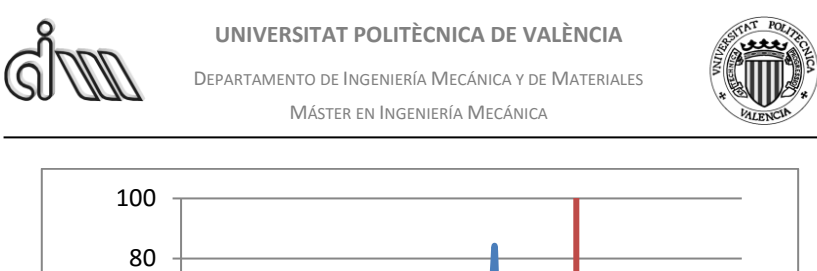

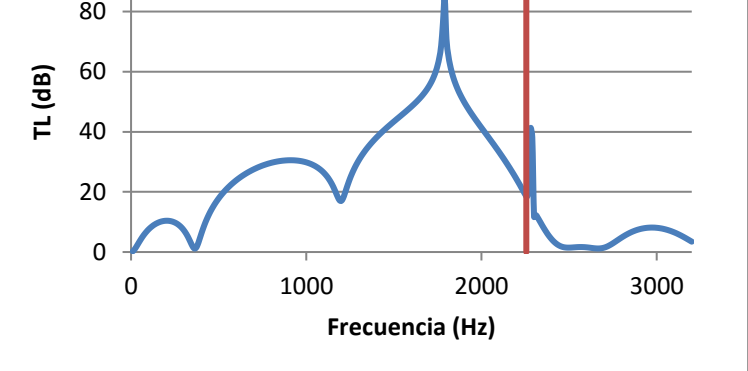

*Fig. 4.110: Frecuencia de corte en cámara con resonador corto. Geometría 3.*

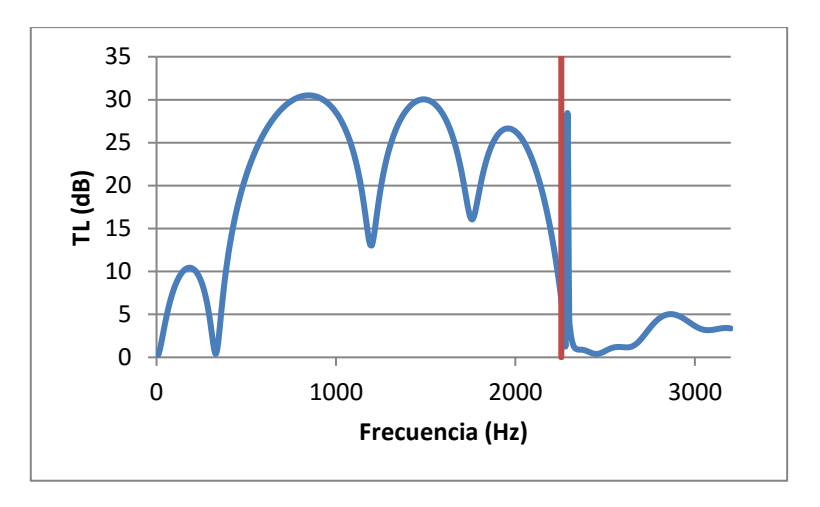

*Fig. 4.111: Frecuencia de corte en cámara con resonador corto. Geometría 4.*

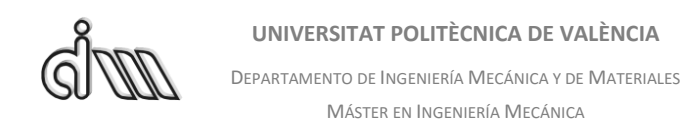

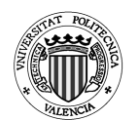

## *4.1.6.2. Conclusiones*

Para este silenciador se puede observar como para un resonador corto muy pequeño ( $L_2=0.01$  m) el comportamiento de la atenuación es malo. Sin embargo, para una longitud mucho mayor  $(L_2=0.1 \text{ m})$ , aunque mejora con respecto al anterior empeora con respecto a una  $L_2$  de 0.05m y 0.075m, siendo para esta última geometría para la que el silenciador posee una atenuación mejor.

Esto se debe a que para una longitud pequeña del resonador este producirá un simple pico de frecuencia. Sin embargo, a medida que aumentamos la longitud del resonador corto, este empieza a comportarse como otra cámara de expansión simple. Por lo tanto, conforme sea mayor la longitud también aparecerán más bandas de paso como se puede observar en la geometría 4.

Los análisis realizados han sido de acuerdo a las geometrías analizadas en la referencia [5].

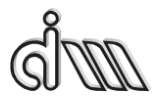

DEPARTAMENTO DE INGENIERÍA MECÁNICA Y DE MATERIALES MÁSTER EN INGENIERÍA MECÁNICA

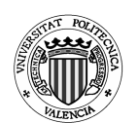

*4.1.7.Cámara con resonador corto y folded*

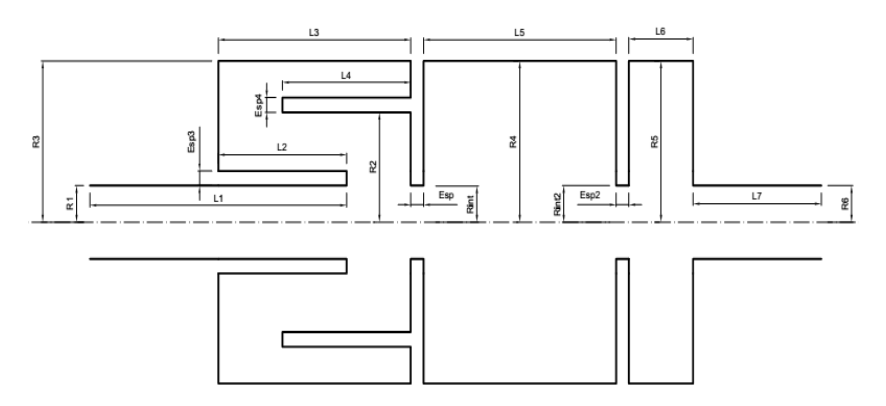

*Fig. 4.112: Cámara con resonador corto y folded*

### **Geometrías utilizadas**

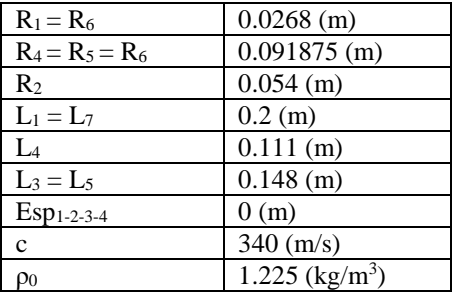

*Tabla 4.21: Valores que permanecen constantes en los análisis de la cámara con resonador corto y folded.*

| Geometría     | $L_6$ (m) | $L_2(m)$ |
|---------------|-----------|----------|
|               | 0.05      | 0.1      |
| ◠             | 0.01      | 0.1      |
| $\mathcal{R}$ | 0.075     | 0.1      |
|               | 0.1       | 0.1      |
| 5             | 0.05      | 0.118    |
| б             | 0.05      | 0.088    |
|               | 0.05      | 0.058    |

*Tabla 4.22: Valores que varían en los análisis de la cámara con resonador corto y folded.*

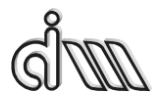

DEPARTAMENTO DE INGENIERÍA MECÁNICA Y DE MATERIALES MÁSTER EN INGENIERÍA MECÁNICA

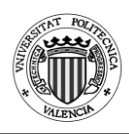

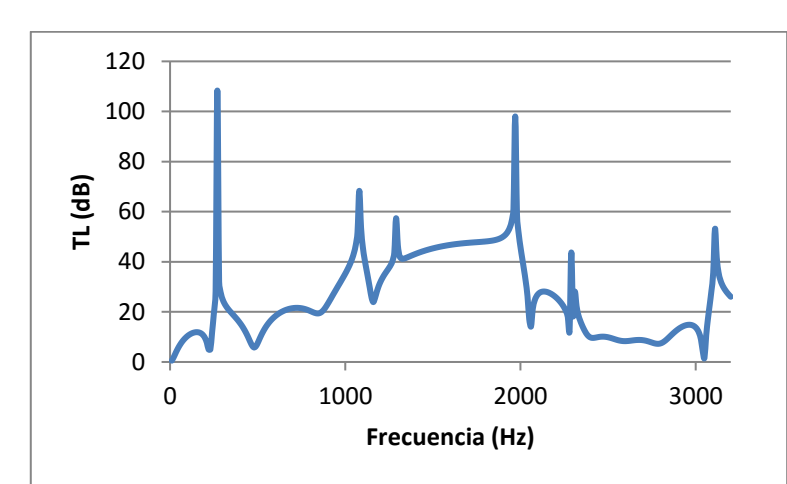

Análisis realizados:

*Fig.* 4.113: TL cámara con resonador corto y folded. Geometría 1 ( $L_6 = 0.05$  m y  $L_2 = 0.1$  m).

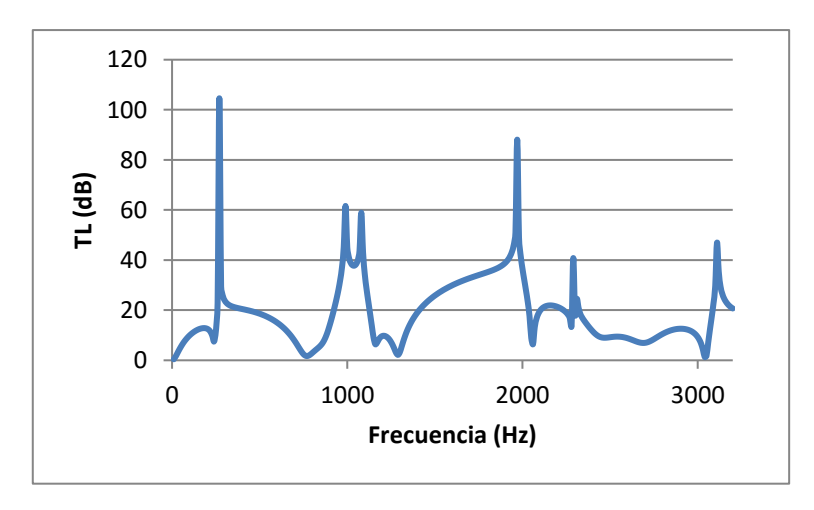

*Fig.* 4.114: TL cámara con resonador corto y folded. Geometría 2 (L<sub>6</sub> = 0.01 m y L<sub>2</sub> = 0.1 m).

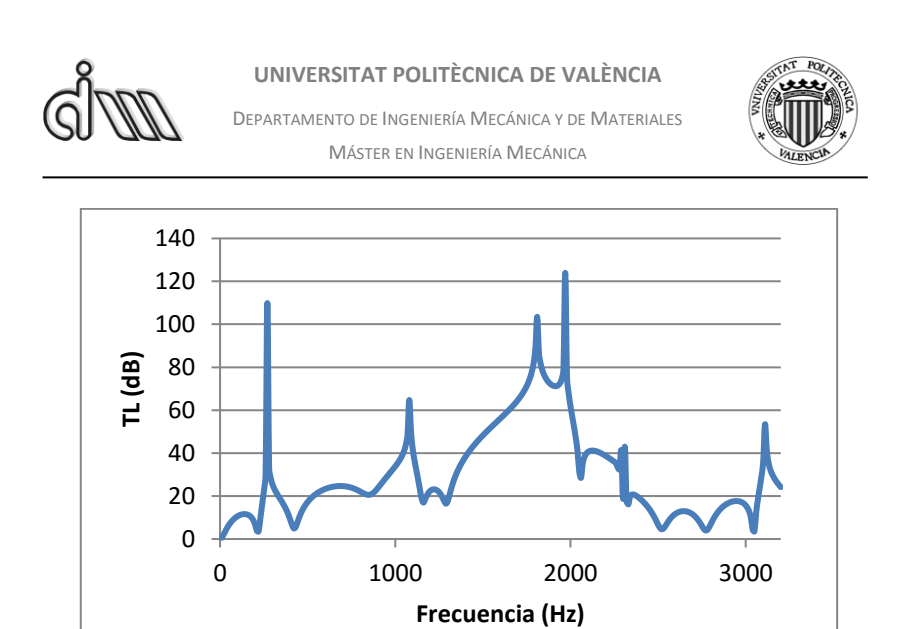

*Fig.* 4.115: TL cámara con resonador corto y folded. Geometría 3 ( $L_6 = 0.075$  m y  $L_2 = 0.1$  m).

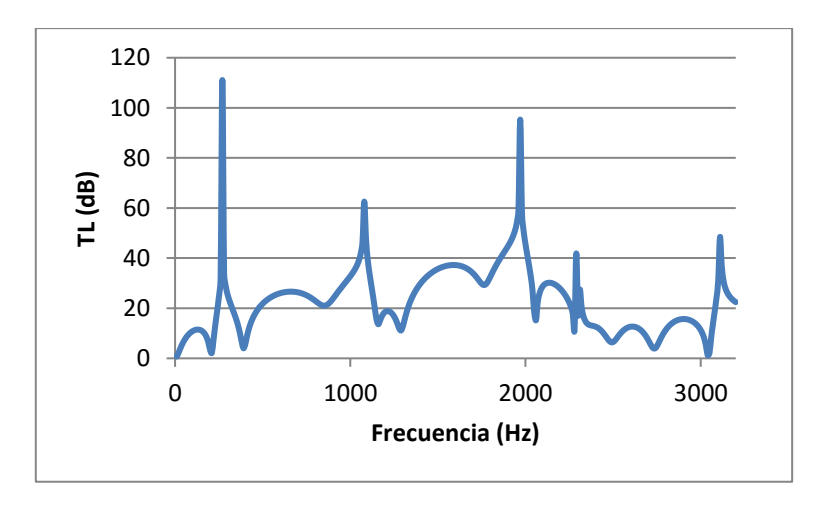

*Fig.* 4.116: TL cámara con resonador corto y folded. Geometría 4 ( $L_6 = 0.1$  m y  $L_2 = 0.1$  m).

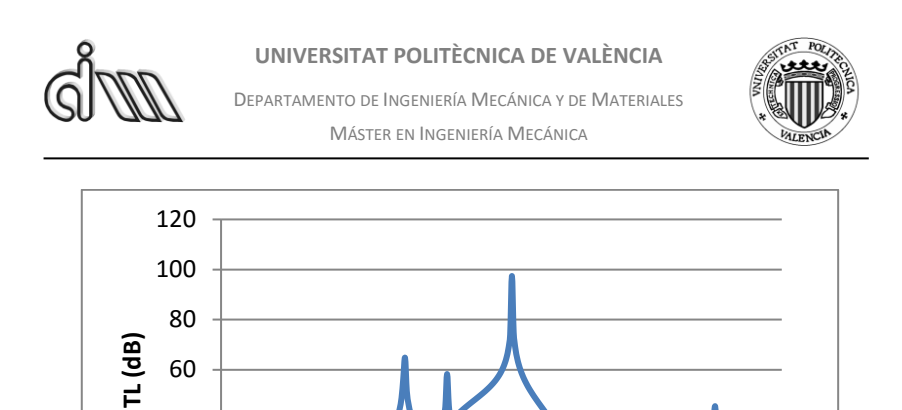

*Fig.* 4.117: TL cámara con resonador corto y folded. Geometría 5 ( $L_6 = 0.05$  m y  $L_2 = 0.118$  m).

1000 2000 3000

**Frecuencia (Hz)**

 

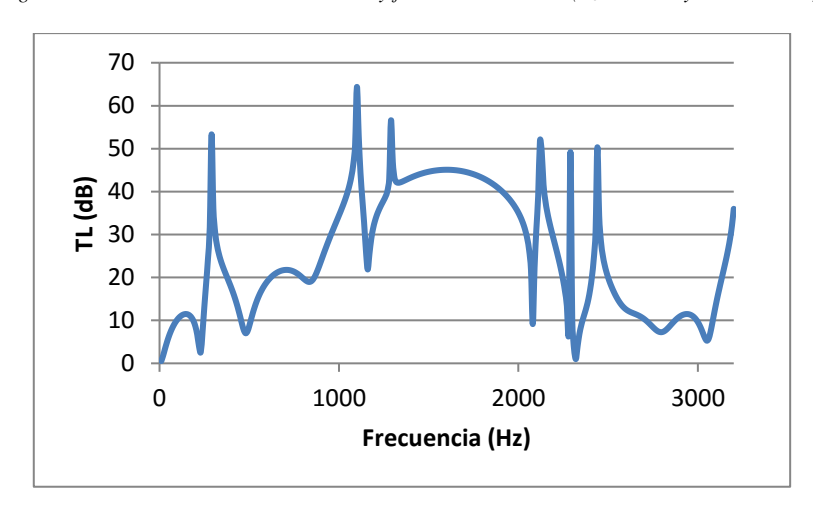

*Fig.* 4.118: TL cámara con resonador corto y folded. Geometría 6 ( $L_6 = 0.05$  m y  $L_2 = 0.088$  m).

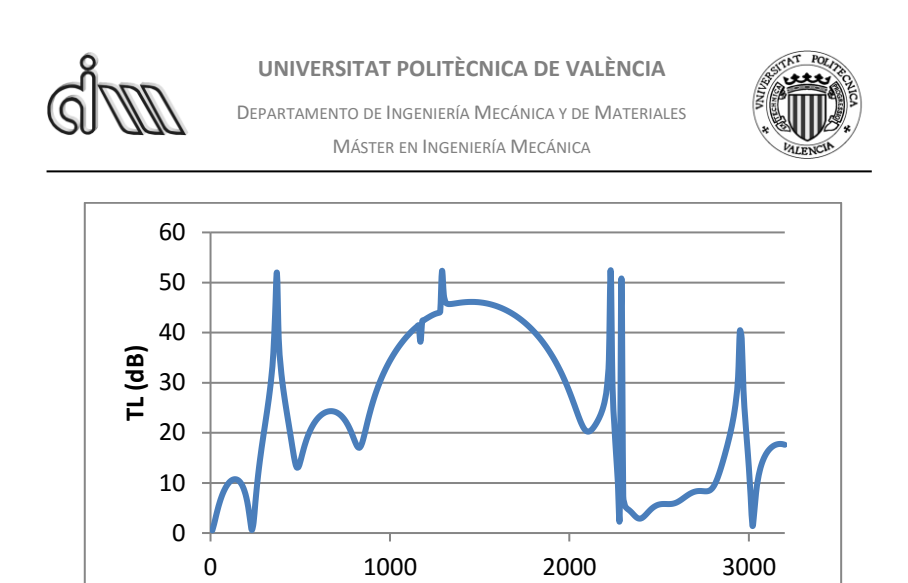

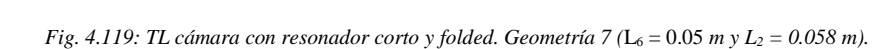

**Frecuencia (Hz)**

# *4.1.7.1. Cálculo de la frecuencia de corte*

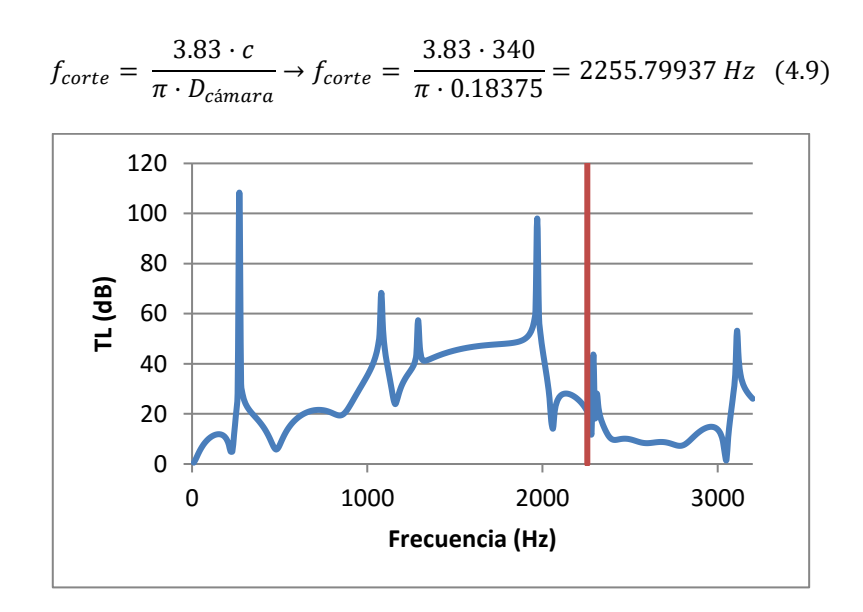

*Fig. 4.120: Frecuencia de corte en cámara con resonador corto y folded. Geometría 1.*

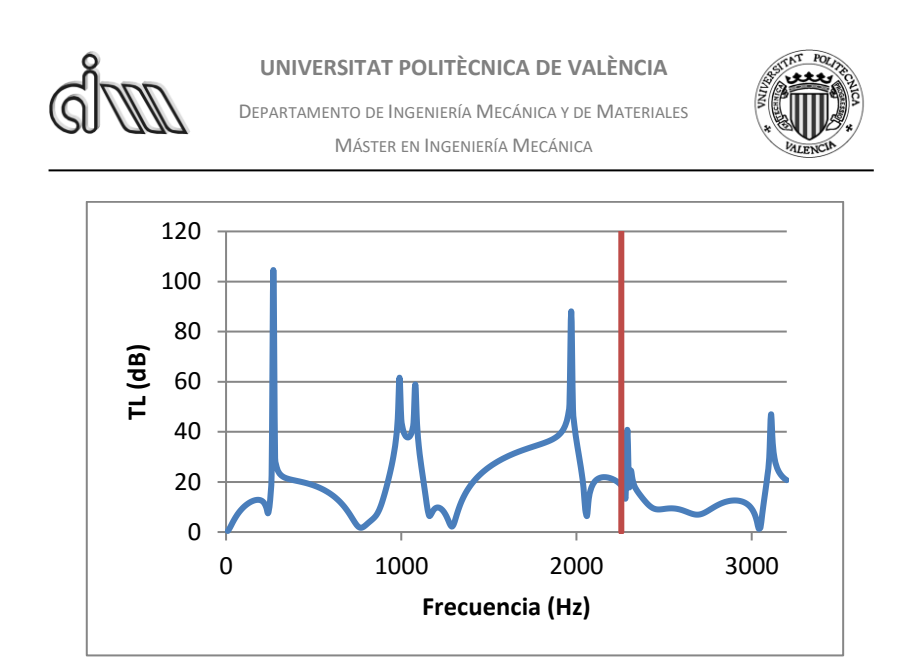

*Fig. 4.121: Frecuencia de corte en cámara con resonador corto y folded. Geometría 2.*

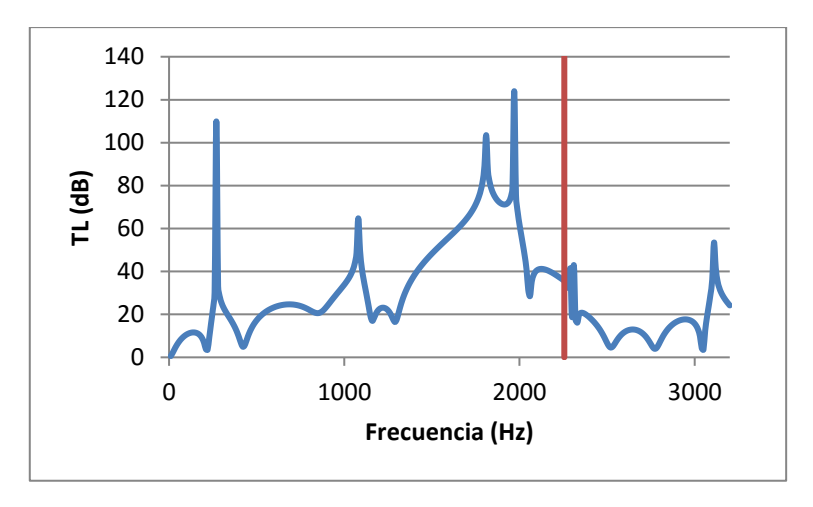

*Fig. 4.122: Frecuencia de corte en cámara con resonador corto y folded. Geometría 3.*

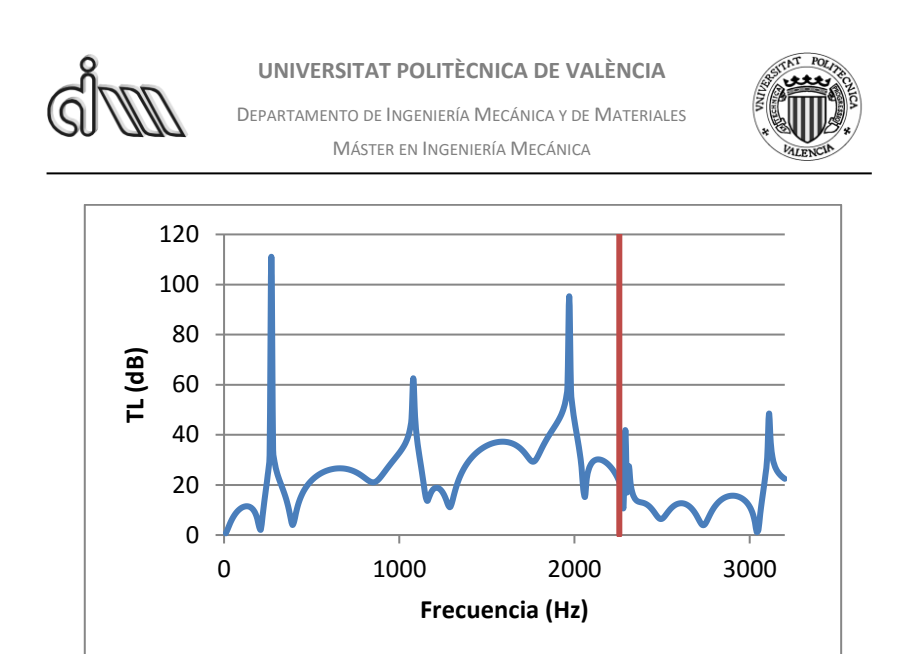

*Fig. 4.123: Frecuencia de corte en cámara con resonador corto y folded. Geometría 4.*

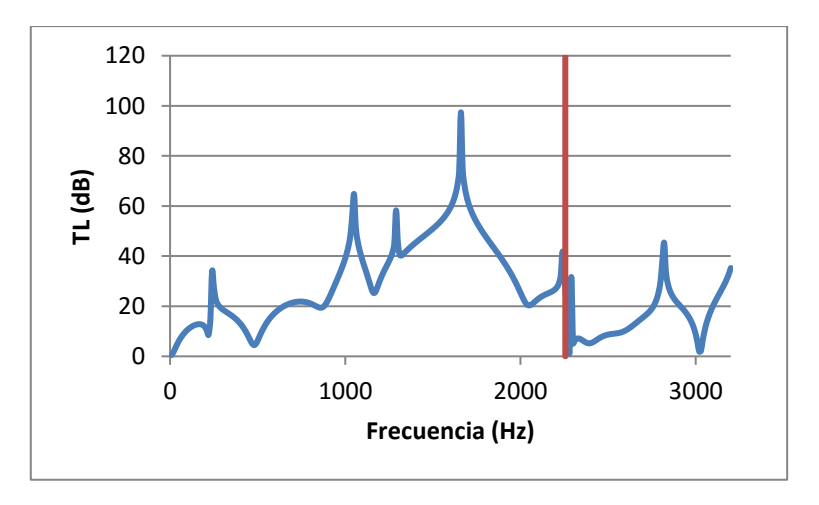

*Fig. 4.124: Frecuencia de corte en cámara con resonador corto y folded. Geometría 5.*
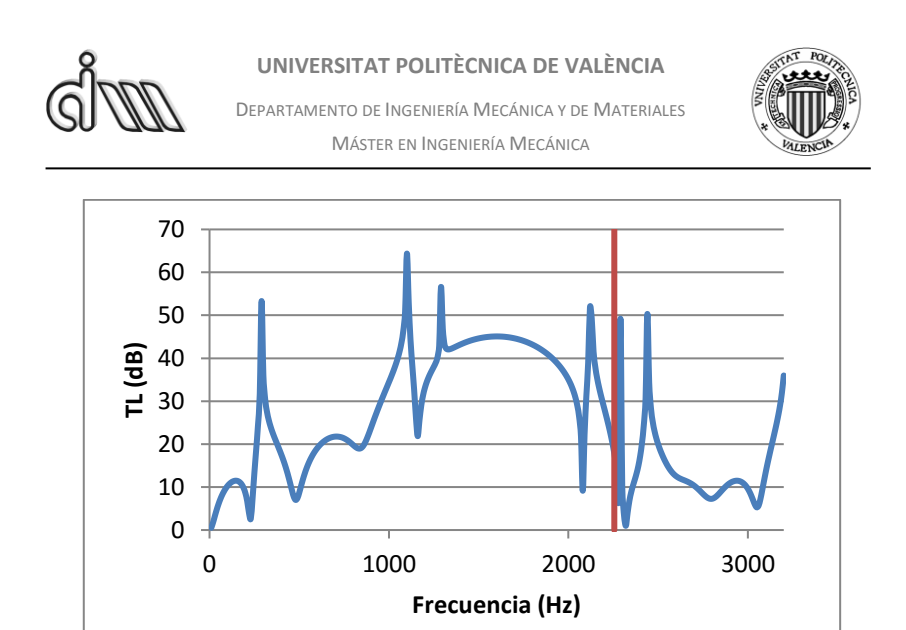

*Fig. 4.125: Frecuencia de corte en cámara con resonador corto y folded. Geometría 6.*

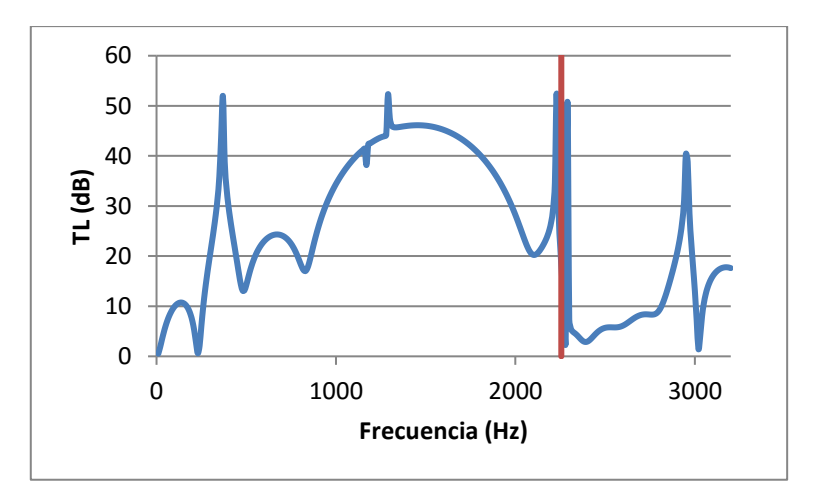

*Fig. 4.126: Frecuencia de corte en cámara con resonador corto y folded. Geometría 7.*

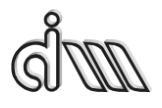

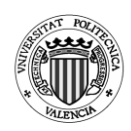

# *4.1.7.2. Conclusiones*

En este silenciador se puede observar como para las distintas geometrías se generan gráficas de atenuación con patrones muy extraños. Esto es debido a la combinación del resonador corto y el folded. El folded nos permite llegar a provocar picos de atenuación a frecuencias pequeñas sin necesidad de incrementar la longitud externa como era el caso de la cámara con extendidos.

Por lo tanto, en situaciones en las que no se requiera un pico de atenuación a baja frecuencia, pero por limitación de espacio no se pueda recurrir a un extendido de gran longitud en dirección del eje del silenciador, se puede utilizar un resonador tipo folded, ya que permite una longitud larga en un volumen menor.

Por otro lado, a medida que la longitud del resonador corto aumenta, la atenuación mejora, pero al igual que en el caso de la cámara con resonador corto únicamente, si la longitud del resonador corto es muy grande empeora con respecto a una longitud intermedia.

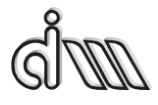

DEPARTAMENTO DE INGENIERÍA MECÁNICA Y DE MATERIALES MÁSTER EN INGENIERÍA MECÁNICA

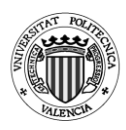

## **4.2. Silenciadores no axisimétricos**

## 4.2.1.Cámara descentrada

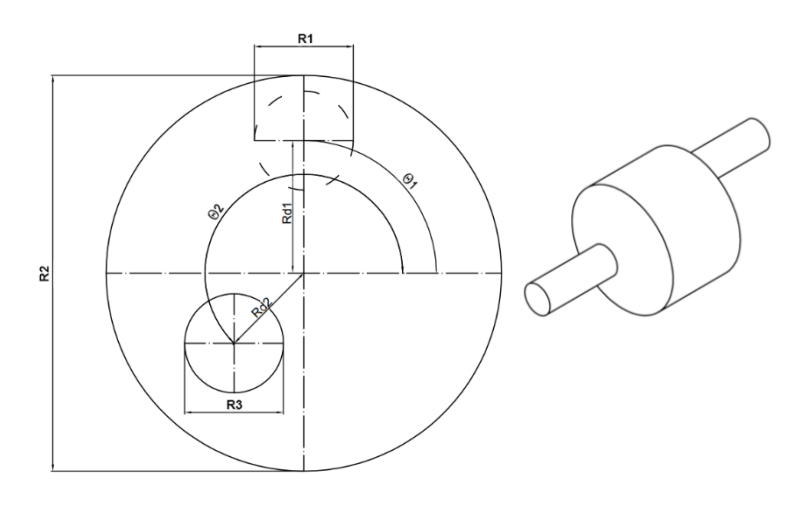

*Fig.s 4.127 y 4.128: Cámara descentrada*

## **Geometrías utilizadas**

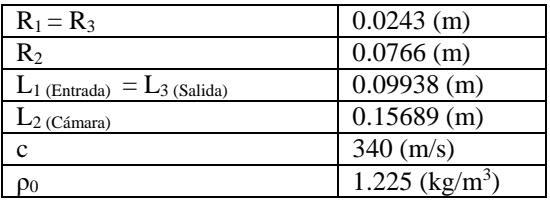

*Tabla 4.23: Valores que permanecen constantes en los análisis de la cámara descentrada.*

| Geometría | $\Theta_1$ (°) | $R_{d1}(m)$ | $\Theta_2$ (°) | $R_{d2}(m)$ | $L2$ (Cámara) |
|-----------|----------------|-------------|----------------|-------------|---------------|
|           | 90             | 0.03        | 224            | 0.03        | 0.15689       |
| ◠         | 90             | 0.04        | 153            | 0.03        | 0.15689       |
| 3         |                | 0.04        |                |             | 0.15689       |
| 4         | 90             | 0.04        | 90             | 0.04        | 0.15689       |
|           | 90             | 0.045       | 190            | 0.04        | 0.15689       |
| 6         |                | 0.04        |                |             | 0.28230       |

*Tabla 4.24: Valores que varían en los análisis de la cámara descentrada.*

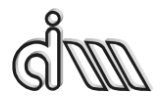

DEPARTAMENTO DE INGENIERÍA MECÁNICA Y DE MATERIALES MÁSTER EN INGENIERÍA MECÁNICA

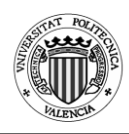

### Análisis realizados:

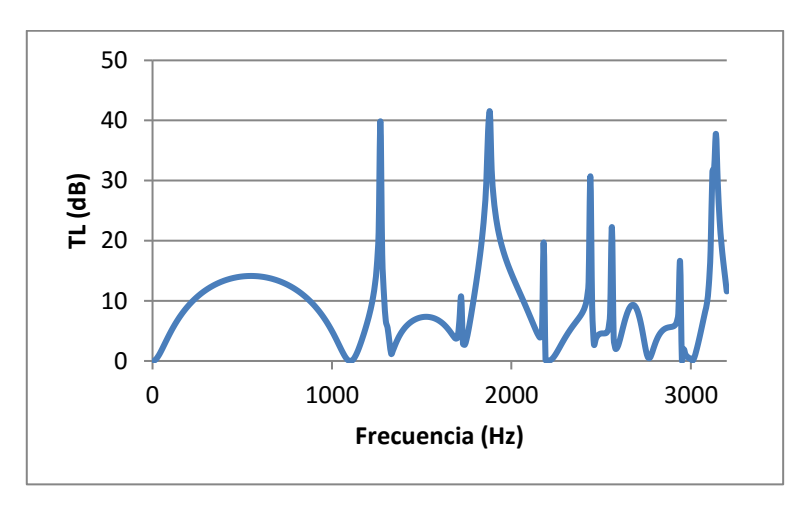

*Fig. 4.129: TL cámara descentrada. Geometría 1 (Θ<sup>1</sup> = 90º; Rd1 = 0.03 m; Θ<sup>2</sup> = 224º; Rd2 = 0.03 m).*

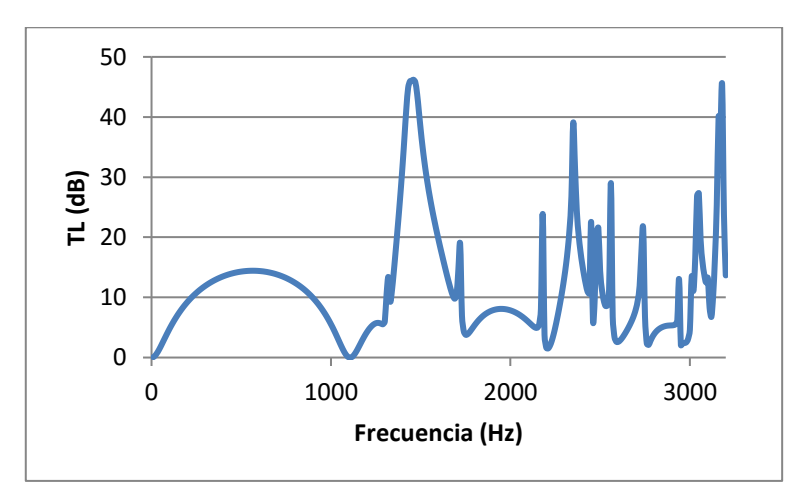

*Fig. 4.130: TL cámara descentrada. Geometría 2 (Θ<sup>1</sup> = 90º; Rd1 = 0.04 m; Θ<sup>2</sup> = 153º; Rd2 = 0.03 m).*

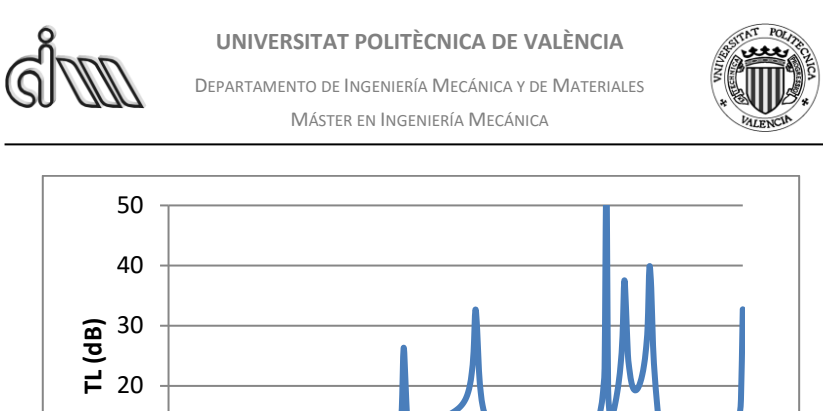

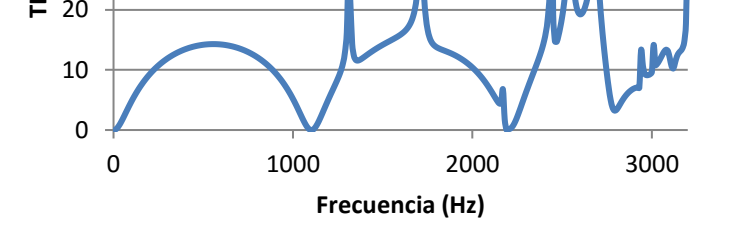

*Fig. 4.131: TL cámara descentrada. Geometría 3 (Θ<sup>1</sup> = 0º; Rd1 = 0.04 m;*  $\Theta_2 = 0$ <sup>o</sup>;  $R_{d2} = 0$  *m*).

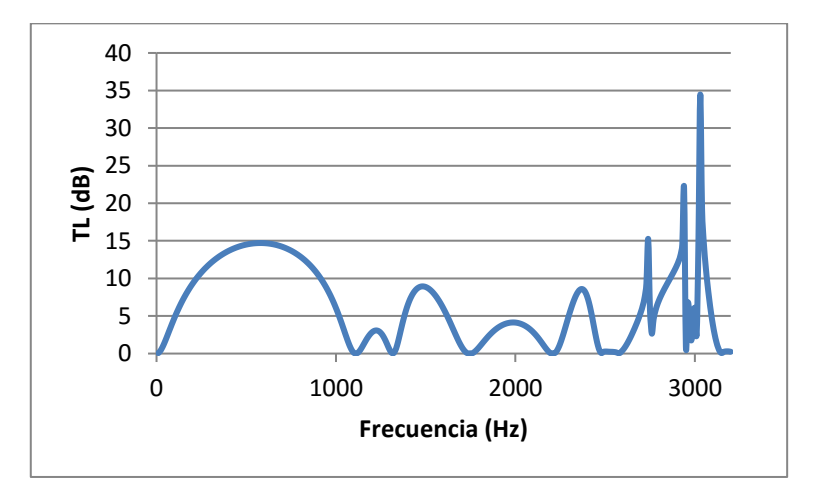

*Fig. 4.132: TL cámara descentrada. Geometría 4 (Θ<sup>1</sup> = 90º; Rd1 = 0.04 m; Θ<sup>2</sup> = 90º; Rd2 = 0.04 m).*

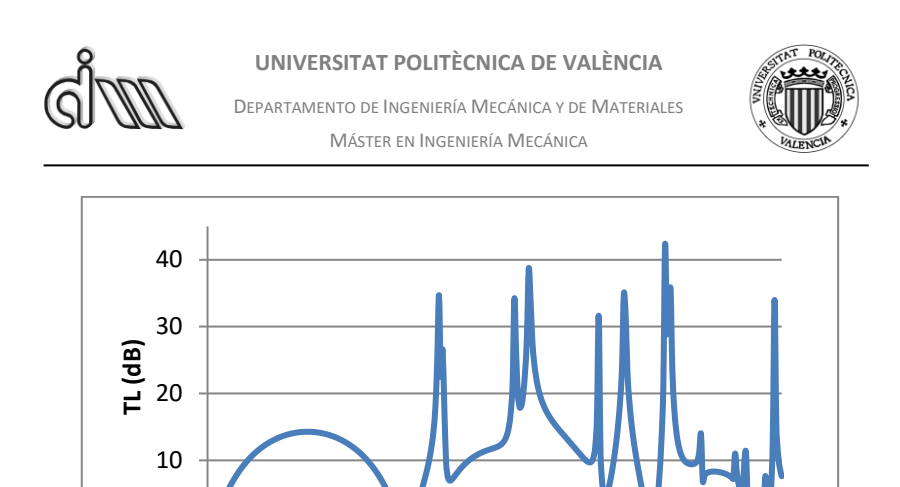

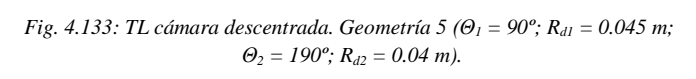

0 1000 2000 3000

**Frecuencia (Hz)**

0

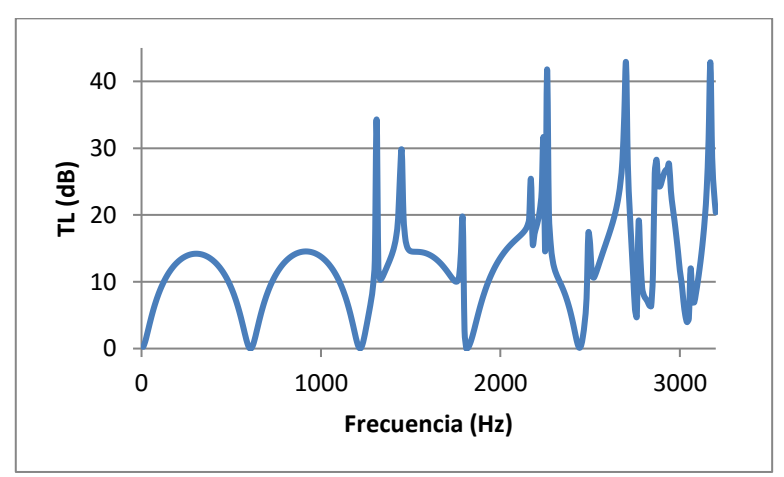

*Fig. 4.134: TL cámara descentrada. Geometría 6 (Θ<sup>1</sup> = 0º; Rd1 = 0.04 m; Θ<sup>2</sup> = 0º; Rd2 = 0 m; L<sup>2</sup> = 0.28230 m).*

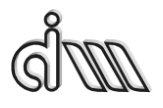

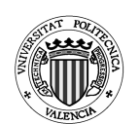

*4.2.1.1. Comparativa con Mathcad*

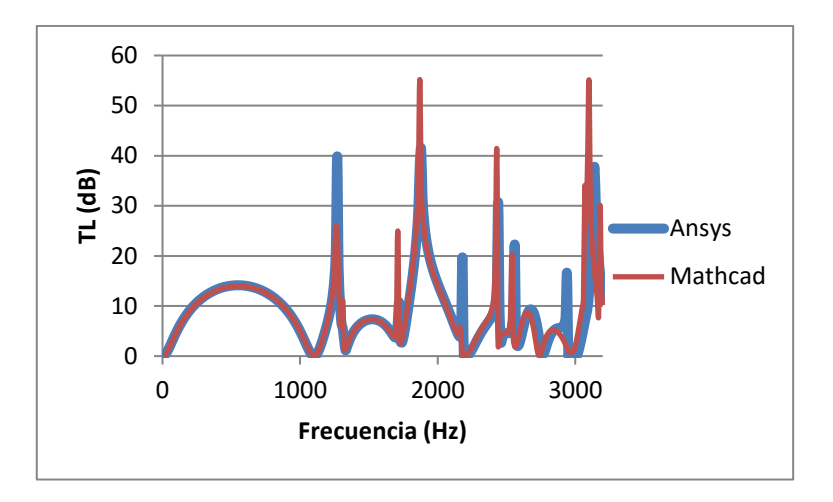

*Fig. 4.135: Comparativa entre Ansys APDL y Mathcad. Geometría 1.*

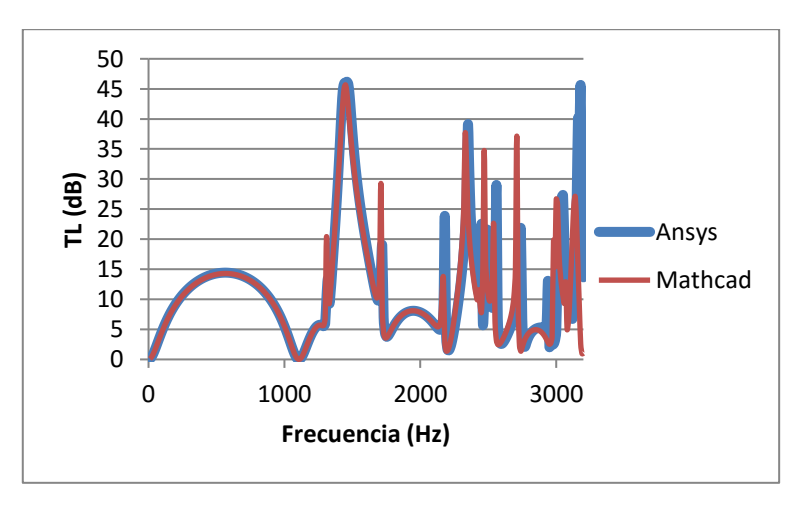

*Fig. 4.136: Comparativa entre Ansys APDL y Mathcad. Geometría 2.*

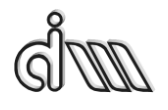

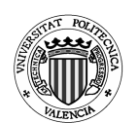

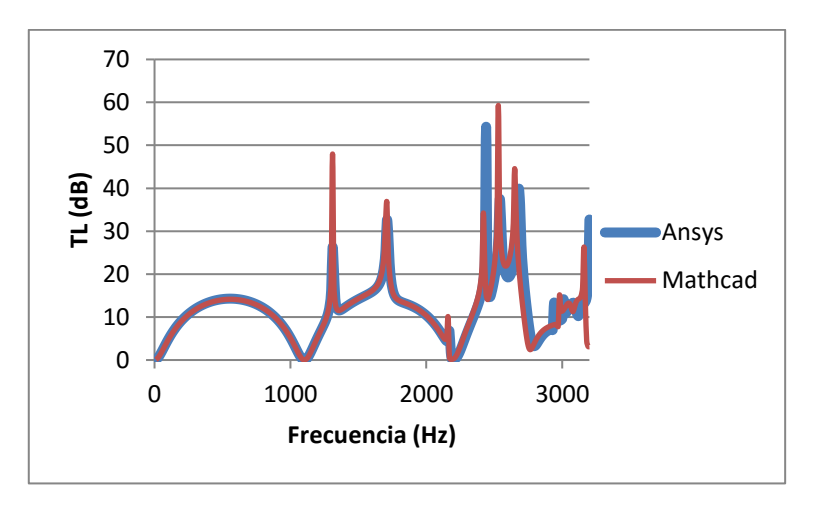

*Fig. 4.137: Comparativa entre Ansys APDL y Mathcad. Geometría 3.*

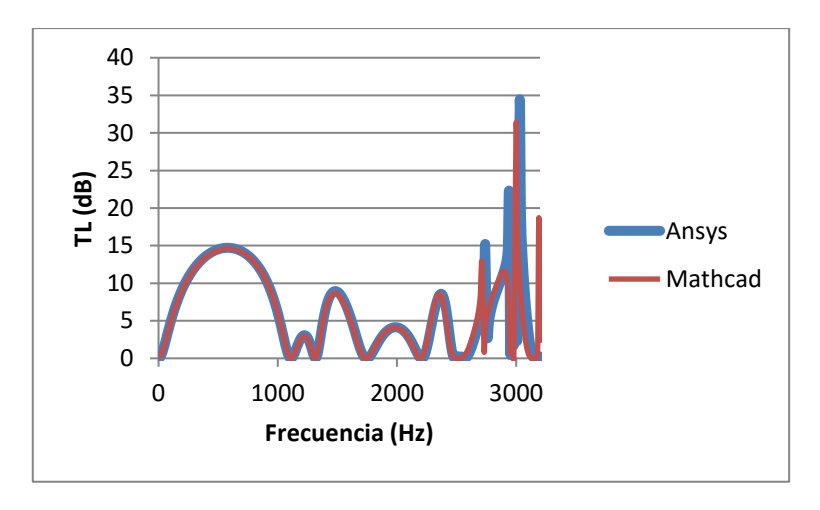

*Fig. 4.138: Comparativa entre Ansys APDL y Mathcad. Geometría 4.*

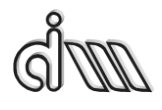

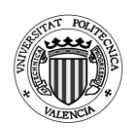

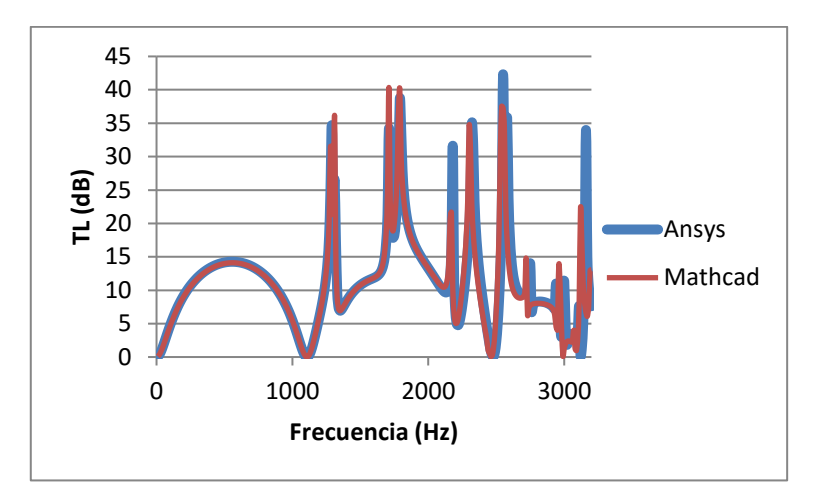

*Fig. 4.139: Comparativa entre Ansys APDL y Mathcad. Geometría 5.*

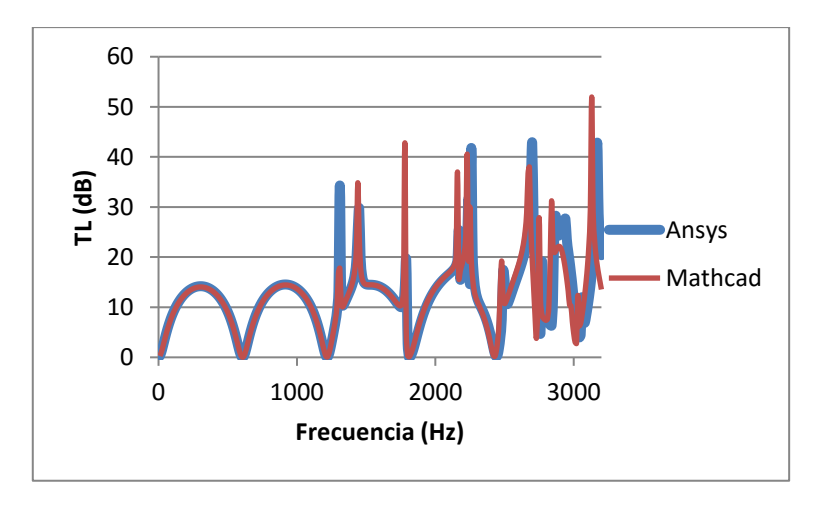

*Fig. 4.140: Comparativa entre Ansys APDL y Mathcad. Geometría 6.*

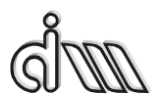

DEPARTAMENTO DE INGENIERÍA MECÁNICA Y DE MATERIALES MÁSTER EN INGENIERÍA MECÁNICA

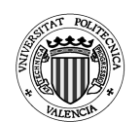

# *4.2.1.2. Conclusiones*

Observamos como este silenciador se comporta siguiendo los mismos patrones que la cámara simple axisimétrica, pero con un resultado notablemente peor. Sin embargo, como se explicó en el apartado 2.4.2, si el conducto de entrada se encuentra centrado y el de salida lo desplazamos hasta la línea de valor nulo del modo transversal axisimétrico (0,1) mejorará notablemente el TL.

En el apartado 2.4.2 se indicó que el desplazamiento del conducto de salida debería ser 0.6276R2, es decir, 0.048037m en nuestro caso. Si observamos, para las geometrías 3 y 6 el conducto de salida ha sido desplazado 0.04m y se puede observar ya una mejora notablemente el TL.

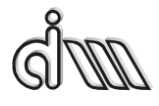

DEPARTAMENTO DE INGENIERÍA MECÁNICA Y DE MATERIALES MÁSTER EN INGENIERÍA MECÁNICA

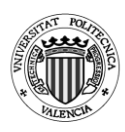

*4.2.2.Cámara reversa*

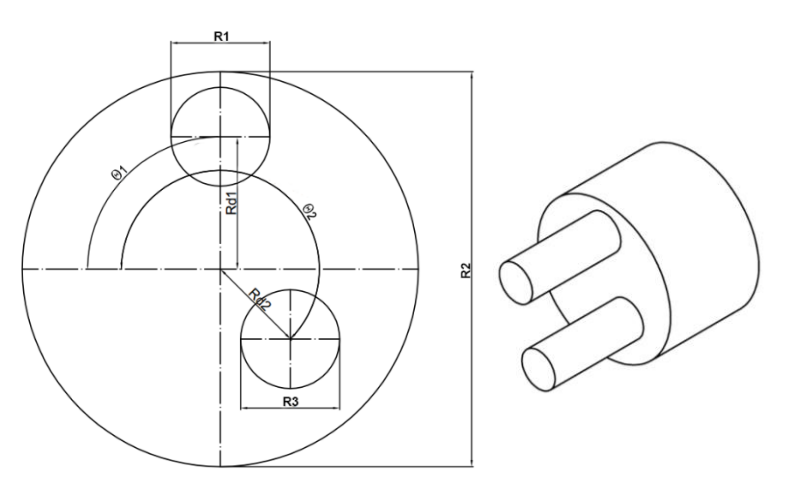

Fig.s 4.141 y 4.142: Cámara reversa

#### **Geometrías utilizadas**

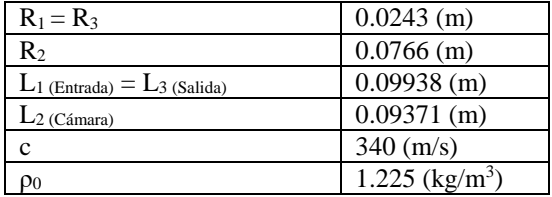

*Tabla 4.25: Valores que permanecen constantes en los análisis de la cámara reversa.*

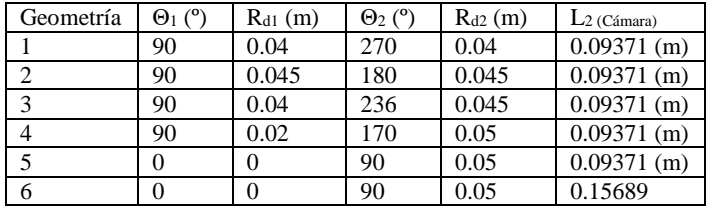

*Tabla 4.26: Valores que varían en los análisis de la cámara reversa.*

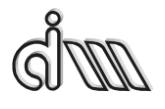

DEPARTAMENTO DE INGENIERÍA MECÁNICA Y DE MATERIALES MÁSTER EN INGENIERÍA MECÁNICA

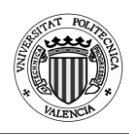

### Análisis realizados:

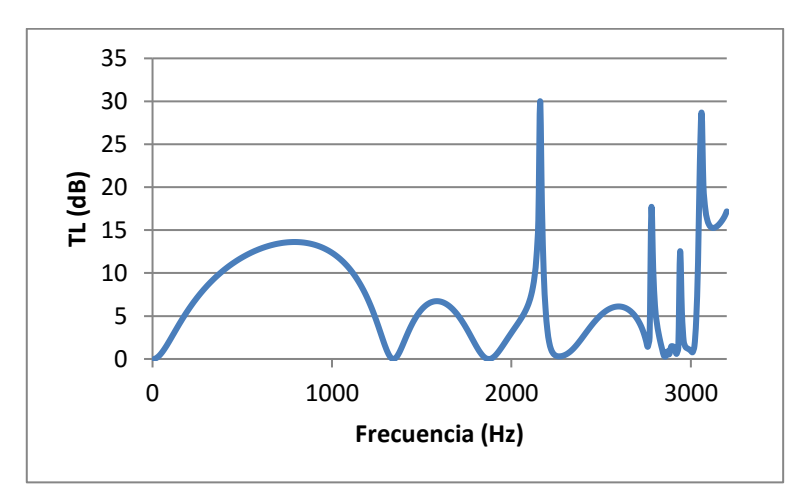

*Fig. 4.143: TL cámara descentrada. Geometría 1 (Θ<sup>1</sup> = 90º; Rd1 = 0.04 m; Θ<sup>2</sup> = 270º; Rd2 = 0.04 m).*

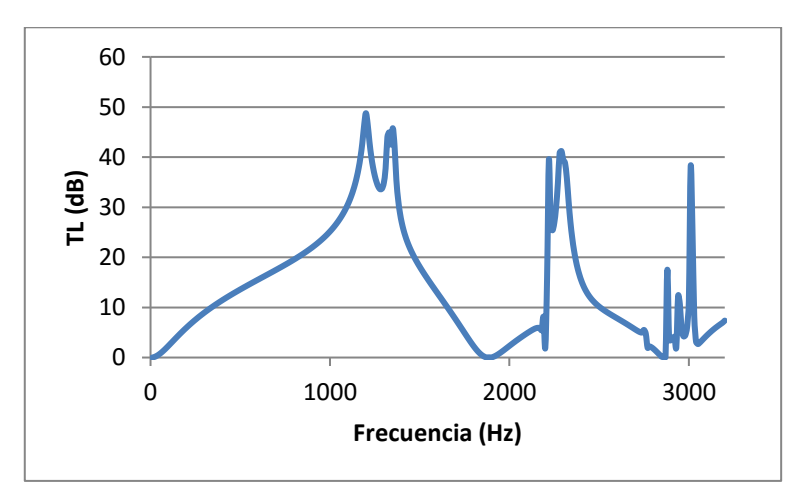

*Fig. 4.144: TL cámara descentrada. Geometría 2 (Θ<sup>1</sup> = 90º; Rd1 = 0.045 m;*  $\Theta_2 = 180^\circ$ ;  $R_{d2} = 0.045$  *m*).

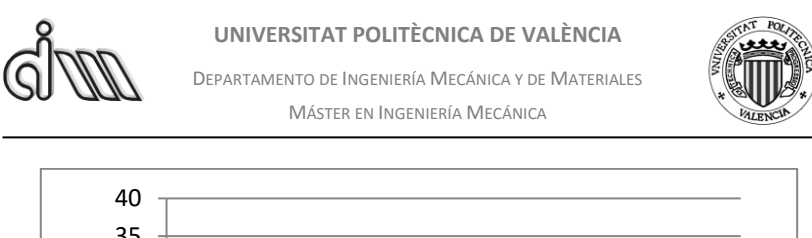

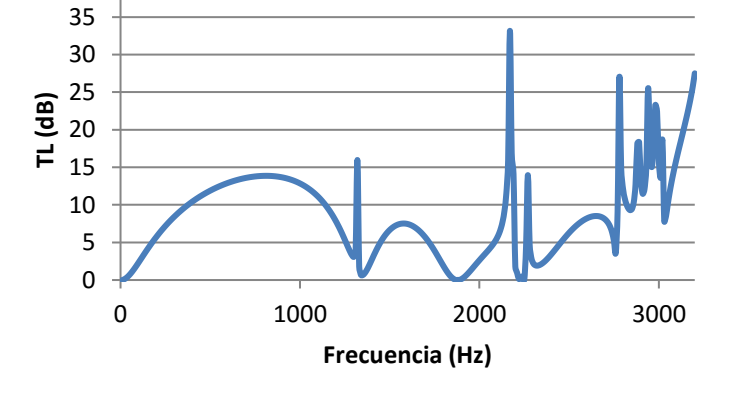

*Fig. 4.145: TL cámara descentrada. Geometría 3 (Θ<sup>1</sup> = 90º; Rd1 = 0.04 m; Θ<sup>2</sup> = 236º; Rd2 = 0.045 m).*

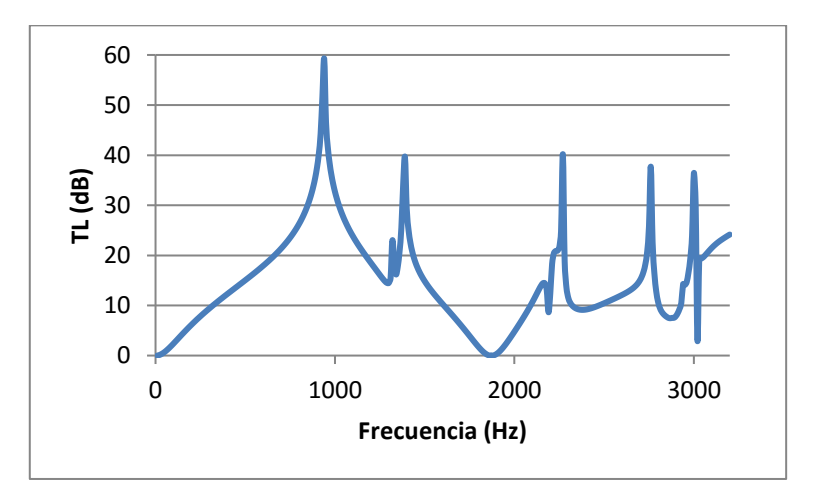

*Fig. 4.146: TL cámara descentrada. Geometría 4 (Θ<sup>1</sup> = 90º; Rd1 = 0.02 m; Θ<sup>2</sup> = 170º; Rd2 = 0.05 m).*

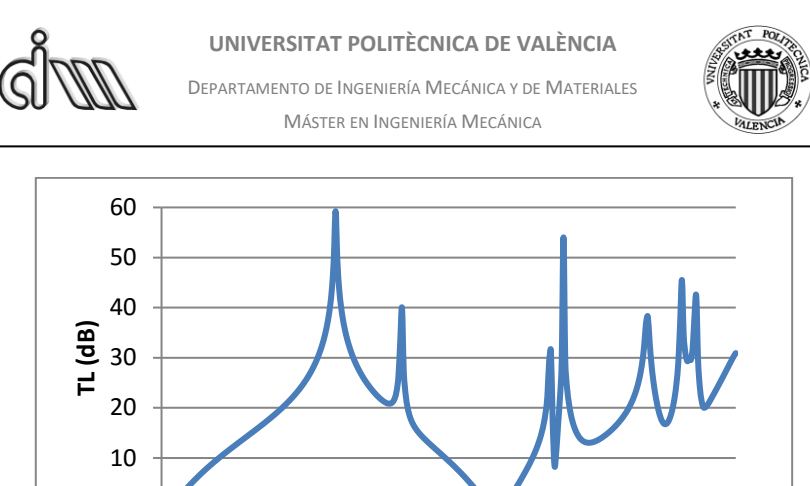

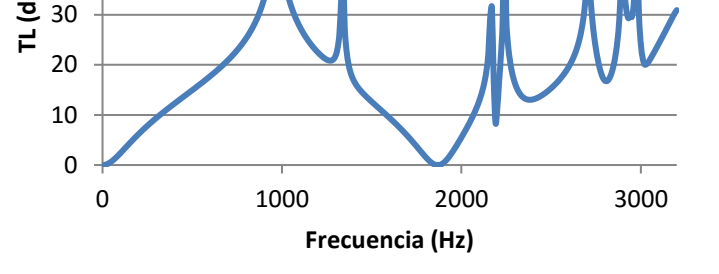

*Fig.* 4.147: TL cámara descentrada. Geometría 5 ( $\Theta$ <sub>1</sub> =  $0^\circ$ ; R<sub>d1</sub> = 0 m; *Θ<sup>2</sup> = 90º; Rd2 = 0.05 m).*

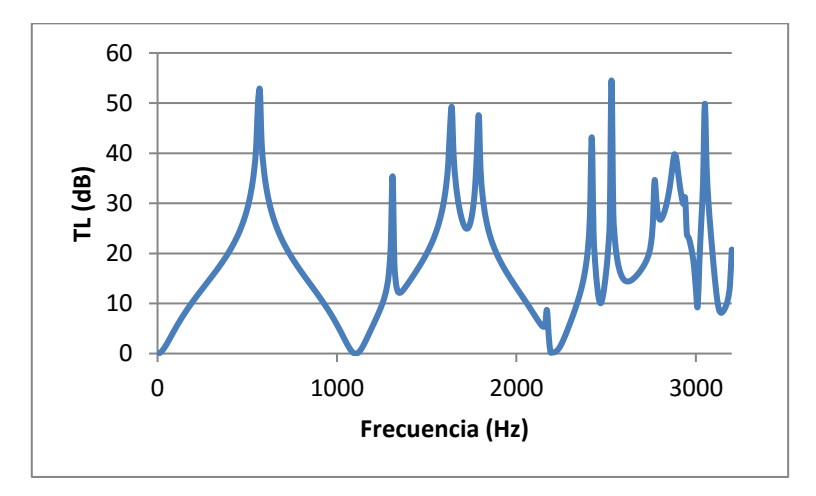

*Fig.* 4.148: TL cámara descentrada. Geometría 6 ( $\Theta$ <sub>1</sub> = 0<sup>o</sup>; R<sub>d1</sub> = 0 m; *Θ<sup>2</sup> = 90º; Rd2 = 0.05 m; L<sup>2</sup> = 0.15689 m).*

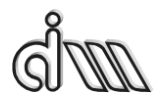

DEPARTAMENTO DE INGENIERÍA MECÁNICA Y DE MATERIALES MÁSTER EN INGENIERÍA MECÁNICA

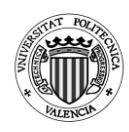

 **ap** 30<br>**TL** 20<br>**TL** 20 1000 2000 3000 **Frecuencia (Hz) Ansys** Mathcad

*4.2.2.1. Comparativa con Mathcad*

*Fig. 4.149: Comparativa entre Ansys APDL y Mathcad. Geometría 1.*

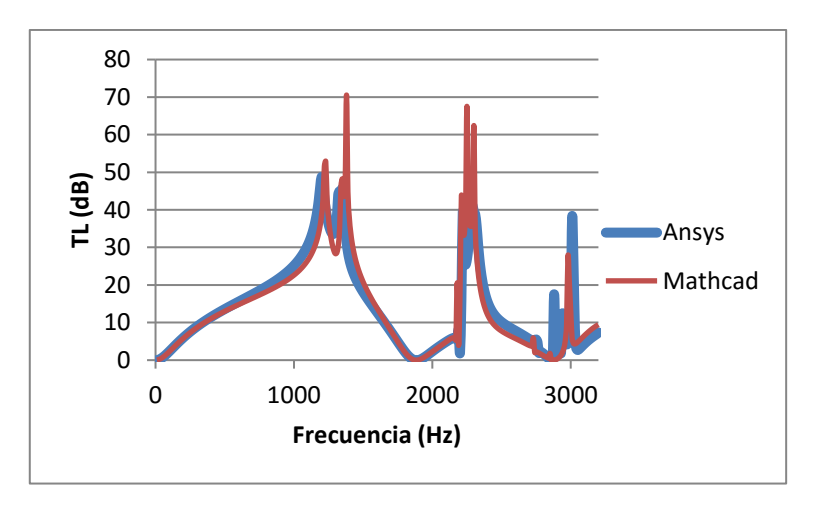

*Fig. 4.150: Comparativa entre Ansys APDL y Mathcad. Geometría 2.*

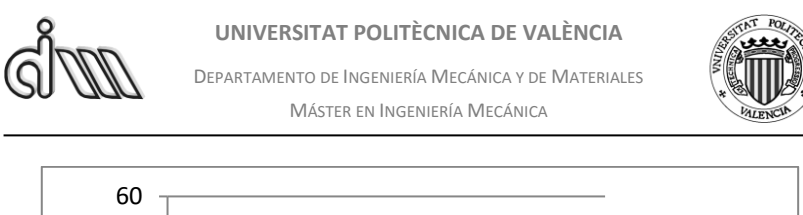

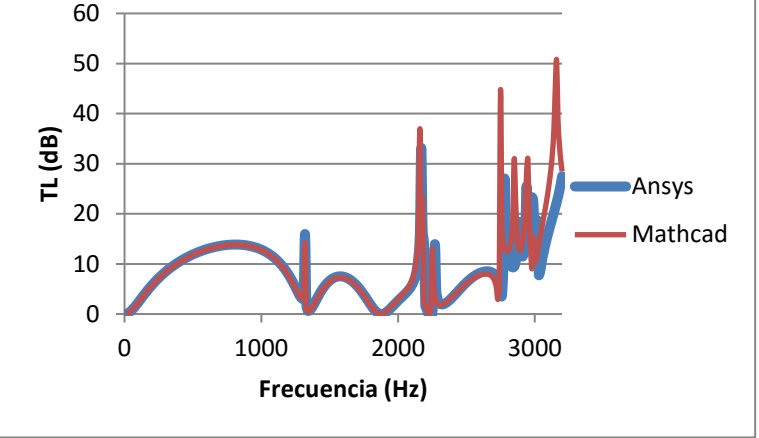

*Fig. 4.151: Comparativa entre Ansys APDL y Mathcad. Geometría 3.*

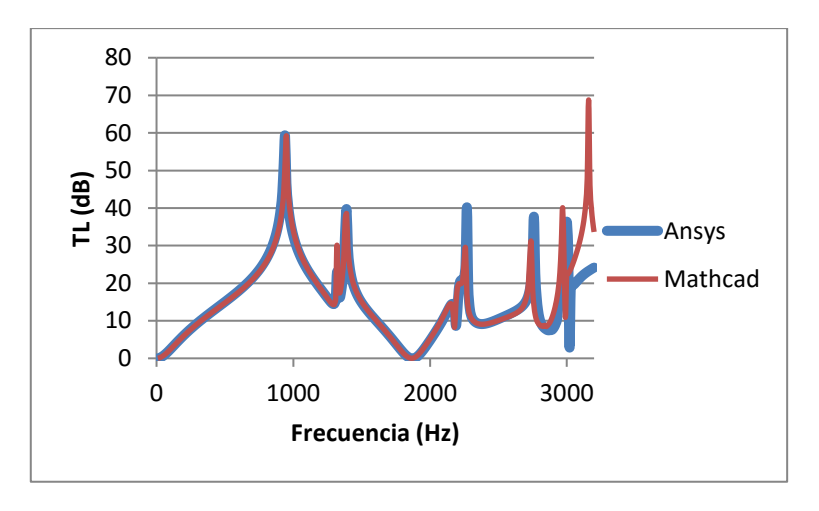

*Fig. 4.152: Comparativa entre Ansys APDL y Mathcad. Geometría 4.*

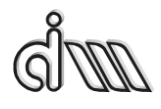

DEPARTAMENTO DE INGENIERÍA MECÁNICA Y DE MATERIALES MÁSTER EN INGENIERÍA MECÁNICA

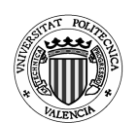

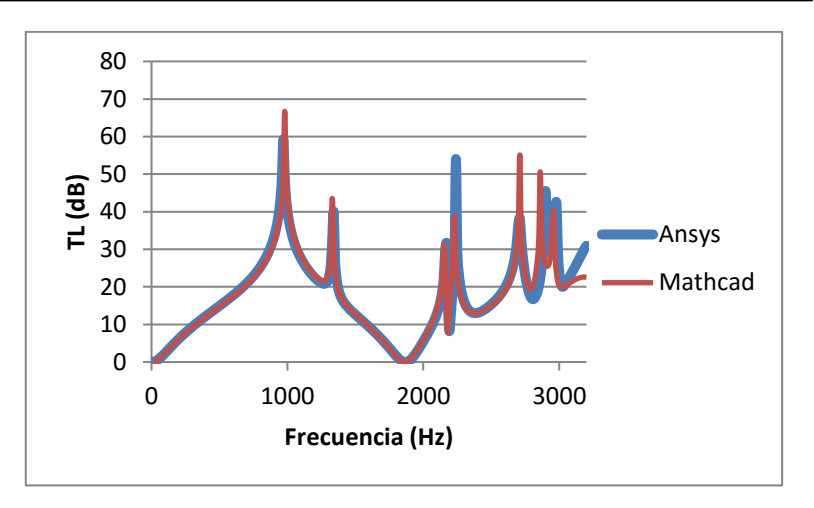

*Fig. 4.153: Comparativa entre Ansys APDL y Mathcad. Geometría 5.*

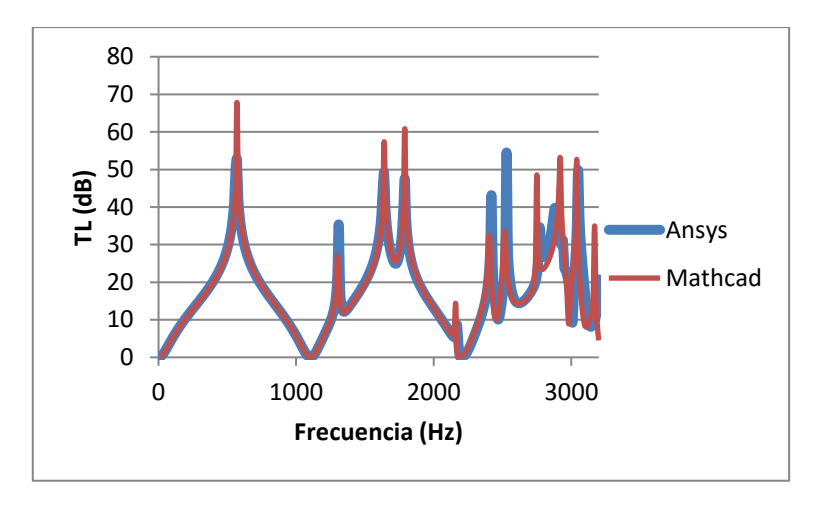

*Fig. 4.154: Comparativa entre Ansys APDL y Mathcad. Geometría 6.*

## *4.2.2.2. Conclusiones*

Se puede observar que cuando el conducto de entrada está centrado o cuando el desfase entre la entrada y salida es de 90º o próximo a este valor, el silenciador se comporta de un modo muy parecido. Sin embargo, si el desfase entre los conductos tiene un valor muy distinto a 90º la atenuación es peor y la distribución de la misma muy distinta. Esto se produce por el mismo principio que en el caso de la cámara descentrada.

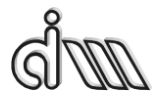

DEPARTAMENTO DE INGENIERÍA MECÁNICA Y DE MATERIALES MÁSTER EN INGENIERÍA MECÁNICA

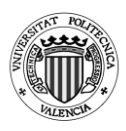

### **4.3. Resonador de Helmholtz**

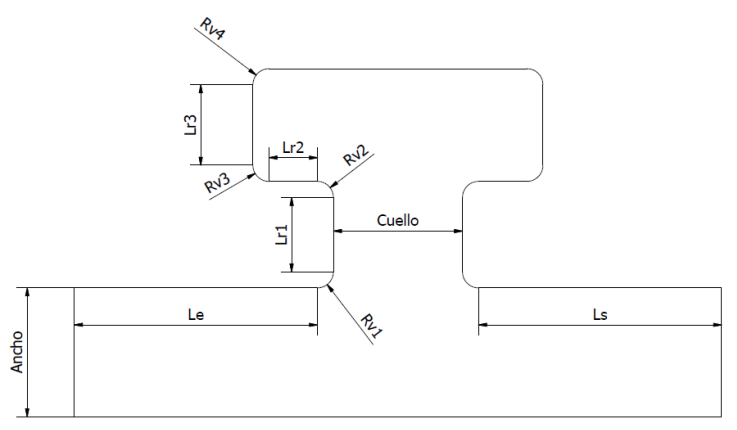

*Fig. 4.155: Resonador de Helmholtz.*

## **Geometrías utilizadas**

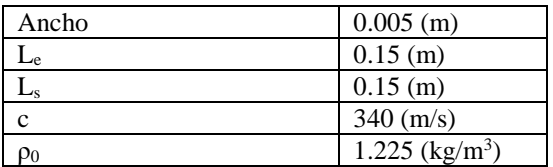

*Tabla 4.27: Valores que permanecen constantes en los análisis del resonador Helmholtz.*

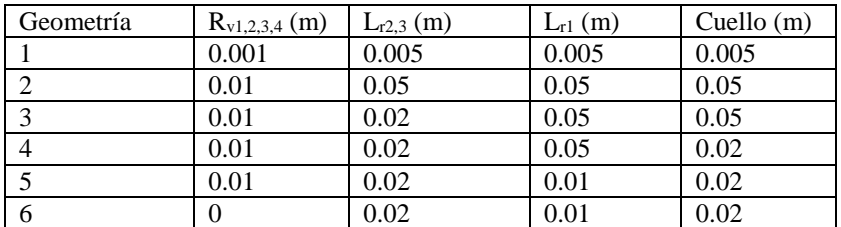

*Tabla 4.28: Valores que permanecen constantes en* 

*los análisis del resonador Helmholtz.*

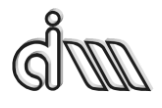

DEPARTAMENTO DE INGENIERÍA MECÁNICA Y DE MATERIALES MÁSTER EN INGENIERÍA MECÁNICA

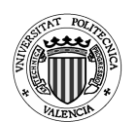

### Análisis realizados:

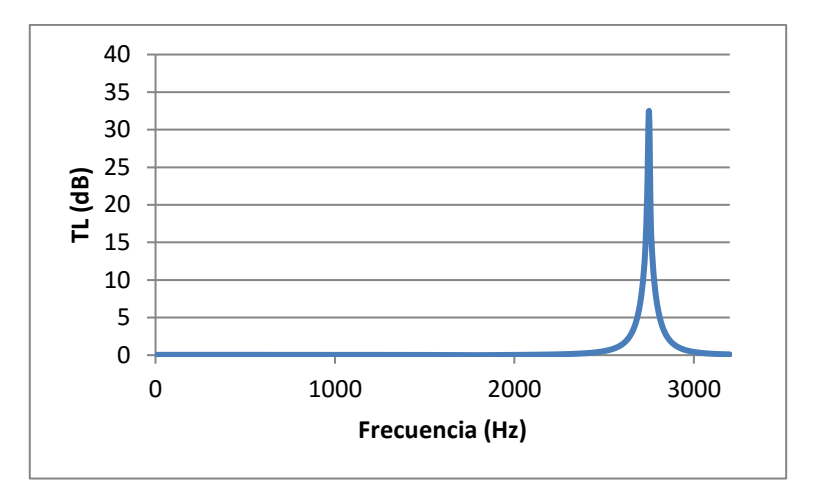

*Fig. 4.156: TL Resonador Helmholtz. Geometría 1 (Rv1,2,3,4= 0.001 m; Lr2,3 = 0.005 m; Lr1 = 0.005 m; Cuello = 0.005 m).*

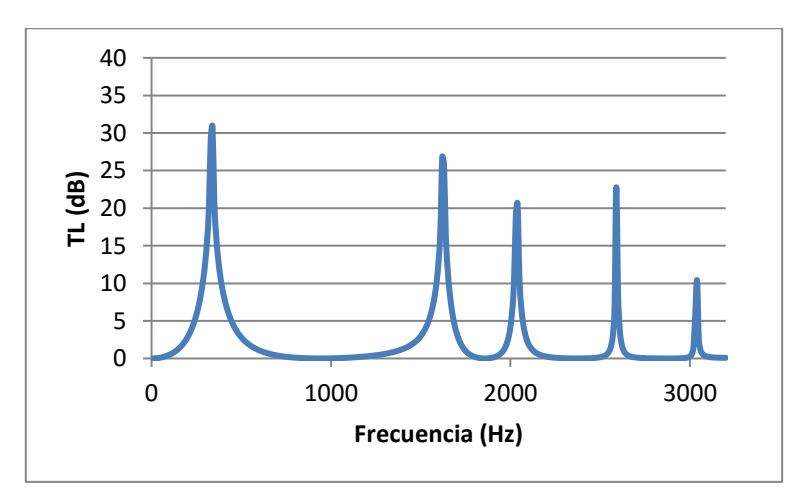

*Fig. 4.157: TL Resonador Helmholtz. Geometría 2 (Rv1,2,3,4= 0.01 m; Lr2,3 = 0.05 m; Lr1 = 0.05 m; Cuello = 0.05 m).*

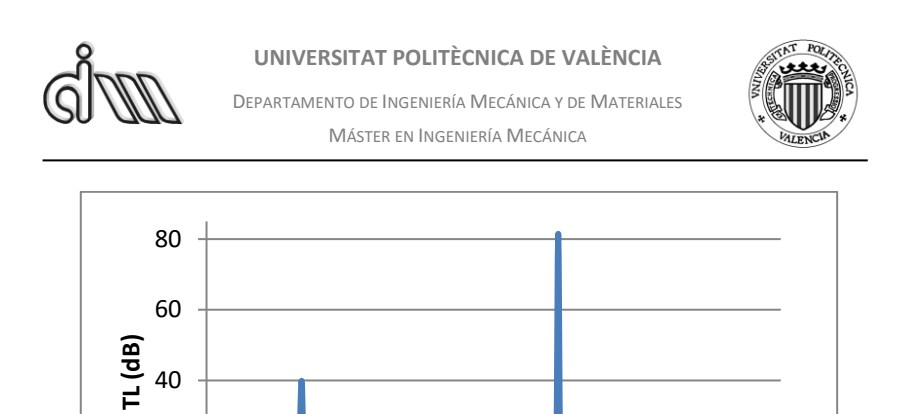

*Fig. 4.158: TL Resonador Helmholtz. Geometría 3 (Rv1,2,3,4= 0.01 m; Lr2,3 = 0.02 m; Lr1 = 0.05 m; Cuello = 0.05 m).*

0 1000 2000 3000

**Frecuencia (Hz)**

0

20

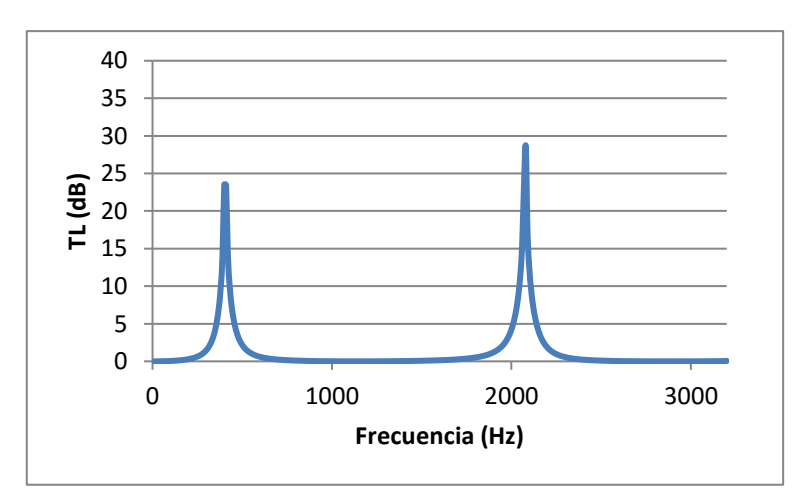

*Fig. 4.159: TL Resonador Helmholtz. Geometría 4 (Rv1,2,3,4= 0.01 m; Lr2,3 = 0.02 m;*  $L_{rl} = 0.05$  m; Cuello = 0.02 m).

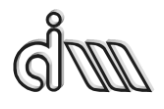

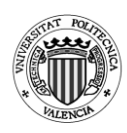

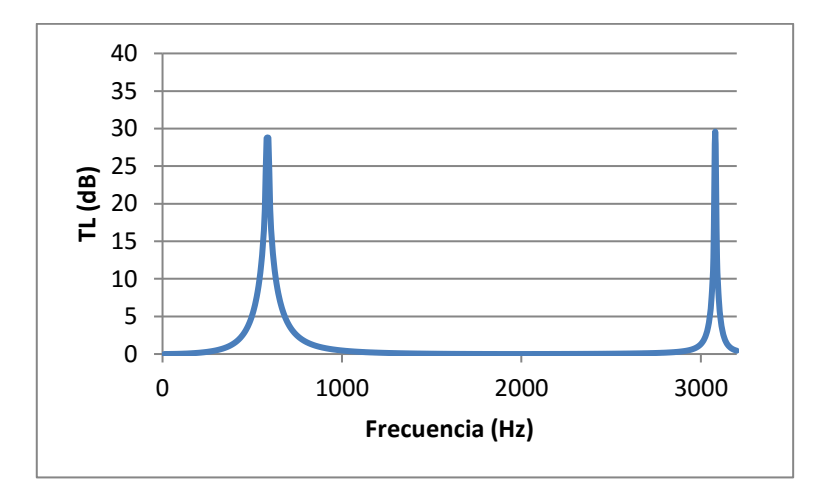

*Fig. 4.160: TL Resonador Helmholtz. Geometría 5 (Rv1,2,3,4= 0.01 m; Lr2,3 = 0.02 m;*  $L_{rl} = 0.02$  *m; Cuello = 0.02 m).* 

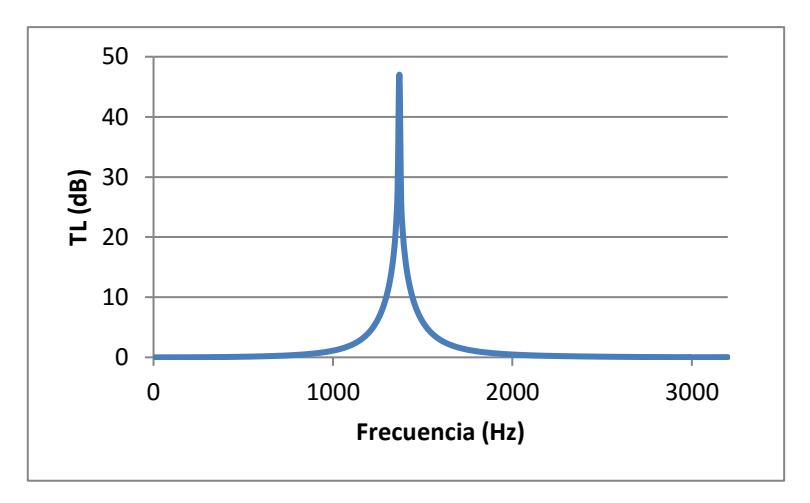

*Fig. 4.160: TL Resonador Helmholtz. Geometría 6 (Rv1,2,3,4= 0 m; Lr2,3 = 0.02 m; Lr1 = 0.02 m; Cuello = 0.02 m).*

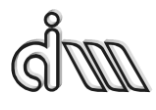

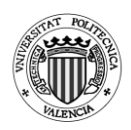

## *4.3.1.Conclusiones*

Tras los análisis realizados se observa como la simplificación del modelo a un sistema de Masa-Muelle se cumple principalmente cuando las dimensiones del resonador son pequeñas con respecto a la longitud de onda como se explicó en el apartado 2.3.1.1. De este modo, se observa como aparecen menos picos de frecuencia a medida que las dimensiones del resonador disminuyen.

También se ve que se cumple la ecuación  $f=\frac{c}{2\pi}$  $rac{c}{2\pi}\sqrt{\frac{S}{V}}$  $\frac{v}{v \cdot L}$  y que cuando el volumen de la cavidad y la longitud del cuello son más grandes con respecto a la superficie del cuello la frecuencia de resonancia será menor. Esto se comprueba con más claridad comparando las geometrías 1 y 6.

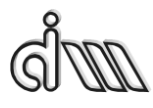

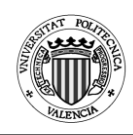

# **5. MEF en Comsol Multiphysics**

## **5.1. Introducción**

Comsol Multiphysics es un software de análisis y resolución mediante elementos finitos utilizado en física e ingeniería. Permite la modelización para la simulación de cualquier proceso físico que se pueda describir mediante ecuaciones en derivadas parciales.

|                                                                                                    |                                                                                                    | □ 障 ■ ロ つ さ   ロ   ■ ■   Componente 1 (comp1) • © •   Pi → = 00 •   ■ 田   宅   Presidi acústica, Frecuencia (acpr) • 名   ■ Mala 1 •   = Extudio 1 • <sup>→ の</sup>   Selectionar grupo gráfico • ● |                                       |
|----------------------------------------------------------------------------------------------------|----------------------------------------------------------------------------------------------------|----------------------------------------------------------------------------------------------------|---------------------------------------|
|                                                                                                    |                                                                                                    | =Definitiones 风 Geometris 客Moteriales 余Mata ▲Mala ◇ Edualo 国Readcados   国田田戸 // / ・ロ・の・  H3・  曰・汉・喻・四 四 へ 目 ノ ら 』 ♪ ら 。  d3 ・   d3 ・                                                             |                                       |
| $-$ n<br>T Constructor de modelo<br>+ + + 1 = mm =<br>El<br>C Definiciones globales<br><b>COL</b> Materiales<br>E-F Componente 1 (comp/)<br><b>B-</b> Definitiones<br>- I- Sistema de contornos 1 (avat)<br>E El Vista 1<br>Geometria 1<br>Former unión (fin)<br><b>CRI Motoriales</b><br>(c) Presión acústica, Frecuencia (age/<br><b>D</b> Presión acústica 1<br>Smetria Avial 1<br>Contorno rigido al sonido (pared) 1<br><b>Ell</b> Valores iniciales 1<br>$A$ Male 1<br>-NB Figuria 1<br><b>E dik Resultados</b> | $ -$<br><b>HI</b> Asistes<br>Geometria<br><b>EB</b> Construir todo<br>Etiqueta: Geometría I<br>· Unidades<br>Escalar valores al cambiar unidades<br>Unidad de longitud:<br>۰<br>Unidad angular:<br>Grados<br>ᅬ<br>v Avanzado<br>Tolerancia relativa de reparación predefinida:<br>1E-6<br>P Reconstrucción automática | eb Gráficos<br>998全田 ↓ 12-12-12-12-12-12-12-12<br>◎画図図○画員<br>0.8<br>0.6<br>0.4<br>$0.2^{1}$<br>o'<br>$-0.2$<br>$-0.4$<br>$-0.6$<br>$-0.8$<br>$-0$                                                | $=$ $\Box$ $=$<br>$\overline{2}$<br>ø |
|                                                                                                    |                                                                                                    | -17<br>$-0.5$<br>0.5<br>'n                                                                                                    |                                       |

*Fig. 5.1: Ventana de trabajo de Comsol Multiphysics.*

Módulos de Comsol:

- Módulo AC/DC.
- Módulo Acústico.
- Módulo de baterías y células de combustible.
- Módulo de importación de CAD.
- Módulo de simulación avanzada de fluidos CFD.
- Módulo de sistemas reactivos de Ingeniería Química.
- Módulo de corrosión.
- Módulo electroquímico.
- Módulo de electrodeposición.
- Módulo de fatiga.
- Módulo de geomecánica.
- Módulo de transferencia de calor.
- Módulo MEMS para procesos en dispositivos microelectromecánicos y microfluídicos.
- Módulo RF.
- Módulo microfluídicos.
- Módulo de flujo molecular.

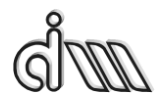

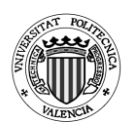

- Módulo de dinámica de multicuerpos.
- Módulo de materiales estructurales no lineales.
- Módulo de flujo en tuberías.
- Módulo de plasma.
- Módulo semiconductor.
- Módulo de estructuras mecánicas.
- Módulo de flujo subsuperficial.
- Módulo para propagación de ondas electromagnéticas en grandes estructuras ópticas.

### **5.2. Implementación con Comsol Multiphysics**

A continuación, se explicarán los pasos que se ha seguido para la comparativa con los resultados obtenidos mediante Ansys APDL. Se explicará a partir de la geometría de cámara simple.

Para comenzar se pulsará el botón del asistente al modelo que nos llevará al menú de selección de la dimensión en la que trabajaremos. En nuestro caso pulsaremos 2D axisimétrico

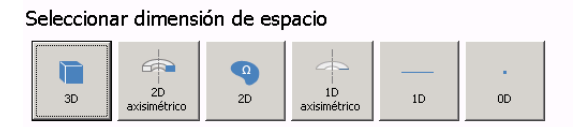

*Fig. 5.2: Selección de dimensión de espacio.*

Añadimos la interfaz física de *Presión acústica, Frecuencia (acpr)* y a continuación pulsamos en estudio para continuar y elegir *Dominio de la frecuencia.*

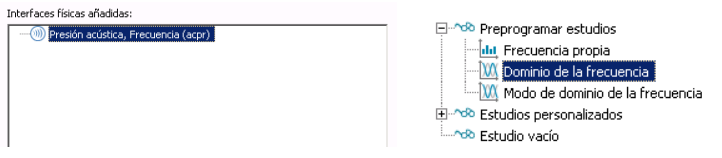

*Fig. 5.2 y 5.3: Interfaz físico y estudio del análisis.*

Introducimos los parámetros en Comsol. Estos parámetros pueden ser escritos manualmente dentro del programa, importados desde un documento de texto o exportarlos en uno.

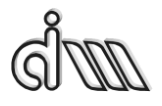

DEPARTAMENTO DE INGENIERÍA MECÁNICA Y DE MATERIALES MÁSTER EN INGENIERÍA MECÁNICA

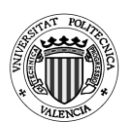

| Nombre         | Expresión      | Valor                   | Descripción               |
|----------------|----------------|-------------------------|---------------------------|
| R1             | $0.024295$ [m] | 0.024295 m              | Radio del tubo de entrada |
| R <sub>2</sub> | $0.07659$ [m]  | 0.07659 m               | Radio de la cámara        |
| L1             | $0.09938$ [m]  | 0.09938 m               | Longitud de entrada       |
| L2             | 0.15689[m]     | 0.15689 m               | Longitud de la cámara     |
| L3             | $0.09938$ [m]  | 0.09938 m               | Longitud de salida        |
| Pe             | 1[Pa]          | 1 Pa                    | Presión de entrada        |
| Rho            | 1.225 [kg/m^3] | 1.225 kg/m <sup>3</sup> | Densidad del aire         |
| c              | 340 [m/s]      | 340 m/s                 | Velocidad de propagación  |
|                |                |                         |                           |
|                |                |                         |                           |
|                |                |                         |                           |
|                |                |                         |                           |
|                |                |                         |                           |
|                |                |                         |                           |
|                |                |                         |                           |
|                |                |                         |                           |

*Fig. 5.4: Tabla de parámetros.*

En el caso del silenciador con cámara simple la geometría se ha realizado a partir de 2 rectángulos.

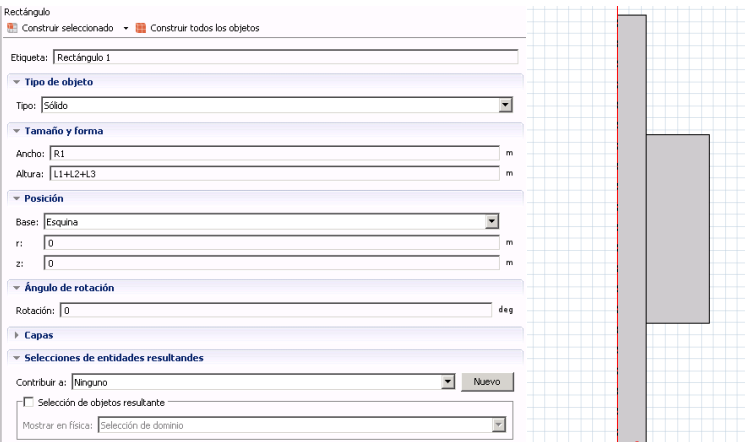

*Fig. 5.5 y 5.6: Definición de la geometría del silenciador.*

El rectángulo 2 se realizará siguiendo el mismo procedimiento usado para el primero con las dimensiones y posiciones correspondientes.

Se pueden definir diferentes líneas o contornos para una elección posterior más rápida pulsando con el botón secundario del ratón sobre *"Definiciones > Selecciones > Explícito".* En nuestro caso hemos definido la línea 2 como *"Entrada"* y la línea 3 como *"Salida".*

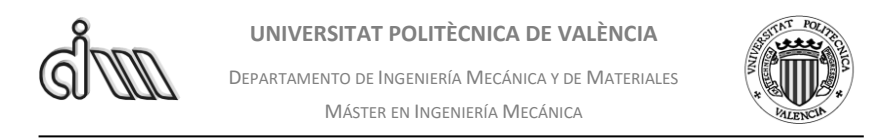

Ahora iremos a *"Definiciones > Acoplamientos de componente > Promedio*" y realizaremos 2 promedios, uno para entrada y otro para salida.

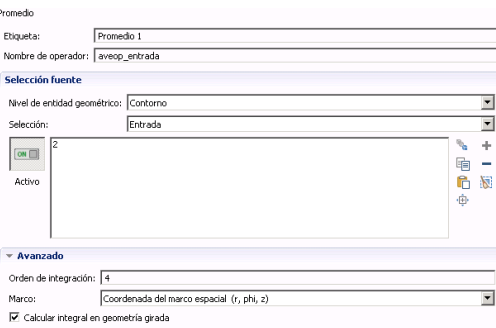

*Fig. 5.7: Definición de la presión de entrada y salida.*

Una vez definidos los acoplamientos de componentes definiremos la variable de la atenuación (TL).

| Nombre | Expresión                             | Unidad | Descripción |
|--------|---------------------------------------|--------|-------------|
| TL.    | 20*log10(abs((Pe)/(aveop_salida(p)))) |        | Atenuación  |
|        |                                       |        |             |

*Fig. 5.8: Ecuación del TL*

A continuación, definiremos el material que habrá en el interior de nuestro silenciador, el cual será aire.

|                        | Etiqueta: Air                                           |               |                   |                             |                              |                    |
|------------------------|---------------------------------------------------------|---------------|-------------------|-----------------------------|------------------------------|--------------------|
|                        | Selección de entidades geométricas                      |               |                   |                             |                              |                    |
|                        | Nivel de entidad geométrico: Dominio                    |               |                   |                             |                              |                    |
| Selección:             | Todos los dominios                                      |               |                   |                             |                              |                    |
| ON <b>IT</b><br>Activo | ٠                                                       |               |                   |                             |                              | UĖ<br>N.<br>咛<br>ŵ |
| Anular                 | <b>Propiedades de material</b><br>Contenido de material |               |                   |                             |                              |                    |
|                        |                                                         |               |                   |                             |                              |                    |
| $\checkmark$           | Propiedad<br>Densidad                                   | Nombre<br>rho | Valor<br>rho(pA[1 | Unidad<br>ka/m <sup>2</sup> | Grupo de propiedad<br>Básico |                    |
| ▽                      | Velocidad del sonido                                    | c.            | cs(T[1/K]         | m/s                         | Básico                       |                    |
|                        | Viscosidad dinámica                                     | mu            | eta(T[1],         | Pa's                        | Básico                       |                    |
|                        | Coeficiente de diatación adiabática                     | gamma         | 1.4               | $\mathbf{1}$                | Básico                       |                    |
|                        | Conductividad eléctrica                                 | sigma         | 0[5/m]            | 5/m                         | Básico                       |                    |
|                        | Capacidad térmica a presión constante.                  | Cp            | CD(T[1/K          | $J(\log K)$                 | Básico                       |                    |
|                        | Conductividad térmica                                   | k             | k(T[1/k])         | W/(m <sub>1</sub> )         | <b>Básico</b>                |                    |

*Fig. 5.9: Elección del material en el interior del silenciador*

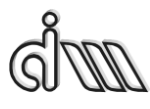

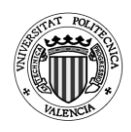

Seguidamente aplicaremos una radiación de onda plana sobre la línea de entrada pulsando con el botón secundario sobre el apartado *"Presión acústica, Frecuencia (acpr*)". Una vez seleccionada la radiación de onda plana pulsando sobre ella elegiremos "Campo de presión incidente" y le aplicaremos la presión de entrada que seleccionamos en los parámetros. De igual manera que en el caso anterior definiéramos una impedancia en la línea de salida con el valor de *"Rho·c".* Los valores se pueden introducir tanto a partir de parámetros como manualmente de forma numérica.

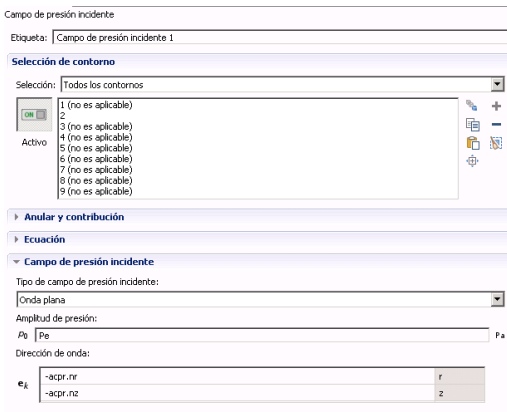

*Fig. 5.10: Aplicación de una presión incidente en forma de onda plana*

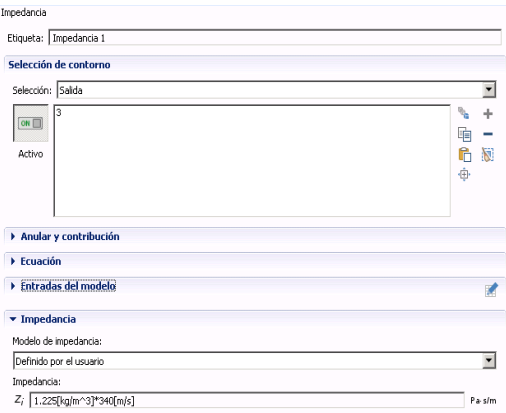

*Fig. 5.11: Aplicación de una impedancia a la salida del silenciador*

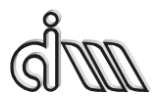

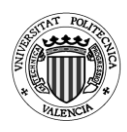

Antes de terminar debemos mallar la geometría, en esta ocasión hemos utilizado la opción *"Mapeado"* para el mallado. Una vez mallado se puede cambiar el tamaño de elemento de la malla para refinarla más.

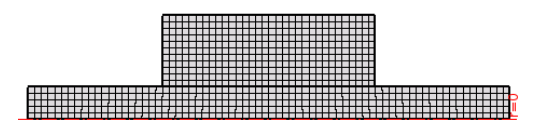

*Fig. 5.12: Cámara simple mallada*

Por último, dentro del estudio en el dominio de la frecuencia decidimos el rango de frecuencias en la que se realizará el estudio y pulsaremos en *"Calcular"*

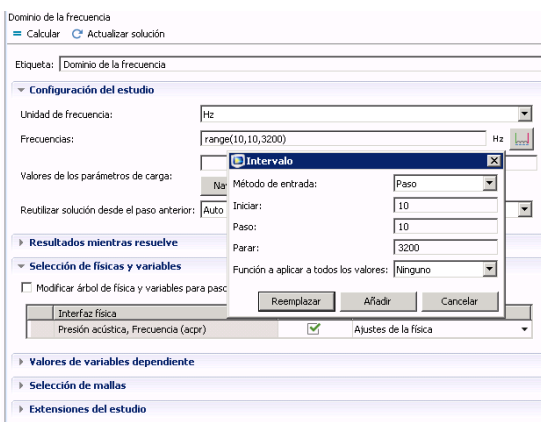

*Fig. 5.13: Ajuste de los ejes de la gráfica*

Terminado el cálculo, en "Resultados" crearemos una gráfica 1D y damos a la opción "global" una vez creada. Dentro del menú de la gráfica se mostrará el TL en el eje y.

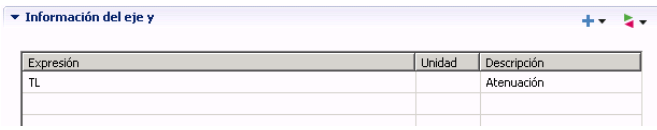

*Fig. 5.14: Valores del TL en el eje y*

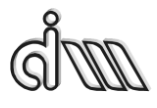

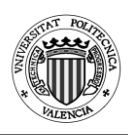

Obteniendo así la gráfica de la atenuación de nuestro silenciador.

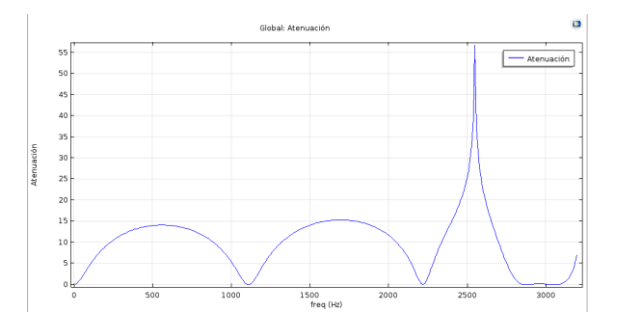

Fig. 5.15: TL cámara simple obtenido mediante Comsol Multiphysics

## **5.3. Comparativa de resultados con Comsol**

# *5.3.1. Cámara simple*

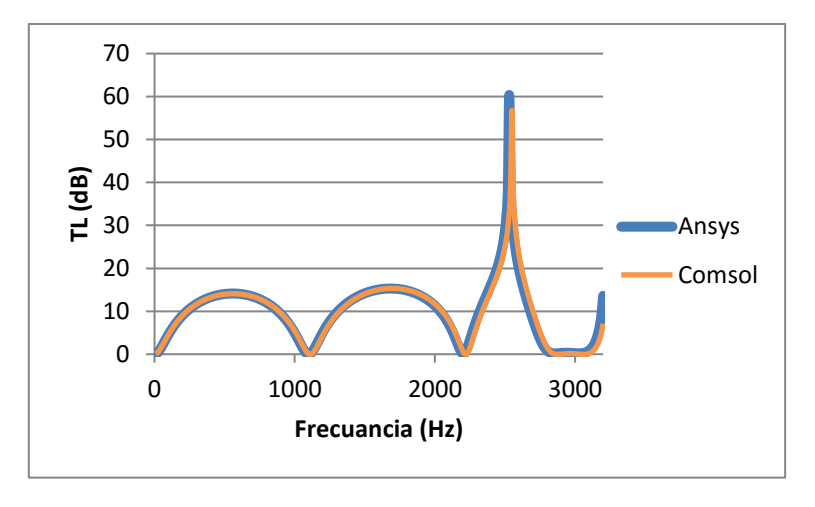

*Fig. 5.16: Comparativa entre Ansys APDL y Comsol Multiphysics. Geometría 3.*

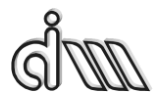

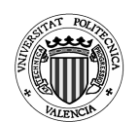

# *5.3.2.Cámara cónica*

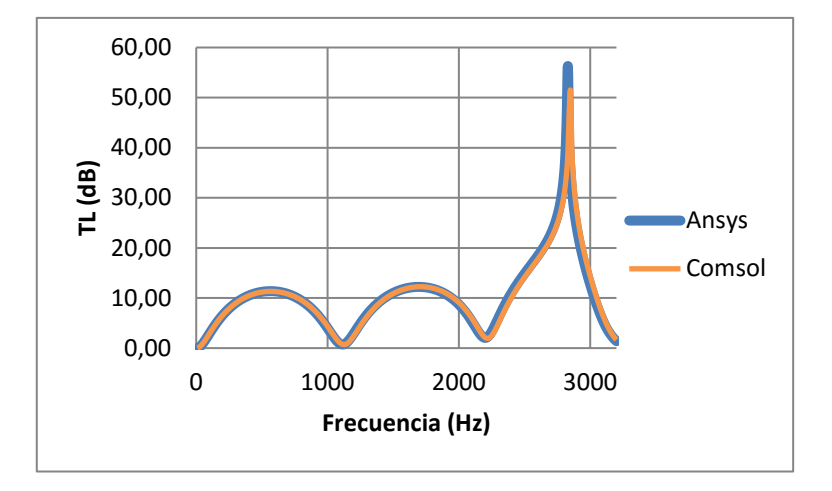

*Fig. 5.17: Comparativa entre Ansys APDL y Comsol Multiphysics. Geometría 3.*

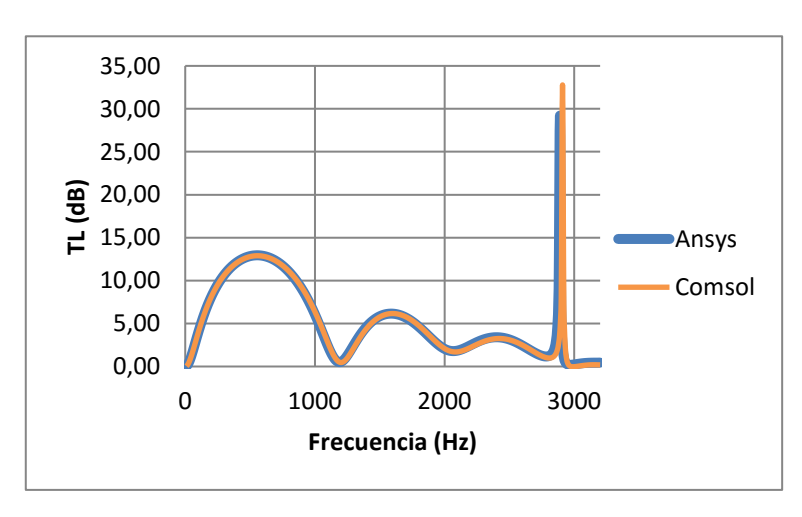

# *5.3.3.Cámara bicónica*

*Fig. 5.18: Comparativa entre Ansys APDL y Comsol Multiphysics. Geometría 4.*

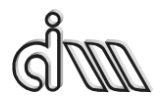

DEPARTAMENTO DE INGENIERÍA MECÁNICA Y DE MATERIALES MÁSTER EN INGENIERÍA MECÁNICA

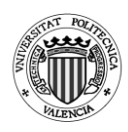

## *5.3.4.Cámara con extendidos*

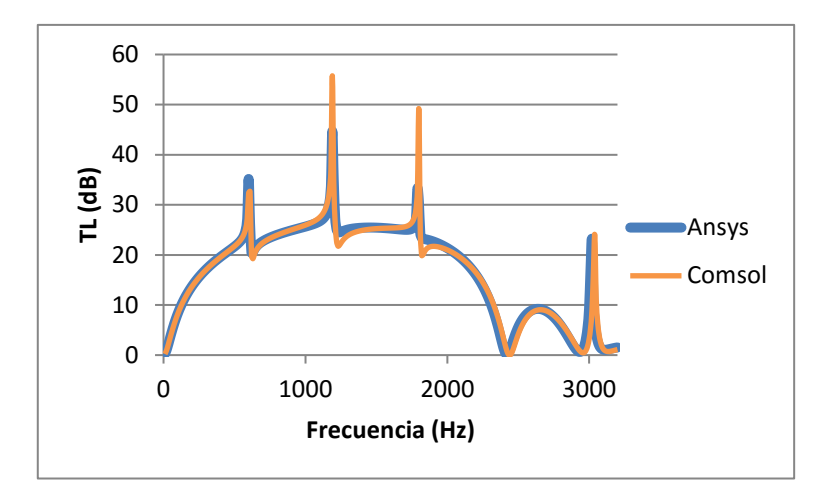

*Fig. 5.19: Comparativa entre Ansys APDL y Comsol Multiphysics. Geometría 5.*

# *5.3.5.Cámara doble con extendidos*

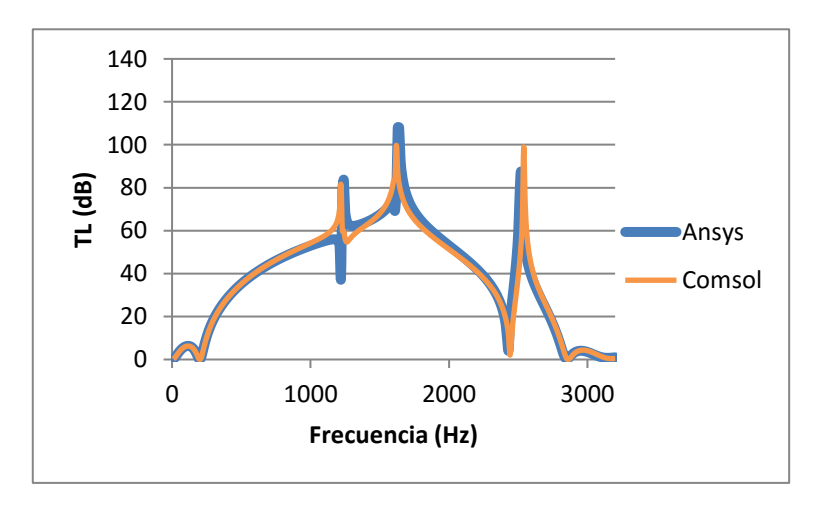

*Fig. 5.20: Comparativa entre Ansys APDL y Comsol Multiphysics. Geometría 1.*

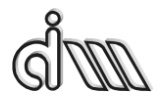

DEPARTAMENTO DE INGENIERÍA MECÁNICA Y DE MATERIALES MÁSTER EN INGENIERÍA MECÁNICA

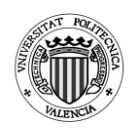

## *5.3.6.Cámara con resonador corto*

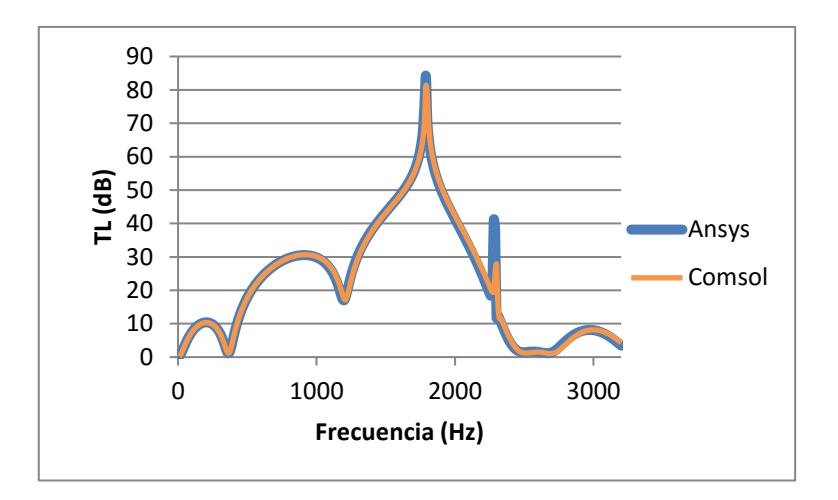

*Fig. 5.21: Comparativa entre Ansys APDL y Comsol Multiphysics. Geometría 3.*

# $\overline{0}$ 20 40 60 80 100 120 0 1000 2000 3000 **TL (dB) Frecuencia (Hz) Ansys** Comsol

# *5.3.7.Cámara con resonador corto y folded*

*Fig. 5.22: Comparativa entre Ansys APDL y Comsol Multiphysics. Geometría 5.*

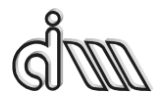

DEPARTAMENTO DE INGENIERÍA MECÁNICA Y DE MATERIALES MÁSTER EN INGENIERÍA MECÁNICA

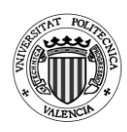

## *5.3.8.Cámara descentrada*

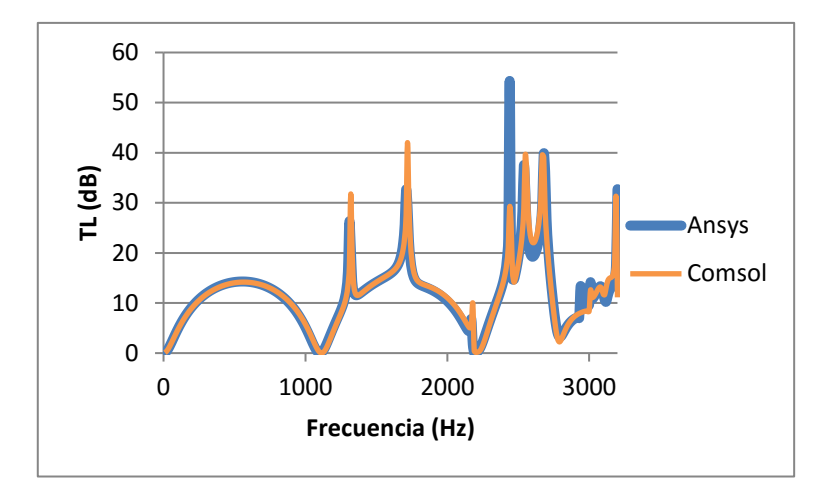

*Fig. 5.23: Comparativa entre Ansys APDL y Comsol Multiphysics. Geometría 6.*

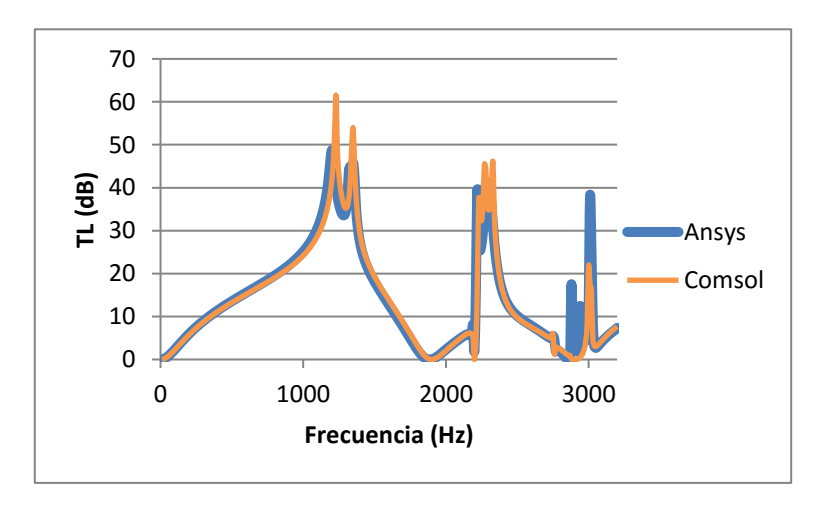

# *5.3.9.Cámara reversa*

*Fig. 5.24: Comparativa entre Ansys APDL y Comsol Multiphysics. Geometría 2.*

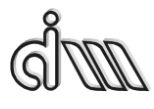

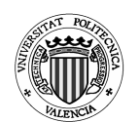

## *5.4. Conclusiones*

Una vez utilizado este programa podríamos decir que se trata de un software muy sencillo de usar y con un buen potencial de análisis mediante elementos infinitos. Aunque posee una interfaz gráfica bastante mejor a Ansys APDL, el modelado de geometrías se hace solo un poco menos pesado que con Ansys APDL.

Comsol Multiphysics permite insertar datos directamente desde archivos de texto, agilizando de este modo los análisis.

Por otra parte, existen extensiones como Comsol LiveLink para Matlab que permiten de este modo integrar Comsol con Matlab y de este modo se podría llegar a parametrizar análisis o crear pequeños programas.

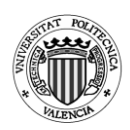

# **6. Conclusiones finales**

Se ha logrado el objetivo de parametrizar correctamente los diferentes tipos de silenciadores propuestos, por lo que los propósitos principales de este trabajo se han cumplido. Además, los resultados han sido respaldados mediante técnicas analíticas multidimensionales implementadas en Mathcad y con otro programa de elementos finitos como es Comsol Multiphysics. Trabajar con Comsol Multiphysics ha servido para comprobar la facilidad y versatilidad que proporciona este software.

El uso de estas macros podrá facilitar posibles análisis futuros. Una vez conocida la metodología usada para su funcionamiento podrán realizarse nuevas macros para distintos tipos de silenciadores no aplicados en este trabajo como pueden ser los de tubo perforado o con material absorbente, si bien el modelado de este tipo de materiales es especialmente limitado en Ansys.

También será posible una futura implementación en la que exista una diferencia de temperatura entre los conductos de entrada y salida del silenciador, así como un gradiente térmico radial. Conociendo, de este modo, cómo afectará esto a la atenuación del silenciador.

Se ha comprobado en cámaras como la simple, cónica, bicónica, descentrada y reversa que a medida que aumenta la longitud de la cámara de los silenciadores aparecen más picos de atenuación y bandas de paso y estas bandas de atenuación van estrechándose. Como influye positivamente en la cámara con extendidos, la utilización de longitudes que aprovechen la resonancia de cuarto de onda. En el caso de la cámara doble con extendidos se observó que la geometría óptima para la atenuación se producía cuando el radio del conducto intermedio era igual al de entrada o salida de la cámara, y que una longitud total de las dos cámaras más pequeña podía dar lugar a una atenuación mejor que una mayor.

Con respecto a la cámara con resonador corto se obtuvo que un resonador muy estrecho no obtenía una gráfica de atenuación buena, sin embargo, si aumentábamos demasiado la longitud del resonador, este empezaba a empeorar un poco su gráfica de atenuación, por lo que una longitud intermedia sería la mejor opción. De igual manera ocurría para la cámara con resonador corto y folded, la longitud del resonador corto afecta de la misma forma que en el caso anterior, para el folded se comprobó que aumentando la longitud del resonador mejoraba la atenuación a baja frecuencia.

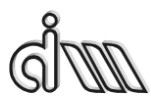

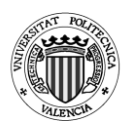

En el caso de la cámara descentrada se observó que seguía unos patrones parecidos a la cámara simple, pero con peor atenuación debido a la propagación de modos transversales de onda superior, salvo que se desplazara el conducto de salida a la distancia donde se encuentra el valor nulo del modo transversal axisimétrico  $(0,1)$  que era  $0.6276R_2$ . De la cámara reversa se concluyó que las mejores atenuaciones se obtenían cuando el conducto de entrada se encontraba centrado o cuando el desfase entre ambos conductos era 90º o próximo a este, esto es debido al mismo principio que ocurría en la cámara descentrada.

También se ha demostrado el funcionamiento del resonador Helmholtz como un sistema Masa-Muelle y como se reducía la frecuencia de resonancia a medida que el volumen de la cavidad y la longitud del cuello aumentaban con respecto a la superficie del cuello.
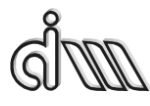

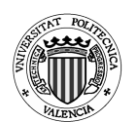

# **7. Bibliografía**

[1] F.D. Denia, J. Albelda, F.J. Fuenmayor, A.J. Torregrosa. Acoustic behaviour of elliptical chamber mufflers. Journal of Sound and Vibration 241, 401-421 (2001). http://dx.doi.org/10.1006/jsvi.2000.3289

[2] A. Selamet, F.D. Denia, A.J. Besa. Acoustic behavior of circular dualchamber mufflers. Journal of Sound and Vibration 265, 967-985 (2003). http://dx.doi.org/10.1016/S0022-460X(02)01258-0

[3] F.D. Denia, A. Selamet, F.J. Fuenmayor, R. Kirby. Acoustic attenuation performance of perforated dissipative mufflers with empty inlet/outlet extensions. Journal of Sound and Vibration 302, 1000-1017 (2007). http://dx.doi.org/10.1016/j.jsv.2007.01.005

[4] R. Kirby, F.D. Denia. Analytic mode matching for a circular dissipative silencer containing mean flow and a perforated pipe. The Journal of the Acoustical Society of America 122, 3471-3482 (2007). http://dx.doi.org/10.1121/1.2793614

[5] F.D. Denia, A. Selamet, M.J. Martínez, F.J. Fuenmayor. Sound attenuation of a circular multi-chamber hybrid muffler. Noise Control Engineering Journal 56, 356-364 (2008). http://dx.doi.org/10.3397/1.2976315

[6] F.D. Denia, A.G. Antebas, A. Selamet, A.M. Pedrosa. Acoustic characteristics of circular dissipative reversing chamber mufflers. Noise Control Engineering Journal 59, 234-246 (2011). http://dx.doi.org/10.3397/1.3560904

[7] A.G. Antebas, F.D. Denia, A.M. Pedrosa, F.J. Fuenmayor. A finite element approach for the acoustic modeling of perforated dissipative mufflers with non-homogeneous properties. Mathematical and Computer Modelling 57, 1970–1978 (2013). http://dx.doi.org/10.1016/j.mcm.2012.01.021

[8] E.M. Sánchez-Orgaz, F.D. Denia, J. Martínez-Casas, L. Baeza. 3D acoustic modelling of dissipative silencers with nonhomogeneous properties and mean flow. Advances in Mechanical Engineering 6, 537935 (2014). http://dx.doi.org/10.1155/2014/537935

[9] F.D. Denia, E.M. Sánchez-Orgaz, J. Martínez-Casas, R. Kirby. Finite element based acoustic analysis of dissipative silencers with high temperature

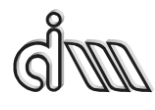

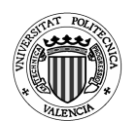

and thermal-induced heterogeneity. Finite Elements in Analysis and Design 101, 46-57 (2015). http://dx.doi.org/10.1016/j.finel.2015.04.004

[10] F.J. Fuenmayor, F.D. Denia, J. Albelda, E. Giner. H-adaptive refinement strategy for acoustic problems with a set of natural frequencies. Journal of sound and vibration 255, 457-479 (2002). http://dx.doi.org/10.1006/jsvi.2001.4165

[11] J. Albelda, F.D. Denia, M.I. Torres, F.J. Fuenmayor. A transversal substructuring mode matching method applied to the acoustic analysis of dissipative mufflers. Journal of Sound and Vibration 303, 614-631 (2007). http://dx.doi.org/10.1016/j.jsv.2007.01.043

[12] F.D. Denia, E.M. Sánchez-Orgaz, L. Baeza, R. Kirby. Point collocation scheme in silencers with temperature gradient and mean flow. Journal of Computational and Applied Mathematics 291, 127-141 (2016). http://dx.doi.org/10.1016/j.cam.2015.02.007

[13] F.D. Denia, A.G. Antebas, R. Kirby, F.J. Fuenmayor. Multidimensional acoustic modelling of catalytic converters. Proceedings of the 16th International Congress on Sound and Vibration, Krákow, 2009.

[14] F.D. Denia, L. Baeza, R. Kirby, A. Selamet. A multidimensional analytical study of sound attenuation in catalytic converters. Proceedings of the Inter-noise 2010, 39th International Congress and Exposition on Noise Control Engineering, Lisbon, 2010.

[15] F.D. Denia, J. Martínez-Casas, L. Baeza, F.J. Fuenmayor. Acoustic modelling of exhaust devices with nonconforming finite element meshes and transfer matrices. Applied Acoustics 73, 713-722 (2012). http://dx.doi.org/10.1016/j.apacoust.2012.02.003

[16] F.D. Denia. Acústica y control de ruido. Tema 1. La ecuación de ondas. Universitat Politècnica de València (2014).

[17] V. Juan. Desarrollo e implementación en Comsol de una metodología completa de modelado y simulación acústica de silenciadores disipativos de vehículos con superficies perforadas, microperforadas y sinterizadas. Trabajo Fin de Máster, Universitat Politècnica de València (2015).

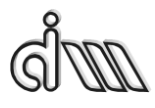

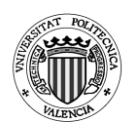

[18] Resonador de Helmholtz. Universidad de Navarra [Consulta: 28-07- 2016].

http://www.unavarra.es/organiza/acustica/resonadores/resonadorhelm.htm

[19] El resonador de Helmholtz. Universidad del País Vasco [Consulta: 28- 07-2016].

http://www.sc.ehu.es/sbweb/fisica/ondas/acustica/resonador/resonador.htm

[20] F.D. Denia, F.J, Fuenmayor. Modelado del comportamiento acústico de silenciadores de escape mediante técnicas analíticas y el método de elementos finitos. Tesis Doctoral, Universidad Politécnica de Valencia (2004). http://personales.upv.es/fradegu1/Tesis.pdf.

[21] J. Reina, F. D. Denia. Modelado e implementación de herramientas computacionales para la simulación y análisis del Comportamiento acústico de silenciadores de escape híbridos. Proyecto Fin de Carrera, Universitat Politècnica de València (2007). http://personales.upv.es/fradegu1/Javi Reina.rar.

[22] Gustafson, K., T. Abe. The third boundary condition - was it Robin's?, The Mathematical Intelligencer (1998).

[23] ANSYS. Ansys fluid 29 2-D Acoustic Fluid [Consulta: 25-07-2016]. http://www.ansys.stuba.sk/html/elem\_55/chapter4/ES4-29.htm

[24] ANSYS. Ansys fluid 30 3-D Acoustic Fluid [Consulta: 25-07-2016]. http://www.ansys.stuba.sk/html/elem\_55/chapter4/ES4-30.htm

[25] A. Selamet, P.M. Radavich, The effect of length on the acoustic attenuation performance of concentric expansion chambers: an analytical, computational and experimental investigation (1996).

[26] A. Selamet, Z.L.Ji, Acoustic attenuation performance of circular expansion chambers with extended inlet/outlet (1998).

[27] Comsol AB. Comsol Multiphysics User's Guide (2012).

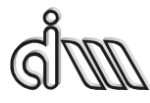

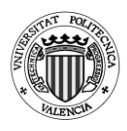

# **8. Anexo I – Macros**

## **8.1. Cámara simple**

```
!* Programa de cálculo del índice de pérdida de transmisión (TL)
!* Cámara de expansión simple axisimétrica
!*
!*
/COM,Preferences for GUI filtering have been set to display:
/COM, ANSYS Fluid
/CI FAR
!*
!* Definición de la geometría de la cámara de expansión simple
!*
R1=0.024295 !* Radio del conducto de entrada (m) 
L1=0.09938 !* Longitud del conducto de entrada (m)
R2=0.07659 !* Radio de la cámara intermedia (m) 
L2=0.03139 !* Longitud de la cámara intermedia (m)
R3=0.024295 !* Radio del conducto de salida (m) 
L3=0.09938 !* Longitud del conducto de salida (m)
!*
!* Propiedades del aire
!*
c0=340 !* Velocidad del sonido a 15°C (m/s). Adaptar a temperatura
deseada 
rho0=1.225 !* Densidad del aire a 15ºC (kg/m3). Adaptar a temperatura 
deseada
!*
!* Barrido en frecuencia
!*
frec_ini=10 \cdot !* Frecuencia inicial (Hz)
frec fin=3200 !* Frecuencia final (Hz)
delta free=10 !* Incremento de frecuencia (Hz)
Npuntos=(frec_fin-frec_ini)/delta_frec+1 \cdot !* Número de frecuencias a
calcular
!*
!*
PI=3.1415926535897 !* Para el cálculo del TL EN POST26
ELEMSIZE=0.005 !* Tamaño de elemento para el mallado. Garantizar al 
menos 10 elementos en longitud de onda.
!* !* A frecuencia máxima frec_fin, longitud de onda = 
c0/frec_fin. 
!* !* Debe ser submúltiplo de L1 para localizar adecuadamente 
el nodo auxiliar de cálculo de velocidad y TL
!*
```
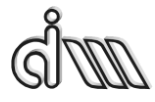

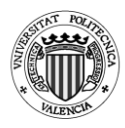

```
!*=====================================================
===================================================
!*
!* Entrada a preprocesador
!*
/PREP7 
!*
!* Selección de tipo de elemento
!* 
ET,1,FLUID29 !* Elemento cuadrilátero lineal (cuatro nodos) 
!* 
KEYOPT.1.2.1 <sup>!*</sup> Estructura ausente
KEYOPT, 1,3,1 <sup>!*</sup> Geometría axisimétrica
!* 
!* Asignación de propiedades a materiales
!* 
MP,DENS,1,rho0 !* Densidad
MP, SONC, 1, c0 \cdot !* Velocidad del sonido
MP, MU, 1, 1 \cdot 1* Absorción al 100%. Solamente se activará luego en
la sección de salida (terminación anecoica).
!* !* En el modelo acústico de Ansys, MU representa un 
coeficiente de absorción superficial (Theory reference, sección 8.3. 
Absorption of Acoustical Pressure Wave)
!*
!* Definición de geometría (mediante keypoints, líneas y áreas)
!* Eje de axisimetría en Ansys = y
!*
!* Keypoints
!*
K,1,0,0
K,2,0,L1
K,3,0,L1+L2
K,4,0,L1+L2+L3
K,5,R1,0
K,6,R1,L1
K,7,R3,L1+L2
K,8,R3,L1+L2+L3
K,9,R2,L1
K,10,R2,L1+L2
!*
!* Líneas
!*
L,1,5
L,5,6
```
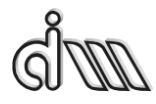

DEPARTAMENTO DE INGENIERÍA MECÁNICA Y DE MATERIALES MÁSTER EN INGENIERÍA MECÁNICA

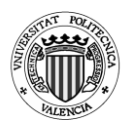

L,6,2 L,2,1 L,6,7 L,7,3 L,3,2 L,7,8 L,8,4 L,4,3 L,6,9 L,9,10 L,10,7 !\* !\* Áreas !\* AL,1,2,3,4 AL,3,5,6,7 AL,6,8,9,10 AL,11,12,13,5 !\* !\* Mallado de la geometría !\* ESIZE,ELEMSIZE !\* Tamaño de elemento. A frecuencia máxima frec fin, longitud de onda =  $c0$ /frec fin. !\* !\* Garantizar al menos 10 elementos en longitud de onda. AMESH, ALL !\* !\*===================================================== ================================================= !\* !\* Entrada a solución !\* /SOL !\* ANTYPE,3 !\* Análisis armónico !\* !\* Condición de excitación en presión en nodos de la sección de entrada !\* LSEL, S,,, 1 <sup>!\*</sup> Selección de línea 1 NSLL,S,1 !\* Selección de nodos de la línea 1 !\* D,ALL,PRES,1 !\* Excitación unitaria en nodos de la línea 1 !\* ALLSEL,ALL !\* Selección de todo !\*

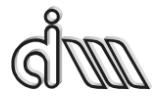

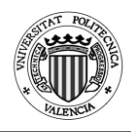

/UIS,MSGPOP,3 !\* Desactivación de warnings para que no corte ejecución. !\* !\* Se va a aplicar condición en modelo sólido (línea de salida) (MenuCtrls) !\* SFL,9,IMPD,1,,  $\cdot\cdot\cdot$  \* Activación de absorción al 100% en sección de salida (línea 9 en esta geometría) !\* !\* OUTPR,ALL,ALL, !\* Control de listado de solución !\* OUTRES,ALL,ALL, !\* Control de escritura de solución a base de datos !\*<br>SOLCONTROL.OFF.. !\* Desactivación de solución no lineal !\* HARFRQ,0,frec\_fin, !\* Cálculo armónico de respuesta en frecuencia. No utiliza la primera NSUBST,(frec\_fin-frec\_ini)/delta\_frec+1, !\* Número de frecuencias a calcular KBC,1  $\cdot$  !\* COndiciones de contorno aplicadas en escalón (no rampa gradual) !\* SOLVE !\* Cálculo de solución SAVE !\* !\*===================================================== ================================================== !\* !\* Entrada a postprocesador !\* /POST26 !\* !\* Selección del nodo de la sección de entrada (cálculo del TL) !\* SELTOL, 1e-4 !\* Tolerancia !\* NSEL,S,LOC,X,0 NSEL,R,LOC,Y,0 !\* \*GET,NENT,NODE,0,NUM,MAX !\* NENT contiene el número de nodo de entrada ALLSEL,ALL !\* !\* Selección del nodo contiguo al anterior en la sección de entrada (cálculo

150

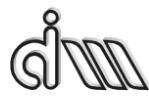

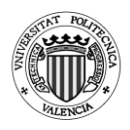

```
del TL)
!*
NSEL,S,LOC,X,0 
NSEL,R,LOC,Y,ELEMSIZE
!*
*GET,NENTB,NODE,0,NUM,MAX !* NENTB contiene el número de 
nodo contiguo al de entrada
ALLSEL,ALL
!*
!* Selección del nodo de la sección de salida (cálculo del TL)
!*
NSEL,S,LOC,X,0 
NSEL,R,LOC,Y,L1+L2+L3
!*
*GET,NSAL,NODE,0,NUM,MAX !* NSAL contiene el número de 
nodo de salida
ALLSEL,ALL
!*
!* Definición de variables
!*
NSOL,2,NENT,PRES,,PENT !* PENT contiene la presión en el nodo 
de entrada
!*
NSOL,3,NENTB,PRES,,PENTB !* PENTB contiene la presión en el 
nodo contiguo al de entrada
!*
NSOL,4,NSAL,PRES,,PSAL !* PSAL contiene la presión en el nodo 
de entrada
!*
!* Gráfica
!*
/AXLAB,X,Frecuencia (Hz)
/AXLAB,Y,TL (dB)
/XRANGE,0,frec_fin 
/YRANGE,DEFAULT,,1
!*
!* Cálculo del TL
!* TL=20*log(abs((1-
cmplx(0,1)*(real(exp(cmplx(0,1)*(2*{PI}*{FREQ}*{ELEMSIZE}/{C0})))-
{pentb})/imag(exp(cmplx(0,1)*2*{PI}*{FREQ}*{ELEMSIZE}/{C0})))/(2*
\{psal\}))+20*log(\{R1\}/\{R3\})
!*
NUMVAR,200 
SOLU,191,NCMIT
```
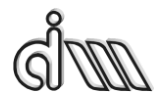

DEPARTAMENTO DE INGENIERÍA MECÁNICA Y DE MATERIALES MÁSTER EN INGENIERÍA MECÁNICA

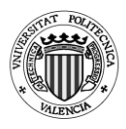

STORE,MERGE PLCPLX,0 PRCPLX,1 FILLDATA,191,,,,1,1 REALVAR,191,191 FILLDATA,192,,,,0,0 FILLDATA,193,,,,1,0 FILLDATA,194,,,,-1,0 FILLDATA,195,,,,1,1 VARNAME,195,NSET !\* !\* Name: TL !\* ID: 5 !\* Function: 20\*log(abs((1 cmplx(0,1)\*(real(exp(cmplx(0,1)\*(2\*{PI}\*{FREQ}\*{ELEMSIZE}/{C0})))-{pentb})/imag(exp(cmplx(0,1)\*2\*{PI}\*{FREQ}\*{ELEMSIZE}/{C0})))/(2\*  $\{psal\})$ )+20\*log( $\{R1\}/\{R3\}$ ) CFACT,0,1 ADD,200,193 CFACT,0,1 ADD,199,193 FILLDATA,197,,,,PI,0 REALVAR,197,197 FILLDATA,196,,,,2,0 REALVAR,196,196 PROD,198,196,197 PROD,197,198,1 FILLDATA,196,,,,ELEMSIZE,0 REALVAR,196,196 PROD,198,197,196 FILLDATA,197,,,,C0,0 REALVAR,197,197 QUOT,196,198,197 PROD,197,199,196 EXP,196,197 REALVAR,197,196 PROD,199,3,194 ADD,196,197,199 PROD,199,200,196 CFACT,0,1 ADD,196,193 FILLDATA,197,,,,2,0 REALVAR,197,197 PROD,200,196,197

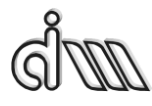

DEPARTAMENTO DE INGENIERÍA MECÁNICA Y DE MATERIALES MÁSTER EN INGENIERÍA MECÁNICA

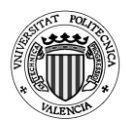

FILLDATA,196,,,,PI,0 REALVAR,196,196 PROD,197,200,196 PROD,196,197,1 FILLDATA,200,,,,ELEMSIZE,0 REALVAR,200,200 PROD,197,196,200 FILLDATA,196,,,,C0,0 REALVAR,196,196 QUOT,200,197,196 EXP,196,200 IMAGIN,200,196 QUOT,196,199,200 FILLDATA,199,,,,1,0 REALVAR,199,199 PROD,197,196,194 ADD,200,199,197 FILLDATA,199,,,,2,0 REALVAR,199,199 PROD,197,199,4 QUOT,199,200,197 ABS,197,199 CLOG,199,197 FILLDATA,200,,,,20,0 REALVAR,200,200 PROD,197,200,199 FILLDATA,200,,,,R3,0 REALVAR,200,200 FILLDATA,198,,,,R1,0 REALVAR,198,198 QUOT,199,198,200 CLOG,200,199 FILLDATA,198,,,,20,0 REALVAR,198,198 PROD,199,198,200 ADD,5,197,199,,TL !\* STORE,MERGE XVAR,1 PLVAR,5,

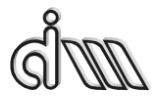

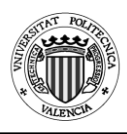

# **8.2. Cámara cónica**

```
!* Programa de cálculo del índice de pérdida de transmisión (TL)
!* Cámara de expansión cónica axisimétrica
!*
/COM,Preferences for GUI filtering have been set to display:
/COM, ANSYS Fluid
/CI EAR
!*
!* Definición de la geometría de la cámara de expansión simple
!*
R1=0.024295 !* Radio del conducto de entrada (m) 
L1=0.09938 !* Longitud del conducto de entrada (m)
R2=0.05 !* Radio del principio de la cámara intermedia (m) 
R3=0.07659 !* Radio del final de la cámara intermedia (m)
L2=0.1139 :* Longitud de la cámara intermedia (m)
R4=0.024295 !* Radio del conducto de salida (m) 
L3=0.09938 !* Longitud del conducto de salida (m)
!*
!* Propiedades del aire
!*
c0=340 !* Velocidad del sonido a 15<sup>o</sup>C (m/s). Adaptar a temperatura
deseada 
rho0=1.225 !* Densidad del aire a 15ºC (kg/m3). Adaptar a temperatura 
deseada
!*
!* Barrido en frecuencia
!*
frec ini=10 !* Frecuencia inicial (Hz)
frec fin=3200 !* Frecuencia final (Hz)
delta free=10 !* Incremento de frecuencia (Hz)
Npuntos=(frec_fin-frec_ini)/delta_frec+1 \cdot !* Número de frecuencias a
calcular
!*
PI=3.1415926535897 !* Para el cálculo del TL EN POST26
ELEMSIZE=0.005 !* Tamaño de elemento para el mallado. Garantizar al 
menos 10 elementos en longitud de onda.
!* !* A frecuencia máxima frec_fin, longitud de onda = 
c0/frec_fin. 
!* !* Debe ser submúltiplo de L1 para localizar adecuadamente
```
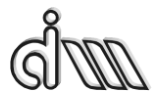

DEPARTAMENTO DE INGENIERÍA MECÁNICA Y DE MATERIALES MÁSTER EN INGENIERÍA MECÁNICA

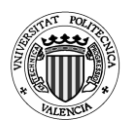

el nodo auxiliar de cálculo de velocidad y TL

```
!*=====================================================
===================================================
!*
!* Entrada a preprocesador
!*
/PREP7 
!*
!* Selección de tipo de elemento
!* 
ET,1,FLUID29 !* Elemento cuadrilátero lineal (cuatro nodos) 
!* 
KEYOPT, 1, 2, 1 <sup>*</sup> Estructura ausente
KEYOPT,1,3,1 <sup>!*</sup> Geometría axisimétrica
!* 
!* Asignación de propiedades a materiales
!* 
MP,DENS,1,rho0 !* Densidad
MP, SONC, 1, c0 \cdot !* Velocidad del sonido
MP, MU, 1,1 \cdot : * Absorción al 100%. Solamente se activará luego en
la sección de salida (terminación anecoica).
!* !* En el modelo acústico de Ansys, MU representa un 
coeficiente de absorción superficial (Theory reference, sección 8.3. 
Absorption of Acoustical Pressure Wave)
!*
!* Definición de geometría (mediante keypoints, líneas y áreas)
!* Eje de axisimetría en Ansys = y
!*
!* Keypoints
!*
K,1,0,0
K,2,0,L1
K,3,0,L1+L2
K,4,0,L1+L2+L3
K,5,R1,0
K,6,R1,L1
K,7,R4,L1+L2
K,8,R4,L1+L2+L3
K,9,R2,L1
```
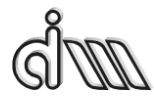

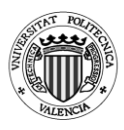

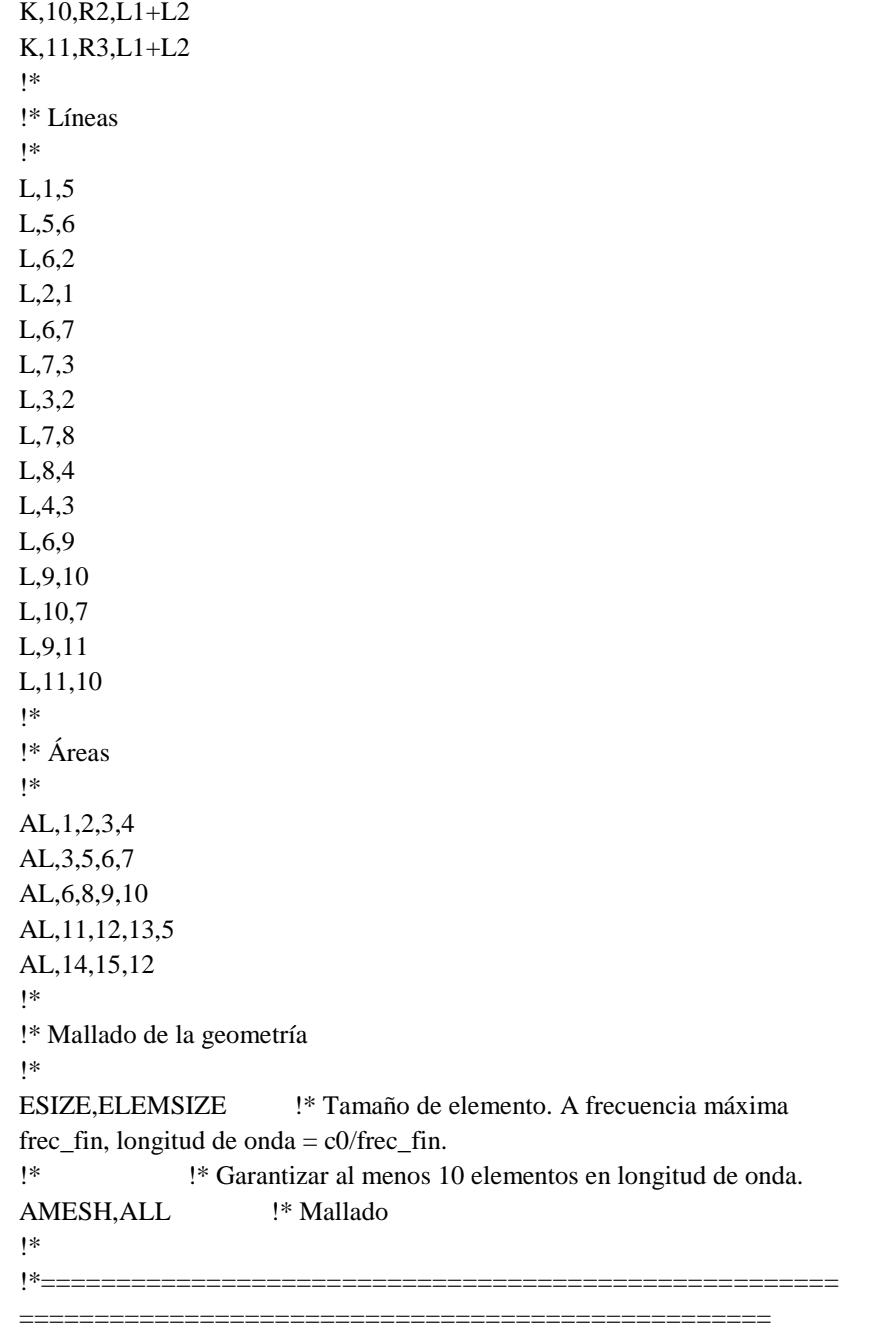

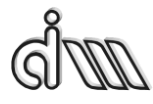

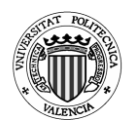

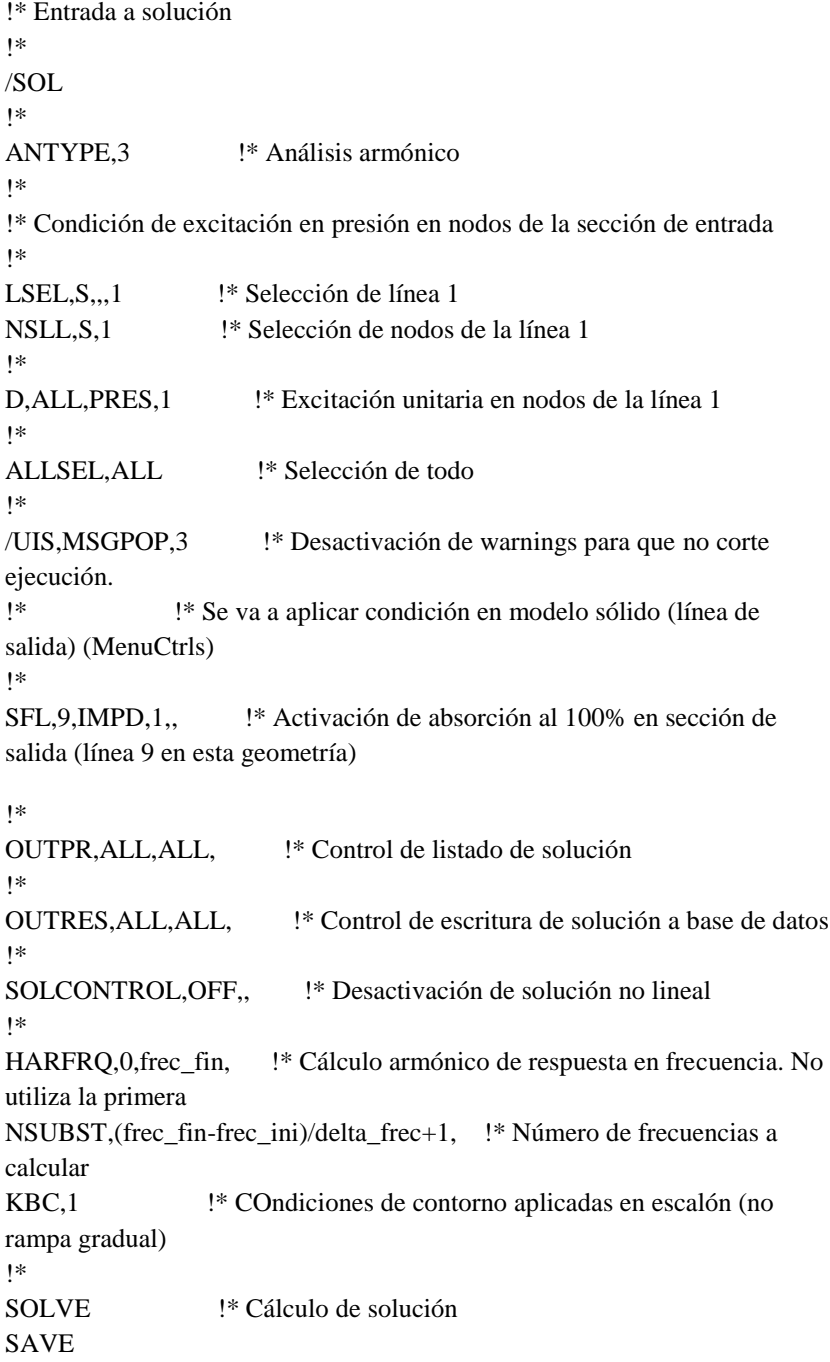

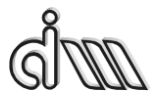

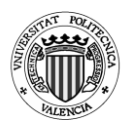

```
!*
!*=====================================================
===================================================
!*
!* Entrada a postprocesador
!*
/POST26 
!*
!* Selección del nodo de la sección de entrada (cálculo del TL)
!*
SELTOL, 1e-4 !* Tolerancia
!*
NSEL,S,LOC,X,0 
NSEL,R,LOC,Y,0
!*
*GET,NENT,NODE,0,NUM,MAX !* NENT contiene el número de 
nodo de entrada
ALLSEL,ALL
!*
!* Selección del nodo contiguo al anterior en la sección de entrada (cálculo 
del TL)
!*
NSEL,S,LOC,X,0 
NSEL,R,LOC,Y,ELEMSIZE
!*
*GET,NENTB,NODE,0,NUM,MAX !* NENTB contiene el número de 
nodo contiguo al de entrada
ALLSEL,ALL
!*
!* Selección del nodo de la sección de salida (cálculo del TL)
!*
NSEL,S,LOC,X,0 
NSEL,R,LOC,Y,L1+L2+L3
!*
*GET,NSAL,NODE,0,NUM,MAX !* NSAL contiene el número de 
nodo de salida
ALLSEL,ALL
!*
!* Definición de variables
```
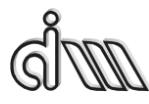

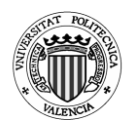

```
!*
NSOL,2,NENT,PRES,,PENT !* PENT contiene la presión en el nodo 
de entrada
!*
NSOL,3,NENTB,PRES,,PENTB !* PENTB contiene la presión en el 
nodo contiguo al de entrada
!*
NSOL,4,NSAL,PRES,,PSAL !* PSAL contiene la presión en el nodo 
de entrada
!*
!* Gráfica
!*
/AXLAB,X,Frecuencia (Hz)
/AXLAB,Y,TL (dB)
/XRANGE,0,frec_fin 
/YRANGE,DEFAULT,,1
!*
!* Cálculo del TL
!* TL=20*log(abs((1-
cmplx(0,1)*(real(exp(cmplx(0,1)*(2*{PI}*{FREQ}*{ELEMSIZE}/{C0})))-
{pentb})/imag(exp(cmplx(0,1)*2*{PI}*{FREQ}*{ELEMSIZE}/{C0})))/(2*
{psal})\) + 20 * log({R1}/ {R4})!*
NUMVAR,200 
SOLU,191,NCMIT 
STORE,MERGE 
PLCPLX,0
PRCPLX,1
FILLDATA,191,,,,1,1 
REALVAR,191,191 
FILLDATA,192,,,,0,0 
FILLDATA,193,,,,1,0 
FILLDATA,194,,,,-1,0
FILLDATA,195,,,,1,1 
VARNAME,195,NSET
!* 
!* Name: TL 
!* ID: 5
!* Function: 20*log(abs((1-
```
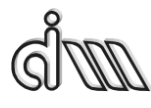

DEPARTAMENTO DE INGENIERÍA MECÁNICA Y DE MATERIALES MÁSTER EN INGENIERÍA MECÁNICA

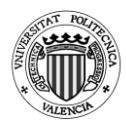

cmplx(0,1)\*(real(exp(cmplx(0,1)\*(2\*{PI}\*{FREQ}\*{ELEMSIZE}/{C0})))-{pentb})/imag(exp(cmplx(0,1)\*2\*{PI}\*{FREQ}\*{ELEMSIZE}/{C0})))/(2\* {psal})))+20\*log({R1}/{R4}) CFACT,0,1 ADD,200,193 CFACT,0,1 ADD,199,193 FILLDATA,197,,,,PI,0 REALVAR,197,197 FILLDATA,196,,,,2,0 REALVAR,196,196 PROD,198,196,197 PROD,197,198,1 FILLDATA,196,,,,ELEMSIZE,0 REALVAR,196,196 PROD,198,197,196 FILLDATA,197,,,,C0,0 REALVAR,197,197 QUOT,196,198,197 PROD,197,199,196 EXP,196,197 REALVAR,197,196 PROD,199,3,194 ADD,196,197,199 PROD,199,200,196 CFACT,0,1 ADD,196,193 FILLDATA,197,,,,2,0 REALVAR,197,197 PROD,200,196,197 FILLDATA,196,,,,PI,0 REALVAR,196,196 PROD,197,200,196 PROD,196,197,1 FILLDATA,200,,,,ELEMSIZE,0 REALVAR,200,200 PROD,197,196,200 FILLDATA,196,,,,C0,0 REALVAR,196,196

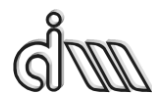

DEPARTAMENTO DE INGENIERÍA MECÁNICA Y DE MATERIALES MÁSTER EN INGENIERÍA MECÁNICA

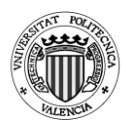

QUOT,200,197,196 EXP,196,200 IMAGIN,200,196 QUOT,196,199,200 FILLDATA,199,,,,1,0 REALVAR,199,199 PROD,197,196,194 ADD,200,199,197 FILLDATA,199,,,,2,0 REALVAR,199,199 PROD,197,199,4 QUOT,199,200,197 ABS,197,199 CLOG,199,197 FILLDATA,200,,,,20,0 REALVAR,200,200 PROD,197,200,199 FILLDATA,200,,,,R4,0 REALVAR,200,200 FILLDATA,198,,,,R1,0 REALVAR,198,198 QUOT,199,198,200 CLOG,200,199 FILLDATA,198,,,,20,0 REALVAR,198,198 PROD,199,198,200 ADD,5,197,199,,TL !\* STORE,MERGE XVAR,1 PLVAR,5,

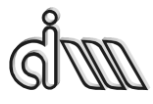

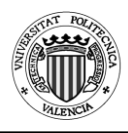

## **8.3. Cámara bicónica**

```
!* Programa de cálculo del índice de pérdida de transmisión (TL)
!* Cámara de expansión bicónica axisimétrica
!*
!*
/COM,Preferences for GUI filtering have been set to display:
/COM, ANSYS Fluid
/CLEAR 
!*
!* Definición de la geometría de la cámara de expansión simple
!*
R1=0.024295 !* Radio del conducto de entrada (m) 
L1=0.09938 !* Longitud del conducto de entrada (m)
R2=0.07659 !* Radio de la cámara intermedia (m) 
L2=0.03139 !* Longitud de la entrada de la cámara intermedia (m)
R3=0.024295 !* Radio del conducto de salida (m) 
L3=0.09938 !* Longitud de la cámara intermedia (m)
L4=0.03139 !* Longitud de la salida de la cámara intermedia (m)
L5=0.09938 !* Longitud del conducto de salida (m)
!*
!* Propiedades del aire
!*
c0=340 !* Velocidad del sonido a 15ºC (m/s). Adaptar a temperatura 
deseada 
rho0=1.225 !* Densidad del aire a 15ºC (kg/m3). Adaptar a temperatura 
deseada
!*
!* Barrido en frecuencia
!*
frec ini=10 !* Frecuencia inicial (Hz)
frec fin=3200 !* Frecuencia final (Hz)
delta free=10 !* Incremento de frecuencia (Hz)
Npuntos=(frec_fin-frec_ini)/delta_frec+1 \cdot !* Número de frecuencias a
calcular
!*
PI=3.1415926535897 !* Para el cálculo del TL EN POST26
ELEMSIZE=0.005 !* Tamaño de elemento para el mallado. Garantizar al 
menos 10 elementos en longitud de onda.
!* A frecuencia máxima frec fin, longitud de onda =
```
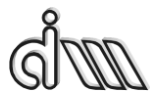

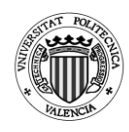

c0/frec\_fin.

!\* !\* Debe ser submúltiplo de L1 para localizar adecuadamente el nodo auxiliar de cálculo de velocidad y TL

```
!*=====================================================
                           ====================================================
!*
!* Entrada a preprocesador
!*
/PREP7 
!*
!* Selección de tipo de elemento
!* 
ET,1,FLUID29 !* Elemento cuadrilátero lineal (cuatro nodos) 
!* 
KEYOPT, 1, 2, 1 <sup>*</sup> Estructura ausente
KEYOPT, 1,3,1 <sup>!*</sup> Geometría axisimétrica
!* 
!* Asignación de propiedades a materiales
!* 
MP,DENS,1,rho0 !* Densidad
MP, SONC, 1, c0 \cdot !* Velocidad del sonido
MP,MU,1,1 !* Absorción al 100%. Solamente se activará luego en 
la sección de salida (terminación anecoica).
!* !* En el modelo acústico de Ansys, MU representa un 
coeficiente de absorción superficial (Theory reference, sección 8.3. 
Absorption of Acoustical Pressure Wave)
!*
!* Definición de geometría (mediante keypoints, líneas y áreas)
!* Eje de axisimetría en Ansys = y
!*
!* Keypoints
!*
K,1,0,0
K,2,0,L1
K,3,0,L1+L2+L3+L4
K,4,0,L1+L2+L3+L4+L5
K,5,R1,0
K,6,R1,L1
K,7,R2,L1+L2
```
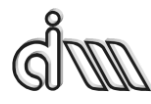

DEPARTAMENTO DE INGENIERÍA MECÁNICA Y DE MATERIALES MÁSTER EN INGENIERÍA MECÁNICA

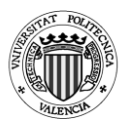

K,8,R2,L1+L2+L3 K,9,R3,L1+L2+L3+L4 K,10,R3,L1+L2+L3+L4+L5 !\* !\* Líneas !\* L,1,5 L,5,6 L,6,2 L,2,1 L,6,9 L,9,3 L,3,2 L,9,10 L,10,4 L,4,3 L,6,7 L,7,8 L,8,9 !\* !\* Áreas !\* AL,1,2,3,4 AL,3,5,6,7 AL,6,8,9,10 AL,11,12,13,5 !\* !\* Mallado de la geometría !\* ESIZE,ELEMSIZE !\* Tamaño de elemento. A frecuencia máxima frec\_fin, longitud de onda =  $c0$ /frec\_fin. !\* !\* Garantizar al menos 10 elementos en longitud de onda. AMESH,ALL !\* Mallado !\* !\*===================================================== ==================================================== !\* !\* Entrada a solución !\*

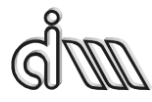

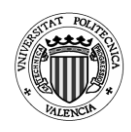

# $/SOL$ !\* ANTYPE,3 !\* Análisis armónico !\* !\* Condición de excitación en presión en nodos de la sección de entrada !\* LSEL, S., 1 <sup>!\*</sup> Selección de línea 1 NSLL,S,1 !\* Selección de nodos de la línea 1 !\* D,ALL,PRES,1 !\* Excitación unitaria en nodos de la línea 1 !\* ALLSEL,ALL !\* Selección de todo !\* /UIS,MSGPOP,3 !\* Desactivación de warnings para que no corte ejecución. !\* !\* Se va a aplicar condición en modelo sólido (línea de salida) (MenuCtrls) !\* SFL,9,IMPD,1,,  $\cdot$  !\* Activación de absorción al 100% en sección de salida (línea 9 en esta geometría) !\* !\* OUTPR,ALL,ALL, !\* Control de listado de solución !\* OUTRES,ALL,ALL, !\* Control de escritura de solución a base de datos !\* SOLCONTROL,OFF,, !\* Desactivación de solución no lineal !\* HARFRQ,0,frec\_fin, !\* Cálculo armónico de respuesta en frecuencia. No utiliza la primera NSUBST, (frec fin-frec ini)/delta frec+1, !\* Número de frecuencias a calcular KBC,1  $\cdot$   $\cdot$  COndiciones de contorno aplicadas en escalón (no rampa gradual) !\* SOLVE !\* Cálculo de solución SAVE

!\*=====================================================

====================================================

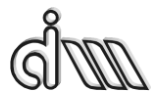

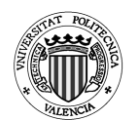

!\* !\* Entrada a postprocesador !\* /POST26 !\* !\* Selección del nodo de la sección de entrada (cálculo del TL) !\* SELTOL,1e-4 !\* Tolerancia !\* NSEL,S,LOC,X,0 NSEL,R,LOC,Y,0 !\* \*GET,NENT,NODE,0,NUM,MAX !\* NENT contiene el número de nodo de entrada ALLSEL,ALL !\* !\* Selección del nodo contiguo al anterior en la sección de entrada (cálculo del TL) !\* NSEL,S,LOC,X,0 NSEL,R,LOC,Y,ELEMSIZE !\* \*GET,NENTB,NODE,0,NUM,MAX !\* NENTB contiene el número de nodo contiguo al de entrada ALLSEL,ALL !\* !\* Selección del nodo de la sección de salida (cálculo del TL) !\* NSEL,S,LOC,X,0 NSEL,R,LOC,Y,L1+L2+L3 !\* \*GET,NSAL,NODE,0,NUM,MAX !\* NSAL contiene el número de nodo de salida ALLSEL,ALL !\* !\* Definición de variables !\* NSOL,2,NENT,PRES,,PENT !\* PENT contiene la presión en el nodo de entrada

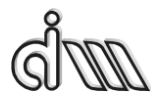

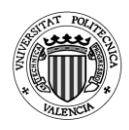

```
!*
NSOL,3,NENTB,PRES,,PENTB !* PENTB contiene la presión en el 
nodo contiguo al de entrada
!*
NSOL,4,NSAL,PRES,,PSAL !* PSAL contiene la presión en el nodo 
de entrada
!*
!* Gráfica
!*
/AXLAB,X,Frecuencia (Hz)
/AXLAB,Y,TL (dB)
/XRANGE,0,frec_fin 
/YRANGE,DEFAULT,,1
!*
!* Cálculo del TL
!* Función a copiar en el Variable Viewer
!* TL=20*log(abs((1-
cmplx(0,1)*(real(exp(cmplx(0,1)*(2*{PI}*{FREQ}*{ELEMSIZE}/{C0})))-
{pentb})/imag(exp(cmplx(0,1)*2*{PI}*{FREQ}*{ELEMSIZE}/{C0})))/(2*
\{psal\}))+20*log(\{R1\}/\{R3\})
!*
NUMVAR,200 
SOLU,191,NCMIT 
STORE,MERGE 
PLCPLX,0
PRCPLX,1
FILLDATA,191,,,,1,1 
REALVAR,191,191 
FILLDATA,192,,,,0,0 
FILLDATA,193,,,,1,0 
FILLDATA,194,,,,-1,0
FILLDATA,195,,,,1,1 
VARNAME,195,NSET
!* 
!* Name: TL 
!* ID: 5
!* Function: 20*log(abs((1-
cmplx(0,1)*(real(exp(cmplx(0,1)*(2*{PI}*{FREQ}*{ELEMSIZE}/{C0})))-
{pentb})/imag(exp(cmplx(0,1)*2*{PI}*{FREQ}*{ELEMSIZE}/{C0})))/(2*
```
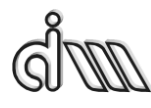

DEPARTAMENTO DE INGENIERÍA MECÁNICA Y DE MATERIALES MÁSTER EN INGENIERÍA MECÁNICA

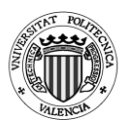

 $\{psal\})$ )+20\*log( $\{R1\}/\{R3\}$ ) CFACT,0,1 ADD,200,193 CFACT,0,1 ADD,199,193 FILLDATA,197,,,,PI,0 REALVAR,197,197 FILLDATA,196,,,,2,0 REALVAR,196,196 PROD,198,196,197 PROD,197,198,1 FILLDATA,196,,,,ELEMSIZE,0 REALVAR,196,196 PROD,198,197,196 FILLDATA,197,,,,C0,0 REALVAR,197,197 QUOT,196,198,197 PROD,197,199,196 EXP,196,197 REALVAR,197,196 PROD,199,3,194 ADD,196,197,199 PROD,199,200,196 CFACT,0,1 ADD,196,193 FILLDATA,197,,,,2,0 REALVAR,197,197 PROD,200,196,197 FILLDATA,196,,,,PI,0 REALVAR,196,196 PROD,197,200,196 PROD,196,197,1 FILLDATA,200,,,,ELEMSIZE,0 REALVAR,200,200 PROD,197,196,200 FILLDATA,196,,,,C0,0 REALVAR,196,196 QUOT,200,197,196 EXP,196,200

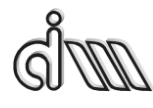

DEPARTAMENTO DE INGENIERÍA MECÁNICA Y DE MATERIALES MÁSTER EN INGENIERÍA MECÁNICA

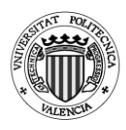

IMAGIN,200,196 QUOT,196,199,200 FILLDATA,199,,,,1,0 REALVAR,199,199 PROD,197,196,194 ADD,200,199,197 FILLDATA,199,,,,2,0 REALVAR,199,199 PROD,197,199,4 QUOT,199,200,197 ABS,197,199 CLOG,199,197 FILLDATA,200,,,,20,0 REALVAR,200,200 PROD,197,200,199 FILLDATA,200,,,,R3,0 REALVAR,200,200 FILLDATA,198,,,,R1,0 REALVAR,198,198 QUOT,199,198,200 CLOG,200,199 FILLDATA,198,,,,20,0 REALVAR,198,198 PROD,199,198,200 ADD,5,197,199,,TL !\* STORE,MERGE XVAR,1 PLVAR,5,

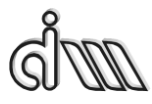

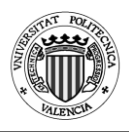

## **8.4. Cámara con extendidos**

```
!* Programa de cálculo del índice de pérdida de transmisión (TL)
!* Cámara de expansión con extendidos axisimétrica
!*
/COM,Preferences for GUI filtering have been set to display:
/COM, ANSYS Fluid
/CLEAR 
Espesor=0 \cdot \cdot Elegir si quieres espesor o no, 0 = No;
1 = Sí
!*
!* Definición de la geometría de la cámara de expansión simple
!*
Esp=0.002 !* Espesor de los extendidos (m)
R1=0.0243 !* Radio del conducto de entrada (m) 
L1=0.2 !* Longitud del conducto de entrada (m)
L2=0.08 !* Longitud del conducto de entrada dentro de la cámara 
intermedia (m)
R2=0.0766 !* Radio de la cámara intermedia (m) 
L3=0.2823 !* Longitud de la cámara intermedia (m)
R3=0.0243 !* Radio del conducto de salida (m) 
L4=0.04 !* Longitud del conducto de salida dentro de la cámara 
intermedia (m)
L5=0.2 !* Longitud del conducto de salida (m)
!*
!* Propiedades del aire
!*
c0=340 !* Velocidad del sonido a 15ºC (m/s). Adaptar a temperatura 
deseada 
rho0=1.225 !* Densidad del aire a 15ºC (kg/m3). Adaptar a temperatura 
deseada
!*
!* Barrido en frecuencia
!*
frec_ini=10 !* Frecuencia inicial (Hz)
frec fin=3200 !* Frecuencia final (Hz)
delta free=10 !* Incremento de frecuencia (Hz)
Npuntos=(frec_fin-frec_ini)/delta_frec+1 !* Número de frecuencias a 
calcular
!*
```
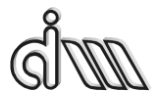

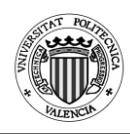

```
PI=3.1415926535897 !* Para el cálculo del TL EN POST26
ELEMSIZE=0.005 !* Tamaño de elemento para el mallado. Garantizar al 
menos 10 elementos en longitud de onda.
!* !* A frecuencia máxima frec_fin, longitud de onda = 
c0/frec fin.
!* !* Debe ser submúltiplo de L1 para localizar adecuadamente 
el nodo auxiliar de cálculo de velocidad y TL
!*
!* 
=======================================================
===================================================
!*
!* Entrada a preprocesador
!*
/PREP7 
!*
!* Selección de tipo de elemento
!* 
ET,1,FLUID29 !* Elemento cuadrilátero lineal (cuatro nodos) 
!* 
KEYOPT, 1, 2, 1 <sup>*</sup> Estructura ausente
KEYOPT.1.3.1 <sup>!*</sup> Geometría axisimétrica
!* 
!* Asignación de propiedades a materiales
!* 
MP, DENS, 1, rho<sup>0</sup> !* Densidad
MP, SONC, 1, c0 \cdot !* Velocidad del sonido
MP,MU,1,1 !* Absorción al 100%. Solamente se activará luego en 
la sección de salida (terminación anecoica).
!* !* En el modelo acústico de Ansys, MU representa un 
coeficiente de absorción superficial (Theory reference, sección 8.3. 
Absorption of Acoustical Pressure Wave)
!*
!* Definición de geometría (mediante keypoints, líneas y áreas)
!* Eje de axisimetría en Ansys = y
!*
!* ================================ EXTENDIDO SIN 
ESPESOR ============================================
!*
```
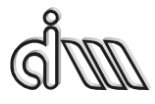

DEPARTAMENTO DE INGENIERÍA MECÁNICA Y DE MATERIALES MÁSTER EN INGENIERÍA MECÁNICA

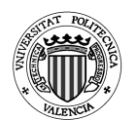

\*IF,Espesor,EQ,0,THEN !\* Condicional del Espesor !\* !\* !\* !\* ================================ L2 IGUAL A 0 ============================================ !\* \*IF,L2,EQ,0,THEN !\* Longitud del entrante L2 es 0 !\* Keypoints !\* K,1,0,0 K,2,0,L1 K,3,0,L1+L3-L4 K,4,0,L1+L3-L4+L5 K,5,R1,0 K,6,R1,L1 K,7,R3,L1+L3-L4 K,8,R3,L1+L3 K,9,R3,L1+L3-L4+L5 K,10,R3,L1+L3 K,11,R2,L1 K,12,R2,L1+L3-L4 K,13,R2,L1+L3 !\* !\* Líneas !\* L,1,5 L,5,6 L,6,2 L,2,1 L,6,7 L,7,3 L,3,2 L,7,8 L,8,9 L,9,4 L,4,3 L,6,11 L,11,12

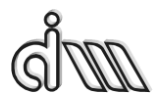

DEPARTAMENTO DE INGENIERÍA MECÁNICA Y DE MATERIALES MÁSTER EN INGENIERÍA MECÁNICA

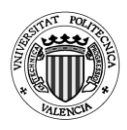

L,12,7 L,12,13 L,13,10 L,10,7 !\* !\* Áreas !\* AL,1,2,3,4 AL,3,5,6,7 AL,6,8,9,10,11 AL,12,13,14,5 AL,14,15,16,17 !\* !\* Mallado de la geometría !\* ESIZE,ELEMSIZE !\* Tamaño de elemento. A frecuencia máxima frec fin, longitud de onda =  $c0$ /frec fin. !\* !\* Garantizar al menos 10 elementos en longitud de onda. AMESH,ALL !\* Mallado !\*===================================================== =================================================== !\* !\* Entrada a solución !\* /SOL !\* ANTYPE,3 !\* Análisis armónico !\* !\* Condición de excitación en presión en nodos de la sección de entrada !\* LSEL, S,,, 1 <sup>!\*</sup> Selección de línea 1 NSLL,S,1 !\* Selección de nodos de la línea 1 !\* D,ALL,PRES,1 !\* Excitación unitaria en nodos de la línea 1 !\* ALLSEL,ALL !\* Selección de todo !\* /UIS,MSGPOP,3 !\* Desactivación de warnings para que no corte ejecución.

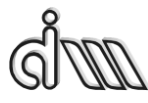

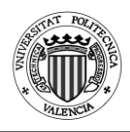

```
!* !* Se va a aplicar condición en modelo sólido (línea de 
salida) (MenuCtrls)
!*
SFL,10,IMPD,1,, <sup>1*</sup> Activación de absorción al 100% en sección de
salida (línea 10 en esta geometría)
!*
!* ================================ L4 IGUAL A 0 
============================================
!*
*ELSEIF,L4,EQ,0,THEN !* Longitud del entrante L4 es 0
!* Keypoints
!*
K,1,0,0
K,2,0,L1
K,3,0,L1-L2+L3
K,4,0,L1-L2+L3+L5
K,5,R1,0
K,6,R1,L1-L2
K,7,R1,L1
K,8,R3,L1-L2+L3
K,9,R3,L1-L2+L3+L5
K,10,R1,L1-L2
K,11,R2,L1-L2
K,12,R2,L1
K,13,R2,L1-L2+L3
!*
!* Líneas
!*
L,1,5
L,5,6
L,6,7
L,7,2 
L,2,1 
L,7,8
L,8,3 
L,3,2 
L,8,9
L,9,4
L,4,3
```
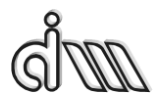

DEPARTAMENTO DE INGENIERÍA MECÁNICA Y DE MATERIALES MÁSTER EN INGENIERÍA MECÁNICA

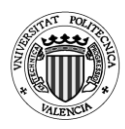

L,7,10 L,10,11 L,11,12 L,12,7 L,12,13 L,13,8 !\* !\* Áreas !\* AL,1,2,3,4,5 AL,4,6,7,8 AL,7,9,10,11 AL,12,13,14,15 AL,15,16,17,6 !\* !\* Mallado de la geometría !\* ESIZE,ELEMSIZE !\* Tamaño de elemento. A frecuencia máxima frec fin, longitud de onda =  $c0$ /frec fin. !\* !\* Garantizar al menos 10 elementos en longitud de onda. AMESH,ALL !\* Mallado !\* !\*===================================================== ================================================== !\* !\* Entrada a solución !\* /SOL !\* ANTYPE,3 !\* Análisis armónico !\* !\* Condición de excitación en presión en nodos de la sección de entrada !\* LSEL, S,,, 1 <sup>!\*</sup> Selección de línea 1 NSLL,S,1 !\* Selección de nodos de la línea 1 !\* D,ALL,PRES,1 !\* Excitación unitaria en nodos de la línea 1 !\* ALLSEL,ALL !\* Selección de todo

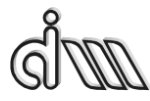

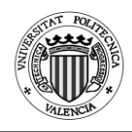

```
!*
/UIS,MSGPOP,3 !* Desactivación de warnings para que no corte 
ejecución.
!* !* Se va a aplicar condición en modelo sólido (línea de 
salida) (MenuCtrls)
!*
SFL,10,IMPD,1,, !* Activación de absorción al 100% en sección de 
salida (línea 10 en esta geometría)
!*
!* ================================ L2 Y L4 DISTINTOS DE 0 
============================================
!*
*ELSE !* L2 y L4 Son distintos de 0
!* Keypoints
!*
K,1,0,0
K,2,0,L1
K,3,0,L1-L2+L3-L4
K,4,0,L1-L2+L3-L4+L5
K,5,R1,0
K,6,R1,L1-L2
K,7,R1,L1
K,8,R3,L1-L2+L3-L4
K,9,R3,L1-L2+L3
K,10,R3,L1-L2+L3-L4+L5
K,11,R1,L1-L2
K,12,R3,L1-L2+L3
K,13,R2,L1-L2
K,14,R2,L1
K,15,R2,L1-L2+L3-L4
K,16,R2,L1-L2+L3
!*
!* Líneas
!*
L,1,5
L,5,6
L,6,7
L,7,2
L,2,1
```
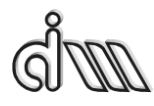

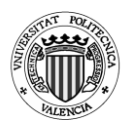

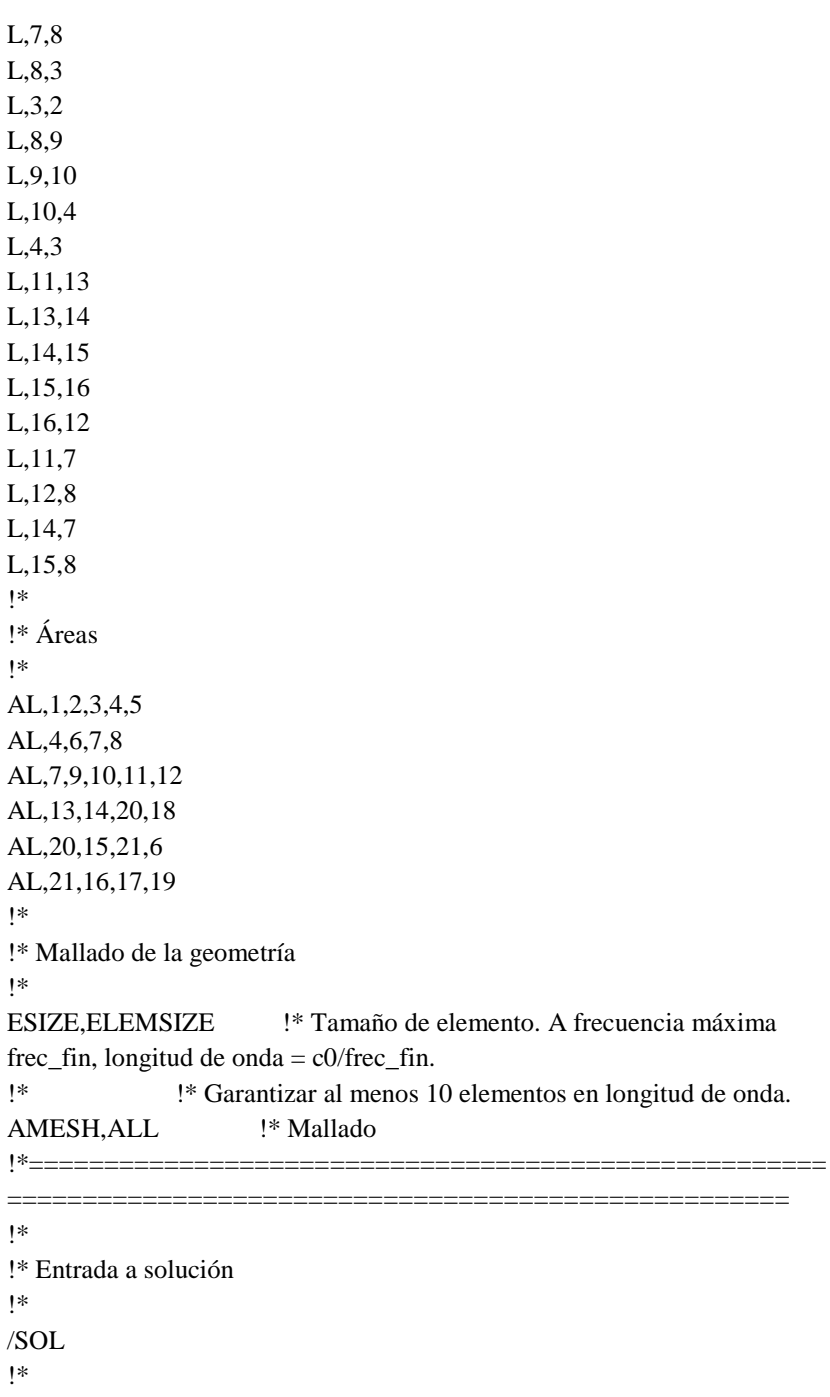

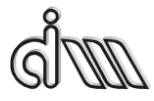

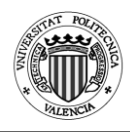

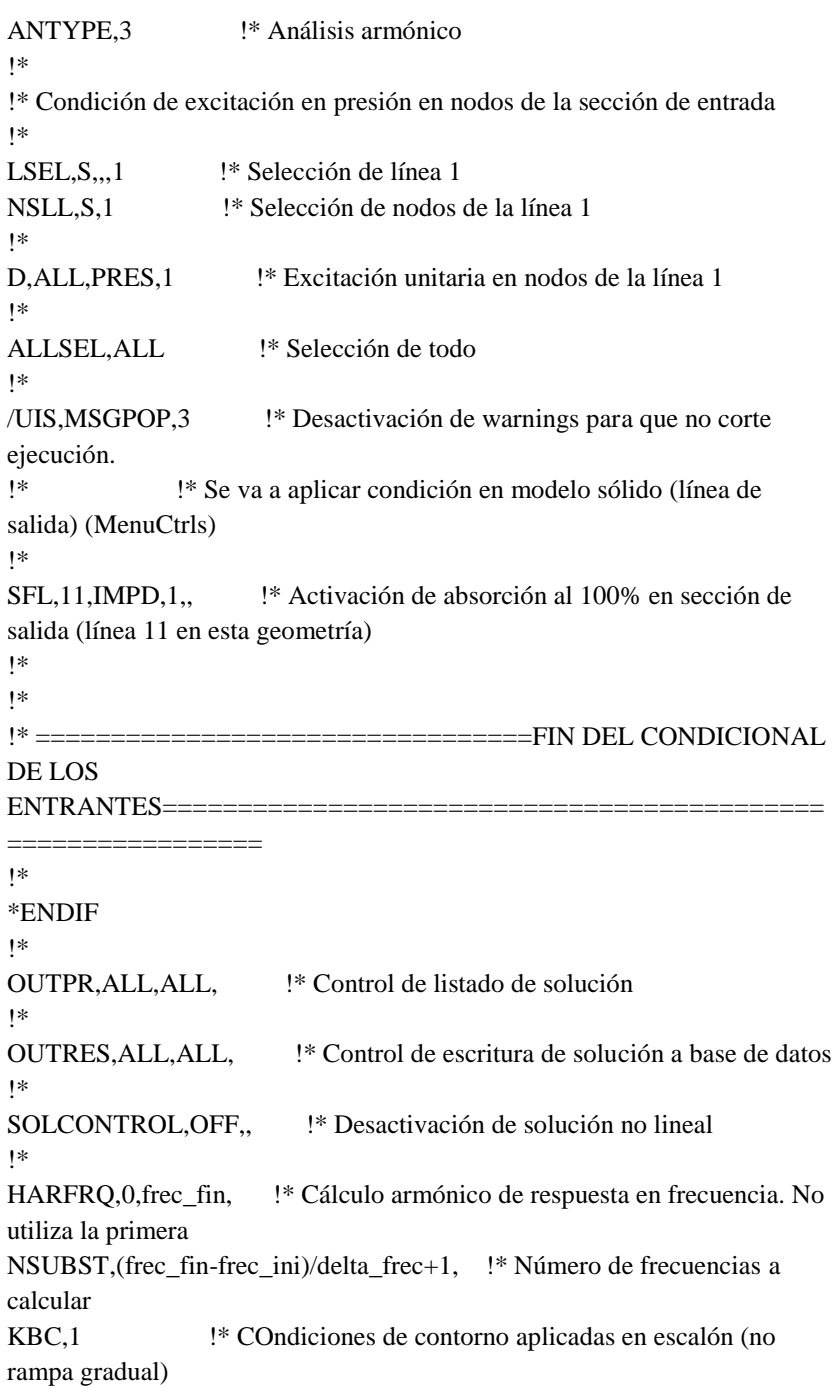

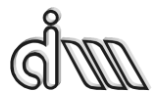

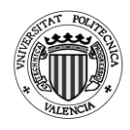

```
!*
SOLVE !* Cálculo de solución 
SAVE!*
!* ================================ EXTENDIDO CON 
ESPESOR ============================================
!*
*ELSE
!*
!* ================================ L2 IGUAL A 0 
============================================
!*
*IF,L2,EQ,0,THEN !* Longitud del entrante L2 es 0
!*
!* Keypoints
!*
K,1,0,0
K,2,0,L1
K,3,0,L1+L3-L4
K,4,0,L1+L3-L4+L5
K,5,R1,0
K,6,R1,L1
K,7,R1,L1+L3-L4
K,8,R3,L1+L3-L4+L5
K,9,R3+Esp,L1+L3-L4
K,10,R3+Esp,L1+L3
K,11,R2,L1
K,12,R2,L1+L3-L4
K,13,R2,L1+L3
!*
!* Líneas
!*
L,1,5
L,5,6
L,6,2
L,2,1 
L,6,7
L,7,3 
L,3,2 
L,7,8
```
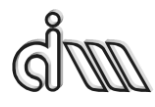

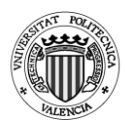

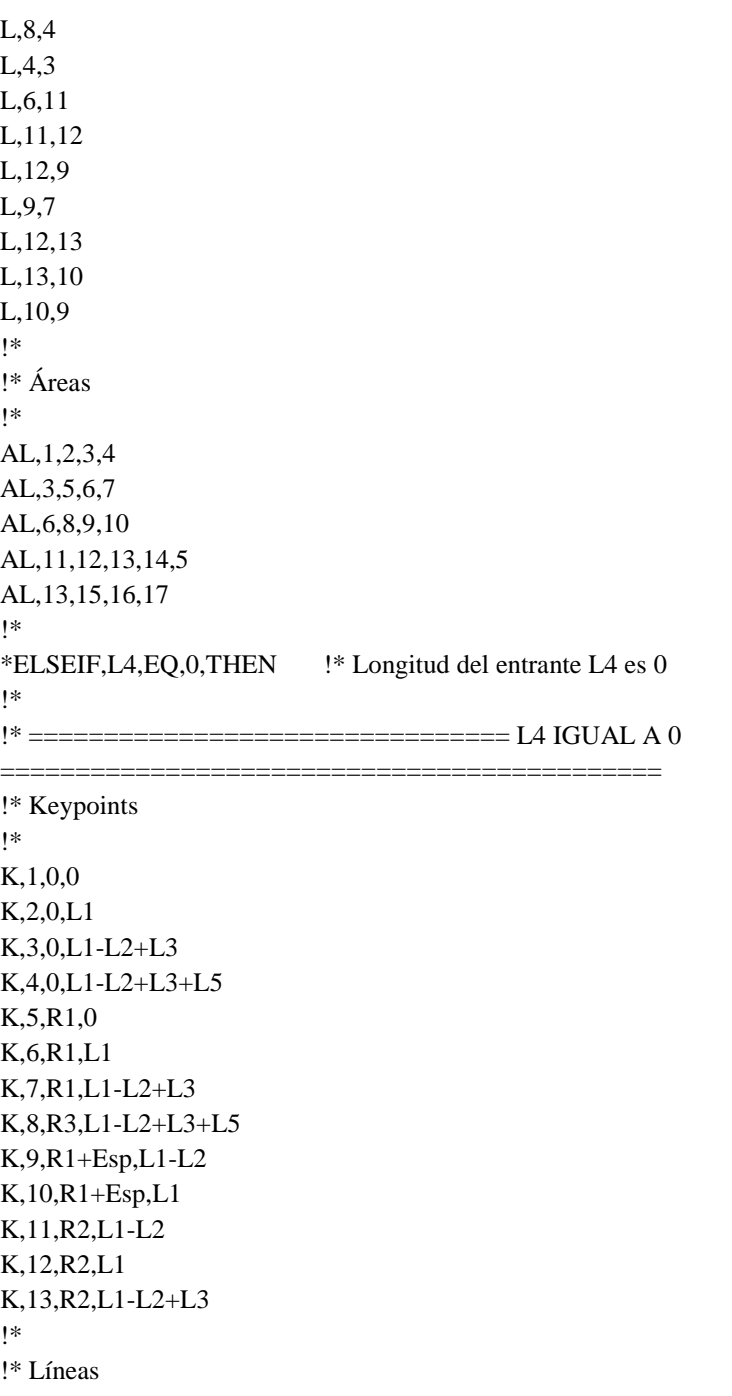

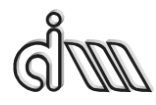

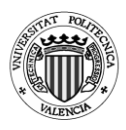

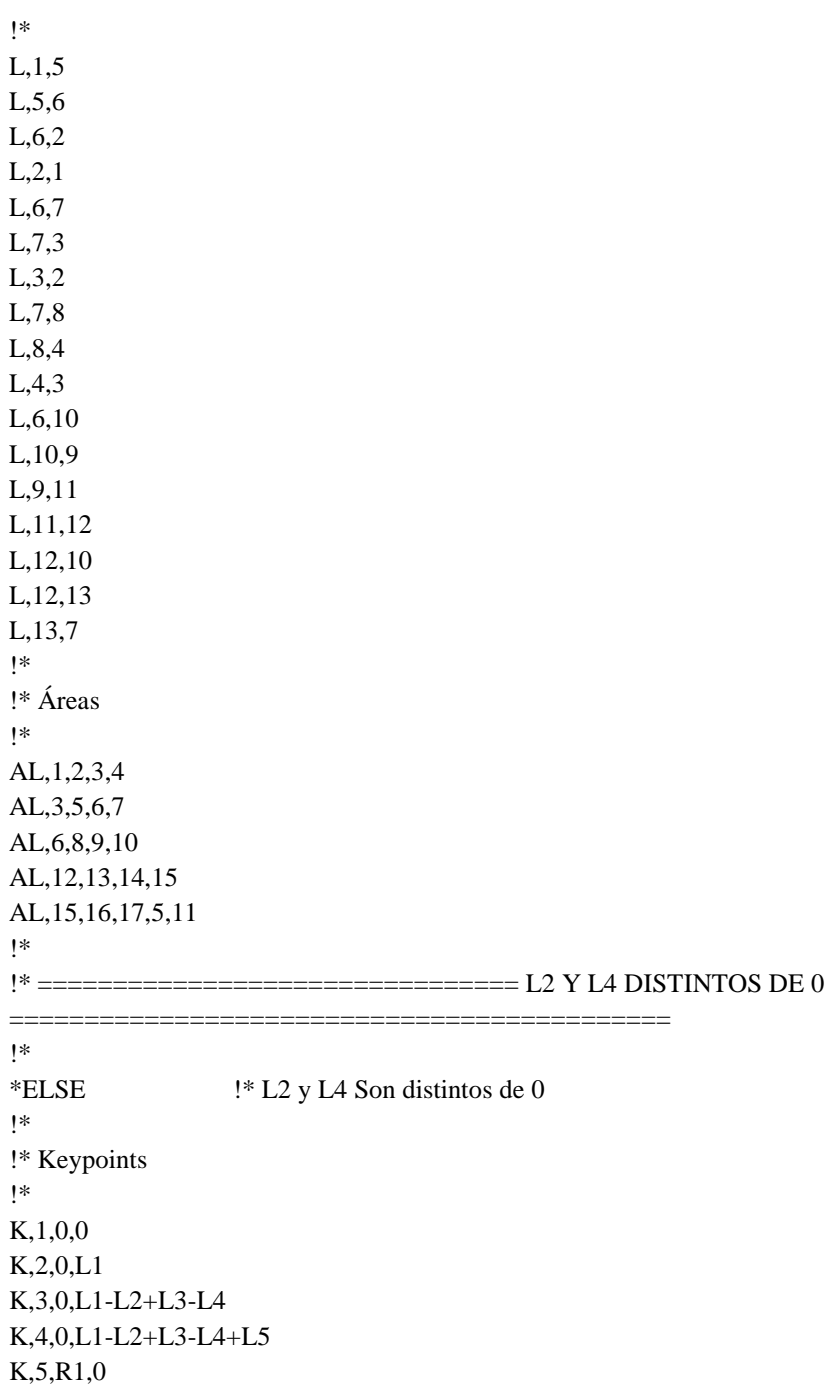

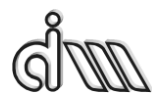

DEPARTAMENTO DE INGENIERÍA MECÁNICA Y DE MATERIALES MÁSTER EN INGENIERÍA MECÁNICA

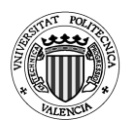

K,6,R1,L1 K,7,R1,L1-L2+L3-L4 K,8,R3,L1-L2+L3-L4+L5 K,9,R1+Esp,L1-L2 K,10,R1+Esp,L1 K,11,R3+Esp,L1-L2+L3-L4 K,12,R3+Esp,L1-L2+L3 K,13,R2,L1-L2 K,14,R2,L1 K,15,R2,L1-L2+L3-L4 K,16,R2,L1-L2+L3 !\* !\* Líneas !\* L,1,5 L,5,6 L,6,2 L,2,1 L,6,7 L,7,3 L,3,2 L,7,8 L,8,4 L,4,3 L,6,10 L,10,11 L,11,7 L,10,9 L,9,13 L,13,14 L,14,10 L,14,15 L,15,11 L,15,16 L,16,12 L,12,11 !\* !\* Áreas !\*

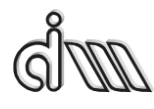

DEPARTAMENTO DE INGENIERÍA MECÁNICA Y DE MATERIALES MÁSTER EN INGENIERÍA MECÁNICA

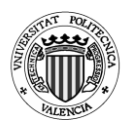

AL,1,2,3,4 AL,3,5,6,7 AL,6,8,9,10 AL,11,12,13,5 AL,14,15,16,17 AL,17,18,19,12 AL,19,20,21,22 !\* !\* =================================FIN DEL CONDICIONAL DE LOS ENTRANTES============================================ ================= !\* \*ENDIF !\* Mallado de la geometría !\* ESIZE,ELEMSIZE !\* Tamaño de elemento. A frecuencia máxima frec\_fin, longitud de onda =  $c0$ /frec\_fin. !\* !\* Garantizar al menos 10 elementos en longitud de onda. AMESH,ALL !\* Mallado !\* ======================================================= =================================================== !\* !\* Entrada a solución !\* /SOL !\* ANTYPE,3 !\* Análisis armónico !\* !\* Condición de excitación en presión en nodos de la sección de entrada !\* LSEL, S,, 1  $\cdot\cdot\cdot$  Selección de línea 1 NSLL,S,1 !\* Selección de nodos de la línea 1 !\* D,ALL,PRES,1 !\* Excitación unitaria en nodos de la línea 1 !\* ALLSEL,ALL !\* Selección de todo !\*

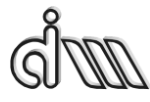

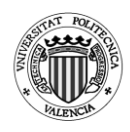

```
/UIS,MSGPOP,3 !* Desactivación de warnings para que no corte 
ejecución.
!* !* Se va a aplicar condición en modelo sólido (línea de 
salida) (MenuCtrls)
!*
SFL, 9, IMPD, 1, \cdot |* Activación de absorción al 100% en sección de
salida (línea 9 en esta geometría)
!*
!* 
OUTPR,ALL,ALL, !* Control de listado de solución
!* 
OUTRES,ALL,ALL, !* Control de escritura de solución a base de datos
!* 
SOLCONTROL,OFF,, !* Desactivación de solución no lineal
!* 
HARFRO, 0, frec fin, l<sup>*</sup> Cálculo armónico de respuesta en frecuencia. No
utiliza la primera
NSUBST, (frec fin-frec ini)/delta frec+1, !* Número de frecuencias a
calcular 
KBC,1 \cdot \cdot COndiciones de contorno aplicadas en escalón (no
rampa gradual)
!*
SOLVE <sup>1*</sup> Cálculo de solución
SAVE
!*
!*=============
===================================================
*ENDIF
!*
!* Entrada a postprocesador
!*
/POST26 
!*
!* Selección del nodo de la sección de entrada (cálculo del TL)
!*
SELTOL, 1e-4 !* Tolerancia
!*
NSEL,S,LOC,X,0
```
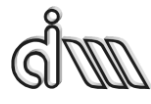

DEPARTAMENTO DE INGENIERÍA MECÁNICA Y DE MATERIALES MÁSTER EN INGENIERÍA MECÁNICA

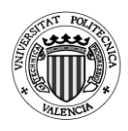

NSEL,R,LOC,Y,0 !\* \*GET,NENT,NODE,0,NUM,MAX !\* NENT contiene el número de nodo de entrada ALLSEL,ALL !\* !\* Selección del nodo contiguo al anterior en la sección de entrada (cálculo del TL) !\* NSEL,S,LOC,X,0 NSEL,R,LOC,Y,ELEMSIZE !\* \*GET,NENTB,NODE,0,NUM,MAX !\* NENTB contiene el número de nodo contiguo al de entrada ALLSEL,ALL !\* !\* Selección del nodo de la sección de salida (cálculo del TL) !\* NSEL,S,LOC,X,0 NSEL,R,LOC,Y,L1-L2+L3-L4+L5 !\* \*GET,NSAL,NODE,0,NUM,MAX !\* NSAL contiene el número de nodo de salida ALLSEL,ALL !\* !\* Definición de variables !\* NSOL,2,NENT,PRES,,PENT !\* PENT contiene la presión en el nodo de entrada !\* NSOL,3,NENTB,PRES,,PENTB !\* PENTB contiene la presión en el nodo contiguo al de entrada !\* NSOL,4,NSAL,PRES,,PSAL !\* PSAL contiene la presión en el nodo de entrada !\* !\* Gráfica !\* /AXLAB,X,Frecuencia (Hz)

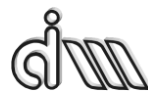

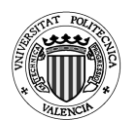

```
/AXLAB,Y,TL (dB)
/XRANGE,0,frec_fin 
/YRANGE,DEFAULT,,1
!*
!* Cálculo del TL
!* TL=20*log(abs((1-
cmplx(0,1)*(real(exp(cmplx(0,1)*(2*{PI}*{FREQ}*{ELEMSIZE}/{C0})))-
{pentb})/imag(exp(cmplx(0,1)*2*{PI}*{FREQ}*{ELEMSIZE}/{C0})))/(2*
\{psal\}))+20*log(\{R1\}/\{R3\})
!*
NUMVAR,200 
SOLU,191,NCMIT 
STORE,MERGE 
PLCPLX,0
PRCPLX,1
FILLDATA,191,,,,1,1 
REALVAR,191,191 
FILLDATA,192,,,,0,0 
FILLDATA,193,,,,1,0 
FILLDATA,194,,,,-1,0
FILLDATA,195,,,,1,1 
VARNAME,195,NSET
!* 
!* Name: TL 
!* ID: 5
!* Function: 20*log(abs((1-
cmplx(0,1)*(real(exp(cmplx(0,1)*(2*{PI}*{FREQ}*{ELEMSIZE}/{C0})))-
{pentb})/imag(exp(cmplx(0,1)*2*{PI}*{FREQ}*{ELEMSIZE}/{C0})))/(2*
\{psal\}))+20*log(\{R1\}/\{R3\})
CFACT,0,1 
ADD,200,193 
CFACT,0,1 
ADD,199,193 
FILLDATA,197,,,,PI,0
REALVAR,197,197 
FILLDATA,196,,,,2,0 
REALVAR,196,196 
PROD,198,196,197
PROD,197,198,1
```
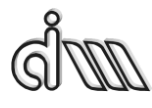

DEPARTAMENTO DE INGENIERÍA MECÁNICA Y DE MATERIALES MÁSTER EN INGENIERÍA MECÁNICA

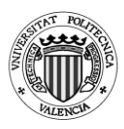

FILLDATA,196,,,,ELEMSIZE,0 REALVAR,196,196 PROD,198,197,196 FILLDATA,197,,,,C0,0 REALVAR,197,197 QUOT,196,198,197 PROD,197,199,196 EXP,196,197 REALVAR,197,196 PROD,199,3,194 ADD,196,197,199 PROD,199,200,196 CFACT,0,1 ADD,196,193 FILLDATA,197,,,,2,0 REALVAR,197,197 PROD,200,196,197 FILLDATA,196,,,,PI,0 REALVAR,196,196 PROD,197,200,196 PROD,196,197,1 FILLDATA,200,,,,ELEMSIZE,0 REALVAR,200,200 PROD,197,196,200 FILLDATA,196,,,,C0,0 REALVAR,196,196 QUOT,200,197,196 EXP,196,200 IMAGIN,200,196 QUOT,196,199,200 FILLDATA,199,,,,1,0 REALVAR,199,199 PROD,197,196,194 ADD,200,199,197 FILLDATA,199,,,,2,0 REALVAR,199,199 PROD,197,199,4 QUOT,199,200,197 ABS,197,199

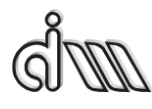

DEPARTAMENTO DE INGENIERÍA MECÁNICA Y DE MATERIALES MÁSTER EN INGENIERÍA MECÁNICA

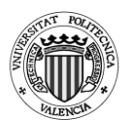

CLOG,199,197 FILLDATA,200,,,,20,0 REALVAR,200,200 PROD,197,200,199 FILLDATA,200,,,,R3,0 REALVAR,200,200 FILLDATA,198,,,,R1,0 REALVAR,198,198 QUOT,199,198,200 CLOG,200,199 FILLDATA,198,,,,20,0 REALVAR,198,198 PROD,199,198,200 ADD,5,197,199,,TL !\* STORE,MERGE XVAR,1 PLVAR,5,

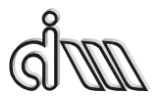

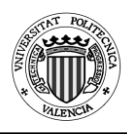

## **8.5. Cámara doble con extendidos**

```
!* Programa de cálculo del índice de pérdida de transmisión (TL)
!* Cámara de expansión doble con extendidos axisimétrica
!*
/COM,Preferences for GUI filtering have been set to display:
/COM, ANSYS Fluid
/CI EAR
!*
!* Definición de la geometría de la cámara de expansión simple
!*
R1=0.0243 !* Radio del conducto de entrada (m) 
L1=0.2 !* Longitud del conducto de entrada (m)
L2=0.059 !* Longitud del conducto de entrada dentro de la primera 
cámara intermedia (m)
R2=0.0766 !* Radio de la primera cámara intermedia (m) 
L3=0.1995 !* Longitud de la cámara intermedia (m)
L4=0.025 !* Longitud del conducto de salida dentro de la primera 
cámara intermedia (m)
L5=0.085 !* Longitud del conducto intermedio (m)
R3=0.05 !* Radio del conducto intermedio (m)
L6=0.059 !* Longitud del conducto intermedio dentro de la segunda 
cámara intermedia (m)
L7=0.1995 !* Longitud de la segunda cámara intermedia (m)
R4=0.0766 !* Radio de la segunda cámara intermedia (m) 
L8=0.025 !* Longitud del conducto de salida dentro de la segunda 
cámara intermedia (m)
R5=0.0243 !* Radio del conducto de salida (m) 
L9=0.2 !* Longitud del conducto de salida (m)
!*
!* Propiedades del aire
!*
c0=340 !* Velocidad del sonido a 15ºC (m/s). Adaptar a temperatura 
deseada 
rho0=1.225 !* Densidad del aire a 15ºC (kg/m3). Adaptar a temperatura 
deseada
!*
!* Barrido en frecuencia
!*
frec ini=10 !* Frecuencia inicial (Hz)
```
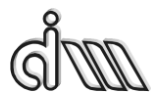

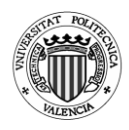

```
frec fin=3200 !* Frecuencia final (Hz)
delta free=10 !* Incremento de frecuencia (Hz)
Npuntos=(frec_fin-frec_ini)/delta_frec+1 \cdot !* Número de frecuencias a
calcular
!*
PI=3.1415926535897 !* Para el cálculo del TL EN POST26
ELEMSIZE=0.005 !* Tamaño de elemento para el mallado. Garantizar al 
menos 10 elementos en longitud de onda.
!* !* A frecuencia máxima frec_fin, longitud de onda = 
c0/frec_fin. 
!* !* Debe ser submúltiplo de L1 para localizar adecuadamente 
el nodo auxiliar de cálculo de velocidad y TL
!*------------
==================================================
!*
!* Entrada a preprocesador
!*
/PREP7 
!*
!* Selección de tipo de elemento
!* 
ET,1,FLUID29 !* Elemento cuadrilátero lineal (cuatro nodos) 
!* 
KEYOPT, 1, 2, 1 <sup>*</sup> Estructura ausente
KEYOPT, 1,3,1 <sup>!*</sup> Geometría axisimétrica
!* 
!* Asignación de propiedades a materiales
!* 
MP,DENS,1,rho0 !* Densidad
MP, SONC, 1, c0 \cdot !* Velocidad del sonido
MP, MU, 1, 1 \cdot 1* Absorción al 100%. Solamente se activará luego en
la sección de salida (terminación anecoica).
!* !* En el modelo acústico de Ansys, MU representa un 
coeficiente de absorción superficial (Theory reference, sección 8.3. 
Absorption of Acoustical Pressure Wave)
!*
!* Definición de geometría (mediante keypoints, líneas y áreas)
!* Eje de axisimetría en Ansys = y
!*
```
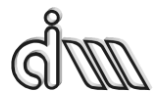

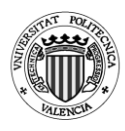

```
*IF,R3,EQ,R1,THEN
```

```
!*
!* Áreas
!*
RECTNG,0,R1,0,L1, 
RECTNG,0,R3,L1,L1-L2+L3-L4,
RECTNG,0,R3,L1-L2+L3-L4,L1-L2+L3-L4+L5,
RECTNG,0,R5,L1-L2+L3-L4+L5,L1-L2+L3-L4+L5-L6+L7-L8,
RECTNG,0,R5,L1-L2+L3-L4+L5-L6+L7-L8,L1-L2+L3-L4+L5-L6+L7-
L8+L9,
RECTNG,R1,R2,L1,L1-L2+L3-L4,
RECTNG,R3,R4,L1-L2+L3-L4+L5,L1-L2+L3-L4+L5-L6+L7-L8,
AGLUE,ALL
!*
!* Áreas de los extendidos
!*
!*
*IF,L2,NE,0,THEN
!*
K,1000,R1,L1-L2
K,1001,R2,L1-L2
A,1000,1001,22,3
!*
*ENDIF
!*
*IF,L4,NE,0,THEN
!*
K,1002,R3,L1-L2+L3
K,1003,R2,L1-L2+L3
A,7,23,1003,1002
!*
*ENDIF
!*
*IF,L6,NE,0,THEN
!*
K,1004,R3,L1-L2+L3-L4+L5-L6
K,1005,R4,L1-L2+L3-L4+L5-L6
A,1004,1005,26,11
!*
```
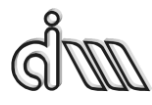

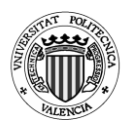

```
*ENDIF
!*
*IF,L8,NE,0,THEN
!*
K,1006,R5,L1-L2+L3-L4+L5-L6+L7
K,1007,R4,L1-L2+L3-L4+L5-L6+L7
A,15,27,1007,1006
!*
*ENDIF
!*
!* Mallado de la geometría
!*
ESIZE,ELEMSIZE !* Tamaño de elemento. A frecuencia máxima 
frec_fin, longitud de onda = c0/frec_fin.
!* !* Garantizar al menos 10 elementos en longitud de onda.
AMESH,ALL !* Mallado
!*=====================================================
===================================================
!*
!* Entrada a solución
!*
/SOL
!* 
ANTYPE,3 !* Análisis armónico
!*
!* Condición de excitación en presión en nodos de la sección de entrada
!*
LSEL, S.,, 1 \cdot\cdot\cdot Selección de línea 1
NSLL,S,1 !* Selección de nodos de la línea 1
!*
D,ALL,PRES,1 !* Excitación unitaria en nodos de la línea 1
!*
ALLSEL,ALL !* Selección de todo
!*
/UIS,MSGPOP,3 !* Desactivación de warnings para que no corte 
ejecución.
!* !* Se va a aplicar condición en modelo sólido (línea de 
salida) (MenuCtrls)
!*
```
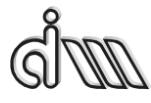

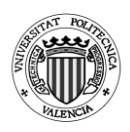

SFL,19, IMPD, 1,  $\cdot$  !\* Activación de absorción al 100% en sección de salida (línea 19 en esta geometría) !\* OUTPR,ALL,ALL, !\* Control de listado de solución !\* OUTRES,ALL,ALL, !\* Control de escritura de solución a base de datos !\* SOLCONTROL,OFF,, !\* Desactivación de solución no lineal !\* HARFRO, 0, frec fin, !\* Cálculo armónico de respuesta en frecuencia. No utiliza la primera NSUBST, (frec fin-frec ini)/delta frec+1, !\* Número de frecuencias a calcular KBC,1  $\cdot$  !\* COndiciones de contorno aplicadas en escalón (no rampa gradual) !\* SOLVE !\* Cálculo de solución SAVE !\* \*ELSE !\* Keypoints !\* K,1,0,0 K,2,0,L1-L2+L3-L4+L5-L6+L7-L8+L9 K,3,R1,0 K,4,R1,L1 K,5,R3,L1-L2+L3-L4 K,6,R3,L1-L2+L3-L4+L5 K,7,R5,L1-L2+L3-L4+L5-L6+L7-L8 K,8,R5,L1-L2+L3-L4+L5-L6+L7-L8+L9 K,9,R2,L1 K,10,R2,L1-L2+L3-L4 K,11,R4,L1-L2+L3-L4+L5 K,12,R4,L1-L2+L3-L4+L5-L6+L7-L8 !\* !\* Líneas !\* L,1,3 L,1,2

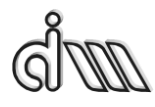

DEPARTAMENTO DE INGENIERÍA MECÁNICA Y DE MATERIALES MÁSTER EN INGENIERÍA MECÁNICA

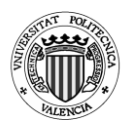

L,2,8 L,8,7 L,7,12 L,12,11 L,11,6 L,6,5 L,5,10 L,10,9 L,9,4 L,4,3 !\* !\* Áreas !\* A,1,2,8,7,6,5,4,3 A,4,5,10,9 A,6,7,12,11 \*IF,L2,NE,0,THEN !\* K,1000,R1,L1-L2 K,1001,R2,L1-L2 A,1000,1001,9,4 !\* \*ENDIF !\* \*IF,L4,NE,0,THEN !\* K,1002,R3,L1-L2+L3 K,1003,R2,L1-L2+L3 A,5,10,1003,1002 !\* \*ENDIF !\* \*IF,L6,NE,0,THEN !\* K,1004,R3,L1-L2+L3-L4+L5-L6 K,1005,R4,L1-L2+L3-L4+L5-L6 A,1004,1005,11,6 !\* \*ENDIF

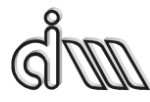

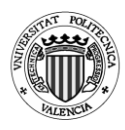

```
!*
*IF,L8,NE,0,THEN
!*
K,1006,R5,L1-L2+L3-L4+L5-L6+L7
K,1007,R4,L1-L2+L3-L4+L5-L6+L7
A,7,12,1007,1006
!*
*ENDIF
!*
!* Mallado de la geometría
!*
ESIZE,ELEMSIZE !* Tamaño de elemento. A frecuencia máxima 
frec_fin, longitud de onda = c0/frec fin.
!* !* Garantizar al menos 10 elementos en longitud de onda.
AMESH,ALL !* Mallado
!*=====================================================
==================================================
!*
!* Entrada a solución
!*
/SOL
!* 
ANTYPE,3 !* Análisis armónico
!*
!* Condición de excitación en presión en nodos de la sección de entrada
!*
LSEL, S,,, 1 \cdot\cdot\cdot Selección de línea 1
NSLL,S,1 !* Selección de nodos de la línea 1
!*
D,ALL,PRES,1 !* Excitación unitaria en nodos de la línea 1
!*
ALLSEL,ALL !* Selección de todo
!*
/UIS,MSGPOP,3 !* Desactivación de warnings para que no corte 
ejecución.
!* !* Se va a aplicar condición en modelo sólido (línea de 
salida) (MenuCtrls)
!*
SFL,3,IMPD,1,, !* Activación de absorción al 100% en sección de
```
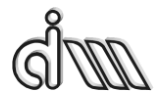

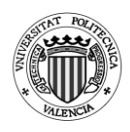

```
salida (línea 3 en esta geometría)
!* 
OUTPR,ALL,ALL, !* Control de listado de solución
!* 
OUTRES,ALL,ALL, !* Control de escritura de solución a base de datos
!* 
SOLCONTROL, OFF,, \cdot!* Desactivación de solución no lineal
!* 
HARFRO, 0, frec fin, l<sup>*</sup> Cálculo armónico de respuesta en frecuencia. No
utiliza la primera
NSUBST, (frec fin-frec ini)/delta frec+1, !* Número de frecuencias a
calcular 
KBC,1 \cdot \cdot COndiciones de contorno aplicadas en escalón (no
rampa gradual)
!*
SOLVE !* Cálculo de solución 
SAVE
*ENDIF
!*=====================================================
====================================================
!*
!* Entrada a postprocesador
!*
/POST26 
!*
!* Selección del nodo de la sección de entrada (cálculo del TL)
!*
SELTOL,1e-4 !* Tolerancia
!*
NSEL,S,LOC,X,0 
NSEL,R,LOC,Y,0
!*
*GET,NENT,NODE,0,NUM,MAX !* NENT contiene el número de 
nodo de entrada
ALLSEL,ALL
!*
!* Selección del nodo contiguo al anterior en la sección de entrada (cálculo 
del TL)
!*
```
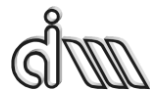

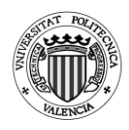

```
NSEL,S,LOC,X,0 
NSEL,R,LOC,Y,ELEMSIZE
!*
*GET,NENTB,NODE,0,NUM,MAX !* NENTB contiene el número de 
nodo contiguo al de entrada
ALLSEL,ALL
!*
!* Selección del nodo de la sección de salida (cálculo del TL)
!*
NSEL,S,LOC,X,0 
NSEL,R,LOC,Y,L1-L2+L3-L4+L5-L6+L7-L8+L9
!*
*GET,NSAL,NODE,0,NUM,MAX !* NSAL contiene el número de 
nodo de salida
ALLSEL,ALL
!*
!* Definición de variables
!*
NSOL,2,NENT,PRES,,PENT !* PENT contiene la presión en el nodo 
de entrada
!*
NSOL,3,NENTB,PRES,,PENTB !* PENTB contiene la presión en el 
nodo contiguo al de entrada
!*
NSOL,4,NSAL,PRES,,PSAL !* PSAL contiene la presión en el nodo 
de entrada
!*
!* Gráfica
!*
/AXLAB,X,Frecuencia (Hz)
/AXLAB,Y,TL (dB)
/XRANGE,0,frec_fin 
/YRANGE,DEFAULT,,1
!*
!* Cálculo del TL
!* TL=20*log(abs((1-
cmplx(0,1)*(real(exp(cmplx(0,1)*(2*{PI}*{FREQ}*{ELEMSIZE}/{C0})))-
{pentb})/imag(exp(cmplx(0,1)*2*{PI}*{FREQ}*{ELEMSIZE}/{C0})))/(2*
\{psal\}))+20*log(\{R1\}/\{R5\})
```
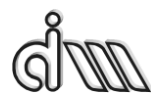

!\*

### **UNIVERSITAT POLITÈCNICA DE VALÈNCIA**

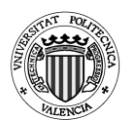

```
NUMVAR,200 
SOLU,191,NCMIT 
STORE,MERGE 
PLCPLX,0
PRCPLX,1
FILLDATA,191,,,,1,1 
REALVAR,191,191 
FILLDATA,192,,,,0,0 
FILLDATA,193,,,,1,0 
FILLDATA,194,,,,-1,0
FILLDATA,195,,,,1,1 
VARNAME,195,NSET
!* 
!* Name: TL 
!* ID: 5
!* Function: 20*log(abs((1-
cmplx(0,1)*(real(exp(cmplx(0,1)*(2*{PI}*{FREQ}*{ELEMSIZE}/{C0})))-
{pentb})/imag(exp(cmplx(0,1)*2*{PI}*{FREQ}*{ELEMSIZE}/{C0})))/(2*
\{psal\}))+20*log(\{R1\}/\{R5\})
CFACT,0,1 
ADD,200,193 
CFACT,0,1 
ADD,199,193 
FILLDATA,197,,,,PI,0
REALVAR,197,197 
FILLDATA,196,,,,2,0 
REALVAR,196,196 
PROD,198,196,197
PROD,197,198,1 
FILLDATA,196,,,,ELEMSIZE,0 
REALVAR,196,196 
PROD,198,197,196
FILLDATA,197,,,,C0,0
REALVAR,197,197 
QUOT,196,198,197
PROD,197,199,196
EXP,196,197 
REALVAR,197,196
```
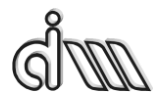

DEPARTAMENTO DE INGENIERÍA MECÁNICA Y DE MATERIALES MÁSTER EN INGENIERÍA MECÁNICA

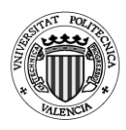

PROD,199,3,194 ADD,196,197,199 PROD,199,200,196 CFACT,0,1 ADD,196,193 FILLDATA,197,,,,2,0 REALVAR,197,197 PROD,200,196,197 FILLDATA,196,,,,PI,0 REALVAR,196,196 PROD,197,200,196 PROD,196,197,1 FILLDATA,200,,,,ELEMSIZE,0 REALVAR,200,200 PROD,197,196,200 FILLDATA,196,,,,C0,0 REALVAR,196,196 QUOT,200,197,196 EXP,196,200 IMAGIN,200,196 QUOT,196,199,200 FILLDATA,199,,,,1,0 REALVAR,199,199 PROD,197,196,194 ADD,200,199,197 FILLDATA,199,,,,2,0 REALVAR,199,199 PROD,197,199,4 QUOT,199,200,197 ABS,197,199 CLOG,199,197 FILLDATA,200,,,,20,0 REALVAR,200,200 PROD,197,200,199 FILLDATA,200,,,,R5,0 REALVAR,200,200 FILLDATA,198,,,,R1,0 REALVAR,198,198 QUOT,199,198,200

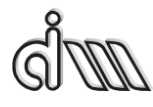

DEPARTAMENTO DE INGENIERÍA MECÁNICA Y DE MATERIALES MÁSTER EN INGENIERÍA MECÁNICA

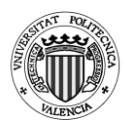

```
CLOG,200,199
FILLDATA,198,,,,20,0
REALVAR,198,198 
PROD,199,198,200
ADD,5,197,199,,TL 
!* 
STORE,MERGE 
XVAR,1 
PLVAR,5,
```
### **8.6. Cámara con resonador corto**

```
!* Programa de cálculo del índice de pérdida de transmisión (TL)
!* Cámara de expansión con resonador corto axisimétrica
!*
/COM,Preferences for GUI filtering have been set to display:
/COM, ANSYS Fluid
/CLEAR 
!*
Espesor=1 \cdot \cdot Elegir si quieres espesor o no, 0 = No;
1 = Sí
!*
!* Definición de la geometría de la cámara de expansión simple
!*
Esp=0.005 !* Espesor entre la cámara y el resonador
R1=0.0268 !* Radio del conducto de entrada (m) 
L1=0.1 \cdot !* Longitud del conducto de entrada (m)
R2=0.091875 !* Radio del resonador corto (m) 
L2=0.075 !* Longitud del resonador corto (m)
R3=0.091875 !* Radio de la cámara intermedia (m) 
L3=0.148 \cdot !* Longitud del resonador corto (m)
R4=0.0268 !* Radio del conducto de salida (m) 
L4=0.1 \cdot !* Longitud del conducto de salida (m)
Rint=0.0268
!*
!* Propiedades del aire
!*
c0=340 !* Velocidad del sonido a 15ºC (m/s). Adaptar a temperatura 
deseada 
rho0=1.225 !* Densidad del aire a 15ºC (kg/m3). Adaptar a temperatura
```
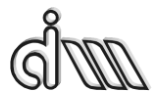

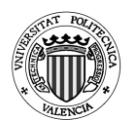

```
deseada
!*
!* Barrido en frecuencia
!*
frec ini=10 !* Frecuencia inicial (Hz)
frec fin=3200 !* Frecuencia final (Hz)
delta free=10 !* Incremento de frecuencia (Hz)
Npuntos=(frec_fin-frec_ini)/delta_frec+1 !* Número de frecuencias a 
calcular
!*
PI=3.1415926535897 !* Para el cálculo del TL EN POST26
ELEMSIZE=0.005 !* Tamaño de elemento para el mallado. Garantizar al 
menos 10 elementos en longitud de onda.
!* !* A frecuencia máxima frec_fin, longitud de onda = 
c0/frec_fin. 
!* !* Debe ser submúltiplo de L1 para localizar adecuadamente 
el nodo auxiliar de cálculo de velocidad y TL
!*=====================================================
                                        =====================================================
!*
!* Entrada a preprocesador
!*
/PREP7 
!*
!* Selección de tipo de elemento
!* 
ET,1,FLUID29 !* Elemento cuadrilátero lineal (cuatro nodos) 
!* 
KEYOPT, 1, 2, 1 <sup>!*</sup> Estructura ausente
KEYOPT, 1,3,1 <sup>!*</sup> Geometría axisimétrica
!* 
!* Asignación de propiedades a materiales
!* 
MP, DENS, 1, rho<sup>0</sup> !* Densidad
MP, SONC, 1, c0 \cdot !* Velocidad del sonido
MP, MU, 1,1 \cdot 1* Absorción al 100%. Solamente se activará luego en
la sección de salida (terminación anecoica).
!* !* En el modelo acústico de Ansys, MU representa un 
coeficiente de absorción superficial (Theory reference, sección 8.3.
```
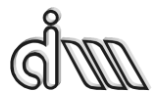

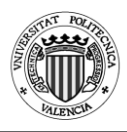

```
Absorption of Acoustical Pressure Wave)
!*
!* Definición de geometría (mediante keypoints, líneas y áreas)
!* Eje de axisimetría en Ansys = y
!*
*IF,Espesor,EQ,0,THEN !* Entrada en el condicional del espesor
!*
!* Keypoints
!*
K,1,0,0
K,2,0,L1
K,3,0,L1+L2
K,4,0,L1+L2+L3
K,5,0,L1+L2+L3+L4
K,6,R1,0
K,7,R1,L1
K,8,R1,L1+L2
K,9,R4,L1+L2+L3
K,10,R4,L1+L2+L3+L4
K,11,R2,L1
K,12,R2,L1+L2
K,13,R3,L1+L2+L3
K,14,R3,L1+L2
!*
!* Líneas
!*
L,1,6
L,6,7
L,7,2
L,2,1
L,7,8
L,8,3
L,3,2
L,8,9
L,9,4
L,4,3
L,9,10
L,10,5
L,5,4
```
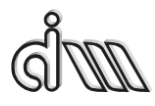

DEPARTAMENTO DE INGENIERÍA MECÁNICA Y DE MATERIALES MÁSTER EN INGENIERÍA MECÁNICA

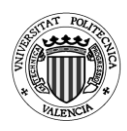

L,7,11 L,11,12 L,12,8 L,8,14 L,14,13 L,13,9 !\* !\* Áreas !\* AL,1,2,3,4 AL,3,5,6,7 AL,6,8,9,10 AL,9,11,12,13 AL,14,15,16,5 AL,17,18,19,8 !\* !\* Mallado de la geometría !\* ESIZE,ELEMSIZE !\* Tamaño de elemento. A frecuencia máxima frec\_fin, longitud de onda =  $c0$ /frec\_fin. !\* !\* Garantizar al menos 10 elementos en longitud de onda. AMESH,ALL !\* Mallado !\*===================================================== =================================================== !\* !\* Entrada a solución !\* /SOL !\* ANTYPE,3 !\* Análisis armónico !\* !\* Condición de excitación en presión en nodos de la sección de entrada !\* LSEL, S,,, 1 <sup>!\*</sup> Selección de línea 1 NSLL,S,1 !\* Selección de nodos de la línea 1 !\* D,ALL,PRES,1 !\* Excitación unitaria en nodos de la línea 1 !\* ALLSEL,ALL !\* Selección de todo

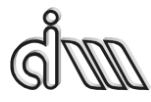

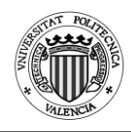

```
!*
/UIS,MSGPOP,3 !* Desactivación de warnings para que no corte 
ejecución.
!* !* Se va a aplicar condición en modelo sólido (línea de 
salida) (MenuCtrls)
!*
SFL,12, IMPD,1, \cdot\cdot\cdot * Activación de absorción al 100% en sección de
salida (línea 12 en esta geometría)
!*
!* 
OUTPR,ALL,ALL, !* Control de listado de solución 
OUTRES,ALL,ALL, !* Control de escritura de solución a base de datos
SOLCONTROL, OFF,, <sup>1*</sup> Desactivación de solución no lineal
!* 
HARFRO, 0, frec fin, l<sup>*</sup> Cálculo armónico de respuesta en frecuencia. No
utiliza la primera
NSUBST, (frec fin-frec ini)/delta frec+1, !* Número de frecuencias a
calcular 
KBC,1 \cdot \cdot Condiciones de contorno aplicadas en escalón (no
rampa gradual)
!*
SOLVE !* Cálculo de solución 
SAVE
!*=====================================================
===================================================
!*
!* Entrada a postprocesador
!*
/POST26 
!*
!* Selección del nodo de la sección de entrada (cálculo del TL)
!*
SELTOL, 1e-4 !* Tolerancia
!*
NSEL,S,LOC,X,0 
NSEL,R,LOC,Y,0
!*
*GET,NENT,NODE,0,NUM,MAX !* NENT contiene el número de 
nodo de entrada
```
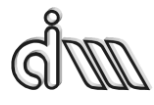

DEPARTAMENTO DE INGENIERÍA MECÁNICA Y DE MATERIALES MÁSTER EN INGENIERÍA MECÁNICA

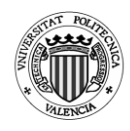

ALLSEL,ALL

```
!*
!* Selección del nodo contiguo al anterior en la sección de entrada (cálculo 
del TL)
!*
NSEL,S,LOC,X,0 
NSEL,R,LOC,Y,ELEMSIZE
!*
*GET,NENTB,NODE,0,NUM,MAX !* NENTB contiene el número de 
nodo contiguo al de entrada
ALLSEL,ALL
!*
!* Selección del nodo de la sección de salida (cálculo del TL)
!*
NSEL,S,LOC,X,0 
NSEL,R,LOC,Y,L1+L2+L3+L4
!*
*GET,NSAL,NODE,0,NUM,MAX !* NSAL contiene el número de 
nodo de salida
ALLSEL,ALL
!*
!* Definición de variables
!*
NSOL,2,NENT,PRES,,PENT !* PENT contiene la presión en el nodo 
de entrada
!*
NSOL,3,NENTB,PRES,,PENTB !* PENTB contiene la presión en el 
nodo contiguo al de entrada
!*
NSOL,4,NSAL,PRES,,PSAL !* PSAL contiene la presión en el nodo 
de entrada
!*
!* ================================== CON ESPESOR 
=====================================
!*
*ELSE
!*
!* Keypoints
!*
```
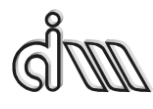

DEPARTAMENTO DE INGENIERÍA MECÁNICA Y DE MATERIALES MÁSTER EN INGENIERÍA MECÁNICA

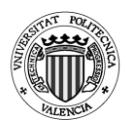

K,1,0,0 K,2,0,L1 K,3,0,L1+L2 K,4,0,L1+L2+Esp K,5,0,L1+L2+Esp+L3 K,6,0,L1+L2+Esp+L3+L4 K,7,R1,0 K,8,R1,L1 K,9,Rint,L1+L2 K,10,Rint,L1+L2+Esp K,11,R4,L1+L2+Esp+L3 K,12,R4,L1+L2+Esp+L3+L4 K,13,R2,L1 K,14,R2,L1+L2 K,15,R3,L1+L2+Esp K,16,R3,L1+L2+Esp+L3 !\* !\* Líneas !\* L,1,7 L,7,8 L,8,2 L,2,1 L,8,9 L,9,3 L,3,2 L,9,10 L,10,4 L,4,3 L,10,11 L,11,5 L,5,4 L,11,12 L,12,6 L,6,5 L,8,13 L,13,14 L,14,9 L,10,15

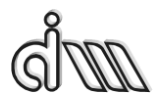

DEPARTAMENTO DE INGENIERÍA MECÁNICA Y DE MATERIALES MÁSTER EN INGENIERÍA MECÁNICA

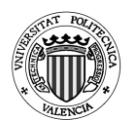

L,15,16 L,16,11 !\* !\* Áreas !\* AL,1,2,3,4 AL,3,5,6,7 AL,6,8,9,10 AL,9,11,12,13 AL,12,14,15,16 AL,17,18,19,5 AL,20,21,22,11 !\* !\* Mallado de la geometría !\* ESIZE,ELEMSIZE !\* Tamaño de elemento. A frecuencia máxima frec fin, longitud de onda =  $c0$ /frec fin. !\* !\* Garantizar al menos 10 elementos en longitud de onda. AMESH,ALL !\* Mallado !\* !\*===================================================== ===================================================== !\* !\* Entrada a solución !\* /SOL !\* ANTYPE,3 !\* Análisis armónico !\* !\* Condición de excitación en presión en nodos de la sección de entrada !\* LSEL, S., 1 <sup>!\*</sup> Selección de línea 1 NSLL,S,1 !\* Selección de nodos de la línea 1 !\* D,ALL,PRES,1 !\* Excitación unitaria en nodos de la línea 1 ALLSEL,ALL !\* Selección de todo !\* /UIS,MSGPOP,3 !\* Desactivación de warnings para que no corte ejecución.

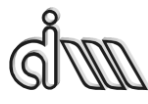

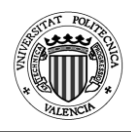

```
!* !* Se va a aplicar condición en modelo sólido (línea de 
salida) (MenuCtrls)
!*
SFL,15, IMPD, 1, \cdot !* Activación de absorción al 100% en sección de
salida (línea 15 en esta geometría)
!* 
OUTPR,ALL,ALL, !* Control de listado de solución 
OUTRES,ALL,ALL, !* Control de escritura de solución a base de datos 
SOLCONTROL,OFF,, !* Desactivación de solución no lineal
!* 
HARFRQ,0,frec fin, !* Cálculo armónico de respuesta en frecuencia. No
utiliza la primera
NSUBST, (frec fin-frec ini)/delta frec+1, !* Número de frecuencias a
calcular 
KBC,1 \cdot \cdot COndiciones de contorno aplicadas en escalón (no
rampa gradual)
!*
SOLVE !* Cálculo de solución 
SAVE
!*
!*=====================================================
=====================================================
!*
!* Entrada a postprocesador
!*
/POST26 
!*
!* Selección del nodo de la sección de entrada (cálculo del TL)
!*
SELTOL,1e-4 !* Tolerancia
!*
NSEL,S,LOC,X,0 
NSEL,R,LOC,Y,0
!*
*GET,NENT,NODE,0,NUM,MAX !* NENT contiene el número de 
nodo de entrada
ALLSEL,ALL
!*
```
!\* Selección del nodo contiguo al anterior en la sección de entrada (cálculo

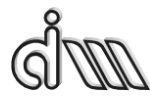

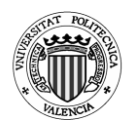

```
del TL)
!*
NSEL,S,LOC,X,0 
NSEL,R,LOC,Y,ELEMSIZE
!*
*GET,NENTB,NODE,0,NUM,MAX !* NENTB contiene el número de 
nodo contiguo al de entrada
ALLSEL,ALL
!*
!* Selección del nodo de la sección de salida (cálculo del TL)
!*
NSEL,S,LOC,X,0 
NSEL,R,LOC,Y,L1+L2+Esp+L3+L4
!*
*GET,NSAL,NODE,0,NUM,MAX !* NSAL contiene el número de 
nodo de salida
ALLSEL,ALL
!*
!* Definición de variables
!*
NSOL,2,NENT,PRES,,PENT !* PENT contiene la presión en el nodo 
de entrada
!*
NSOL,3,NENTB,PRES,,PENTB !* PENTB contiene la presión en el 
nodo contiguo al de entrada
!*
NSOL,4,NSAL,PRES,,PSAL !* PSAL contiene la presión en el nodo 
de entrada
!*
*ENDIF
!*
!* Gráfica
!*
/AXLAB,X,Frecuencia (Hz)
/AXLAB,Y,TL (dB)
/XRANGE,0,frec_fin 
/YRANGE,DEFAULT,,1
!*
!* Cálculo del TL
```
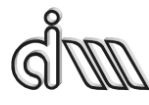

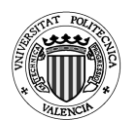

```
!* TL=20*log(abs((1-
cmplx(0,1)*(real(exp(cmplx(0,1)*(2*{PI}*{FREQ}*{ELEMSIZE}/{C0})))-
{pentb})/imag(exp(cmplx(0,1)*2*{PI}*{FREQ}*{ELEMSIZE}/{C0})))/(2*
\{psal\}))+20*log(\{R1\}/\{R4\})
!*
NUMVAR,200 
SOLU,191,NCMIT 
STORE,MERGE 
PLCPLX,0
PRCPLX,1
FILLDATA,191,,,,1,1 
REALVAR,191,191 
FILLDATA,192,,,,0,0 
FILLDATA,193,,,,1,0 
FILLDATA,194,,,,-1,0
FILLDATA,195,,,,1,1 
VARNAME,195,NSET
!* 
!* Name: TL 
!* ID: 5
!* Function: 20*log(abs((1-
cmplx(0,1)*(real(exp(cmplx(0,1)*(2*{PI}*{FREQ}*{ELEMSIZE}/{C0})))-
{pentb})/imag(exp(cmplx(0,1)*2*{PI}*{FREQ}*{ELEMSIZE}/{C0})))/(2*
\{psal\}))+20*log(\{R1\}/\{R4\})
CFACT,0,1 
ADD,200,193 
CFACT,0,1 
ADD,199,193 
FILLDATA,197,,,,PI,0
REALVAR,197,197 
FILLDATA,196,,,,2,0 
REALVAR,196,196 
PROD,198,196,197
PROD,197,198,1 
FILLDATA,196,,,,ELEMSIZE,0 
REALVAR,196,196 
PROD,198,197,196
FILLDATA,197,,,,C0,0
REALVAR,197,197
```
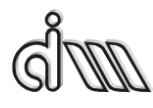

DEPARTAMENTO DE INGENIERÍA MECÁNICA Y DE MATERIALES MÁSTER EN INGENIERÍA MECÁNICA

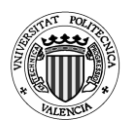

QUOT,196,198,197 PROD,197,199,196 EXP,196,197 REALVAR,197,196 PROD,199,3,194 ADD,196,197,199 PROD,199,200,196 CFACT,0,1 ADD,196,193 FILLDATA,197,,,,2,0 REALVAR,197,197 PROD,200,196,197 FILLDATA,196,,,,PI,0 REALVAR,196,196 PROD,197,200,196 PROD,196,197,1 FILLDATA,200,,,,ELEMSIZE,0 REALVAR,200,200 PROD,197,196,200 FILLDATA,196,,,,C0,0 REALVAR,196,196 QUOT,200,197,196 EXP,196,200 IMAGIN,200,196 QUOT,196,199,200 FILLDATA,199,,,,1,0 REALVAR,199,199 PROD,197,196,194 ADD,200,199,197 FILLDATA,199,,,,2,0 REALVAR,199,199 PROD,197,199,4 QUOT,199,200,197 ABS,197,199 CLOG,199,197 FILLDATA,200,,,,20,0 REALVAR,200,200 PROD,197,200,199 FILLDATA,200,,,,R4,0

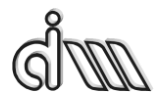

DEPARTAMENTO DE INGENIERÍA MECÁNICA Y DE MATERIALES MÁSTER EN INGENIERÍA MECÁNICA

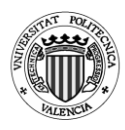

```
REALVAR,200,200 
FILLDATA,198,,,,R1,0
REALVAR,198,198 
QUOT,199,198,200
CLOG,200,199
FILLDATA,198,,,,20,0
REALVAR,198,198 
PROD,199,198,200
ADD,5,197,199,,TL 
!* 
STORE,MERGE 
XVAR,1 
PLVAR,5,
```
### **8.7. Cámara con resonador corto y folded**

!\* Programa de cálculo del índice de pérdida de transmisión (TL)

!\* Cámara de expansión con resonador corto y resonador folded axisimétrica !\*

```
/COM,Preferences for GUI filtering have been set to display:
```
/COM, ANSYS Fluid

/CLEAR

```
Espesor=0 \cdot \cdot Elegir si quieres espesor o no, 0 = No;
1 = Sí
!*
!* Definición de la geometría de la cámara de expansión simple
!*
Esp=0.005 !* Espesor de separación entre Folded y Cámara intermedia
Esp2=0.005 !* Espesor de separación entre Cámara intermedia y 
Resonador Corto
Esp3=0.005 !* Espesor del entrante del folded
Esp4=0.005 !* Espesor del intermedio del folded
Rint=0.0268 !* Radio interior entre folded y cámara de expansión
Rint2=0.0268 !* Radio interior entre cámara de expansión y resonador
```
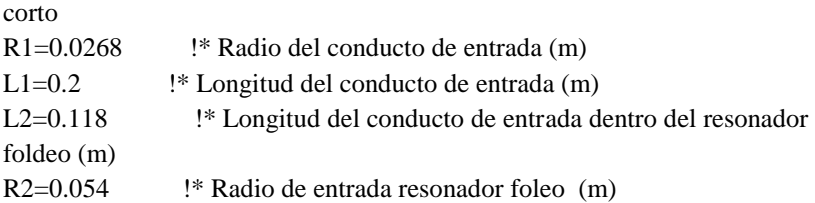

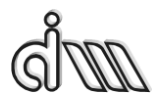

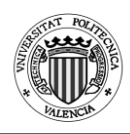

```
L3=0.148 \cdot !* Longitud del resonador foldeo (m)
R3=0.091875 !* Radio segundo del resonador foldeo (m) 
L4=0.111 !* Longitud del conducto interior del resonador foldeo (m)
L5=0.148 !* Longitud de la camara interna (m)
R4=0.091875 !* Radio de la cámara intermedia (m) 
L6=0.05 \cdot !* Longitud del resonador corto (m)
R5=0.091875 !* Radio del resonador corto (m) 
R6=0.0268 !* Radio del conducto de salida (m) 
L7=0.2 !* Longitud del conducto de salida (m)
!*
!* Propiedades del aire
!*
c0=340 !* Velocidad del sonido a 15<sup>o</sup>C (m/s). Adaptar a temperatura
deseada 
rho0=1.225 !* Densidad del aire a 15ºC (kg/m3). Adaptar a temperatura 
deseada
!*
!* Barrido en frecuencia
!*
frec ini=10 !* Frecuencia inicial (Hz)
frec fin=3200 !* Frecuencia final (Hz)
delta free=10 !* Incremento de frecuencia (Hz)
Npuntos=(frec_fin-frec_ini)/delta_frec+1 !* Número de frecuencias a 
calcular
!*
PI=3.1415926535897 !* Para el cálculo del TL EN POST26
ELEMSIZE=0.005 !* Tamaño de elemento para el mallado. Garantizar al 
menos 10 elementos en longitud de onda.
!* !* A frecuencia máxima frec_fin, longitud de onda = 
c0/frec_fin. 
!* !* Debe ser submúltiplo de L1 para localizar adecuadamente 
el nodo auxiliar de cálculo de velocidad y TL
!*
!*=====================================================
====================================================
!*
!* Entrada a preprocesador
!*
/PREP7
```
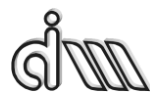

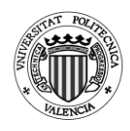

```
!*
!* Selección de tipo de elemento
!* 
ET,1,FLUID29 !* Elemento cuadrilátero lineal (cuatro nodos) 
!* 
KEYOPT, 1.2, 1 <sup>*</sup> Estructura ausente
KEYOPT, 1,3,1 <sup>!*</sup> Geometría axisimétrica
!* 
!* Asignación de propiedades a materiales
!* 
MP,DENS,1,rho0 !* Densidad
MP, SONC, 1, c0 !* Velocidad del sonido
MP, MU, 1,1 \cdot \cdot Absorción al 100%. Solamente se activará luego en
la sección de salida (terminación anecoica).
!* !* En el modelo acústico de Ansys, MU representa un 
coeficiente de absorción superficial (Theory reference, sección 8.3. 
Absorption of Acoustical Pressure Wave)
!*
!* Definición de geometría (mediante keypoints, líneas y áreas)
!* Eje de axisimetría en Ansys = y
*IF,Espesor,EQ,0,THEN !* Entrada en el condicional del espesor
!*
!* Keypoints
!*
K,1,0,0
K,2,0,L1
K,3,0,L1-L2+L3
K,4,0,L1-L2+L3+L5
K,5,0,L1-L2+L3+L5+L6
K,6,0,L1-L2+L3+L5+L6+L7
K,7,R1,0
K,8,R1,L1-L2
K,9,R1,L1
K,10,R1,L1-L2+L3
K,11,R1,L1-L2+L3+L5
K,12,R6,L1-L2+L3+L5+L6
K,13,R6,L1-L2+L3+L5+L6+L7
K,14,R1,L1-L2
```
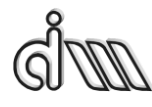

DEPARTAMENTO DE INGENIERÍA MECÁNICA Y DE MATERIALES MÁSTER EN INGENIERÍA MECÁNICA

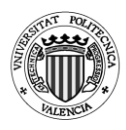

K,15,R2,L1-L2 K,16,R2,L1-L2+L3-L4 K,17,R2,L1-L2+L3 K,18,R2,L1-L2+L3 K,19,R3,L1-L2 K,20,R3,L1-L2+L3-L4 K,21,R3,L1-L2+L3 K,22,R4,L1-L2+L3 K,23,R4,L1-L2+L3+L5 K,24,R5,L1-L2+L3+L5 K,25,R5,L1-L2+L3+L5+L6 !\* !\* Líneas !\* L,1,7 L,7,8 L,8,9 L,9,2 L,2,1 L,9,10 L,10,3 L,3,2 L,10,11 L,11,4 L,4,3 L,11,12 L,12,5 L,5,4 L,12,13 L,13,6 L,6,5 L,9,14 L,14,15 L,15,16 L,16,17 L,17,10 L,15,19 L,19,20 L,20,16
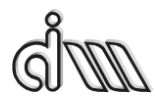

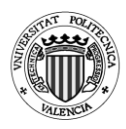

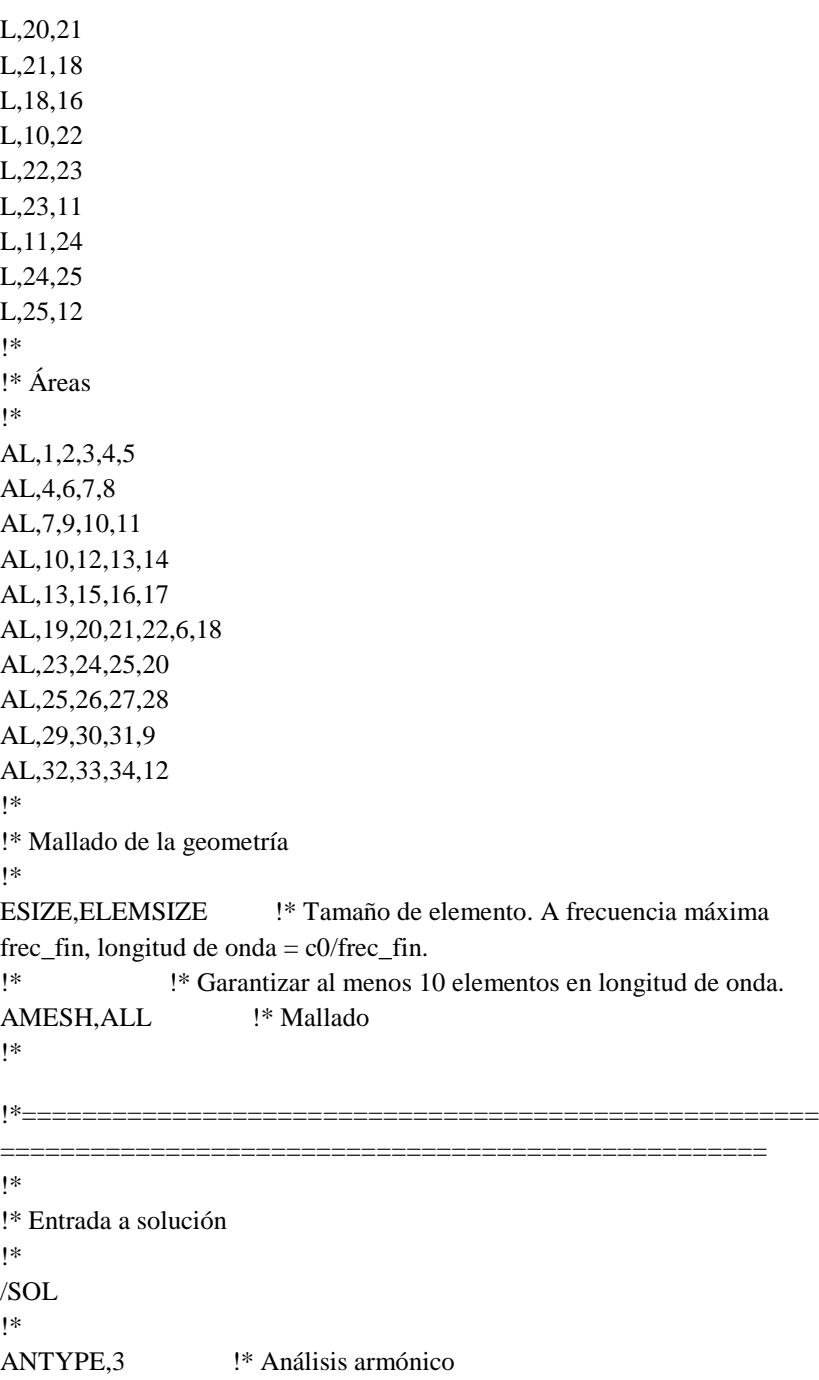

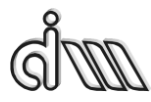

DEPARTAMENTO DE INGENIERÍA MECÁNICA Y DE MATERIALES MÁSTER EN INGENIERÍA MECÁNICA

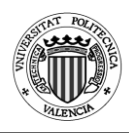

```
!*
```
!\* Condición de excitación en presión en nodos de la sección de entrada !\* LSEL, S<sub>...</sub>1 <sup>1</sup> \* Selección de línea 1 NSLL,S,1 !\* Selección de nodos de la línea 1 !\* D,ALL,PRES,1 !\* Excitación unitaria en nodos de la línea 1 !\* ALLSEL,ALL !\* Selección de todo !\* /UIS,MSGPOP,3 !\* Desactivación de warnings para que no corte ejecución. !\* !\* Se va a aplicar condición en modelo sólido (línea de salida) (MenuCtrls) !\* SFL,16,IMPD,1,  $\cdot$  !\* Activación de absorción al 100% en sección de salida (línea 16 en esta geometría) !\* !\* OUTPR,ALL,ALL, !\* Control de listado de solución OUTRES,ALL,ALL, !\* Control de escritura de solución a base de datos SOLCONTROL,OFF,, !\* Desactivación de solución no lineal !\* HARFRQ,0,frec\_fin, !\* Cálculo armónico de respuesta en frecuencia. No utiliza la primera NSUBST,(frec\_fin-frec\_ini)/delta\_frec+1, !\* Número de frecuencias a calcular KBC,1  $\cdot$   $\cdot$  COndiciones de contorno aplicadas en escalón (no rampa gradual) !\* SOLVE !\* Cálculo de solución SAVE !\* !\*===================================================== ==================================================== !\* !\* Entrada a postprocesador !\* /POST26

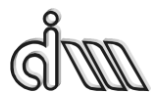

!\*

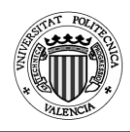

```
!* Selección del nodo de la sección de entrada (cálculo del TL)
!*
SELTOL, 1e-4 !* Tolerancia
!*
NSEL,S,LOC,X,0 
NSEL,R,LOC,Y,0
!*
*GET,NENT,NODE,0,NUM,MAX !* NENT contiene el número de 
nodo de entrada
ALLSEL,ALL
!*
!* Selección del nodo contiguo al anterior en la sección de entrada (cálculo 
del TL)
!*
NSEL,S,LOC,X,0 
NSEL,R,LOC,Y,ELEMSIZE
!*
*GET,NENTB,NODE,0,NUM,MAX !* NENTB contiene el número de 
nodo contiguo al de entrada
ALLSEL,ALL
!*
!* Selección del nodo de la sección de salida (cálculo del TL)
!*
NSEL,S,LOC,X,0 
NSEL,R,LOC,Y,L1-L2+L3+L5+L6+L7
!*
*GET,NSAL,NODE,0,NUM,MAX !* NSAL contiene el número de 
nodo de salida
ALLSEL,ALL
!*
!* Definición de variables
!*
NSOL,2,NENT,PRES,,PENT !* PENT contiene la presión en el nodo 
de entrada
!*
NSOL,3,NENTB,PRES,,PENTB !* PENTB contiene la presión en el 
nodo contiguo al de entrada
!*
```
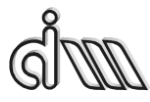

DEPARTAMENTO DE INGENIERÍA MECÁNICA Y DE MATERIALES MÁSTER EN INGENIERÍA MECÁNICA

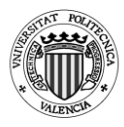

# NSOL,4,NSAL,PRES,,PSAL !\* PSAL contiene la presión en el nodo de entrada !\* !\* ============================ CON ESPESOR ======================================== !\* \*ELSE !\* Keypoints !\* K,1,0,0 K,2,0,L1 K,3,0,L1-L2+L3 K,4,0,L1-L2+L3+Esp K,5,0,L1-L2+L3+Esp+L5 K,6,0,L1-L2+L3+Esp+L5+Esp2 K,7,0,L1-L2+L3+Esp+L5+Esp2+L6 K,8,0,L1-L2+L3+Esp+L5+Esp2+L6+L7 K,9,R1,0 K,10,R1,L1 K,11,Rint,L1-L2+L3 K,12,Rint,L1-L2+L3+Esp K,13,Rint2,L1-L2+L3+Esp+L5 K,14,Rint2,L1-L2+L3+Esp+L5+Esp2 K,15,R6,L1-L2+L3+Esp+L5+Esp2+L6 K,16,R6,L1-L2+L3+Esp+L5+Esp2+L6+L7 K,17,R1+Esp3,L1-L2 K,18,R1+Esp3,L1 K,19,Rint+Esp3,L1-L2+L3 K,20,R2,L1-L2 K,21,R2,L1-L2+L3-L4 K,22,R2,L1-L2+L3 K,23,R2+Esp4,L1-L2 K,24,R2+Esp4,L1-L2+L3-L4 K,25,R2+Esp4,L1-L2+L3 K,26,R3,L1-L2 K,27,R3,L1-L2+L3-L4 K,28,R3,L1-L2+L3 K,29,R4,L1-L2+L3+Esp K,30,R4,L1-L2+L3+Esp+L5

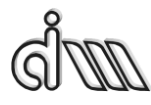

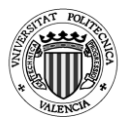

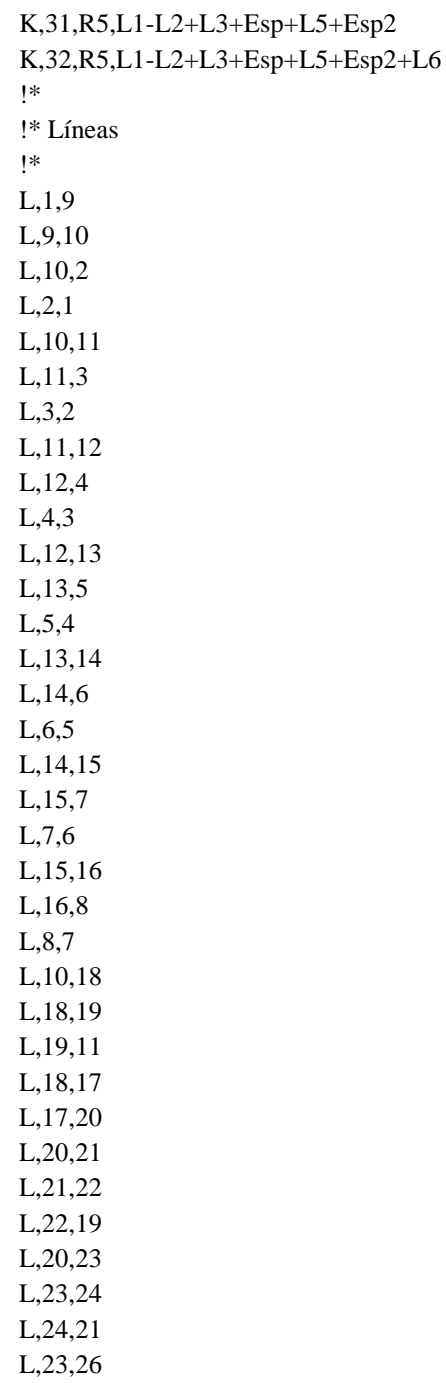

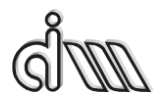

DEPARTAMENTO DE INGENIERÍA MECÁNICA Y DE MATERIALES MÁSTER EN INGENIERÍA MECÁNICA

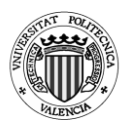

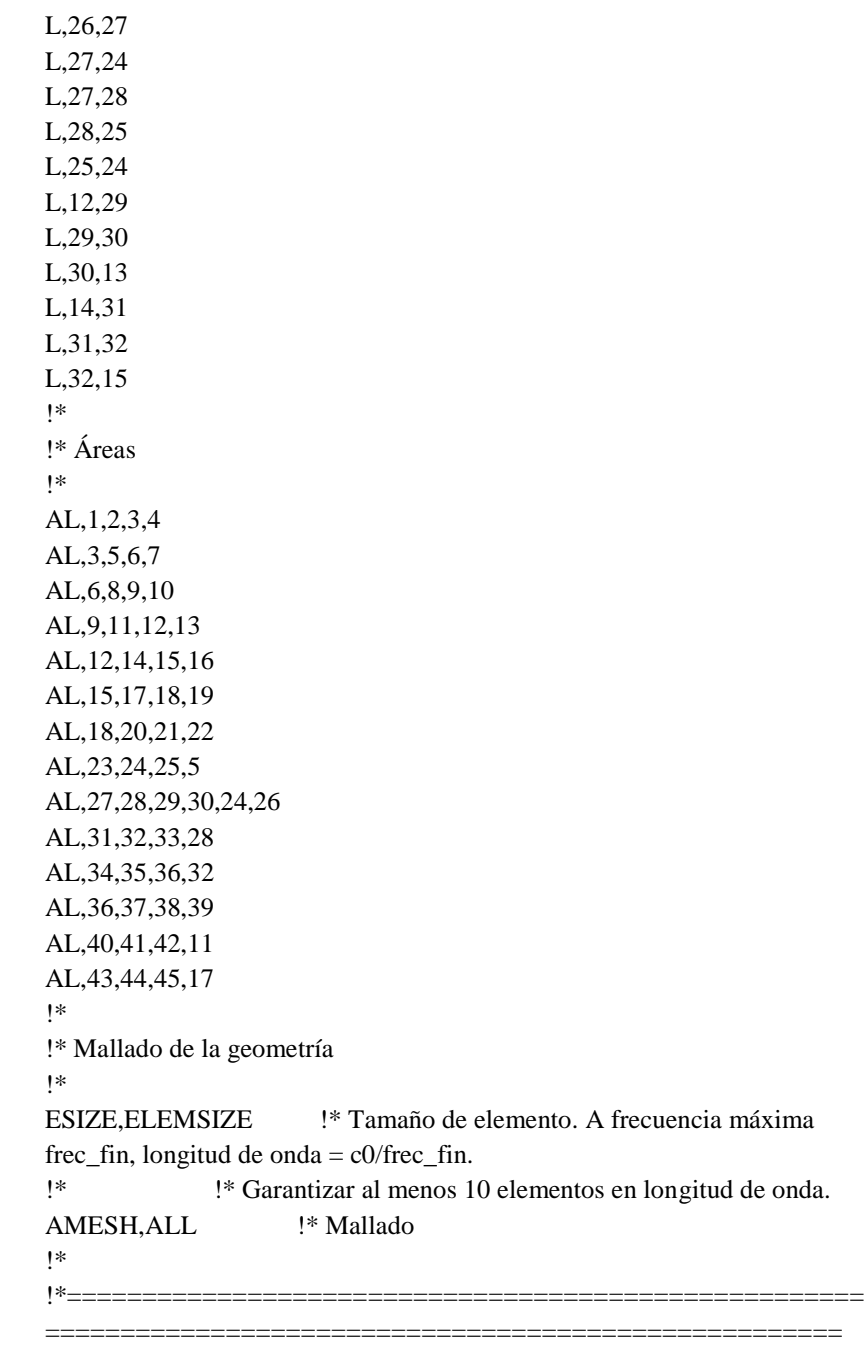

!\*

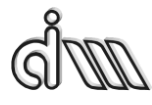

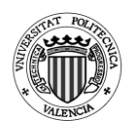

```
!* Entrada a solución
!*
/SOL
!* 
ANTYPE,3 !* Análisis armónico
!*
!* Condición de excitación en presión en nodos de la sección de entrada
!*
LSEL, S<sub>tree</sub> 1<sup>*</sup> Selección de línea 1
NSLL,S,1 !* Selección de nodos de la línea 1
!*
D,ALL,PRES,1 !* Excitación unitaria en nodos de la línea 1
!*
ALLSEL,ALL !* Selección de todo
!*
/UIS,MSGPOP,3 !* Desactivación de warnings para que no corte 
ejecución.
!* !* Se va a aplicar condición en modelo sólido (línea de 
salida) (MenuCtrls)
!*
SFL,21, IMPD,1, \cdot !* Activación de absorción al 100% en sección de
salida (línea 21 en esta geometría)
!*
!* 
OUTPR,ALL,ALL, !* Control de listado de solución
OUTRES,ALL,ALL, !* Control de escritura de solución a base de datos
SOLCONTROL,OFF,, !* Desactivación de solución no lineal
!* 
HARFRQ,0,frec_fin, !* Cálculo armónico de respuesta en frecuencia. No 
utiliza la primera
NSUBST, (frec fin-frec ini)/delta frec+1, !* Número de frecuencias a
calcular 
KBC,1 \cdot \cdot COndiciones de contorno aplicadas en escalón (no
rampa gradual)
!*
SOLVE !* Cálculo de solución 
SAVE
!*
!*=====================================================
```
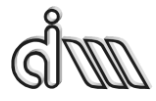

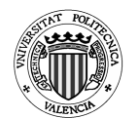

```
====================================================
!*
!* Entrada a postprocesador
!*
/POST26 
!*
!* Selección del nodo de la sección de entrada (cálculo del TL)
!*
SELTOL, 1e-4 !* Tolerancia
!*
NSEL,S,LOC,X,0 
NSEL,R,LOC,Y,0
!*
*GET,NENT,NODE,0,NUM,MAX !* NENT contiene el número de 
nodo de entrada
ALLSEL,ALL
!*
!* Selección del nodo contiguo al anterior en la sección de entrada (cálculo 
del TL)
!*
NSEL,S,LOC,X,0 
NSEL,R,LOC,Y,ELEMSIZE
!*
*GET,NENTB,NODE,0,NUM,MAX !* NENTB contiene el número de 
nodo contiguo al de entrada
ALLSEL,ALL
!*
!* Selección del nodo de la sección de salida (cálculo del TL)
!*
NSEL,S,LOC,X,0 
NSEL,R,LOC,Y,L1-L2+L3+Esp+L5+Esp2+L6+L7
!*
*GET,NSAL,NODE,0,NUM,MAX !* NSAL contiene el número de 
nodo de salida
ALLSEL,ALL
!*
!* Definición de variables
!*
NSOL,2,NENT,PRES,,PENT !* PENT contiene la presión en el nodo
```
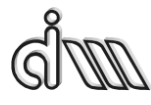

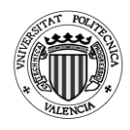

```
de entrada
!*
NSOL,3,NENTB,PRES,,PENTB !* PENTB contiene la presión en el 
nodo contiguo al de entrada
!*
NSOL,4,NSAL,PRES,,PSAL !* PSAL contiene la presión en el nodo 
de entrada
*ENDIF
!*
!* Gráfica
!*
/AXLAB,X,Frecuencia (Hz)
/AXLAB,Y,TL (dB)
/XRANGE,0,frec_fin 
/YRANGE,DEFAULT,,1
!*
!* Cálculo del TL
!* Función a copiar en el Variable Viewer
!* TL=20*log(abs((1-
cmplx(0,1)*(real(exp(cmplx(0,1)*(2*{PI}*{FREQ}*{ELEMSIZE}/{C0})))-
{pentb})/imag(exp(cmplx(0,1)*2*{PI}*{FREQ}*{ELEMSIZE}/{C0})))/(2*
{psal})\) + 20 * log({R1}/ {R6})!*
NUMVAR,200 
SOLU,191,NCMIT 
STORE,MERGE 
PLCPLX,0
PRCPLX,1
FILLDATA,191,,,,1,1 
REALVAR,191,191 
FILLDATA,192,,,,0,0 
FILLDATA,193,,,,1,0 
FILLDATA,194,,,,-1,0
FILLDATA,195,,,,1,1 
VARNAME,195,NSET
!* 
!* Name: TL 
!* ID: 5
!* Function: 20*log(abs((1-
```
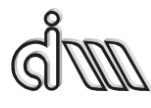

DEPARTAMENTO DE INGENIERÍA MECÁNICA Y DE MATERIALES MÁSTER EN INGENIERÍA MECÁNICA

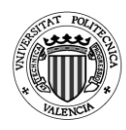

cmplx(0,1)\*(real(exp(cmplx(0,1)\*(2\*{PI}\*{FREQ}\*{ELEMSIZE}/{C0})))-{pentb})/imag(exp(cmplx(0,1)\*2\*{PI}\*{FREQ}\*{ELEMSIZE}/{C0})))/(2\*  ${psal})\) + 20*log({R1}/ {R6})$ CFACT,0,1 ADD,200,193 CFACT,0,1 ADD,199,193 FILLDATA,197,,,,PI,0 REALVAR,197,197 FILLDATA,196,,,,2,0 REALVAR,196,196 PROD,198,196,197 PROD,197,198,1 FILLDATA,196,,,,ELEMSIZE,0 REALVAR,196,196 PROD,198,197,196 FILLDATA,197,,,,C0,0 REALVAR,197,197 QUOT,196,198,197 PROD,197,199,196 EXP,196,197 REALVAR,197,196 PROD,199,3,194 ADD,196,197,199 PROD,199,200,196 CFACT,0,1 ADD,196,193 FILLDATA,197,,,,2,0 REALVAR,197,197 PROD,200,196,197 FILLDATA,196,,,,PI,0 REALVAR,196,196 PROD,197,200,196 PROD,196,197,1 FILLDATA,200,,,,ELEMSIZE,0 REALVAR,200,200 PROD,197,196,200 FILLDATA,196,,,,C0,0 REALVAR,196,196

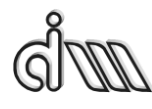

DEPARTAMENTO DE INGENIERÍA MECÁNICA Y DE MATERIALES MÁSTER EN INGENIERÍA MECÁNICA

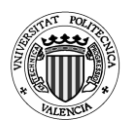

QUOT,200,197,196 EXP,196,200 IMAGIN,200,196 QUOT,196,199,200 FILLDATA,199,,,,1,0 REALVAR,199,199 PROD,197,196,194 ADD,200,199,197 FILLDATA,199,,,,2,0 REALVAR,199,199 PROD,197,199,4 QUOT,199,200,197 ABS,197,199 CLOG,199,197 FILLDATA,200,,,,20,0 REALVAR,200,200 PROD,197,200,199 FILLDATA,200,,,,R6,0 REALVAR,200,200 FILLDATA,198,,,,R1,0 REALVAR,198,198 QUOT,199,198,200 CLOG,200,199 FILLDATA,198,,,,20,0 REALVAR,198,198 PROD,199,198,200 ADD,5,197,199,,TL !\* STORE,MERGE XVAR,1 PLVAR,5,

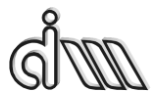

DEPARTAMENTO DE INGENIERÍA MECÁNICA Y DE MATERIALES MÁSTER EN INGENIERÍA MECÁNICA

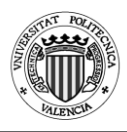

## **8.8. Cámara descentrada**

```
!* Programa de cálculo del índice de pérdida de transmisión (TL)
!* Cámara de expansión descentrada
!*
/COM,Preferences for GUI filtering have been set to display:
/COM, ANSYS Fluid
/CLEAR 
!*
!* Definición de la geometría de la cámara de expansión simple
!*
R1=0.0243 !* Radio del conducto de entrada (m) 
L1=0.09938 !* Longitud del conducto de entrada (m)
R2=0.0766 !* Radio de la cámara intermedia (m) 
L2=0.15689 !* Longitud de la cámara intermedia (m)
R3=0.0243 !* Radio del conducto de salida (m) 
L3=0.09938 <br> <sup>!*</sup> Longitud del conducto de salida (m)
Theta1=90 !* Ángulo de desplazamiento del conducto de entrada
Theta2=190 !* Ángulo de desplazamiento del conducto de salida
Rd1=0.045 !* Radio de desplazamiento del conducto de entrada
Rd2=0.04 !* Radio de desplazamiento del conducto de salida
!*
!* Propiedades del aire
!*
c0=340 !* Velocidad del sonido a 15ºC (m/s). Adaptar a temperatura 
deseada 
rho0=1.225 !* Densidad del aire a 15ºC (kg/m3). Adaptar a temperatura 
deseada
!*
!* Barrido en frecuencia
!*
frec ini=10 !* Frecuencia inicial (Hz)
frec fin=3200 !* Frecuencia final (Hz)
delta free=10 !* Incremento de frecuencia (Hz)
Npuntos=(frec_fin-frec_ini)/delta_frec+1 !* Número de frecuencias a 
calcular
!*
PI=3.1415926535897 !* Para el cálculo del TL EN POST26
ELEMSIZE=0.01 !* Tamaño de elemento para el mallado. Garantizar al 
menos 10 elementos en longitud de onda.
```
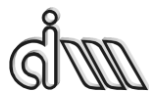

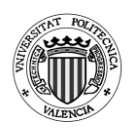

```
!* !* A frecuencia máxima frec_fin, longitud de onda = 
c0/frec_fin. 
!* !* Debe ser submúltiplo de L1 para localizar adecuadamente 
el nodo auxiliar de cálculo de velocidad y TL
!*
!*=====================================================
=====================================================
!*
!* Entrada a preprocesador
!*
/PREP7 
!*
!* Selección de tipo de elemento
!* 
ET,1,FLUID30 <sup>!*</sup> Elemento cúbico (ocho nodos)
KEYOPT, 1, 2, 1 <sup>*</sup> Estructura ausente
!* 
!* Asignación de propiedades a materiales
!* 
MP,DENS,1,rho0 !* Densidad
MP, SONC, 1, c0 \cdot !* Velocidad del sonido
MP, MU, 1, 1 \cdot 1* Absorción al 100%. Solamente se activará luego en
la sección de salida (terminación anecoica).
!* !* En el modelo acústico de Ansys, MU representa un 
coeficiente de absorción superficial (Theory reference, sección 8.3. 
Absorption of Acoustical Pressure Wave)
!*
!* Definición de geometría (mediante keypoints, líneas y áreas)
!* Eje de axisimetría en Ansys = y
!*
!* Creación de la geometría del silenciador
CYL4,0,0,R1,,,,L1/2 !* Conducto de entrada
CYLIND,R2, ,L1/2,(L1/2)+L2,0,360, * Cámara de expansión
CYLIND,R3, ,(L1/2)+L2,(L1/2)+L2+(L3/2),0,360, !* Conducto de salida!
!*
!* Cambio a coordenadas cilíndricas y desplazamiento 
!* de los conductos de entrada y salida con respecto al eje de coordenadas
!*
Theta11=(\text{Theta1*PI})/180
```
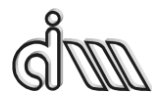

DEPARTAMENTO DE INGENIERÍA MECÁNICA Y DE MATERIALES MÁSTER EN INGENIERÍA MECÁNICA

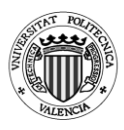

Theta22=(Theta2\*PI)/180 X1=Rd1\*cos(Theta11) Y1=Rd1\*sin(Theta11) X2=Rd2\*cos(Theta22) Y2=Rd2\*sin(Theta22) !\* Desplazamiento del conducto de entrada FLST,3,1,6,ORDE,1 FITEM,3,1 VGEN,  $P51X, X1, Y1, ...$ !\* Desplazamiento del conducto de salida FLST,3,1,6,ORDE,1 FITEM,3,3 VGEN, ,P51X, , ,X2,Y2,0, , ,1 !\*Creación de un área más exacta !\*ENTRADA K,1000,X1,Y1,0 K,2000,X1+R1,Y1,0 K,3000,X1-R1,Y1,0 K,4000,X1,Y1+R1,0 K,5000,X1,Y1-R1,0 L,1000,2000 L,1000,3000 L,1000,4000 L,1000,5000 !\*SALIDA K,6000,X2,Y2,(L1/2)+L2+(L3/2) K,7000,X2+R3,Y2,(L1/2)+L2+(L3/2) K,8000,X2-R3,Y2,(L1/2)+L2+(L3/2) K,9000,X2,Y2+R3,(L1/2)+L2+(L3/2) K,10000,X2,Y2-R3,(L1/2)+L2+(L3/2) L,6000,7000 L,6000,8000 L,6000,9000 L,6000,10000 !\* DIVIDIR ÁREA DE ENTRADA EN 4 ÁREAS FLST,3,4,4,ORDE,2 FITEM,3,31 FITEM,3,-34 ASBL, 1,P51X

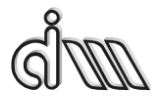

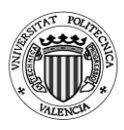

```
!* DIVIDIR ÁREA DE SALIDA EN 4 ÁREAS
FLST,3,4,4,ORDE,2 
FITEM,3,35 
FITEM,3,-38 
ASBL, 10,P51X 
!* PEGAR LOS 3 VOLÚMENES
FLST,2,3,6,ORDE,2 
FITEM,2,1 
FITEM,2,-3 
VGLUE,P51X 
!* MALLADO DEL SILENCIADOR
ESIZE,ELEMSIZE,0, 
MSHAPE,1,3D 
MSHKEY,0
!* 
FLST,5,3,6,ORDE,3 
FITEM,5,1 
FITEM,5,3 
FITEM,5,-4 
CM,_Y,VOLU 
VSEL, , , ,P51X 
CM,_Y1,VOLU 
CHKMSH,'VOLU' 
CMSEL,S,_Y 
!* 
VMESH,_Y1 
!* 
CMDELE,_Y 
CMDELE,_Y1 
CMDELE,_Y2 
!*
!* EXTRUSIÓN CONDUCTO DE ENTRADA
!*
TYPE, 1 
EXTOPT,ESIZE,L1/ELEMSIZE,0, 
EXTOPT,ACLEAR,0 
!* 
EXTOPT,ATTR,0,0,0 
MAT, Z2
```
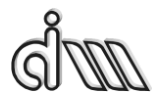

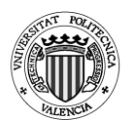

```
REAL,_Z4
ESYS,0 
!* 
VOFFST,13,L1/2,,
VOFFST,14,L1/2,,
VOFFST,15,L1/2,,
VOFFST,16,L1/2,,
!*
!* EXTRUSIÓN CONDUCTO DE SALIDA
!*
TYPE, 1 
EXTOPT,ESIZE,L3/ELEMSIZE,0, 
EXTOPT,ACLEAR,0 
!* 
EXTOPT,ATTR,0,0,0 
MAT, Z2
REAL,_Z4
ESYS,0 
!* 
VOFFST,1,L3/2,,
VOFFST,17,L3/2,,
VOFFST,19,L3/2,,
VOFFST,18,L3/2,,
!*
!*=====================================================
==================================================
!*
!* Entrada a solución
!*
/SOL
!* 
ANTYPE,3 !* Análisis armónico
!*
!* Condición de excitación en presión en nodos de la sección de entrada
!*
!* Selección de las áreas de entrada
NSEL,S,LOC,Z,-L1/2
D,ALL,PRES,1
ALLSEL,ALL !* Selección de todo
```
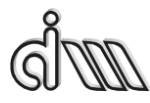

DEPARTAMENTO DE INGENIERÍA MECÁNICA Y DE MATERIALES MÁSTER EN INGENIERÍA MECÁNICA

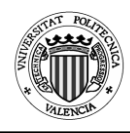

!\*

```
/UIS,MSGPOP,3 !* Desactivación de warnings para que no corte 
ejecución.
!* !* Se va a aplicar condición en modelo sólido (línea de 
salida) (MenuCtrls)
!*
!* Activación de absorción al 100% en sección de salida 
ASEL,S,LOC,Z,(L1/2)+L2+L3
SFA,All,1,IMPD,1,
ALLSEL,ALL
!* 
OUTPR,ALL,ALL, !* Control de listado de solución
OUTRES,ALL,ALL, !* Control de escritura de solución a base de datos
SOLCONTROL,OFF,, !* Desactivación de solución no lineal
!* 
HARFRO, 0, frec fin, \cdot !* Cálculo armónico de respuesta en frecuencia. No
utiliza la primera
NSUBST, (frec fin-frec ini)/delta frec+1, !* Número de frecuencias a
calcular 
KBC,1 \cdot \cdot COndiciones de contorno aplicadas en escalón (no
rampa gradual)
!*
SOLVE !* Cálculo de solución 
SAVE
!*
!*=====================================================
===================================================
!*
!* Entrada a postprocesador
!*
/POST26 
!*
!* Selección del nodo de la sección de entrada (cálculo del TL)
!*
!*SELTOL,1e-4 !* Tolerancia
!*
NSEL,S,LOC,X,X1 
NSEL,R,LOC,Y,Y1
NSEL,R,LOC,Z,-L1/2
```
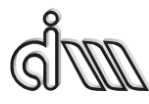

!\*

DEPARTAMENTO DE INGENIERÍA MECÁNICA Y DE MATERIALES MÁSTER EN INGENIERÍA MECÁNICA

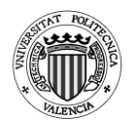

\*GET,NENT,NODE,0,NUM,MAX !\* NENT contiene el número de nodo de entrada ALLSEL,ALL !\* !\* Selección del nodo contiguo al anterior en la sección de entrada (cálculo del TL) !\* NSEL,S,LOC,X,X1 NSEL,R,LOC,Y,Y1 NSEL,R,LOC,Z,(-L1/2)+ELEMSIZE !\* \*GET,NENTB,NODE,0,NUM,MAX !\* NENTB contiene el número de nodo contiguo al de entrada ALLSEL,ALL !\* !\* Selección del nodo de la sección de salida (cálculo del TL) !\* NSEL,S,LOC,X,X2 NSEL,R,LOC,Y,Y2 NSEL,R,LOC,Z,(L1/2)+L2+L3 !\* \*GET,NSAL,NODE,0,NUM,MAX !\* NSAL contiene el número de nodo de salida ALLSEL,ALL !\* !\* Definición de variables !\* NSOL,2,NENT,PRES,,PENT !\* PENT contiene la presión en el nodo de entrada !\* NSOL,3,NENTB,PRES,,PENTB !\* PENTB contiene la presión en el nodo contiguo al de entrada !\* NSOL,4,NSAL,PRES,,PSAL !\* PSAL contiene la presión en el nodo de entrada !\* !\* Gráfica !\*

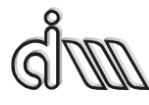

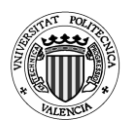

```
/AXLAB,X,Frecuencia (Hz)
/AXLAB,Y,TL (dB)
/XRANGE,0,frec_fin 
/YRANGE,DEFAULT,,1
!*
!* Cálculo del TL
!* TL=20*log(abs((1-
cmplx(0,1)*(real(exp(cmplx(0,1)*(2*{PI}*{FREQ}*{ELEMSIZE}/{C0})))-
{pentb})/imag(exp(cmplx(0,1)*2*{PI}*{FREQ}*{ELEMSIZE}/{C0})))/(2*
\{psal\}))+20*log(\{R1\}/\{R3\})
!* 
NUMVAR,200 
SOLU,191,NCMIT 
STORE,MERGE 
PLCPLX,0
PRCPLX,1
FILLDATA,191,,,,1,1 
REALVAR,191,191 
FILLDATA,192,,,,0,0 
FILLDATA,193,,,,1,0 
FILLDATA,194,,,,-1,0
FILLDATA,195,,,,1,1 
VARNAME,195,NSET
!* 
!* Name: TL 
!* ID: 5
!* Function: 20*log(abs((1-
cmplx(0,1)*(real(exp(cmplx(0,1)*(2*{PI}*{FREQ}*{ELEMSIZE}/{C0})))-
{pentb})/imag(exp(cmplx(0,1)*2*{PI}*{FREQ}*{ELEMSIZE}/{C0})))/(2*
{psal})\) + 20 * log({R1}/ {R3})CFACT,0,1 
ADD,200,193 
CFACT,0,1 
ADD,199,193 
FILLDATA,197,,,,PI,0
REALVAR,197,197 
FILLDATA,196,,,,2,0 
REALVAR,196,196 
PROD,198,196,197
```
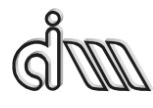

DEPARTAMENTO DE INGENIERÍA MECÁNICA Y DE MATERIALES MÁSTER EN INGENIERÍA MECÁNICA

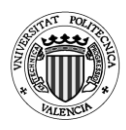

PROD,197,198,1 FILLDATA,196,,,,ELEMSIZE,0 REALVAR,196,196 PROD,198,197,196 FILLDATA,197,,,,C0,0 REALVAR,197,197 QUOT,196,198,197 PROD,197,199,196 EXP,196,197 REALVAR,197,196 PROD,199,3,194 ADD,196,197,199 PROD,199,200,196 CFACT,0,1 ADD,196,193 FILLDATA,197,,,,2,0 REALVAR,197,197 PROD,200,196,197 FILLDATA,196,,,,PI,0 REALVAR,196,196 PROD,197,200,196 PROD,196,197,1 FILLDATA,200,,,,ELEMSIZE,0 REALVAR,200,200 PROD,197,196,200 FILLDATA,196,,,,C0,0 REALVAR,196,196 QUOT,200,197,196 EXP,196,200 IMAGIN,200,196 QUOT,196,199,200 FILLDATA,199,,,,1,0 REALVAR,199,199 PROD,197,196,194 ADD,200,199,197 FILLDATA,199,,,,2,0 REALVAR,199,199 PROD,197,199,4 QUOT,199,200,197

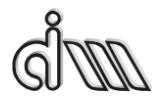

DEPARTAMENTO DE INGENIERÍA MECÁNICA Y DE MATERIALES MÁSTER EN INGENIERÍA MECÁNICA

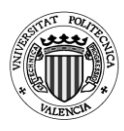

ABS,197,199 CLOG,199,197 FILLDATA,200,,,,20,0 REALVAR,200,200 PROD,197,200,199 FILLDATA,200,,,,R3,0 REALVAR,200,200 FILLDATA,198,,,,R1,0 REALVAR,198,198 QUOT,199,198,200 CLOG,200,199 FILLDATA,198,,,,20,0 REALVAR,198,198 PROD,199,198,200 ADD,5,197,199,,TL !\* STORE,MERGE XVAR,1 PLVAR,5,

#### **8.9. Cámara reversa**

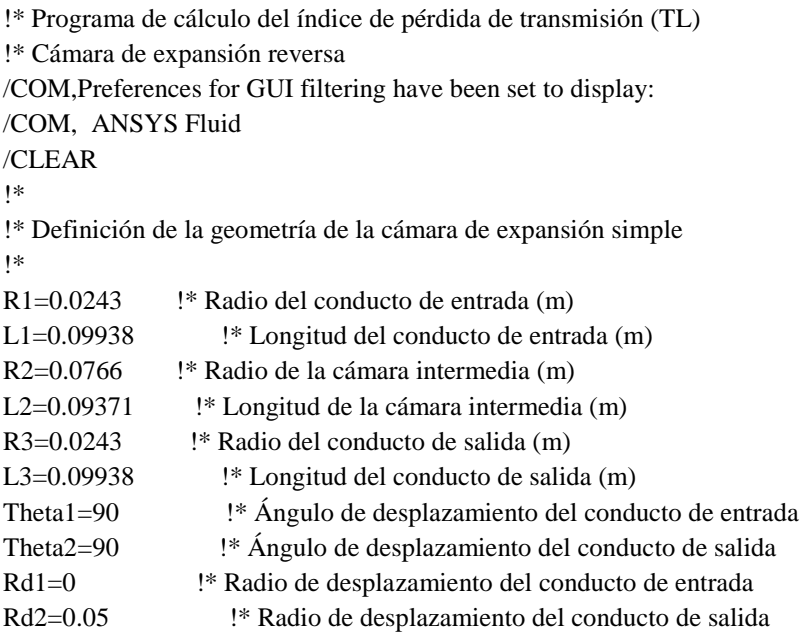

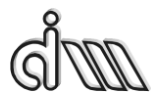

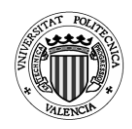

```
!*
!* Propiedades del aire
!*
c0=340 !* Velocidad del sonido a 15°C (m/s). Adaptar a temperatura
deseada 
rho0=1.225 !* Densidad del aire a 15ºC (kg/m3). Adaptar a temperatura 
deseada
!*
!* Barrido en frecuencia
!*
frec ini=10 !* Frecuencia inicial (Hz)
frec fin=3200 !* Frecuencia final (Hz)
delta free=10 !* Incremento de frecuencia (Hz)
Npuntos=(frec_fin-frec_ini)/delta_frec+1 !* Número de frecuencias a 
calcular
!*
PI=3.1415926535897 !* Para el cálculo del TL EN POST26
ELEMSIZE=0.01 !* Tamaño de elemento para el mallado. Garantizar al 
menos 10 elementos en longitud de onda.
!* !* A frecuencia máxima frec_fin, longitud de onda = 
c0/frec_fin. 
!* !* Debe ser submúltiplo de L1 para localizar adecuadamente 
el nodo auxiliar de cálculo de velocidad y TL
!*
!*=====================================================
====================================================
!*
!* Entrada a preprocesador
!*
/PREP7 
!*
!* Selección de tipo de elemento
!* 
ET,1,FLUID30 !* Elemento cuadrilátero lineal (cuatro nodos) 
KEYOPT, 1, 2, 1 <sup>*</sup> Estructura ausente
!* 
!* Asignación de propiedades a materiales
!* 
MP,DENS,1,rho0 !* Densidad
```
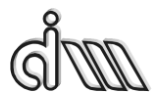

DEPARTAMENTO DE INGENIERÍA MECÁNICA Y DE MATERIALES MÁSTER EN INGENIERÍA MECÁNICA

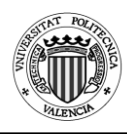

MP, SONC, 1, c0  $\cdot$  !\* Velocidad del sonido MP, MU, 1, 1  $\cdot$  1\* Absorción al 100%. Solamente se activará luego en la sección de salida (terminación anecoica). !\* !\* En el modelo acústico de Ansys, MU representa un coeficiente de absorción superficial (Theory reference, sección 8.3. Absorption of Acoustical Pressure Wave) !\* !\* Definición de geometría (mediante keypoints, líneas y áreas) !\* Eje de axisimetría en Ansys = y !\* !\* Creación de la geometría del silenciador  $CYL4,0,0,R1, \ldots, L1/2$  !\* Conducto de entrada CYLIND, R2, , L1/2,  $(L1/2) + L2$ , 0, 360, <br> *i*<sup>\*</sup>Cámara de expansión CYL4,0,0,R3, , , ,L3/2 !\* Conducto de salida !\* !\* Cambio a coordenadas cilíndricas y desplazamiento !\* de los conductos de entrada y salida con respecto al eje de coordenadas !\* Theta $11=(\text{Theta1*PI})/180$ Theta22=(Theta2\*PI)/180 X1=Rd1\*cos(Theta11) Y1=Rd1\*sin(Theta11) X2=Rd2\*cos(Theta22) Y2=Rd2\*sin(Theta22) !\* Desplazamiento del conducto de entrada FLST,3,1,6,ORDE,1 FITEM,3,1 VGEN, ,P51X, , ,X1,Y1, , , ,1 !\* Desplazamiento del conducto de salida FLST,3,1,6,ORDE,1 FITEM,3,3 VGEN, ,P51X, , ,X2,Y2,0, , ,1 !\*Creación de un área más exacta para la entrada y salida !\*ENTRADA K,1000,X1,Y1,0 K,2000,X1+R1,Y1,0 K,3000,X1-R1,Y1,0 K,4000,X1,Y1+R1,0 K,5000,X1,Y1-R1,0

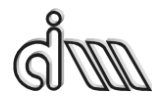

DEPARTAMENTO DE INGENIERÍA MECÁNICA Y DE MATERIALES MÁSTER EN INGENIERÍA MECÁNICA

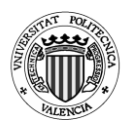

L,1000,2000 L,1000,3000 L,1000,4000 L,1000,5000 !\*SALIDA K,6000,X2,Y2,0 K,7000,X2+R3,Y2,0 K,8000,X2-R3,Y2,0 K,9000,X2,Y2+R3,0 K,10000,X2,Y2-R3,0 L,6000,7000 L,6000,8000 L,6000,9000 L,6000,10000 !\* DIVIDIR ÁREA DE ENTRADA EN 4 ÁREAS FLST,3,4,4,ORDE,2 FITEM,3,31 FITEM,3,-34 ASBL, 1,P51X !\* DIVIDIR ÁREA DE SALIDA EN 4 ÁREAS FLST,3,4,4,ORDE,2 FITEM,3,35 FITEM,3,-38 ASBL, 9,P51X !\* PEGAR LOS 3 VOLÚMENES FLST,2,3,6,ORDE,2 FITEM,2,1 FITEM,2,-3 VGLUE,P51X !\* MALLADO DEL SILENCIADOR ESIZE,ELEMSIZE,0, MSHAPE,1,3D MSHKEY,0 !\* FLST,5,3,6,ORDE,3 FITEM,5,1 FITEM,5,3 FITEM,5,-4 CM,\_Y,VOLU

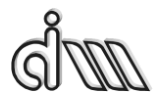

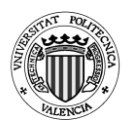

```
VSEL, \ldots, P51XCM,_Y1,VOLU 
CHKMSH,'VOLU' 
CMSEL,S,_Y 
!* 
VMESH,_Y1 
!* 
CMDELE,_Y 
CMDELE,_Y1 
CMDELE,_Y2 
!*
!* EXTRUSIÓN CONDUCTO DE ENTRADA
!*
TYPE, 1 
EXTOPT,ESIZE,L1/ELEMSIZE,0, 
EXTOPT,ACLEAR,0 
!* 
EXTOPT,ATTR,0,0,0 
MAT, Z2
REAL,_Z4
ESYS,0 
!* 
VOFFST,13,L1/2,,
VOFFST,14,L1/2,,
VOFFST,15,L1/2,,
VOFFST,16,L1/2,,
!*
!* EXTRUSIÓN CONDUCTO DE SALIDA
!*
TYPE, 1 
EXTOPT,ESIZE,L3/ELEMSIZE,0, 
EXTOPT,ACLEAR,0 
!* 
EXTOPT,ATTR,0,0,0 
MAT,_Z2 
REAL,_Z4
ESYS,0 
!* 
VOFFST,1,L3/2,,
```
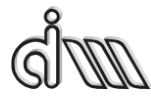

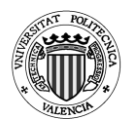

```
VOFFST,17,L3/2,,
VOFFST,19,L3/2,,
VOFFST,18,L3/2,,
!*
<u>|*==================================</u>==
===================================================
!*
!* Entrada a solución
!*
/SOL
!* 
ANTYPE,3 !* Análisis armónico
!*
!* Condición de excitación en presión en nodos de la sección de entrada
!*
!* Selección del área de entrada
NSEL,S,LOC,Z,-L1/2
NSEL,R,LOC,X,X1-R1,X1+R1
NSEL,R,LOC,Y,Y1-R1,Y1+R1
D,ALL,PRES,1
ALLSEL,ALL !* Selección de todo
!*
/UIS,MSGPOP,3 !* Desactivación de warnings para que no corte 
ejecución.
!* !* Se va a aplicar condición en modelo sólido (línea de 
salida) (MenuCtrls)
!* Activación de absorción al 100% en sección de salida 
ASEL,S,LOC,Z,-L3/2
ASEL,R,LOC,X,X2-R3,X2+R3
ASEL,R,LOC,Y,Y2-R3,Y2+R3
SFA,All,1,IMPD,1,
ALLSEL,ALL
!* 
OUTPR,ALL,ALL, !* Control de listado de solución
OUTRES,ALL,ALL, !* Control de escritura de solución a base de datos
SOLCONTROL,OFF,, !* Desactivación de solución no lineal
!* 
HARFRO, 0, frec fin, \cdot !* Cálculo armónico de respuesta en frecuencia. No
utiliza la primera
```
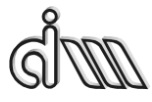

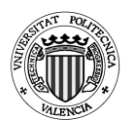

```
NSUBST, (frec fin-frec ini)/delta frec+1, !* Número de frecuencias a
calcular 
KBC.1 \cdot \cdot COndiciones de contorno aplicadas en escalón (no
rampa gradual)
!*
SOLVE !* Cálculo de solución 
SAVE
!*
!*============
=====================================================
!*
!* Entrada a postprocesador
/POST26 
!*
!* Selección del nodo de la sección de entrada (cálculo del TL)
SELTOL, 1e-4 !* Tolerancia
!*
NSEL,S,LOC,X,X1 
NSEL,R,LOC,Y,Y1
NSEL,R,LOC,Z,-L1/2
!*
*GET,NENT,NODE,0,NUM,MAX !* NENT contiene el número de 
nodo de entrada
ALLSEL,ALL
!*
!* Selección del nodo contiguo al anterior en la sección de entrada (cálculo 
del TL)
!*
NSEL,S,LOC,X,X1 
NSEL,R,LOC,Y,Y1
NSEL,R,LOC,Z,(-L1/2)+ELEMSIZE
!*
*GET,NENTB,NODE,0,NUM,MAX !* NENTB contiene el número de 
nodo contiguo al de entrada
ALLSEL,ALL
!*
!* Selección del nodo de la sección de salida (cálculo del TL)
!*
NSEL,S,LOC,X,X2
```
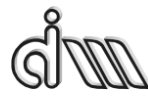

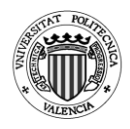

```
NSEL,R,LOC,Y,Y2
NSEL,R,LOC,Z,-L3/2
!*
*GET,NSAL,NODE,0,NUM,MAX !* NSAL contiene el número de 
nodo de salida
ALLSEL,ALL
!*
!* Definición de variables
!*
NSOL,2,NENT,PRES,,PENT !* PENT contiene la presión en el nodo 
de entrada
!*
NSOL,3,NENTB,PRES,,PENTB !* PENTB contiene la presión en el 
nodo contiguo al de entrada
!*
NSOL,4,NSAL,PRES,,PSAL !* PSAL contiene la presión en el nodo 
de entrada
!*
!* Gráfica
!*
/AXLAB,X,Frecuencia (Hz)
/AXLAB,Y,TL (dB)
/XRANGE,0,frec_fin 
/YRANGE,DEFAULT,,1
!*
!* Cálculo del TL
!* Función a copiar en el Variable Viewer
!* TL=20*log(abs((1-
cmplx(0,1)*(real(exp(cmplx(0,1)*(2*{PI}*{FREQ}*{ELEMSIZE}/{C0})))-
{pentb})/imag(exp(cmplx(0,1)*2*{PI}*{FREQ}*{ELEMSIZE}/{C0})))/(2*
{psal})\) + 20 * log({R1}/ {R3})!* 
NUMVAR,200 
SOLU,191,NCMIT 
STORE,MERGE 
PLCPLX,0
PRCPLX,1
FILLDATA,191,,,,1,1 
REALVAR,191,191
```
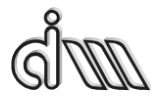

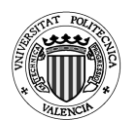

```
FILLDATA,192,,,,0,0 
FILLDATA,193,,,,1,0 
FILLDATA,194,,,,-1,0
FILLDATA,195,,,,1,1 
VARNAME,195,NSET
!* 
!* Name: TL 
!* ID: 5
!* Function: 20*log(abs((1-
cmplx(0,1)*(real(exp(cmplx(0,1)*(2*{PI}*{FREQ}*{ELEMSIZE}/{C0})))-
{pentb})/imag(exp(cmplx(0,1)*2*{PI}*{FREQ}*{ELEMSIZE}/{C0})))/(2*
\{psal\}))+20*log(\{R1\}/\{R3\})
CFACT,0,1 
ADD,200,193 
CFACT,0,1 
ADD,199,193 
FILLDATA,197,,,,PI,0
REALVAR,197,197 
FILLDATA,196,,,,2,0 
REALVAR,196,196 
PROD,198,196,197
PROD,197,198,1 
FILLDATA,196,,,,ELEMSIZE,0 
REALVAR,196,196 
PROD,198,197,196
FILLDATA,197,,,,C0,0
REALVAR,197,197 
QUOT,196,198,197
PROD,197,199,196
EXP,196,197 
REALVAR,197,196 
PROD,199,3,194 
ADD,196,197,199 
PROD,199,200,196
CFACT,0,1 
ADD,196,193 
FILLDATA,197,,,,2,0 
REALVAR,197,197 
PROD,200,196,197
```
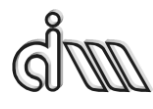

DEPARTAMENTO DE INGENIERÍA MECÁNICA Y DE MATERIALES MÁSTER EN INGENIERÍA MECÁNICA

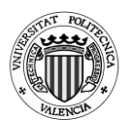

FILLDATA,196,,,,PI,0 REALVAR,196,196 PROD,197,200,196 PROD,196,197,1 FILLDATA,200,,,,ELEMSIZE,0 REALVAR,200,200 PROD,197,196,200 FILLDATA,196,,,,C0,0 REALVAR,196,196 QUOT,200,197,196 EXP,196,200 IMAGIN,200,196 QUOT,196,199,200 FILLDATA,199,,,,1,0 REALVAR,199,199 PROD,197,196,194 ADD,200,199,197 FILLDATA,199,,,,2,0 REALVAR,199,199 PROD,197,199,4 QUOT,199,200,197 ABS,197,199 CLOG,199,197 FILLDATA,200,,,,20,0 REALVAR,200,200 PROD,197,200,199 FILLDATA,200,,,,R3,0 REALVAR,200,200 FILLDATA,198,,,,R1,0 REALVAR,198,198 QUOT,199,198,200 CLOG,200,199 FILLDATA,198,,,,20,0 REALVAR,198,198 PROD,199,198,200 ADD,5,197,199,,TL !\* STORE,MERGE

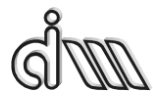

DEPARTAMENTO DE INGENIERÍA MECÁNICA Y DE MATERIALES MÁSTER EN INGENIERÍA MECÁNICA

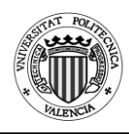

# XVAR,1 PLVAR,5,

### **8.10. Resonador de Helmholtz**

```
!* Programa de cálculo del índice de pérdida de transmisión (TL)
!* Resonador de Helmholtz
!*
!*
/COM,Preferences for GUI filtering have been set to display:
/COM, ANSYS Fluid
/CLEAR 
!*
!* Definición de la geometría de la cámara de expansión simple
!*
Ancho=0.05 !* Diámetro del conducto (m) 
Le=0.15 :* Longitud del conducto en la entrada (m)
Ls=0.15 \cdot !* Longitud del conducto en la salida (m)
Lr1=0.005 !* Longitud del cuello del resonador menos los 
radios de acuerdo (m)
Rv1=0.001 !* Radio de acuerdo de entrada en el cuello del resonador 
(m)
Lr2=0.005 !* Extendido primero del resonador menos los radios de 
acuerdo (m)
Rv2=0.001 !* Radio de acuerdo de entrada en el resonador (m)
Rv3=0.001 !* Radio de acuerdo inferior del resonador (m) 
Lr3=0.005 !* Longitud de la altura del resonador menos los radios de
acuerdo (m)
Rv4=0.001 !* Radio de acuerdo superior del resonador (m)
Cuello=0.005 !* Anchura del cuello del resonador (m)
!*
!* Propiedades del aire
!*
c0=340 \cdot !* Velocidad del sonido a 15°C (m/s). Adaptar a temperatura
deseada 
rho0=1.225 !* Densidad del aire a 15ºC (kg/m3). Adaptar a temperatura 
deseada
!*
!* Barrido en frecuencia
!*
```
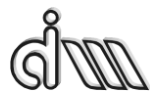

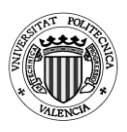

```
frec ini=10 !* Frecuencia inicial (Hz)
frec fin=3200 !* Frecuencia final (Hz)
delta free=10 !* Incremento de frecuencia (Hz)
Npuntos=(frec_fin-frec_ini)/delta_frec+1 \cdot !* Número de frecuencias a
calcular
!*
!*
PI=3.1415926535897 !* Para el cálculo del TL EN POST26
ELEMSIZE=0.005 !* Tamaño de elemento para el mallado. Garantizar al 
menos 10 elementos en longitud de onda.
!* !* A frecuencia máxima frec_fin, longitud de onda = 
c0/frec_fin. 
!* !* Debe ser submúltiplo de L1 para localizar adecuadamente 
el nodo auxiliar de cálculo de velocidad y TL
!*
!*=====================================================
=======
!*
!* Entrada a preprocesador
!*
/PREP7 
!*
!* Selección de tipo de elemento
!* 
ET,1,FLUID29 !* Elemento cuadrilátero lineal (cuatro nodos) 
!* 
KEYOPT, 1, 2, 1 <sup>*</sup> Estructura ausente
!* 
!* Asignación de propiedades a materiales
!* 
MP,DENS,1,rho0 !* Densidad
MP, SONC, 1, c0 <sup>!*</sup> Velocidad del sonido
MP, MU, 1, 1 \cdot 1* Absorción al 100%. Solamente se activará luego en
la sección de salida (terminación anecoica).
!* !* En el modelo acústico de Ansys, MU representa un 
coeficiente de absorción superficial (Theory reference, sección 8.3. 
Absorption of Acoustical Pressure Wave)
!*
```
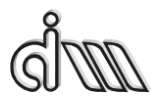

DEPARTAMENTO DE INGENIERÍA MECÁNICA Y DE MATERIALES MÁSTER EN INGENIERÍA MECÁNICA

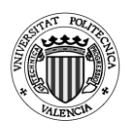

!\* Definición de geometría (mediante keypoints, líneas y áreas) !\* !\* Keypoints !\* K,1,0,0 K,2,0,Le+Rv1+Cuello+Rv1+Ls K,3,Ancho,0 K,4,Ancho,Le K,5,Ancho,Le+Rv1+Cuello+Rv1 K,6,Ancho,Le+Rv1+Cuello+Rv1+Ls K,7,Ancho+Rv1,Le+Rv1 K,8,Ancho+Rv1,Le+Rv1+Cuello K,9,Ancho+Rv1+Lr1,Le+Rv1 K,10,Ancho+Rv1+Lr1,Le+Rv1+Cuello K,11,Ancho+Rv1+Lr1+Rv2,Le+Rv1-Rv2-Lr2 K,12,Ancho+Rv1+Lr1+Rv2,Le+Rv1-Rv2 K,13,Ancho+Rv1+Lr1+Rv2,Le+Rv1+Cuello+Rv2 K,14,Ancho+Rv1+Lr1+Rv2,Le+Rv1+Cuello+Rv2+Lr2 K,15,Ancho+Rv1+Lr1+Rv2+Rv3,Le+Rv1-Rv2-Lr2-Rv3 K,16,Ancho+Rv1+Lr1+Rv2+Rv3,Le+Rv1+Cuello+Rv2+Lr2+Rv3  $K.17,$ Ancho+Rv1+Lr1+Rv2+Rv3+Lr3,Le+Rv1-Rv2-Lr2-Rv3 K,18,Ancho+Rv1+Lr1+Rv2+Rv3+Lr3,Le+Rv1+Cuello+Rv2+Lr2+Rv3 K,19,Ancho+Rv1+Lr1+Rv2+Rv3+Lr3+Rv4,Le+Rv1-Rv2-Lr2-Rv3+Rv4 K,20,Ancho+Rv1+Lr1+Rv2+Rv3+Lr3+Rv4,Le+Rv1+Cuello+Rv2+Lr2+Rv3  $-Rv4$ K,100,Ancho+Rv1,Le K,101,Ancho+Rv1,Le+Rv1+Cuello+Rv1 K,102,Ancho+Rv1+Lr1,Le+Rv1-Rv2 K,103,Ancho+Rv1+Lr1,Le+Rv1+Cuello+Rv2 K,104,Ancho+Rv1+Lr1+Rv2+Rv3,Le+Rv1-Rv2-Lr2 K,105,Ancho+Rv1+Lr1+Rv2+Rv3,Le+Rv1+Cuello+Rv2+Lr2 K,106,Ancho+Rv1+Lr1+Rv2+Rv3+Lr3,Le+Rv1-Rv2-Lr2-Rv3+Rv4 K,107,Ancho+Rv1+Lr1+Rv2+Rv3+Lr3,Le+Rv1+Cuello+Rv2+Lr2+Rv3- Rv4 !\* !\* Líneas !\* L,1,3 L,1,2

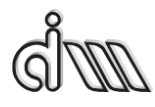

DEPARTAMENTO DE INGENIERÍA MECÁNICA Y DE MATERIALES MÁSTER EN INGENIERÍA MECÁNICA

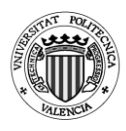

L,2,6 L,6,5 L,5,4 L,4,3 L,7,8 L,8,10 L,10,9 L,9,7 L,13,12 L,11,12 \*IF,Rv4,NE,0,THEN \*IF,Rv3,NE,0,THEN L,17,15 \*ELSE L,17,11 \*ENDIF \*ELSE L,19,15 \*ENDIF L,14,13 \*IF,Rv4,NE,0,THEN \*IF,Rv3,NE,0,THEN L,18,16 \*ELSE L,18,14 \*ENDIF \*ELSE L,20,16 \*ENDIF L,11,19 L,14,20 L,20,19 \*IF,Rv1,NE,0,THEN LARC,7,4,100,Rv1 LARC,5,8,101,Rv1, \*ENDIF \*IF,Rv2,NE,0,THEN LARC,12,9,102,Rv2 LARC,13,10,103,Rv2

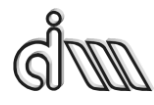

DEPARTAMENTO DE INGENIERÍA MECÁNICA Y DE MATERIALES MÁSTER EN INGENIERÍA MECÁNICA

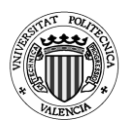

\*ENDIF \*IF,Rv3,NE,0,THEN LARC,15,11,104,Rv3 \*ENDIF \*IF,Rv4,NE,0,THEN LARC,19,17,106,Rv4 \*ENDIF \*IF,Rv3,NE,0,THEN LARC,16,14,105,Rv3 \*ENDIF \*IF,Rv4,NE,0,THEN LARC,20,18,107,Rv4 \*ENDIF /PNUM,LINE,1 !\*---------------------AREAS-------------- A,1,2,6,3 A,7,8,10,9 A,11,14,20,19 \*IF,Rv1,NE,0,THEN AL,5,20,7,19 \*ENDIF \*IF,Rv2,NE,0,THEN \*IF,Rv1,NE,0,THEN AL,9,21,11,22 \*ELSE AL,9,19,11,20 \*ENDIF \*ENDIF \*IF,Rv3,NE,0,THEN \*IF,Rv1,NE,0,THEN \*IF,Rv2,NE,0,THEN \*IF,Rv4,NE,0,THEN AL,17,26,15,25 AL,23,13,24,16 \*ELSE AL,17,15,24 AL,23,13,16 \*ENDIF \*ELSE

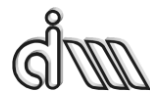

DEPARTAMENTO DE INGENIERÍA MECÁNICA Y DE MATERIALES MÁSTER EN INGENIERÍA MECÁNICA

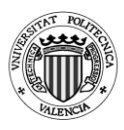

\*IF,Rv4,NE,0,THEN AL,17,24,15,23 AL,21,13,22,16 \*ELSE AL,17,15,22 AL,21,13,16 \*ENDIF \*ENDIF \*ELSE \*IF,Rv2,NE,0,THEN \*IF,Rv4,NE,0,THEN AL,17,24,15,23 AL,21,13,22,16 \*ELSE AL,17,15,22 AL,21,13,16 \*ENDIF \*ELSE \*IF,Rv4,NE,0,THEN AL,17,22,15,21 AL,19,13,20,16 \*ELSE AL,17,15,20 AL,19,13,16 \*ENDIF \*ENDIF \*ENDIF \*ELSE \*IF,Rv1,NE,0,THEN \*IF,Rv2,NE,0,THEN \*IF,Rv4,NE,0,THEN AL,17,24,15 AL,13,23,16 \*ENDIF \*ELSE \*IF,Rv4,NE,0,THEN AL,17,22,15 AL,13,21,16 \*ENDIF
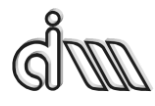

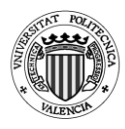

```
*ENDIF
*ELSE
*IF,Rv2,NE,0,THEN
*IF,Rv4,NE,0,THEN
AL,17,22,15
AL,13,21,16
*ENDIF
*ELSE
*IF,Rv4,NE,0,THEN
AL,17,20,15
AL,13,19,16
*ENDIF
*ENDIF
*ENDIF
*ENDIF
AADD,ALL
!*
!* Mallado de la geometría
!*
ESIZE,ELEMSIZE !* Tamaño de elemento. A frecuencia máxima 
frec_fin, longitud de onda = c0/frec_fin.
!* !* Garantizar al menos 10 elementos en longitud de onda.
AMESH,ALL !* Mallado
!*
!*=====================================================
=====================
!*
!* Entrada a solución
!*
/SOL
!* 
ANTYPE,3 !* Análisis armónico
!*
!* Condición de excitación en presión en nodos de la sección de entrada
!*
LSEL, S, 1, 1 \cdot\cdot\cdot Selección de línea 1
NSLL,S,1 !* Selección de nodos de la línea 1
!*
D,ALL,PRES,1 !* Excitación unitaria en nodos de la línea 1
```
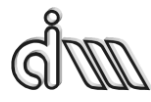

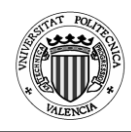

```
!*
ALLSEL,ALL !* Selección de todo
!*
/UIS,MSGPOP,3 !* Desactivación de warnings para que no corte 
ejecución.
!* !* Se va a aplicar condición en modelo sólido (línea de 
salida) (MenuCtrls)
!*
SFL,3, IMPD, 1, \cdot !* Activación de absorción al 100% en sección de
salida (línea 3 en esta geometría)
!*
!* 
OUTPR,ALL,ALL, !* Control de listado de solución
!* 
OUTRES,ALL,ALL, !* Control de escritura de solución a base de datos
!* 
SOLCONTROL,OFF,, !* Desactivación de solución no lineal
!* 
HARFRQ,0,frec fin, l<sup>*</sup> Cálculo armónico de respuesta en frecuencia. No
utiliza la primera
NSUBST, (frec fin-frec ini)/delta frec+1, !* Número de frecuencias a
calcular 
KBC,1 \cdot \cdot COndiciones de contorno aplicadas en escalón (no
rampa gradual)
!*
SOLVE !* Cálculo de solución 
SAVE
!*
!*=====================================================
====================
!*
!* Entrada a postprocesador
!*
/POST26 
!*
!* Selección del nodo de la sección de entrada (cálculo del TL)
!*
SELTOL,1e-4 !* Tolerancia
!*
```
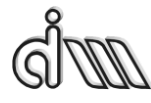

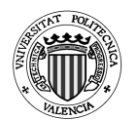

```
NSEL,S,LOC,X,0 
NSEL,R,LOC,Y,0
!*
*GET,NENT,NODE,0,NUM,MAX !* NENT contiene el número de 
nodo de entrada
ALLSEL,ALL
!*
!* Selección del nodo contiguo al anterior en la sección de entrada (cálculo 
del TL)
!*
NSEL,S,LOC,X,0 
NSEL,R,LOC,Y,ELEMSIZE
!*
*GET,NENTB,NODE,0,NUM,MAX !* NENTB contiene el número de 
nodo contiguo al de entrada
ALLSEL,ALL
!*
!* Selección del nodo de la sección de salida (cálculo del TL)
!*
NSEL,S,LOC,X,0 
NSEL,R,LOC,Y,Le+Rv1+Cuello+Rv1+Ls
!*
*GET,NSAL,NODE,0,NUM,MAX !* NSAL contiene el número de 
nodo de salida
ALLSEL,ALL
!*
!* Definición de variables
!*
NSOL,2,NENT,PRES,,PENT !* PENT contiene la presión en el nodo 
de entrada
!*
NSOL,3,NENTB,PRES,,PENTB !* PENTB contiene la presión en el 
nodo contiguo al de entrada
!*
NSOL,4,NSAL,PRES,,PSAL !* PSAL contiene la presión en el nodo 
de entrada
!*
!* Gráfica
!*
```
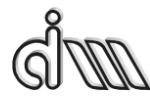

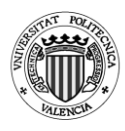

```
/AXLAB,X,Frecuencia (Hz)
/AXLAB,Y,TL (dB)
/XRANGE,0,frec_fin 
/YRANGE,DEFAULT,,1
!*
!* Cálculo del TL
!* TL=20*log(abs((1-
cmplx(0,1)*(real(exp(cmplx(0,1)*(2*{PI}*{FREQ}*{ELEMSIZE}/{C0})))-
{pentb})/imag(exp(cmplx(0,1)*2*{PI}*{FREQ}*{ELEMSIZE}/{C0})))/(2*
\{psal\}))
!*
NUMVAR,200 
SOLU,191,NCMIT 
STORE,MERGE 
PLCPLX,0
PRCPLX,1
FILLDATA,191,,,,1,1 
REALVAR,191,191 
FILLDATA,192,,,,0,0 
FILLDATA,193,,,,1,0 
FILLDATA,194,,,,-1,0
FILLDATA,195,,,,1,1 
VARNAME,195,NSET
!* 
!* Name: TL 
!* ID: 5
!* Function: 20*log(abs((1-
cmplx(0,1)*(real(exp(cmplx(0,1)*(2*{PI}*{FREQ}*{ELEMSIZE}/{C0})))-
{pentb})/imag(exp(cmplx(0,1)*2*{PI}*{FREQ}*{ELEMSIZE}/{C0})))/(2*
\{psal\}))CFACT,0,1 
ADD,200,193 
CFACT,0,1 
ADD,199,193 
FILLDATA,197,,,,PI,0
REALVAR,197,197 
FILLDATA,196,,,,2,0 
REALVAR,196,196 
PROD,198,196,197
```
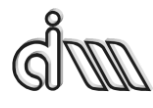

DEPARTAMENTO DE INGENIERÍA MECÁNICA Y DE MATERIALES MÁSTER EN INGENIERÍA MECÁNICA

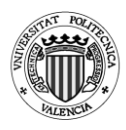

PROD,197,198,1 FILLDATA,196,,,,ELEMSIZE,0 REALVAR,196,196 PROD,198,197,196 FILLDATA,197,,,,C0,0 REALVAR,197,197 QUOT,196,198,197 PROD,197,199,196 EXP,196,197 REALVAR,197,196 PROD,199,3,194 ADD,196,197,199 PROD,199,200,196 CFACT,0,1 ADD,196,193 FILLDATA,197,,,,2,0 REALVAR,197,197 PROD,200,196,197 FILLDATA,196,,,,PI,0 REALVAR,196,196 PROD,197,200,196 PROD,196,197,1 FILLDATA,200,,,,ELEMSIZE,0 REALVAR,200,200 PROD,197,196,200 FILLDATA,196,,,,C0,0 REALVAR,196,196 QUOT,200,197,196 EXP,196,200 IMAGIN,200,196 QUOT,196,199,200 FILLDATA,199,,,,1,0 REALVAR,199,199 PROD,197,196,194 ADD,200,199,197 FILLDATA,199,,,,2,0 REALVAR,199,199 PROD,197,199,4 QUOT,199,200,197

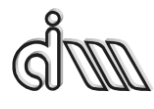

DEPARTAMENTO DE INGENIERÍA MECÁNICA Y DE MATERIALES MÁSTER EN INGENIERÍA MECÁNICA

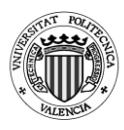

ABS, 197, 199 CLOG, 199, 197 FILLDATA, 200, ... , 20, 0 **REALVAR, 200, 200** PROD, 5, 200, 199, TL  $!*$  $XVAR, 1$ PLVAR,5,